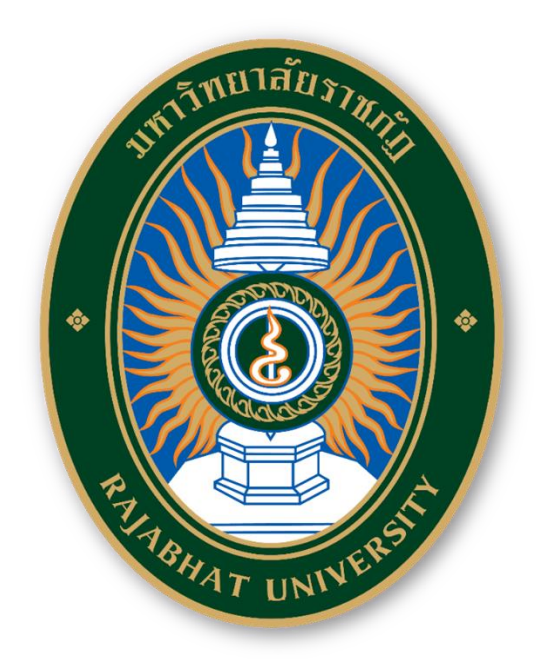

# **คู่มือการปฏิบัติงาน การบริหารจัดการเว็บไซต์มหาวิทยาลัยราชภัฏศรีสะเกษ**

**วัชรา ทองวิเศษ**

**งานเทคโนโลยีสารสนเทศ สำนักวิทยบริการและเทคโนโลยีสารสนเทศ มหาวิทยาลัยราชภัฏศรีสะเกษ**

# **คำนำ**

คู ่มือการบริหารจัดการเว็บไซต์มหาวิทยาลัยราชภัฏศรีสะเกษ ได้รวบรวมขั้นตอนการปฏิบัติงาน สำหรับผู้ดูแลระบบ และผู้ที่มีส่วนเกี่ยวข้อง เพื่อใช้เป็นแนวทางสำหรับผู้ปฏิบัติงาน สำหรับผู้ที่ปฏิบัติงานเดิม และผู้ที่เริ่มปฏิบัติงานใหม่ ตลอดจนผู้บริหาร และบุคลากรที่เกี่ยวข้องให้ได้รับความสะดวก รวดเร็ว และ ้สามารถปฏิบัติงานได้อย่างมีมาตรฐานเดียวกัน ซึ่งครั้งนี้นับเป็นครั้งแรกในการจัดทำคู่มือเริ่มต้นตั้งแต่ปี พ.ศ. 2551 ถึงปัจจุบัน นับเวลาได้ 15 ปี ผู้เขียนจึงได้รวบรวมเอาประสบการณ์ทั้งหมดที่มีและถ่ายทอดผ่าน การเขียนเป็นคู่มือการปฏิบัติงานเรื่อง การบริหารจัดการเว็บไซต์มหาวิทยาลัยราชภัฏศรีสะเกษ

ผู้เขียนหวังเป็นอย่างยิ่งว่าคู่มือการบริหารจัดการเว็บไซต์มหาวิทยาลัยราชภัฏศรีสะเกษ จะเป็น ประโยชน์และเกิดผลสัมฤทธิ์ต่อองค์กรอย่างยิ่งสำหรับผู้ที่ดูแลและพัฒนาเว็บไซต์ของหน่วยงานต่าง ๆ อีกทั้ง ้จะช่วยเพิ่มประสิทธิภาพของการทำงานแก่ผู้ปฏิบัติงาน หากคู่มือการปฏิบัติงานมีข้อผิดพลาดประการใด ผู้เขียนขอน้อมรับและนำไปปรับปรุงในโอกาสต่อไป

> นายวัชรา ทองวิเศษ นักวิชาการคอมพิวเตอร์ พฤษภาคม 2566

# **สารบัญ**

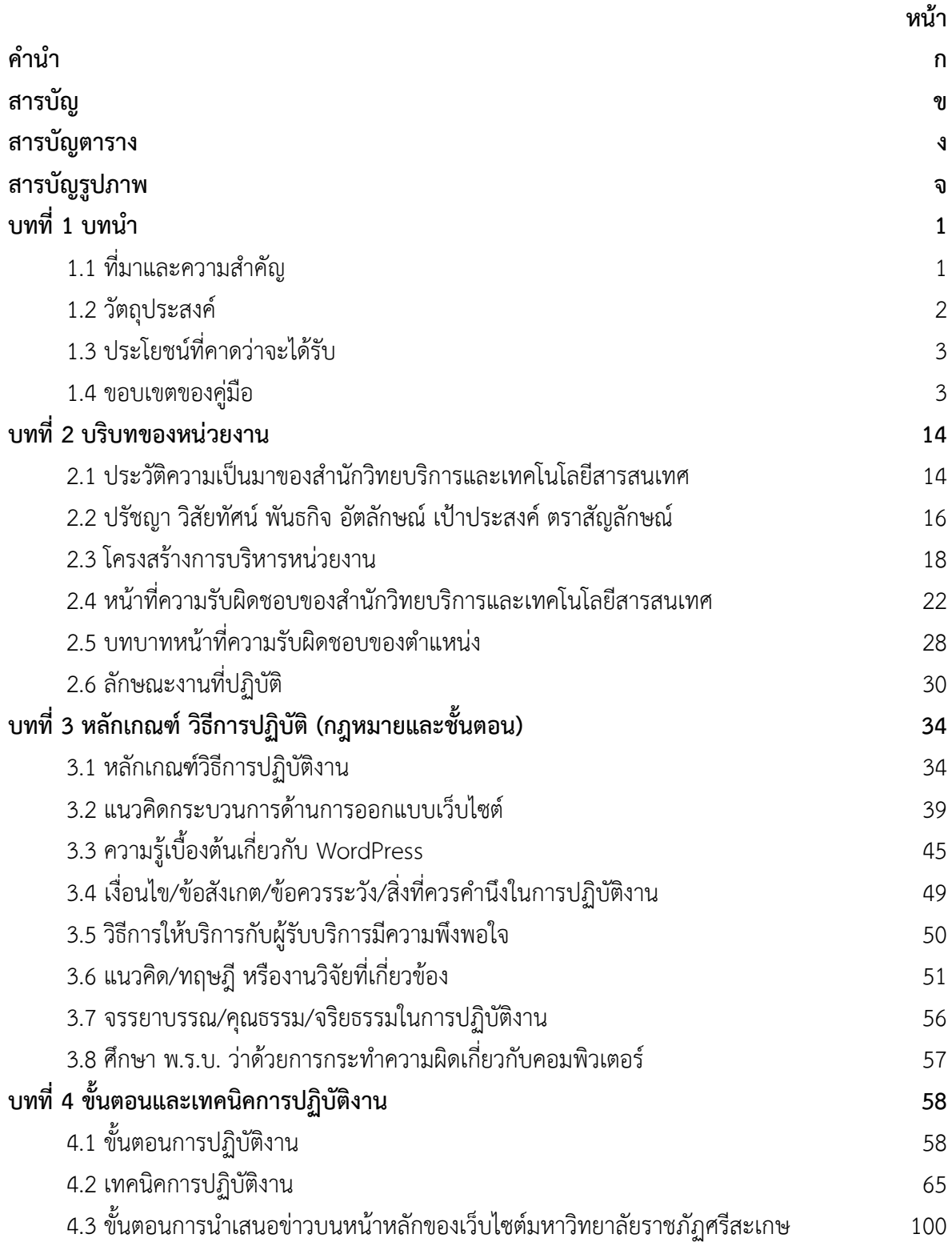

# **สารบัญ (ต่อ)**

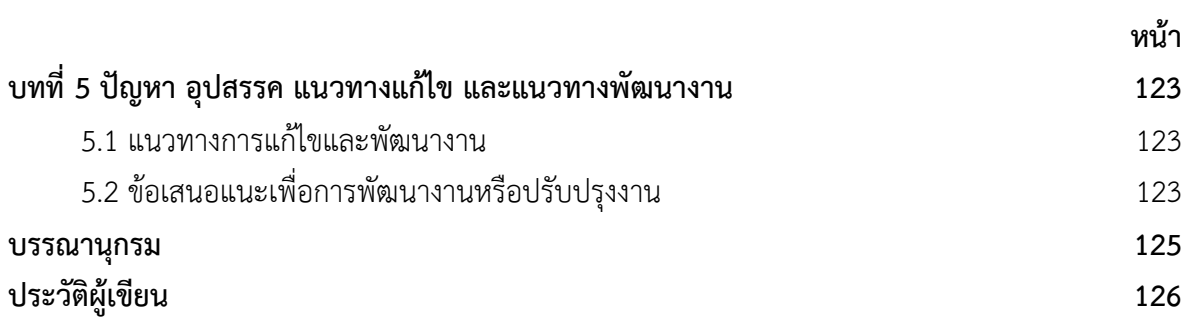

# **สารบัญตาราง**

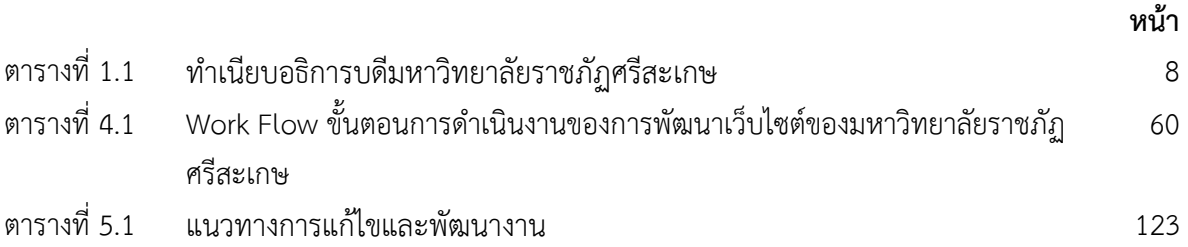

# **สารบัญรูปภาพ**

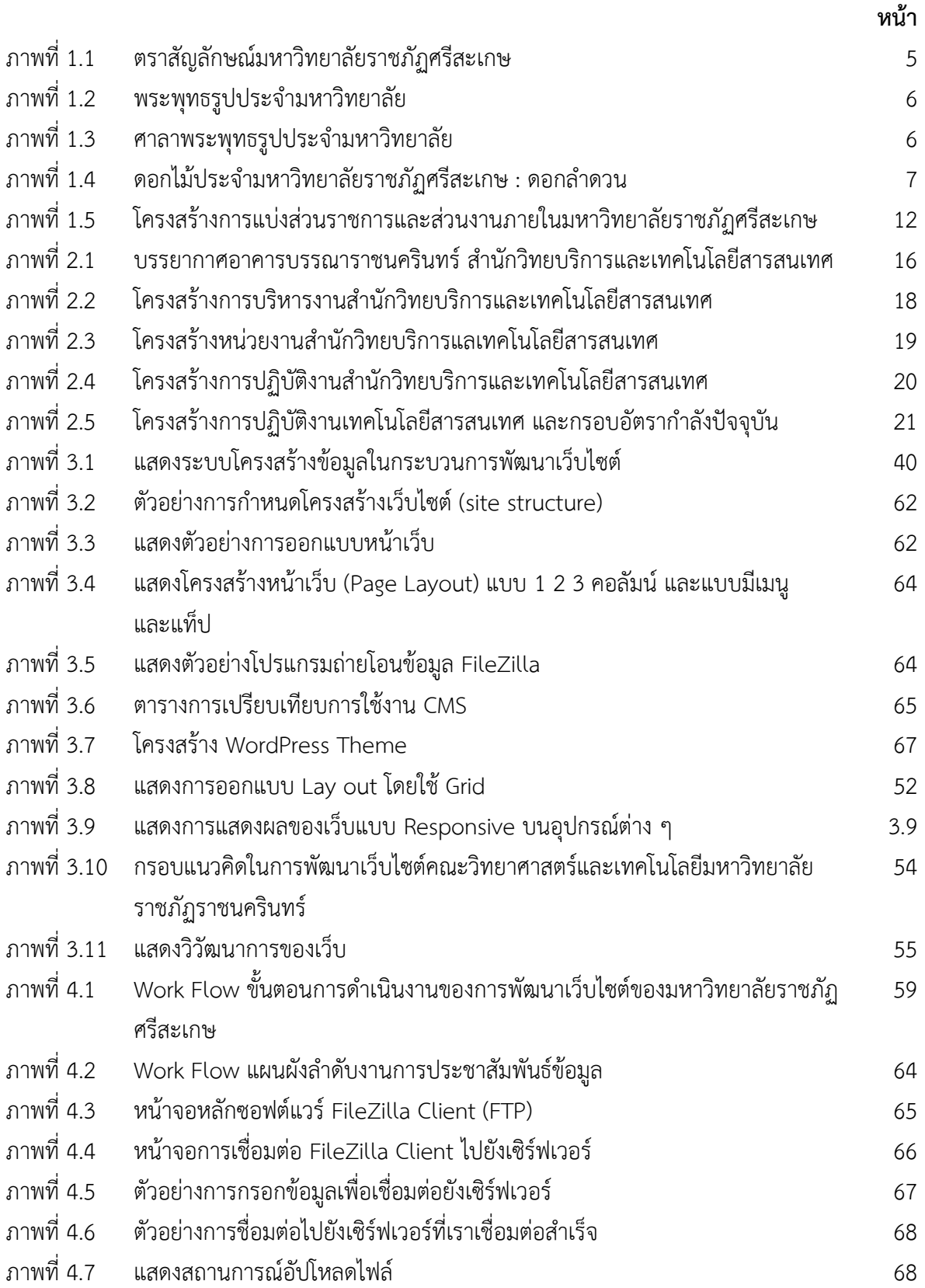

# **สารบัญรูปภาพ (ต่อ)**

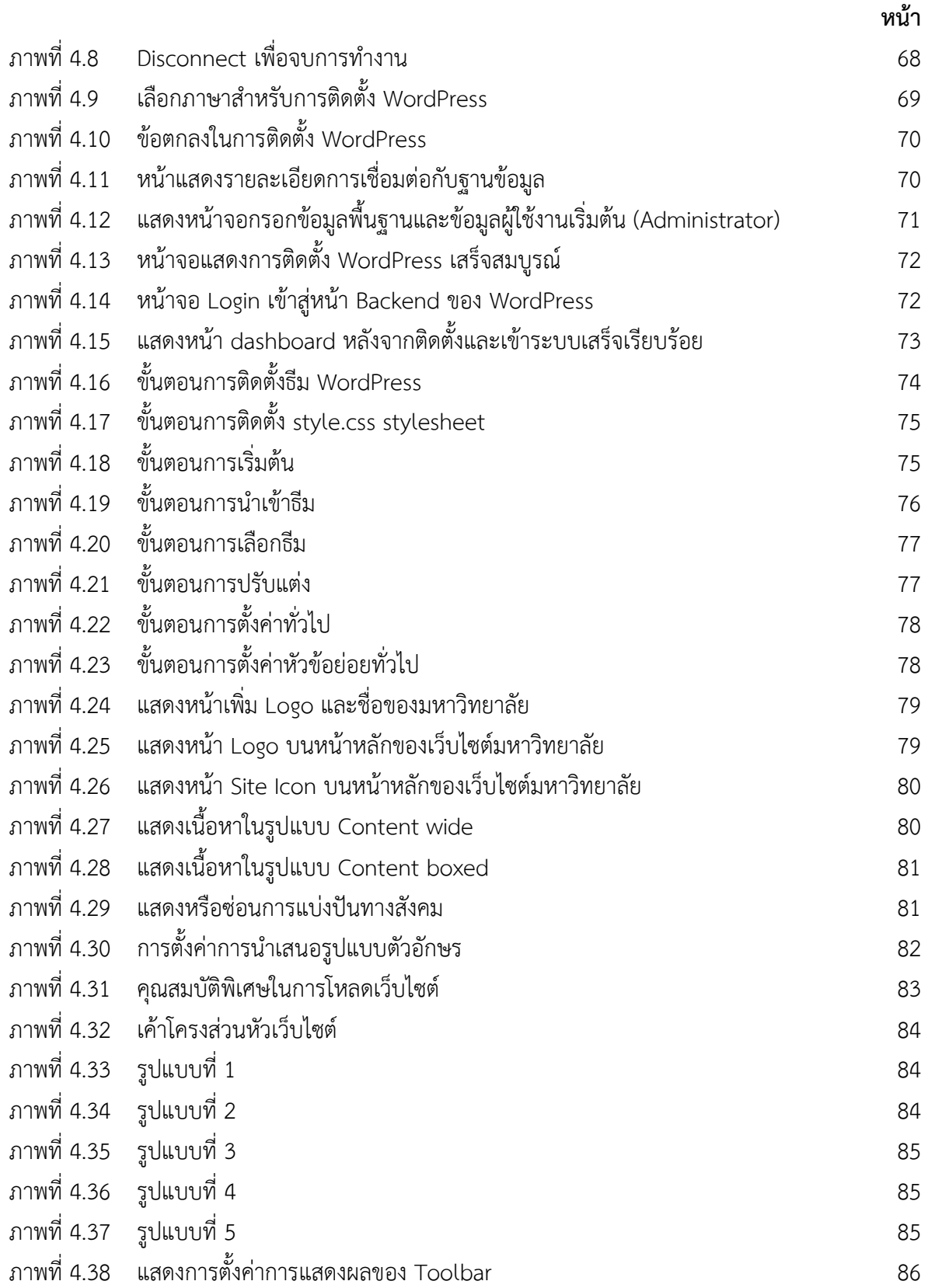

# **สารบัญรูปภาพ (ต่อ)**

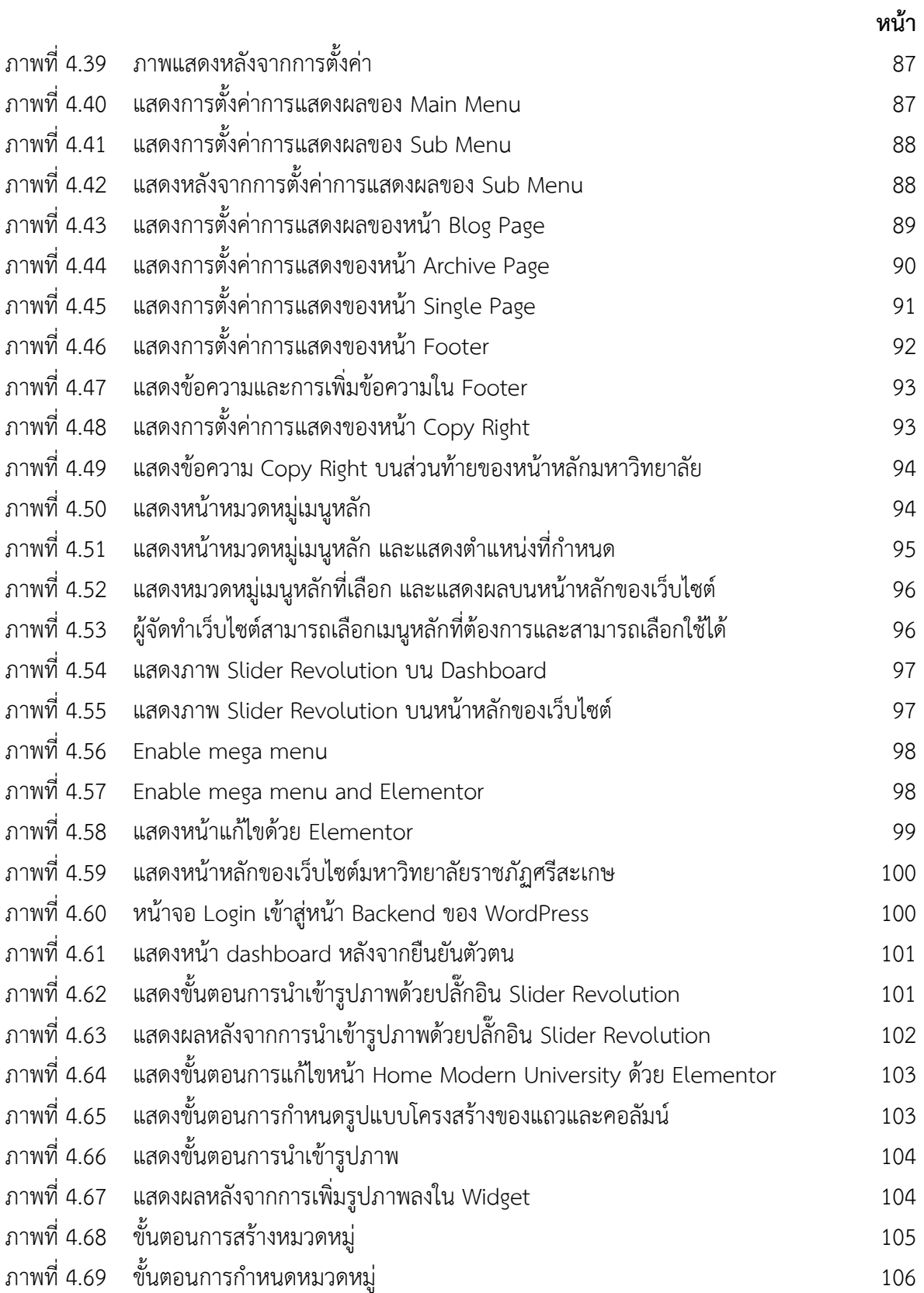

# **สารบัญรูปภาพ (ต่อ)**

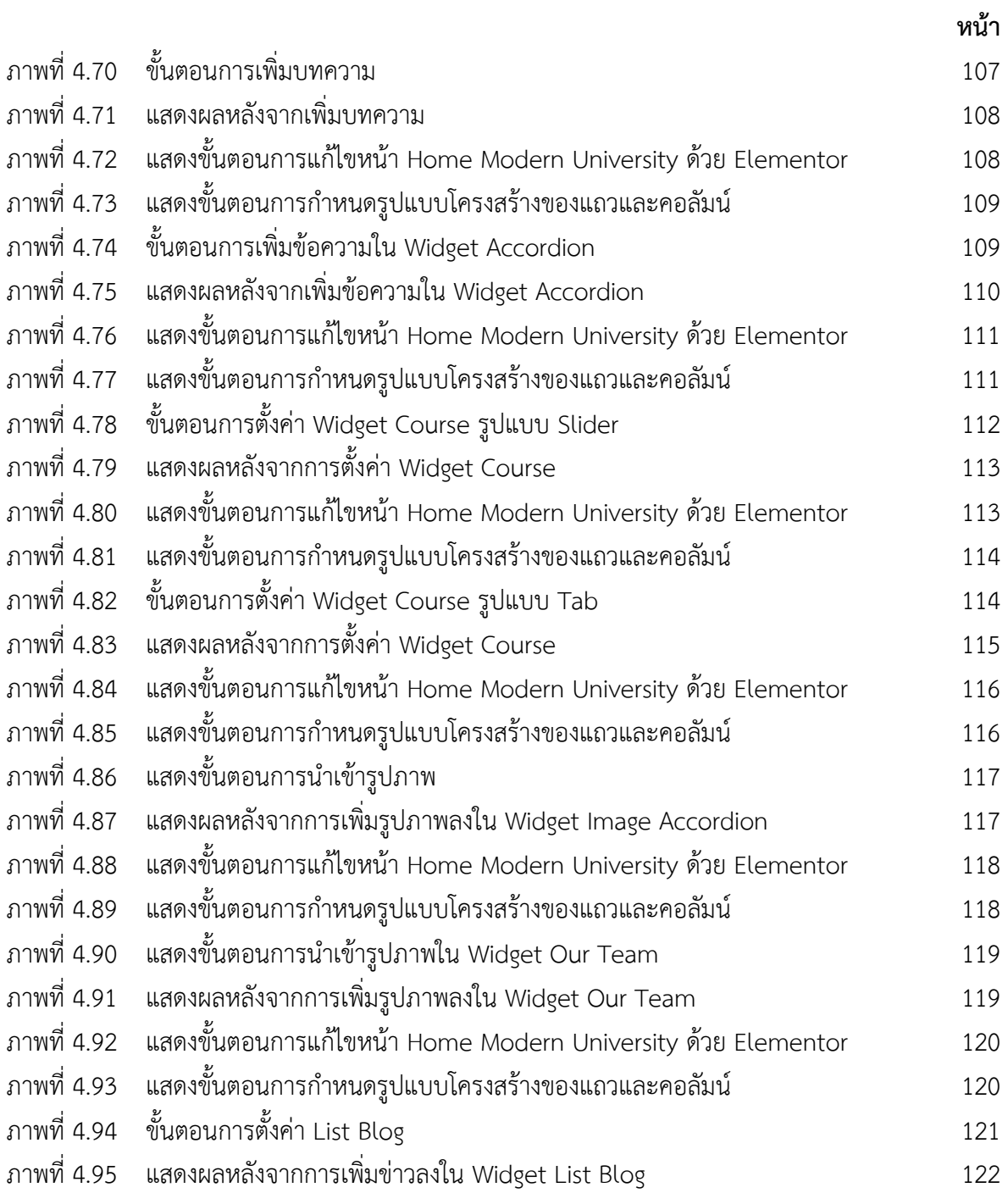

#### **บทนำ**

#### **1.1 ที่มาและความสำคัญ**

สืบเนื ่องด้วย พระราชบัญญัติการอุดมศึกษา พ.ศ.2562 มีผลบังคับใช้วันที ่ 2 พฤษภาคม 2562 ึกระทรวงอุดมศึกษา ได้ออกกฎกระทรวงแบ่งส่วนราชการสำนักงานรัฐมนตรี กระทรวงการอุดมศึกษา วิทยาศาสตร์ วิจัยและนวัตกรรม พ.ศ. 2564 อาศัยอำนาจตามความในมาตรา ๖ วรรคหนึ่ง และมาตรา ๙ แห่ง พระราชบัญญัติ ระเบียบบริหารราชการกระทรวงการอดมศึกษา วิทยาศาสตร์ วิจัยและนวัตกรรม พ.ศ. ๒๕๖๒ รัฐมนตรีว่าการกระทรวงการอุดมศึกษา วิทยาศาสตร์ วิจัยและนวัตกรรม ออกกฎกระทรวงไว้ ดังต่อไปนี้

ข้อที่ 1 ให้สำนักงานรัฐมนตรี กระทรวงการอุดมศึกษา วิทยาศาสตร์ วิจัยและนวัตกรรม มีภารกิจ เกี่ยวกับราชการทางการเมือง เพื่อสนับสนุนภารกิจของรัฐมนตรี ปรานนโยบายระหว่างกระทรวง โดยให้มี หน้าที่และอำนาจดังต่อไปนี้

 (1) รวบรวมข้อมูลและวิเคราะห์ กลั่นกรองเรื่องเพื่อเสนอต่อรัฐมนตรี รวมทั้งเสนอความเห็น ประกอบการวินิจฉัยสั่งการของรัฐมนตรี

(2) สนับสนุนการทำงานของรัฐมนตรีในการดำเนินงานทางการเมือง ระหว่างรัฐมนตรี คณะรัฐมนตรีรัฐสภา และประชาชน

(3) ประสานงานการตอบกระทู้ ชี้แจงญัตติ ร่างพระราชบัญญัติ และกิจการอื่นทางการเมือง

(4) ดำเนินการพิจารณาเรื่องร้องทุกข์ ร้องเรียน หรือร้องขอความช่วยเหลือต่อรัฐมนตรี

 (5) ปฏิบัติการอื่นใดตามที่กฎหมายกำหนดให้เป็นหน้าที่และอำนาจของสำนักงานรัฐมนตรีหรือ ตามที่รัฐมนตรีหรือคณะรัฐมนตรีมอบหมาย

ข้อ 2 ให้แบ่งส่วนราชการสำนักงานรัฐมนตรี กระทรวงการอุดมศึกษา วิทยาศาสตร์ วิจัยและ นวัตกรรมดังต่อไปนี้

(1) งานบริหารทั่วไป

(2) กลุ่มงานประสานการเมือง

(3) กลุ่มงานสนับสนุนวิชาการ

ข้อ 3 ส่วนราชการของสำนักงานรัฐมนตรี กระทรวงการอดมศึกษา วิทยาศาสตร์ วิจัยและนวัตกรรม มีหน้าที่และอำนาจดังต่อไปนี้

 (1) งานบริหารทั่วไป มีหน้าที่และอำนาจเกี่ยวกับงานเลขานุการและงานประชุมของรัฐมนตรี งานบริหารทั่วไป และช่วยอำนวยการของสำนักงานรัฐมนตรี ปฏิบัติงานร่วมกับหรือสนับสนุนการปฏิบัติงาน ของหน่วยงานอื่นที่เกี่ยวข้อง

(2) กลุ่มงานประสานการเมือง มีหน้าที่และอำนาจเกี่ยวกับการประสานนโยบายระหว่าง กระทรวงและประสานกับรัฐสภาตามที่รัฐมนตรีมอบหมาย การประชาสัมพันธ์ ชี้แจง ทำความเข้าใจและให้ ข้อมูลแก่สื่อมวลชน รับเรื่องราวร้องทุกข์ของประชาชน และงานรับข้อร้องเรียนหรือร้องขอความช่วยเหลือต่อ รัฐมนตรีปฏิบัติงานร่วมกับหรือสนับสนุนการปฏิบัติงานของหน่วยงานอื่นที่เกี่ยวข้อง

 (3) กลุ่มงานสนับสนุนวิชาการ มีหน้าที่และอำนาจเกี่ยวกับการประงานงาน วิเคราะห์ กลั่นกรอง และให้ความเห็นแก่รัฐมนตรีเกี่ยวกับการปฏิบัติภารกิจของรัฐมนตรี ศึกษา และวิเคราะห์สถานการณ์ ติดตาม ความเคลื่อนไหวทางการเมือง และรายงานเพื่อการวินิจฉัยสั่งการของรัฐมนตรีปฏิบัติงานร่วมกับหรือสนับสนุน การปฏิบัติงานของหน่วยงานอื่นที่เกี่ยวข้อง

ต่อมา ปี พ.ศ.2564 รัฐมนตรี ว่าการกระทรวงอุดมศึกษา อาศัยอำนาจตามความในมาตรา ๔ วรรค หนึ่ง และมาตรา ๒๔ วรรคสาม แห่งพระราชบัญญัติการอุดมศึกษา พ.ศ. ๒๕๖๒ โดย รัฐมนตรีว่าการกระทรวง การอุดมศึกษา วิทยาศาสตร์ วิจัยและนวัตกรรม ออกกฎกระทรวง "กฎกระทรวงการจัดกลุ่มสถาบันอุดมศึกษา พ.ศ.2564" (กระทรวงอุดมศึกษา วิจัยนวัตกรรม, 2564: ออนไลน์) ไว้ ดังนี้

ข้อ 3 ให้จัดกลุ่มสถาบันอุดมศึกษาเป็นกลุ่ม ดังต่อไปนี้

(1) กลุ่มพัฒนาการวิจัยระดับแนวหน้าของโลก

(2) กลุ่มพัฒนาเทคโนโลยีและส่งเสริมการสร้างนวัตกรรม

(3) กลุ่มพัฒนาชุมชนและท้องถิ่นหรือชุมชนอื่น

(4) กลุ่มพัฒนาปัญญาและคุณธรรมด้วยหลักศาสนา

(5) กลุ่มผลิตและพัฒนาบุคลากรวิชาชีพและสาขาจำเพาะ

(6) กลุ่มอื่นตามที่รัฐมนตรีประกาศกำหนด

ข้อ 19 สถาบันอุดมศึกษาที่ไม่ได้สังกัดกลุ่มใดตามกฎกระทรวงนี้ ให้ดำเนินการตามนโยบาย ยุทธศาสตร์และแผนด้านการอุดมศึกษา รวมถึงภารกิจ วัตถุประสงค์ และพันธกิจตามกฎหมายจัดตั้ง สถาบันอุดมศึกษานั้น (กระทรวงอุดมศึกษา วิจัยนวัตกรรม, 2564: เว็บไซต์) โดย มหาวิทยาลัยราชภัฏ ศรีสะเกษ เป็นมหาวิทยาลัยพัฒนาชุมชนและท้องถิ่นหรือชุมชนอื่น

และในปี พ.ศ.2563 มหาวิทยาลัยราชภัฏศรีสะเกษ โดยความเห็นของสภามหาวิทยาลัยราชภัฏ ศรีสะเกษในคราวประชุมครั้งที ่ 3/2563 เมื ่อวันที ่ 22 มีนาคม 2563 ออกประกาศมหาวิทยาลัยราชภัฏ ศรีสะเกษ เรื่องการแบ่งส่วนราชการภายในเป็นงานของมหาวิทยาลัยราชภัฏศรีสะเกษ พ.ศ. 2563 (มหาวิทยาลัยราชภัฏศรีสะเกษ, 2563)

และต่อมาในปี พ.ศ.2564 มหาวิทยาลัยราชภัฏศรีสะเกษโดยความเห็นชอบของคณะกรรมการ บริหารงานบุคคลประจำมหาวิทยาลัย ราชภัฏศรีสะเกษ (ก.บ.ม.) ในคราวประชุม ครั้งที่ 4/2564 เมื่อวันที่ 22 พฤศจิกายน 2564 จึงออกประกาศ มหาวิทยาลัยราชภัฏศรีสะเกษ เรื่อง กำหนดโครงร่างคู่มือปฏิบัติงานหลัก และผลงานเชิงวิเคราะห์ หรือ ผลงานเชิงสังเคราะห์ที่แสดงให้เห็นการพัฒนางานของหน่วยงานหรือพัฒนา ระบบงานส่วนราชการหรือพัฒนาระบบงานของมหาวิทยาลัย ประกาศ ณ วันที ่ 2 ธันวาคม 2564 (มหาวิทยาลัยราชภัฏศรีสะเกษ, 2564: 1-2)

อนึ่ง จากการปรับเปลี่ยน สังกัด จากสำนักงานคณะกรรมการการอดมศึกษา กระทรวงศึกษาธิการ เป็น สังกัดกระทรวงการอุดมศึกษา วิทยาศาสตร์ วิจัยและนวัตกรรม เมื่อ ปี พ.ศ.2562 ประกอบกับ มหาวิทยาลัย ได้ มีประกาศแบ่งส่วนราชการภายในเป็นงานของมหาวิทยาลัยราชภัฏศรีสะเกษ พ.ศ. 2563 และประกาศ กำหนดโครงร่างคู่มือปฏิบัติงานหลัก และผลงานเชิงวิเคราะห์ หรือ ผลงานเชิงสังเคราะห์ที่แสดง ให้เห็นการพัฒนางานของหน่วยงานหรือพัฒนาระบบงานส่วนราชการหรือพัฒนาระบบงานของมหาวิทยาลัย ประกาศ ณ วันที่ 2 ธันวาคม 2564 จึงมีความจำเป็นที่จะต้องปรับปรุงคู่มือปฏิบัติงานการวิเคราะห์หมวดหมู่ ทรัพยากรสารสนเทศของสำนักวิทยบริการและเทคโนโลยีสารสนเทศ มหาวิทยาลัยราชภัฏศรีสะเกษ" ให้เป็นไปตามโครงสร้างการแบ่งส่วนราชการ และกำหนดโครงร่างคู่มือในการปฏิบัติงานหลักในส่วนหน้าที่ ที่รับผิดชอบหลัก โดยมี

#### **1.2 วัตถุประสงค์**

1) เพื่อนำเสนอส่วนที่เกี่ยวข้องกับมหาวิทยาลัยราชภัฏศรีสะเกษ และส่วนราชการในสังกัด ประกอบด้วย ประวัติมหาวิทยาลัยราชภัฏศรีสะเกษ นโยบายมหาวิทยาลัยราชภัฏศรีสะเกษ ปรัชญา ปณิธาน วิสัยทัศน์ พันธกิจหลัก ของมหาวิทยาลัย และบริบทของส่วนราชการภายในตามโครงสร้างของมหาวิทยาลัย เป็นต้น

- 2) เพื่อให้รูปแบบของคู่มือเป็นไปในมาตรฐานเดียว
- 3) เพื่อให้บุคลากรในหน่วยงานสามารถปฏิบัติงานแทนกันได้
- 4) เพื่อลดข้อผิดพลาดจากการทำงานที่ไม่เป็นระบบ

#### **1.3 ประโยชน์ที่คาดว่าจะได้รับ**

มหาวิทยาลัยราชภัฏศรีสะเกษมี "คู่มือการปฏิบัติงานหลัก" ของบุคลากรรายบุคคล ที่เป็นไปตาม โครงสร้าง พันธกิจหลักของส่วนงาน และความรับผิดงานรายบุคคลตามโครงสร้าง เป็นต้น

#### **1.4 ขอบเขตของคู่มือ**

การปรับปรุง "คู่มือการปฏิบัติงานบริหารจัดการเว็บไซต์ มหาวิทยาลัยราชภัฏศรีสะเกษ" ครั้งนี้ เพื่อให้สอดคล้องกับกฎหมาย กฎ ระเบียบ หลักเกณฑ์ที่เปลี่ยนไปตามสภาพแวดล้อม ของสังคม หรือทันการ ่ เปลี่ยนแปลงที่ดำเนินการไปอย่างต่อเนื่อง โดย คู่มือปฏิบัติงานหลักที่ปรับปรุงนี้ จำแนกเนื้อหาออกเป็น สองส่วน ดังนี้

ี **ส่วนที่ 1** เป็นส่วนที่เกี่ยวข้อง กับมหาวิทยาลัยราชภัฏศรีสะเกษ และส่วนราชการในสังกัด ประกอบด้วย ประวัติมหาวิทยาลัยราชภัฏศรีสะเกษ นโยบายมหาวิทยาลัยราชภัฏศรีสะเกษ ปรัชญา ปณิธาน วิสัยทัศน์ พันธกิจหลัก ของมหาวิทยาลัย และบริบทของส่วนราชการภายในตามโครงสร้างของมหาวิทยาลัย บทที่ 1 และ บทที่ 2 เป็นต้น

 **ส่วนที่ 2** เป็นส่วนที่เกี่ยวข้องกับ หน้าที่ความรับผิดชอบ ในแต่ละกระบวนงานเกี่ยวกับคู่มือ "บริหาร จัดการเว็บไซต์มหาวิทยาลัยราชภัฏศรีสะเกษ" จำแนกเป็น ดังนี้

- บทที่ 3 หลักเกณฑ์ วิธีการปฏิบัติ (กฎหมายและชั้นตอน)
- บทที่ 4 ขั้นตอนและเทคนิคการปฏิบัติงาน
- บทที่ 5 ปัญหา อุปสรรค แนวทางแก้ไข และแนวทางพัฒนางาน

# **ก. ส่วนที่หนึ่งข้อมูลของมหาวิทยาลัยและส่วนราชการ ดังนี้**

# **1) ประวัติมหาวิทยาลัยราชภัฏศรีสะเกษ**

มหาวิทยาลัยราชภัฏศรีสะเกษ ยกฐานะมาจาก "สถาบันราชภัฏศรีสะเกษ" ซึ่งก่อตั้งขึ้นในปี พ.ศ. 2540 บนที่ดินสารธารณประโยชน์โนนบักบ้า ตำบลโพธิ์ อำเภอเมืองศรีสะเกษ จังหวัดศรีสะเกษ มีเนื้อที่ ประมาณ 525 ไร ่ 2 งาน 32 ตารางวา ในเขตเทศบาลเมืองศรีสะเกษเป็น 1 ใน 5 โครงการจัดตั้งสถาบัน ราชภัฏเพิ่มในระยะแรกของสำนักงานสภาสถาบันราชภัฏ สังกัดกระทรวงศึกษาธิการ ในระหว่างปีงบประมาณ พ.ศ. 2540-2542 โดยมติคณะรัฐมนตรี เมื่อวันที่ 29 เมษายน 2540 ซึ่งการจัดตั้งสถาบันราชภัฏศรีสะเกษ ้อย่ภายใต้ของกฎเกณฑ์ของการจัดตั้งสถาบันราชภัฏใหม่ ดังนี้

1) เป็นจังหวัดที่มีประชากรมาก

2) เป็นจังหวัดที่มีจำนวนนักเรียนนักศึกษามาก โดยเฉพาะจำนวนนักเรียนที่สำเร็จการศึกษา ในระดับมัธยมศึกษา

3) เป็นจังหวัดที่ขาดแคลนสถาบันอุดมศึกษา

4) เป็นจังหวัดที่มีศักยภาพสูงที่พัฒนาเป็นศูนย์กลางแห่งการท่องเที่ยวและอุตสาหกรรม

5) เป็นจังหวัดที่มีความพร้อมทั้งด้านที่ดินเพื่อการก่อสร้าง

## **ลำดับเหตุการณ์ที่สำคัญในการจัดตั้งมหาวิทยาลัยราชภัฏศรีสะเกษ** 24 มิถุนายน 2537 นายบุญชง วีสมหมาย สมาชิกผู้แทนราษฎร จังหวัดศรีสะเกษ มีหนังสือถึงผู้ว่าราชการจังหวัด ศรีสะเกษ เรื่อง ขอจัดตั้งสถานศึกษาระดับอุดมศึกษาโดยพื้นที่สาธารณประโยชน์โนนบักบ้า 12 กรกฎาคม 2537 ้นายบญชง วีสมหมาย มีหนังสือถึงกระทรวงศึกษาธิการขอจัดตั้งสถานศึกษาระดับอุดมศึกษา (สถาบันราชภัฏศรีสะเกษ) 25 พฤศจิกายน 2539 กระทรวงศึกษาธิการออกหนังสือ ที่ ศธ 0335/18506 ถึงสำนักงานเลขาธิการคณะรัฐมนตรี เรื่องการจัดตั้งสถาบันราชภัฏเพิ่มเติม 29 เมษายน 2540 คณะรัฐมนตรีมีมติอนุมัติให้มีการจัดตั้งสถาบันราชภัฏศรีสะเกษ 25 พฤษภาคม 2542 ประกาศรับสมัครนักศึกษาภาคปกติรุ่นที่ 1 ภายใต้การกำกับของสถาบันราชภัฏสุรินทร์ 21 มิถุนายน 2542 เปิดทำการเรียนการสอนวันแรก 12 มิถุนายน 2544 คณะรัฐมนตรีเห็นชอบร่างพระราชกฤษฎีกาจัดตั้งสถาบันราชภัฏศรีสะเกษ 12 กรกฎาคม 2544 พระบาทสมเด็จพระปรมินทรมหาภูมิพลอดุลยเดชมีพระบรมราชโองการโปรดเกล้าฯ ให้ตรา พระราชกฤษฎีกาจัดตั้งสถาบันราชภัฏเพิ่มขึ้นในสำนักงานสภาสถาบันราชภัฏ กระทรวงศึกษาธิการ 20 กรกฎาคม 2544 ประกาศในราชกิจจานุเบกษา เล่มที่ 118 ตอนที่ 59 ก จัดตั้งสถาบันราชภัฏศรีสะเกษ 21 กรกฎาคม 2544 แต่งตั้ง ผู้ช่วยศาสตราจารย์กนก โตสุรัตน์ เป็นผู้รักษาการแทนอธิการบดี สถาบันราชภัฏ ศรีสะเกษ 1 พฤศจิกายน 2544 โอนนักศึกษาภายใต้การกำกับของสถาบันราชภัฏสุรินทร์ มาสังกัดสถาบันราชภัฏศรีสะเกษ ทั้งหมด 22 มกราคม 2545 ประกาศแบ่งส่วนราชการในสถาบันราชภัฏศรีสะเกษ โดยรัฐมนตรีว่าการกระทรวงศึกษาธิการ (นายสุวิทย์ คุณกิตติ) 20 พฤษภาคม 2545

พระบาทสมเด็จพระปรมินทรมหาภูมิพลอดุลยเดชทรงพระกรุณาโปรดเกล้าฯ แต่งตั้งผู้ช่วย ศาสตราจารย์กนก โตสุรัตน์ ดำรงตำแหน่งอธิการบดีสถาบันราชภัฏศรีสะเกษ

21 พฤศจิกายน 2545

พระบาทสมเด็จพระปรมินทรมหาภูมิพลอดุลยเดชทรงพระกรุณาโปรดเกล้าฯ แต ่งตั้ง นายบุญชง วีสมหมาย ดำรงตำแหน่งนายกสภาประจำสถาบันราชภัฏศรีสะเกษ

12 กรกฎาคม 2547

พระบาทสมเด็จพระปรมินทรมหาภูมิพลอดุลยเดชทรงพระกรุณาโปรดเกล้าฯ ประกาศให้ สถาบันราชภัฏศรีสะเกษ ยกฐานะเป็น "มหาวิทยาลัยราชภัฏศรีสะเกษ" เป็นนิติบุคคลกฎหมาย

24 มกราคม 2548

พระบาทสมเด็จพระปรมินทรมหาภูมิพลอดุลยเดชทรงพระกรุณาโปรดเกล้าฯ แต่งตั้งผู้ช่วย ศาสตราจารย์กนก โตสุรัตน์ ดำรงตำแหน่งอธิการบดีมหาวิทยาลัยราชภัฏศรีสะเกษ

#### **ตราสัญลักษณ์มหาวิทยาลัยราชภัฏศรีสะเกษ**

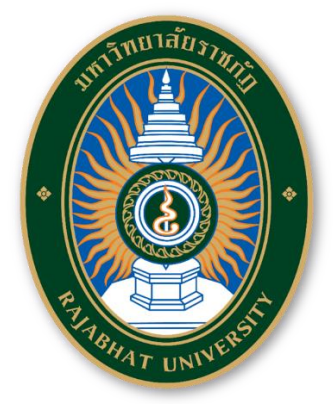

**ภาพที่** 1.1 ตราสัญลักษณ์มหาวิทยาลัยราชภัฏศรีสะเกษ

พระบาทสมเด็จพระเจ้าอยู่หัวฯ ทรงโปรดเกล้าพระราชทานนามมหาวิทยาลัยราชภัฏ และทรงพระ กรุณาโปรดเกล้าฯ พระราชทานตราพระราชลัญจกรประจำพระองค์ให้เป็นตราสัญลักษณ์ประจำสถาบัน ราชภัฏ

ตราสัญลักษณ์ประจำมหาวิทยาลัยราชภัฏศรีสะเกษ ตามตราพระราชลัญจกรประจำพระองค์ ของพระบาทสมเด็จพระเจ้าอยู่หัวรัชกาลที่ ๙ เป็นรูปพระที่นั่งอัฐทิศ ประกอบด้วยวงจักรกลางวงจักร มีอักขระ เป็น อุ หรือเลข 9 รอบวงจักรมีรัศมีเปล่งออกโดยรอบเหนือฉัตรเป็นรูปเศวตฉัตร 7 ชั้น ตั้งอยู่บนพระที่นั่ง ้อัฐทิศ ความหมายว่า ทรงมีพระบรมเดชานุภาพในแผ่นดิน รอบนอก ด้านบนมีอักษรภาษาไทยว่า "มหาวิทยาลัยราชภัฏศรีสะเกษ" ด้านล่างมีอักษรภาษาอังกฤษว่า "SISAKET RAJABHAT UNIVERSITY"

ตราสัญลักษณ์ประจำสถาบันมี 5 สี แต่ละสีมีความหมาย ดังนี้

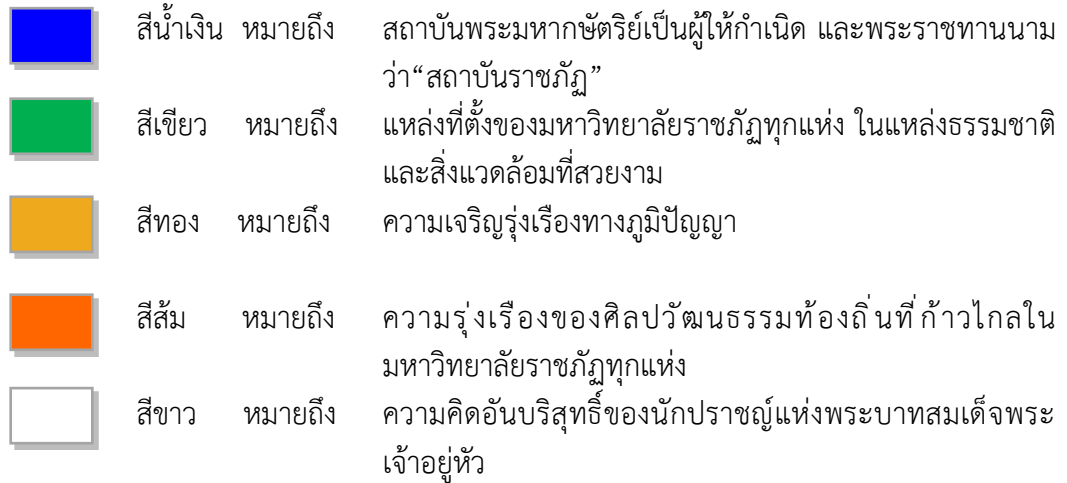

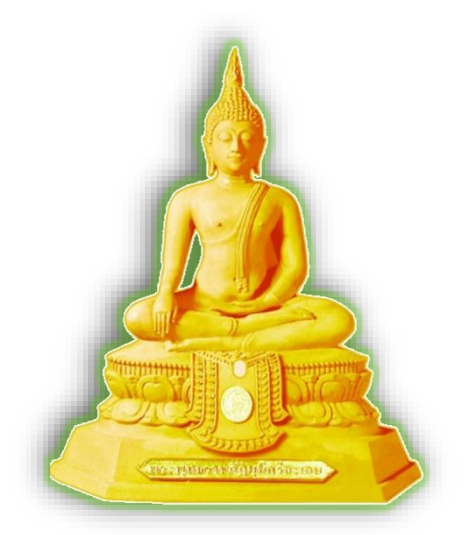

**ภาพที่** 1.2 พระพุทธรูปประจำมหาวิทยาลัย

**พระพุทธรูปประจำมหาวิทยาลัย** : สมเด็จพระบรมโอรสาธิราชฯ สยามมกุฎราชกุมาร ทรงพระ กรุณาโปรดเกล้าฯ พระราชทานนามพระพุทธรูปประจำมหาวิทยาลัยราชภัฏศรีสะเกษว่า "*พระพุทธราชภัฏมุนี ศรีสะเกษ*" หมายถึง พระพุทธรูปของนักปราชญ์ มหาวิทยาลัยราชภัฏศรีสะเกษ เมื่อวันที่ 4 มีนาคม 2549 ในการจัดสร้างพระพุทธรูปและศาลาประดิษฐานพระพุทธรูปประจำมหาวิทยาลัยมีวัตถุประสงค์ เพื่อให้บุคลากร นักศึกษาและพุทธศาสนิกชนได้กราบไหว้บูชาเป็นที่ยึดเหนี่ยวจิตใจ และใช้ประกอบกิจกรรม ทางพระพุทธศาสนาในโอกาสสำคัญต่างๆ นับเป็นพระมหากรุณาธิคุณ และความเป็นสิริมงคลแก่มหาวิทยาลัย ราชภัฏศรีสะเกษสืบไป

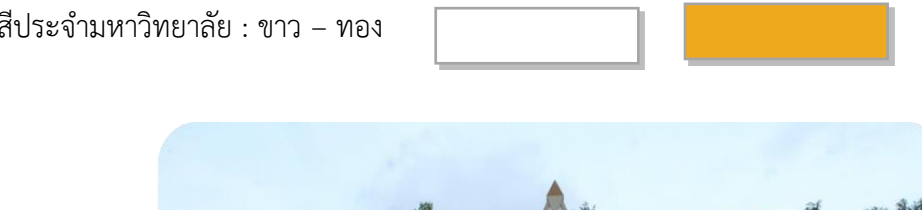

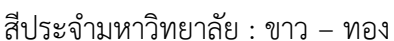

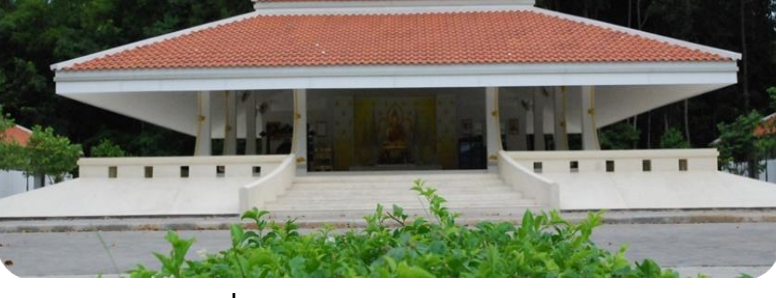

**ภาพที่** 1.3 ศาลาพระพุทธรูปประจำมหาวิทยาลัย

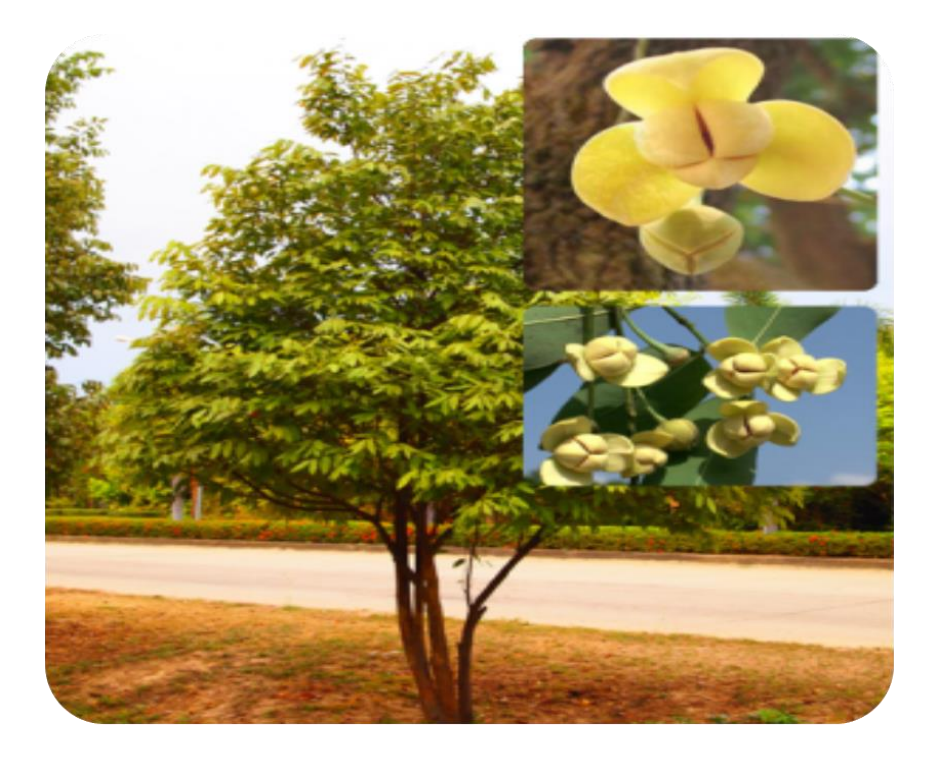

**ภาพที่**1.4 ดอกไม้ประจำมหาวิทยาลัยราชภัฏศรีสะเกษ : ดอกลำดวน

ลำดวนเป็นพรรณไม้ยืนต้นขนาดกลางลำต้นมีความสูงประมาณ 5-10 เมตร ผิวเปลือกลำต้นเป็น สีเทาผิวต้นเรียบมีรอยแตกเล็กน้อยแตกกิ่งก้านสาขาตามข้อต้น ใบเป็นใบเดี่ยวออกเรียงสลับกันตามข้อลำต้น และกิ่งลักษณะใบเป็นรูปหอกยาวรีปลายใบแหลมโคนใบมนแหลมขอบใบเรียบเป็นคลื่นเล็กน้อย ผิวใบเรียบมัน สีเขียวเข้มขนาดใบกว้างประมาณ 3-5 เซนติเมตร ยาวประมาณ 5-10 เซนติเมตร ดอกเป็นดอกเดี่ยวออกตาม ส่วนยอดและตามง่ามใบมีกลีบดอก 6 กลีบซ้อนกันเป็นชั้น ปลายกลีบแหลม โคนกลีบดอกกว้างดอกมีขนาด เล็กสีเหลือง กลิ่นหอมผลกลมเล็ก ปลายผลมนโคนผลแหลม ผิวเรียบเกลี้ยงมีเขียวมีผลอยู่ร่วมกันประมาณ 1-2 ผล ภายในผลมีเมล็ดประมาณ 1-2 เมล็ด ขนาดผลโดยประมาณ 1 เซนติเมตร ยาวประมาณ 2 เซนติเมตร การเป็นมงคลคนไทยโบราณเชื่อว่าบ้านใดปลูกต้นลำดวนไว้ประจำบ้านจะทำให้เกิดความคิดถึง ความสดชื่น เพราะลำดวนคือความกลมกลืน ความดูดดื่ม ความชื่นฉ่ำ (มหาวิทยาลัยราชภัฏศรีสะเกษ, 2561 : เว็บไซต์

# **ทำเนียบอธิการบดีมหาวิทยาลัยราชภัฏศรีสะเกษ**

# **ตารางที่** 1.1 ทำเนียบอธิการบดีมหาวิทยาลัยราชภัฏศรีสะเกษ

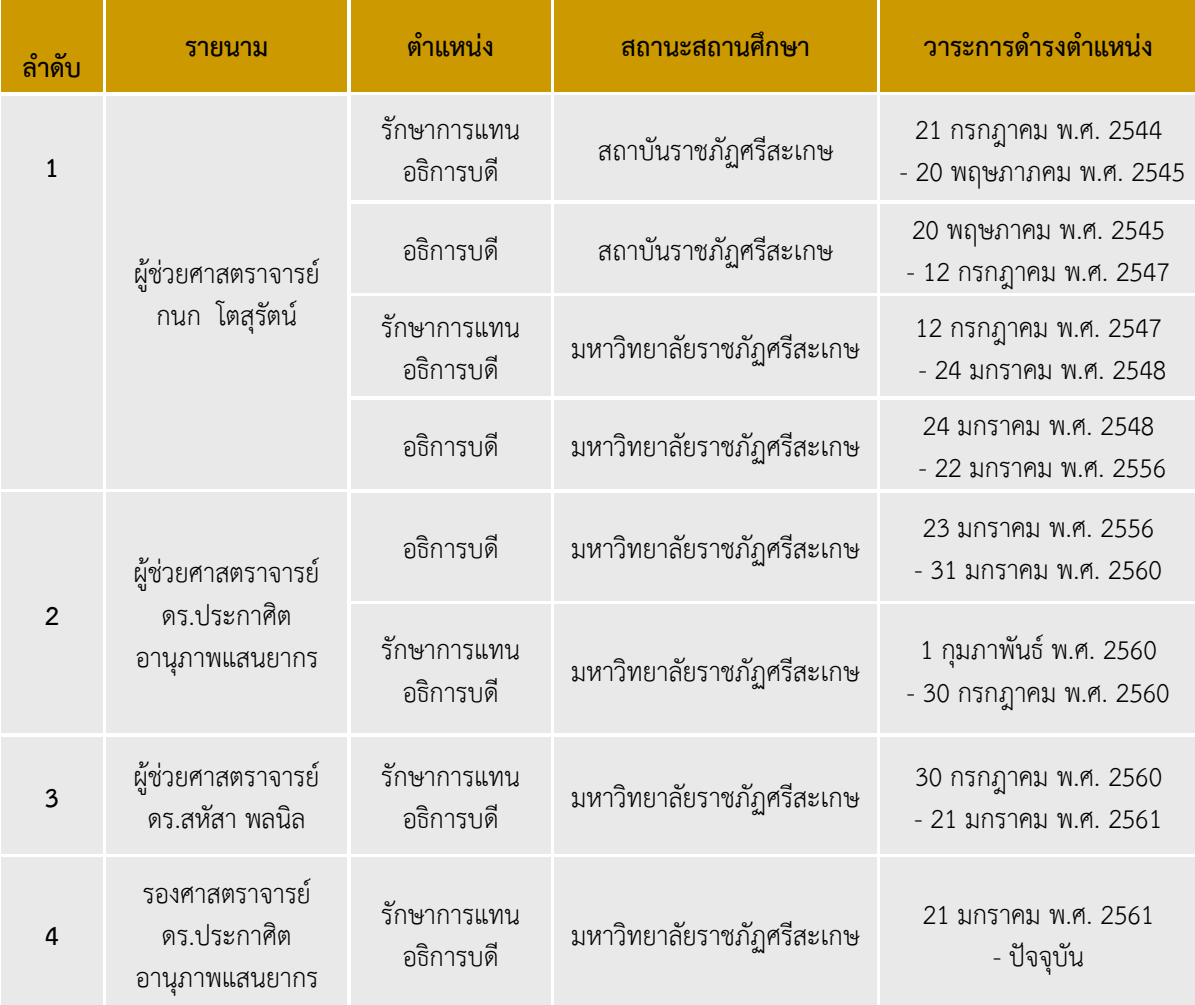

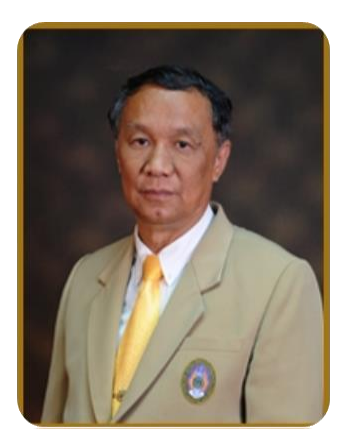

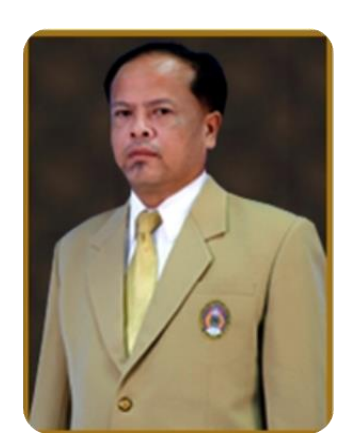

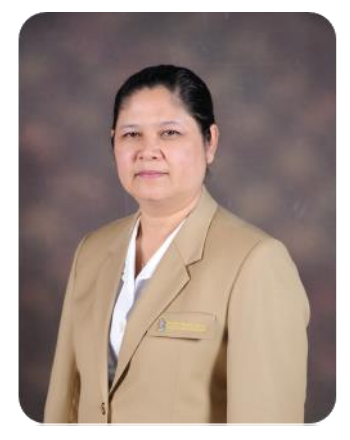

**ผู้ช่วยศาสตราจารย์กนก [โตสุรัตน์](http://th.wikipedia.org/wiki/%E0%B8%81%E0%B8%99%E0%B8%81_%E0%B9%82%E0%B8%95%E0%B8%AA%E0%B8%B8%E0%B8%A3%E0%B8%B1%E0%B8%95%E0%B8%99%E0%B9%8C) รศ.ดร.ประกาศิต [อานุภาพแสนยากร](http://th.wikipedia.org/w/index.php?title=%E0%B8%9B%E0%B8%A3%E0%B8%B0%E0%B8%81%E0%B8%B2%E0%B8%A8%E0%B8%B4%E0%B8%95_%E0%B8%AD%E0%B8%B2%E0%B8%99%E0%B8%B8%E0%B8%A0%E0%B8%B2%E0%B8%9E%E0%B9%81%E0%B8%AA%E0%B8%99%E0%B8%A2%E0%B8%B2%E0%B8%81%E0%B8%A3&action=edit&redlink=1) ผู้ช่วยศาสตราจารย์ดร.สหัสา พลนิล**

#### **2) นโยบายมหาวิทยาลัยราชภัฏศรีสะเกษ (1) นโยบายด้านการผลิตบัณฑิต**

 ม ุ ่งเน้นส ่งเสริมและสนับสน ุนการผลิตบัณฑิตที ่มีลักษณะตามอัตลักษณ์ ของมหาวิทยาลัยให้เป็นผู้มีความรู้คู่คุณธรรม โดยมีระบบการพัฒนาการจัดการศึกษาให้มีคุณภาพตามเกณฑ์ มาตรฐานการอุดมศึกษาและสอดคล้องกับเกณฑ์การประกันคุณภาพการศึกษาเพื่อสร้างความเป็นเลิศทาง วิชาการที่ตรงกับความต้องการของท้องถิ่นและประเทศชาติ โดยเน้นพัฒนาทักษะวิชาชีพ เพื่อให้เป็นบัณฑิต ที่มีคุณภาพ มีจิตสาธารณะ ใฝ่รู้สู้งาน มีวินัย เสียสละมีความรับผิดชอบ สำนึกรักท้องถิ่น มีความรักและผูกพัน กับท้องถิ่นสำนึกในความเป็นไทย และสามารถเรียนรู้ด้วยตนเองตลอดชีวิต

# **(2) นโยบายด้านการวิจัยและการพัฒนา**

 มุ ่งเน้นส ่งเสริมและสนับสนุนการพัฒนางานวิจัยและงานสร้างสรรค์ เพื ่อสร้าง ้องค์ความรู้ที่ตอบสนองความต้องการของท้องถิ่นและประเทศ โดยถ่ายทอดองค์ความรู้ที่เป็นประโยชน์ เพื่อสร้างความเข้มแข็งให้กับชุมชน มุ่งพัฒนาบุคลากรด้านการวิจัยที่มีการบูรณาการกับการเรียนการสอนและ การบริการวิชาการการศึกษาวิจัยที่ทันต่อการเปลี่ยนแปลงของสถานการณ์ปัจจุบัน ศึกษาวิจัยเพื่อส่งเสริมและ พัฒนาเทคโนโลยีพื้นบ้าน และการใช้ทรัพยากรธรรมชาติอย่างสมดุลและยั่งยืน

# **(3) นโยบายด้านการบริการวิชาการแก่สังคม**

 มุ ่งเน้นส ่งเสริมและสนับสนุนการให้บริการวิชาการแก ่สังคม เพื ่อเสริมสร้างความ เข้มแข็งที่ยังยืนและมั่นคง เป็นที่พึ่งของท้องถิ่นและประเทศชาติ โดยมุ่งเน้นการบูรณาการการบริการวิชาการ กับการเรียนการสอนการวิจัย และการผลิตบัณฑิตที่เชื่อมโยงภูมิปัญญาระดับท้องถิ่น ระดับชาติ และระดับ สากล เสริมสร้างความเข้มแข็งของวิชาชีพครู การนำองค์ความรู้ที่มีความหลากหลายทางวิชาการไปพัฒนา ี่ ชุมชนและสังคม เสริมสร้างความเข้มแข็งของผู้นำชุมชนและท้องถิ่นโดยมีการประสานความร่วมมือและ ช่วยเหลือเกื้อกูลกันระหว่างมหาวิทยาลัย ชุมชน องค์กรปกครองส่วนท้องถิ่น รวมทั้งองค์กรอื่นทั้งในและ ต่างประเทศ

# **(4) นโยบายด้านการทำนุบำรุงศิลปะและวัฒนธรรม**

 มุ่งเน้นส่งเสริมและสนับสนุนการอนุรักษ์และเผยแพร่วัฒนธรรมท้องถิ่นเพื่อสร้างและ ้รักษาทุนทางสังคมให้ยั่งยืน โดยเน้นการมีส่วนร่วมในการทำนุบำรุงศิลปะและวัฒนธรรม ขนบธรรมเนียม ประเพณีอันดีงามของไทย แสวงหาความจริงบนพื้นฐานภูมิปัญญาของท้องถิ่น ภูมิปัญญาไทย และภูมิปัญญา ี สากลโดยบูรณาการกับการศึกษาวิจัย การเรียนการสอน และการบริการวิชาการ ร่วมกับการทำนุบำรุง ศิลปะวัฒนธรรมและการท่องเที่ยว

# **(5) นโยบายด้านการส่งเสริมและสืบสานโครงการอันเนื่องมาจากแนวพระราชดำริ**

 มุ่งเน้นส่งเสริมและสนับสนุนและสืบสานโครงการอันเนื ่องมาจากแนวพระราชดำริ และหลักปรัชญาเศรษฐกิจพอเพียง โดยมุ่งเน้นการถ่ายทอดภูมิปัญญาความรู้ ตามแนวหลักปรัชญาเศรษฐกิจ พอเพียงแก่นักศึกษา คณาจารย์ บุคลากรทั้งภายในและภายนอกมหาวิทยาลัย เพื่อให้สามารถนำความรู้ไป พัฒนาตนเอง พัฒนามหาวิทยาลัย และพัฒนาชุมชนท้องถิ่นอย่างเป็นรูปธรรม

# **(6) นโยบายด้านการพัฒนาระบบเทคโนโลยีสารสนเทศ**

มุ่งเน้นส่งเสริมและสนับสนุนและพัฒนาระบบเทคโนโลยีและสารสนเทศที่เหมาะสม และนำสมัยสำหรับการดำเนินงานตามพันธกิจของมหาวิทยาลัยในทุกๆ ด้าน เพื่อเพิ่มประสิทธิภาพงานและ การพัฒนาความรู้ เสริมสร้างทักษะการใช้เทคโนโลยีสารสนเทศของประชาคมมหาวิทยาลัยเพื่อช่วยให้การ

# **(7) นโยบายด้านการพัฒนาบุคลากร**

่ ม่งเน้นส่งเสริมและสนับสนนการพัฒนาบุคลากรทุกระดับอย่างเป็นระบบเพื่อเพิ่ม ้ศักยภาพและประสิทธิภาพในการปฏิบัติงานของบคุลากรอย่างต่อเนื่องทั้งด้านการศึกษาต่อการฝึกอบรม การศึกษาดูงานจัดกิจกรรมแลกเปลี ่ยนเรียนรู้เพื ่อพัฒนาขีดความสามารถในการทางานและเสริมสร้าง วัฒนธรรมองค์กรที่จะทำให้มหาวิทยาลัยราชภัฏศรีสะเกษเป็นมหาวิทยาลัยแห่งความสุข

# **(8) นโยบายด้านการพัฒนานักศึกษา**

 มุ่งส่งเสริมและสนับสนุนการพัฒนานักศึกษาให้เป็นคนดี คนเก่ง มีคุณธรรมจริยธรรม มีบุคลิกภาพ มีความรู้ความสามารถเกิดความรักความผูกพันและภูมิใจในมหาวิทยาลัยทั้งในฐานะศิษย์เก่าและ ้ศิษย์ปัจจุบัน รวมทั้งแสวงหาวิธีการพัฒนาทักษะทางปัญญา ทักษะความสัมพันธ์ระหว่างบุคคลและ ความรับผิดชอบ และทักษะการวิเคราะห์เชิงตัวเลข การสื ่อสารและการใช้เทคโนโลยีสารสนเทศ อันเป็น ้ คุณลักษณะที่พึงประสงค์ของสังคม เป็นทรัพยากรมนุษย์ที่มีคุณค่า ใฝ่เรียนรู้และสู้งาน มีคุณภาพชีวิตที่ดี สามารถปรับตัวได้อย่างเหมาะสมและสอดคล้องกับการเปลี่ยนแปลงที่เกิดขึ้น

# **(9) นโยบายด้านการอนุรักษ์ทรัพยกรธรรมชาติและสิ่งแวดล้อม**

มุ่งเน้นส่งเสริมและสนับสนุนการอนุรักษ์ทรัพยากรธรรมชาติและสิ่งแวดล้อมเน้นการ พัฒนาเพื่อจัดระบบการจัดสภาพแวดล้อมที่ดีได้มาตรฐาน สะอาดปลอดภัยเพื่อสร้างบรรยากาศในการเรียนรู้ ของนักศึกษา และเป็นมหาวิทยาลัยสีเขียวที่มีการใช้ประโยชน์ร่วมกันทั้งนักศึกษา บุคลากร และชุมชน มีการ จัดการเพื่อให้เป็นสถานศึกษาที่ปลอดมลพิษและสารเสพติด ประหยัดพลังงาน สนับสนุนโครงการลดโลกร้อน แสวงหาแนวทางเพื่อส่งเสริมให้เกิดการจัดการการบำรุงรักษาการใช้ทรัพยากรธรรมชาติและรักษาสิ่งแวดล้อม ภายในมหาวิทยาลัยและของชุมชนท้องถิ่นให้เกิดความสมดุลอย่างงยืน

# **(10) นโยบายด้านความร่วมมือกับกลุ่มประเทศอาเซียน**

มุ ่งเน้นส ่งเสริมและสนับสนุนให้มีการเร ่งปรับปรุงและพัฒนาระบบงานให้เป็นการ บริหารงานแนวใหม่เชื่อมโยงการใช้ทรัพยากรจากภายนอกโดยใช้วัตถุประสงค์เป็นหลักในการบริหารที่สามารถ ประสานศักยภาพความร่วมมือกับกลุ่มประเทศอาเซียนในการพัฒนานักศึกษา คณาจารย์ และบุคลากรของ มหาวิทยาลัย

# **(11) นโยบายด้านการบริหารจัดการมหาวิทยาลัย**

มุ่งเน้นส่งเสริมและสนับสนุนให้ความสำคัญในการใช้หลักการบริหารจัดการองค์กรที่ดี ้ควบคู่กับหลักขององค์กรแห่งการเรียนรู้ เพื่อสนับสนุนกิจการของมหาวิทยาลัย เน้นการสร้างเครือข่าย เพื่อการพัฒนางานด้านต่าง ๆ โดยมุ่งเน้นด้านประสิทธิภาพ ด้านประสิทธิผล ด้านคุณภาพ และด้านการพัฒนา องค์กรที่ดีให้สอดคล้องกับบริบทของพื้นที่ มุ่งสู่ความเป็นสากลบนพื้นฐานการบริหารและการจัดการตามหลัก ธรรมาภิบาล

#### **3) ปรัชญา ปณิธาน วิสัยทัศน์**

#### **(1) ปรัชญา**

"ความรู้คู่คุณธรรม น้อมนำศาสตร์พระราชา สู่การพัฒนาที่ยั่งยืน"

- **(2) ปณิธาน**
	- ตั้งมั่น : ในความเป็นธรรม
	- มุ่งมั่น : ในความเป็นเลิศ
	- เชื่อมั่น : ในคุณค่าของคนและการทำงานเป็นทีม
	- ถือมั่น : ในความรับผิดชอบต่อส่วนรวมและสังคม
- **(3) วิสัยทัศน์**

 "มหาวิทยาลัยราชภัฏศรีสะเกษ เป็นต้นแบบการผลิตและพัฒนาครู วิจัย สร้างองค์ ความรู้ พัฒนาภูมิปัญญาท้องถิ่นสู่นวัตกรรม นำพาเศรษฐกิจชุมชนให้เข้มแข็ง อนุรักษ์ศิลปวัฒนธรรม น้อมนำ ศาสตร์พระราชา สู่การพัฒนาคุณภาพชีวิตและการจัดการสิ่งแวดล้อมอย่างยั่งยืนภายในปี 2565"

#### **4) พันธกิจของมหาวิทยาลัยราชภัฏศรีสะเกษ**

(1) ผลิตบัณฑิตให้มีคุณภาพ มีความรู้คู่คุณธรรม มีสมรรถนะสอดคล้องกับการพัฒนาท้องถิ่น และประเทศ

(2) วิจัย สร้างองค์ความรู้และนวัตกรรมให้มีคุณภาพบนพื้นฐานของภูมิปัญญาท้องถิ่น ภูมิปัญญาไทยและภูมิปัญญาสากล

(3) ผลิตและพัฒนาครูบุคลากรทางการศึกษาให้มีคุณภาพที่เหมาะสมกับวิชาชีพขั้นสูง

(4) บริการทางวิชาการ ถ่ายทอดเทคโนโลยี และน้อมนำแนวพระราชดำริเพื่อพัฒนาสังคม

ท้องถิ่น

- (5) ทำนุบำรุงศิลปวัฒนธรรม บูรณาการพันธกิจสัมพันธ์ เพื่อพัฒนาสังคมท้องถิ่น
- (6) บริหารจัดการมหาวิทยาลัยให้มีความคล่องตัว ยืดหยุ่น โปร่งใส ด้วยหลักธรรมาภิบาล

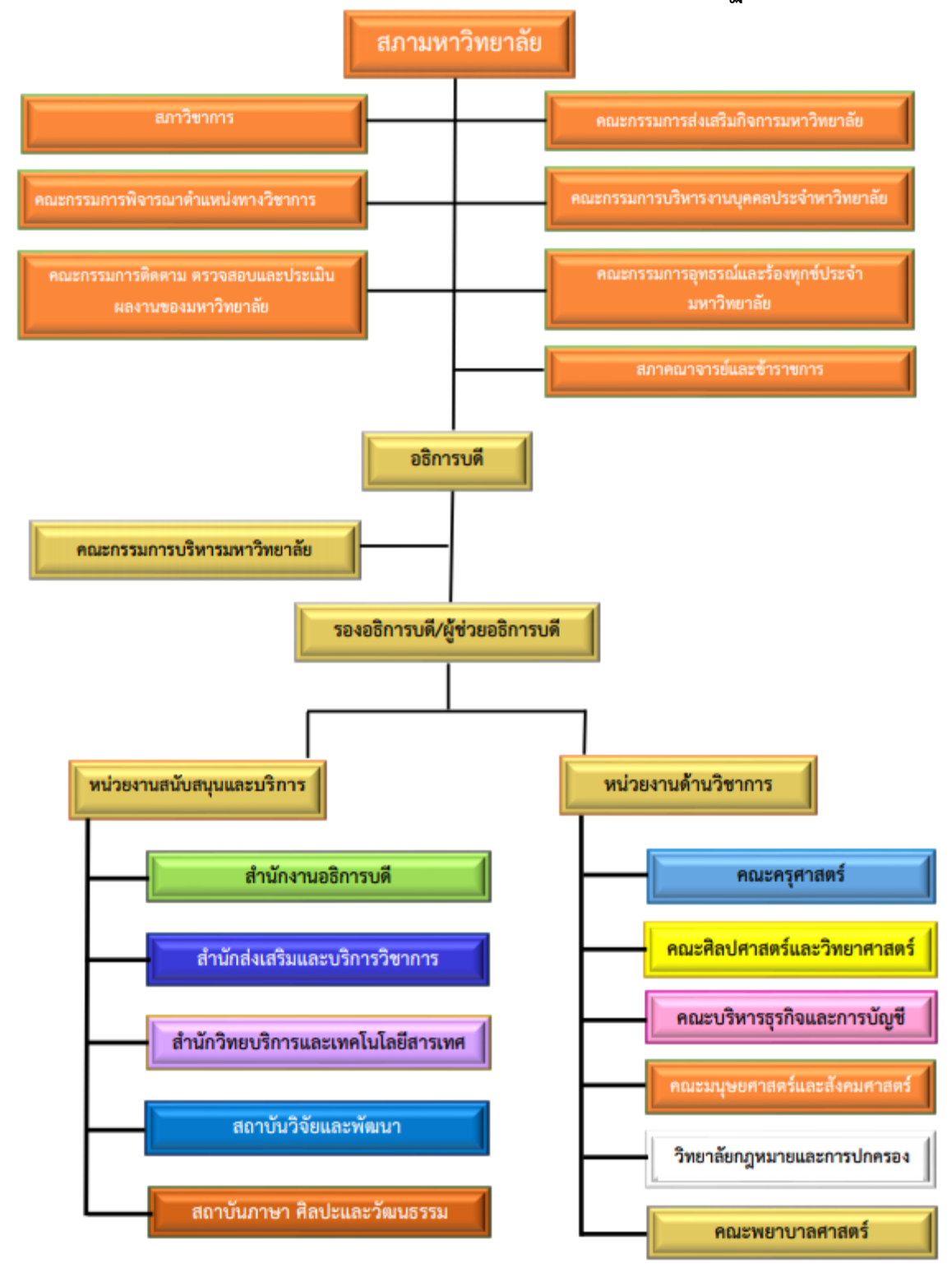

#### **5) โครงสร้างการแบ่งส่วนราชการและส่วนงานภายในมหาวิทยาลัยราชภัฏศรีสะเกษ**

**ภาพที่** 1.5 โครงสร้างการแบ่งส่วนราชการและส่วนงานภายในมหาวิทยาลัยราชภัฏศรีสะเกษ

# **ข. ส่วนที่ 2 หน้าที่ความผิดชอบที่นำเสนอ บทบาทหน้าที่ความรับผิดชอบของตำแหน่ง**

้มาตรฐานกำหนดตำแหน่งประเภท เชี่ยวชาญเฉพาะสายงาน นักวิชาการคอมพิวเตอร์ ชื่อตำแหน่งในสายงานนักวิชาการคอมพิวเตอร์ระดับตำแหน่ง ปฏิบัติการ ตาม ก.พ.อ. กำหนดให้มีตำแหน่ง นักวิชาการคอมพิวเตอร์ระดับปฏิบัติการถึงระดับเชี่ยวชาญ เมื่อวันที่ 21 กันยายน 2553 โดยมีภาระหน้าที่ ความรับผิด ตามระดับตำแหน่งและงานที่ได้รับมอบหมายจากมหาวิทยาลัยราชภัฏศรีสะเกษ นำเสนอไว้ใน "บทที่ 2"

#### **บทที่ 2**

#### **บริบทของหน่วยงาน**

่ ในบทที่ 2 นี้เป็นการกล่าวถึงรายละเอียดต่าง ๆ ที่สำคัญของสำนักวิทยบริการและเทคโนโลยี สารสนเทศ ซึ่งเป็นหน่วยงานต้นสังกัดของผู้จัดทำ นอกจากนี้ยังได้กล่าวถึงบทบาทหน้าที่ความรับผิดชอบ ในตำแหน่งนักวิชาการคอมพิวเตอร์ซึ่งเป็นตำแหน่งประเภทวิชาชีพเฉพาะ ที่คณะกรรมการข้าราชการพลเรือน ในสถาบันอดมศึกษา (ก.พ.อ.) กำหนดให้มีขึ้น โดยผ้จัดทำได้รวบรวมและเรียบเรียงรายละเอียดตามลำดับไว้ ดังนี้

- 2.1 ประวัติความเป็นมาของสำนักวิทยบริการและเทคโนโลยีสารสนเทศ
- 2.2 ปรัชญา วิสัยทัศน์ พันธกิจ อัตลักษณ์ เป้าประสงค์ ตราสัญลักษณ์
- 2.3 โครงสร้างการบริหารหน่วยงาน
- 2.4 หน้าที่ความรับผิดชอบของหน่วยงาน
- 2.5 บทบาทหน้าที่ความรับผิดชอบของตำแหน่ง
- 2.6 ลักษณะงานที่ปฏิบัติ

# **2.1 ประวัติความเป็นมาของสำนักวิทยบริการและเทคโนโลยีสารสนเทศ**

ห้องสมุดมหาวิทยาลัยราชภัฏศรีสะเกษ เดิมเรียกว่า "ห้องสมุดโครงการจัดตั้งสถาบันราชภัฏ ์ ศรีสะเกษ" เปิดให้บริการครั้งแรกเมื่อวันที่ 10 มิถุนายน 2542 ณ อาคารโรงรถชั่วคราวในสมัยนั้น ต่อมาได้ย้ายอาคาร หลายครั้งด้วยกัน ดังนี้ เดือนตุลาคม พ.ศ. 2542 ปลายปี ย้ายมาที่อาคารเรียนชั่วคราว 1 (ปัจจุบันเป็นอาคารซ้อมดนตรีของนักศึกษา) เดือนเมษายน พ.ศ. 2545 – พ.ศ. 2548 ย้ายมาประจำอยู่ ที่อาคารหอสมุดซึ่งเป็นอาคารเอกเทศชั้นเดียว อยู่ติดกับอาคารสำนักงานอธิการบดี (ปัจจุบันศูนย์ศิลปะและ วัฒนธรรม) เดือนพฤษภาคม พ.ศ. 2548 ย้ายมาประจำอยู ่ ณ อาคารบรรณราชนครินทร์ โดยได้เปิด ให้บริการเพียงชั้นเดียว คือบริเวณชั้น 2 ขณะนั้นเรียกว่า "สำนักวิทยบริการและเทคโนโลยีสารสนเทศ" ซึ่งจัดเป็นสัดส่วนตามงานต่างๆ ดังนี้ ประตูทางเข้าออก เคาน์เตอร์ให้บริการยืมและคืน ทรัพยากรสารสนเทศ มุมวารสาร มุมสืบค้นข้อมูล ซึ่งมีเครื่องคอมพิวเตอร์ไว้ให้บริการ จำนวน 3 เครื่อง มุมหนังสือ ตั้งแต่หมวด 000 - 900 ไปจนถึง หนังสืออ้างอิง / วิจัย / วิทยานิพนธ์ / นวนิยาย / เรื่องสั้น และหนังสือสำหรับเยาวชน และยังมีห้องให้บริการอินเทอร์เน็ต จำนวน 67 เครื่อง ห้องโสตทัศนศึกษา มีเครื่องให้บริการสื่อโสตฯ จำนวน 20 เครื่อง ต่อมาในปี 2551 มหาวิทยาลัยราชภัฏได้มีการเปลี่ยนโครงสร้างการบริหารงานใหม่ และได้เปลี่ยน ้ชื่อเดิมจาก "สำนักวิทยบริการและเทคโนโลยีสารสนเทศ" เป็น "ฝ่ายวิทยบริการและสารสนเทศ" (อยู่ภายใต้งานบริการการศึกษา)

ต่อมาวันที่ 16 พฤษภาคม 2553 ได้ขยายห้องสมุดขึ้นไปบริเวณชั้น 3 ในอาคารเดียวกันคือ ้อาคารบรรณราชนครินทร์ และได้มีการเปลี่ยนแปลงห้องต่างๆ ภายในชั้น 2 ดังนี้ ห้องโสตทัศนศึกษา ได้ดัดแปลงเป็นห้องสำหรับเด็ก ห้องอินเทอร์เน็ตดัดแปลงเป็นห้องวารสาร และมุมวารสารเดิมได้ปรับเปลี่ยน ให้เป็นชั้นวางเอกสารตำราสำหรับ Text book ส่วนบริเวณชั้น 3 ได้แบ่งสัดส่วน ให้มีห้องศูนย์ศรีสะเกษ ศึกษา ห้องเอกสารตำราวิทยานิพนธ์ /วิจัย และหนังสืออ้างอิง ห้องค้นคว้าสำหรับกลุ่ม มุมให้บริการโซน Note book จัดมุมสำหรับให้บริการอินเทอร์เน็ต 30 เครื่อง ถัดมาวันที่ 21 กันยายน 2556 มหาวิทยาลัย ราชภัฏศรีสะเกษ ได้มีการเปลี่ยนโครงสร้างการบริหารงานใหม่ โดยแบ่งส่วนราชการภายในออกเป็น

่ 4 คณะ 1 วิทยาลัย และ 2 สำนัก ซึ่งห้องสมุดอยู่ภายใต้สำนักส่งเสริมและบริการวิชาการ และได้ เปลี่ยนแปลงชื่อหน่วยงานใหม่เป็น "กลุ่มงานวิทยบริการและเทคโนโลยีสารสนเทศ" และในเดือนสิงหาคม 2557 ได้มีการขยายพื้นที่ให้บริการห้องสมุดเพิ่มอีก 1 ชั้น คือ ชั้น 5 ซึ่งให้บริการอินเทอร์เน็ต สื่อโสตทัศน ศึกษา ห้องประชุมกลุ่มย่อย และห้องชมภาพยนตร์ ในเดือนมกราคม 2560 ได้มีการขยายพื้นที่ให้บริการเพิ่ม อีก 1 ชั้น คือ ชั้น 1 โดยทำการย้ายเคาน์เตอร์บริการยืม-คืน ห้องสำหรับเด็ก นวนิยาย และวารสารลงมา ให้บริการในบริเวณ ชั้น 1 จนถึงปัจจุบันมีพื้นที่ให้บริการดังนี้

บริเวณชั้นที่ 1 บริการตรวจทางเข้า – ออก บริการยืม–คืนทรัพยากรสารสนเทศ บริการงานวารสาร และสิ่งพิมพ์ต่อเนื่อง บริการเครื่องสืบค้น (OPAC) บริการ Zone notebook บริการห้องสำหรับเด็ก ้บริการโซนนั่งอ่าน และมุมพักผ่อนหย่อนใจบริการหนังสือ เยาวชน นิทาน สำหรับเด็ก วารสาร นิตยสาร หนังสือพิมพ์ บริเวณชั้น 2 บริการเครื่องสืบค้น (OPAC)บริการทรัพยากรสารสนเทศ หมวด 000 - 600 บริการห้องนั ่งอ ่าน มุมผ ่อนคลายภายในห้องสมุด บริเวณชั้น 3 บริการเครื ่องสืบค้น (OPAC) บริการ ทรัพยากรสารสนเทศ หมวด 700-900 หนังสือ Text book หนังสือวิจัย/วิทยานิพนธ์ หนังสืออ้างอิง บริการ Zone notebook บริการเครื่องคอมพิวเตอร์ บริการห้องค้นคว้าส่วนบุคคล บริการห้องประชุมเอนกประสงค์ บริเวณชั้น 5 บริการอินเทอร์เน็ต บริการ Zone notebook บริการสื่อโสตทัศนศึกษา บริการห้องประชุมกลุ่ม ย่อย บริการห้องชมภาพยนตร์ (มินิเธียเตอร์)

ต่อมาเมื่อวันที่ 1 มีนาคม 2564 กลุ่มงานวิทยบริการและเทคโนโลยีสารสนเทศได้ยกฐานะขึ้นเป็น "สำนักวิทยบริการและเทคโนโลยีสารสนเทศ" ตามมติสภามหาวิทยาลัย เมื่อคราวประชุมครั้งที่ 2 เมื่อวันที่ 25 กุมภาพันธ์ 2564 โดยได้มีการแบ่งโครงสร้างภายในออกเป็น 5 งาน คือ งานบริหารทั่วไป งานวิทยบริการ งานพัฒนานวัตกรรมและเทคโนโลยีทางการศึกษา งานเทคโนโลยีสารสนเทศ และงานเครือข่ายคอมพิวเตอร์ และการสื่อสาร มีผู้อำนวยการสำนักวิทยบริการและเทคโนโลยีสารสนเทศท่านแรกคือ ผู้ช่วยศาสตราจารย์ ดร.เจษฎา โพนแก้ว รองผู้อำนวยการสำนักวิทยบริการและเทคโนโลยีสารสนเทศ คือ อาจารย์กริชบดินทร์ ผิวหอม และหัวหน้าสำนักงานอำนวยการสำนักวิทยบริการและเทคโนโลยีสารสนเทศ คือ นางลำพึง บัวจันอัฐ เป็นผู้บริหารสำนักฯ ในยุคแรกนี้

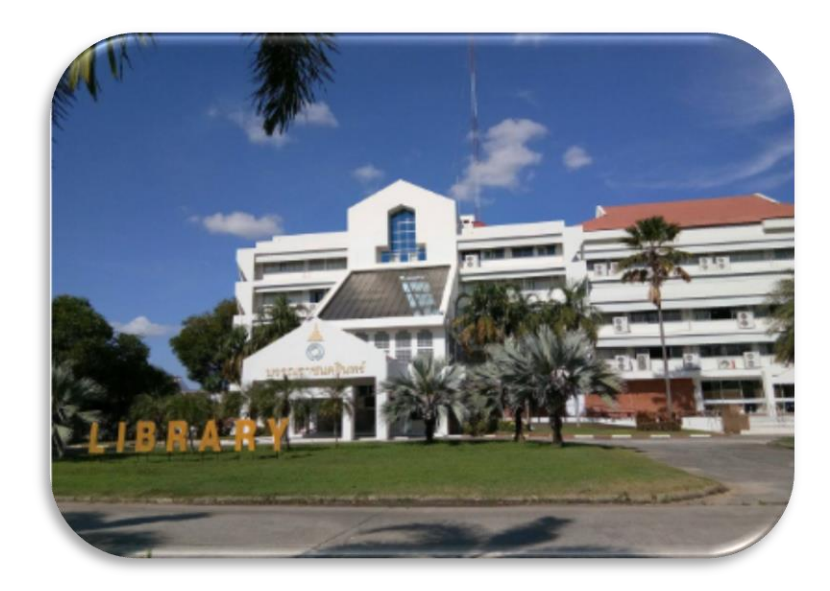

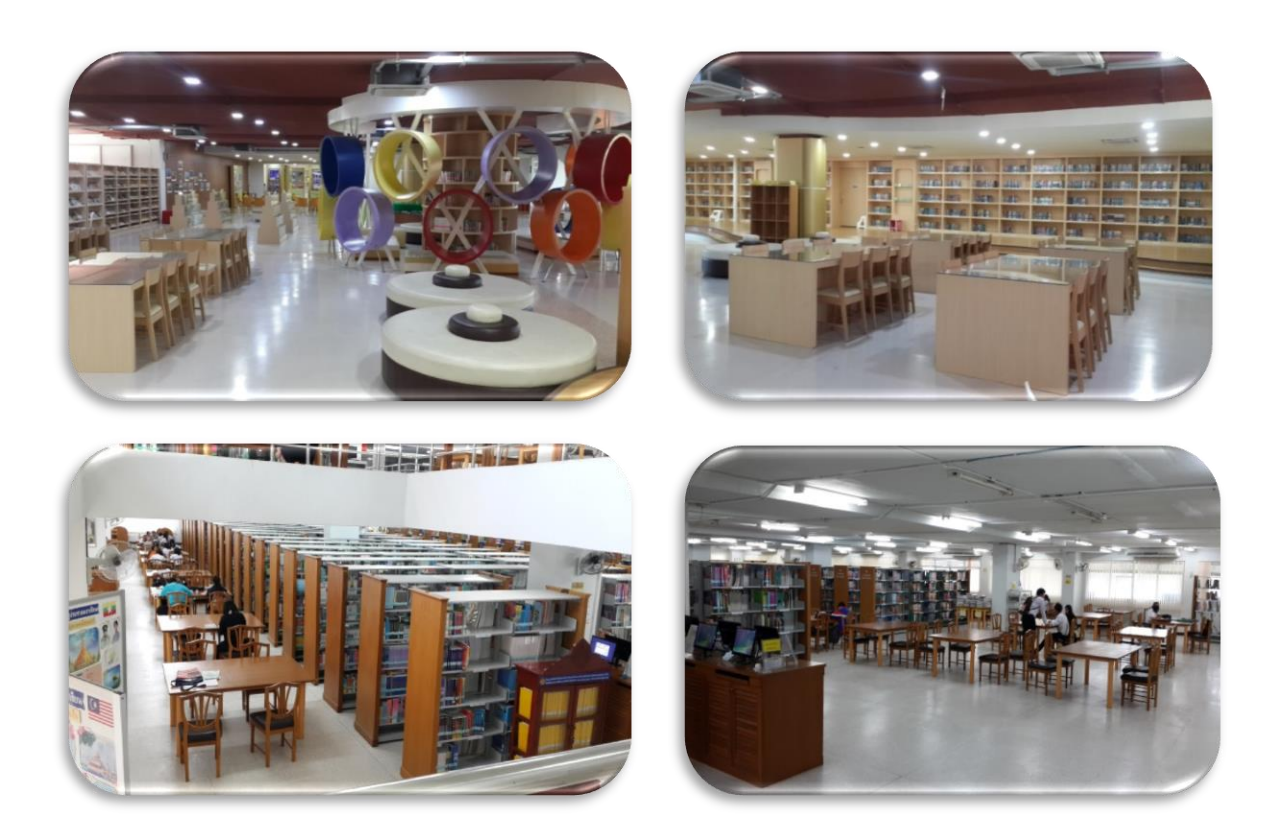

**ภาพที่**2.1 บรรยากาศอาคารบรรณาราชนครินทร์ สำนักวิทยบริการและเทคโนโลยีสารสนเทศ

# **2.2 ปรัชญา วิสัยทัศน์ พันธกิจ อัตลักษณ์ เป้าประสงค์ ตราสัญลักษณ์**

 **1) ปรัชญา** 

"ศูนย์การเรียนรู้ ก้าวสู่คุณภาพด้านบริการ เชี่ยวชาญนวัตกรรมและเทคโนโลยี"

 **2) วิสัยทัศน์** 

"ศูนย์กลางการเรียนรู้ที่ทันสมัย มุ่งสู่ความเป็นเลิศด้านบริการ เทคโนโลยี และนวัตกรรมเพื่อ การเรียนรู้อย่างชาญฉลาด"

#### **3) พันธกิจ**

 (1) พัฒนาโครงสร้างพื้นฐานด้านเทคโนโลยีสารสนเทศในการสนับสนุนพันธกิจของ มหาวิทยาลัยเพื่อก้าวสู่ Smart University

(2) ส่งเสริมสมรรถนะและทักษะด้านดิจิทัลแก่นักศึกษา และบุคลากรของมหาวิทยาลัย

- (3) มุ่งพัฒนาบริการศูนย์การเรียนรู้และทรัพยากรสารสนเทศให้ทันสมัย
- (4) พัฒนานวัตกรรมเพื่อการสนับสนุนการบริหารจัดการองค์กร และการเรียนรู้อย่างชาญ

ฉลาด

# **4) อัตลักษณ์**

#### **ARIT'S**

 $A =$  Ability  $\Rightarrow$  ศักยภาพ R = Resource > ทรัพยากร I = Innovation > นวัตกรรม

 $T = Technology > \mathfrak{g}$ ทคโนโลยี

S = Service > บริการ

#### **5) เป้าประสงค์**

- (1) เป็นแหล่งทรัพยากรสารสนเทศเพื่อสนับสนุนการศึกษา ค้นคว้า และการวิจัย
- (2) พัฒนาทักษะด้านดิจิทัลที่จำเป็นในศตวรรษที่ 21 สำหรับนักศึกษา
- (3) บริการวิชาการ แบบมีส่วนร่วมสู่สังคม ชุมชนและท้องถิ่น

 (4) การบริหารจัดการที ่ดีมีประสิทธิภาพตามหลักธรรมาภิบาลและเป็นไปตามมาตรฐาน ประกันคุณภาพการศึกษา

(5) พัฒนาศักยภาพของบุคลากรให้มีสมรรถนะทันการเปลี่ยนแปลงและความก้าวหน้าใน

วิชาชีพ 

#### **6) ตราสัญลักษณ์**

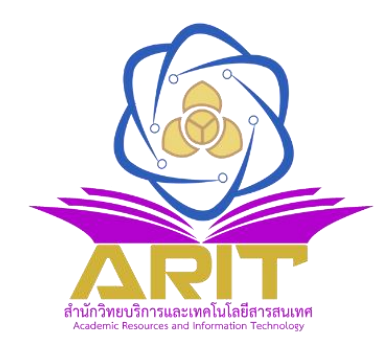

# **สัญลักษณ์และความหมายประจำสำนักวิทยบริการและเทคโนโลยีสารสนเทศ ความหมายของอักษรที่ใช้ในตราสัญลักษณ์ คือ**

- **A** Academic หมายถึง ความเป็นวิชาการ
- **R** Resources หมายถึง ทรัพยากรที่หลากหลาย
- **I** Information หมายถึง ความรู้ ข้อมูล และข่าวสาร
- **T** Technology หมายถึง เทคโนโลยีและนวัตกรรม

#### **สีที่ใช้ในตราสัญลักษณ์**

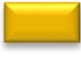

สีทอง หมายถึง สีประจำมหาวิทยาลัยราชภัฏศรีสะเกษ และเป็นสีแห่งการเรียนรู้และ ความสำเร็จ

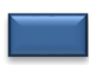

สีน้ำเงิน หมายถึง สีแห่งการสื่อสาร การเชื่อมโยงเครือข่ายที่ไม่มีที่สิ้นสุดในการพัฒนา เทคโนโลยีอย่างไร้พรมแดน

้สีม่วง หมายถึง สีประจำวันพระราชสมภพ (วันเสาร์) ของสมเด็จพระกนิษฐาธิราชเจ้า กรมสมเด็จพระเทพรัตนราชสุดาฯ สยามบรมราชกุมารีซึ่งพระองค์เป็นองค์พระราชูปถัมภ์ สมาคมห้องสมุดแห่งประเทศไทย และทรงมีพระราชดำริให้นำเทคโนโลยีสารสนเทศมาใช้ การพัฒนาการศึกษาการเรียนการสอน

#### **2.3 โครงสร้างการบริหารหน่วยงาน**

#### **2.3.1 โครงสร้างการบริหารองค์กร**

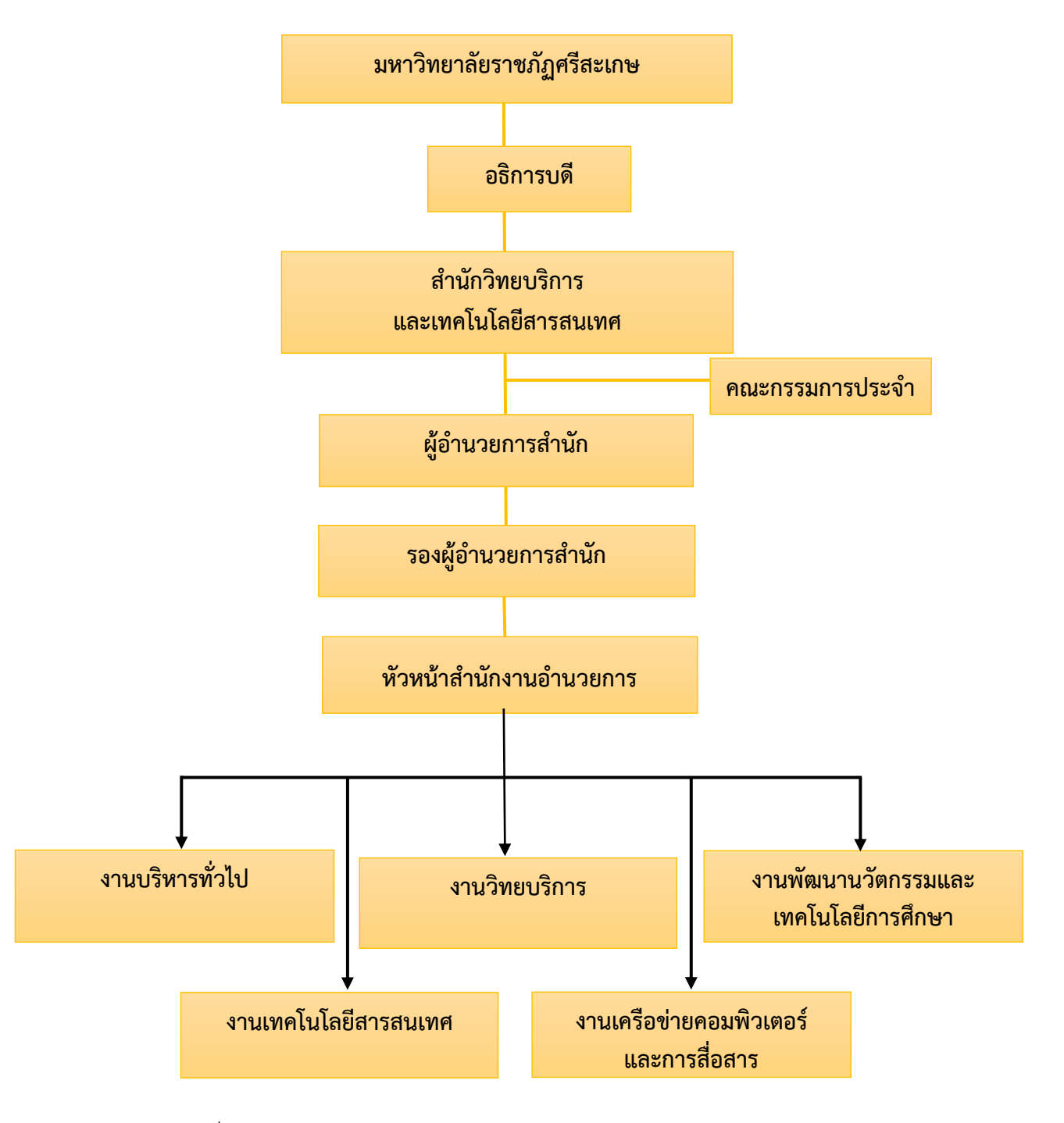

ภาพที่ 2.2 โครงสร้างการบริหารงานสำนักวิทยบริการและเทคโนโลยีสารสนเทศ

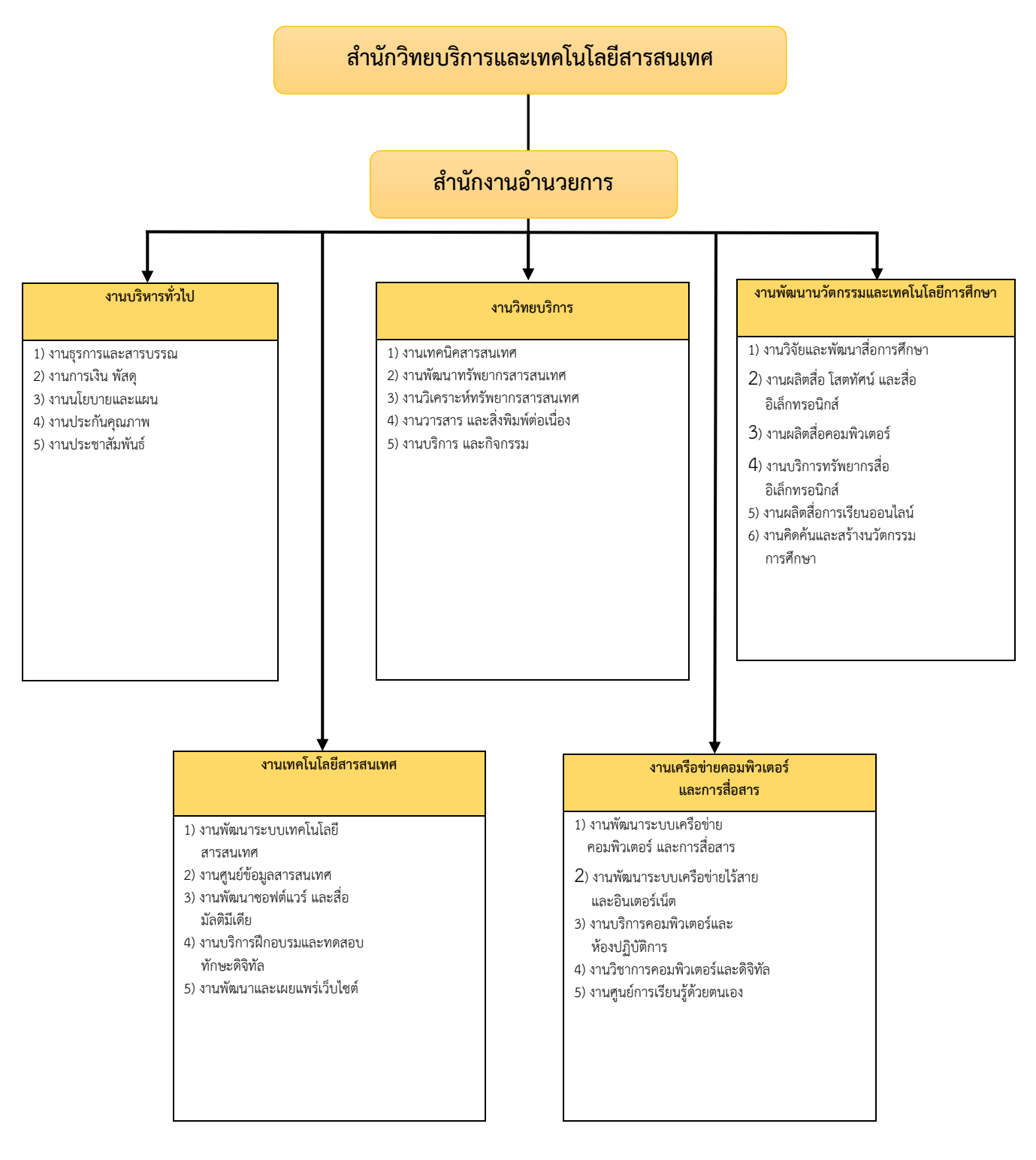

#### **2.3.2 โครงสร้างหน่วยงานสำนักวิทยบริการและเทคโนโลยีสารสนเทศ**

**ภาพที่**2.3 โครงสร้างหน่วยงานสำนักวิทยบริการและเทคโนโลยีสารสนเทศ

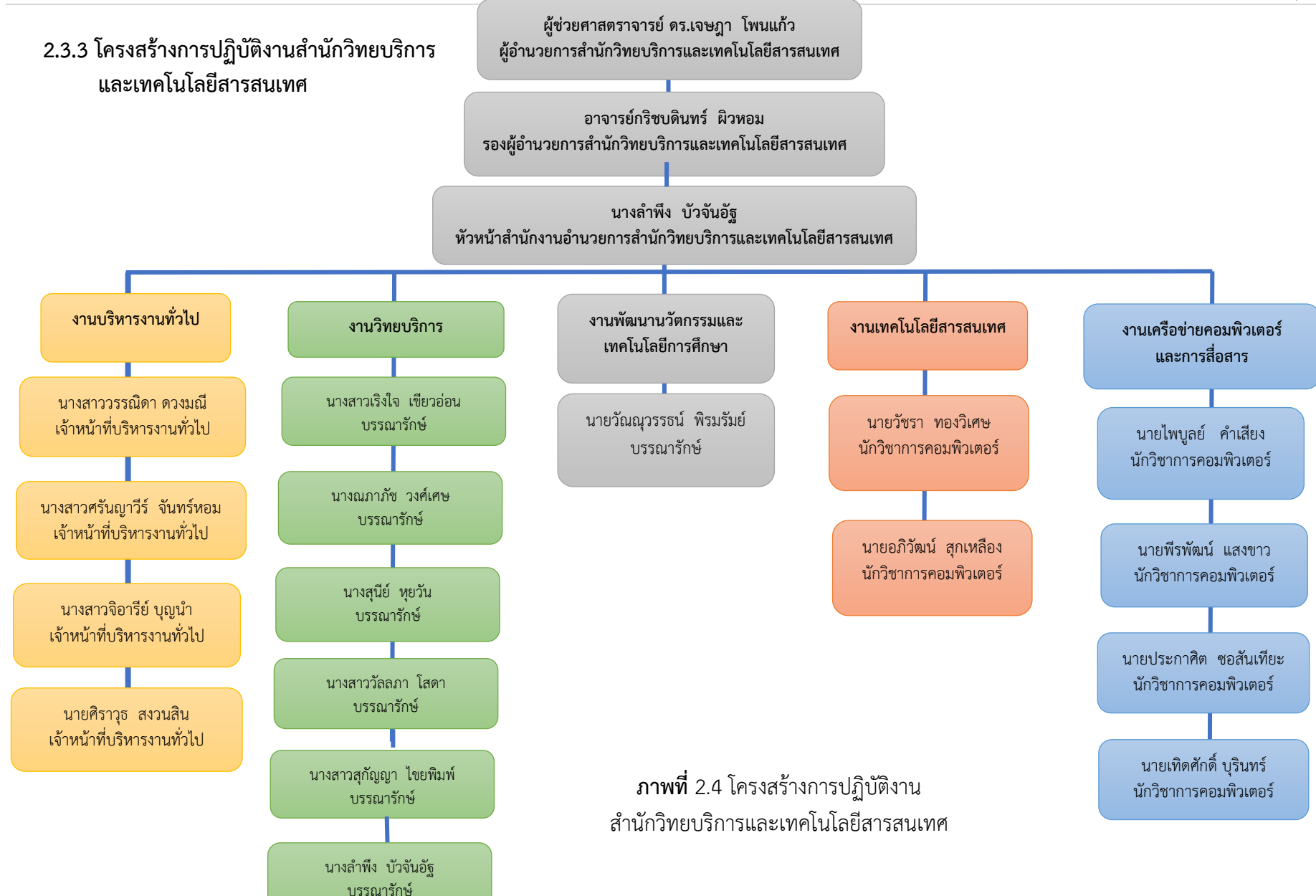

**2.3.4 โครงสร้างการปฏิบัติงานวิทยบริการ และกรอบอัตรากำลังปัจจุบัน**

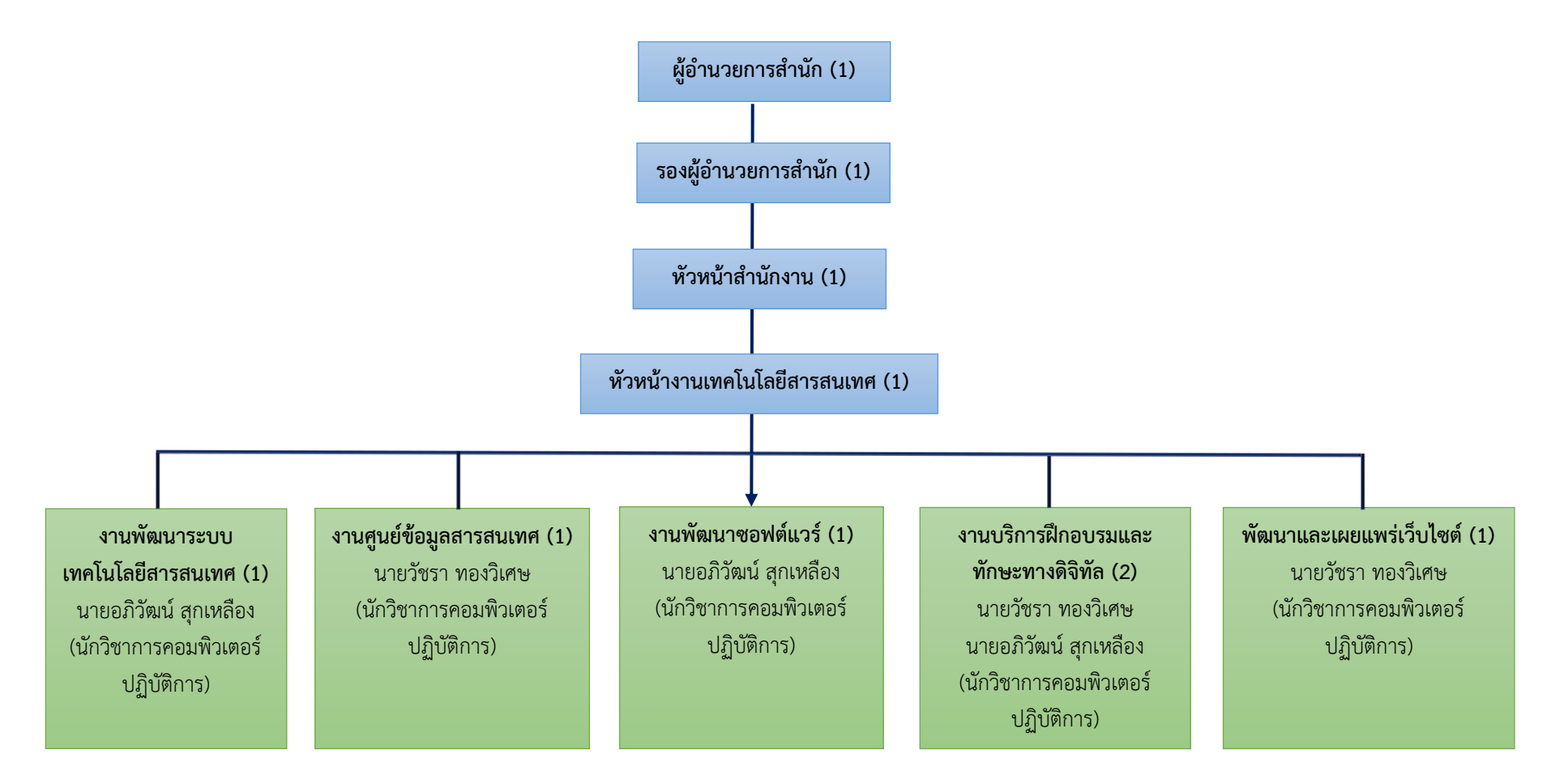

**ภาพที่**2.5 โครงสร้างการปฏิบัติงานเทคโนโลยีสารสนเทศ และกรอบอัตรากำลังปัจจุบัน

#### **2.4 หน้าที่ความรับผิดชอบของสำนักวิทยบริการและเทคโนโลยีสารสนเทศ**

สำนักวิทยบริการและเทคโนโลยีสารสนเทศจัดแบ ่งโครงสร้างการปฏิบัติงานตามภาระงานหน้าที่ รับผิดชอบของแต่ละงานดังนี้

#### **1) งานบริหารงานทั่วไป** มีขอบเขตภาระงาน คือ

#### **(1) งานธุรการและสารบรรณ**

 ทำหน้าที่ร่างโต้ตอบหนังสือ พิมพ์หนังสือ เอกสาร ทำคำสั่ง ประกาศบันทึกต่างๆ ถ่ายเอกสาร เรียงหน้า เย็บเล่มเอกสาร จัดทำเอกสารประกอบการประชุม สัมมนา จัดทำตารางปฏิบัติงานล่วงเวลา จัดเวียน หนังสือเอกสารภายในห้องสมุด จัดงานพิธีการต่างๆ ของหน่วยงาน การประสานงานกับหน่วยงานต่าง ๆ ที ่เกี ่ยวข้องทั้งภายในและภายนอก จัดทำทะเบียนรับ-ส่งหนังสือราชการ จัดระบบจัดเก็บเอกสารและทำลาย เอกสาร จัดตั้งแฟ้มต่าง ๆ และเก็บรักษา คัดกรองหนังสือและเสนอผู้บังคับบัญชา จัดเก็บเอกสารทั้งที่เป็นตัว เอกสารและในระบบคอมพิวเตอร์ นำส่งหนังสือราชการต่าง ๆ

#### **(2) งานการเงิน บัญชี และพัสดุ**

 ทำหน้าที่เป็นหน่วยงานในการบริการและปฏิบัติงานเกี่ยวกับการเบิกจ่ายเงิน การจัดทำบัญชีพัสดุ ้จัดซื้อ จัดจ้าง รวมทั้งบริหารการใช้จ่ายเงินของห้องสมุด ให้เป็นไปอย่างมีประสิทธิภาพ และเกิดประสิทธิผล ้สามารถตรวจสอบได้ และทำหน้าที่ฝ่ายเลขานุการคณะกรรมการกองทุนพัฒนาทรัพยากรสารสนเทศ โดยมี ขอบข่ายและภาระงานต่าง ๆ ดังนี้

 จัดทำบัญชีรับ และเบิกจ่ายเงิน ทั้งเงินงบประมาณแผ่นดิน เงินงบประมาณรายได้ และเงินกองทุน ให้เป็นไปตามระเบียบที่เกี่ยวข้อง ดำเนินการเกี่ยวกับเงินยืมทดรองราชการ เงินรายได้ห้องสมุดและเบิกจ่ายเงินค่า ล่วงเวลา ขออนุมัติและเบิกจ่ายในการไปราชการของบุคคลในห้องสมุด เก็บรวบรวมหลักฐานและใบสำคัญการ จ่ายเงิน ใช้เป็นหลักฐานเพื่อการตรวจสอบ รวมทั้งบริหารและควบคุมดูแลการใช้จ่ายเงินงบประมาณทุกประเภท ติดตามและจัดทำรายงานการใช้จ่ายเงิน และรายงานสถานการเงินของกุล่มงานฯ

 ทำหน้าที่สำรวจความต้องการใช้พัสดุ สืบราคา และดำเนินการจัดซื้อจัดจ้างวัสดุ-ครุภัณฑ์ หนังสือ วารสาร และฐานข้อมูลออนไลน์ จัดทำบัญชีวัสดุ ทะเบียนครุภัณฑ์การจัดเก็บ ดูแลรักษา จัดทำบัญชีการซ่อมบำรุง ครุภัณฑ์ สำรวจ และจำหน่ายครุภัณฑ์ที่เสื่อมสภาพ รวมทั้งจัดทำแผนและติดตามรายงานผลการจัดซื้อ จัดจ้าง

#### **(3) งานนโยบายและแผน**

 ทำหน้าที่ประสานจัดทำแผนระดับต่างๆ และติดตามผลการปฏิบัติงานตามแผนจัดทำงบประมาณ ประเภทต่าง ๆ ทำหน้าที่จัดทำแผนระยะยาว แผนกลยุทธ์ แผนปฏิบัติงานจัดทำงบประมาณแผ่นดิน งานประมาณ รายได้ และงบประมาณเงินทุนต่าง ๆ รวมทั้งติดตามประเมินผลการปฏิบัติงานตามแผน

#### **(4) งานบริหารงานบุคคล**

 ทำหน้าที่เป็นหน่วยงานบริหารและพัฒนาบุคลากร รับผิดชอบในการประสานงานสรรหาบุคคล การคัดเลือก บรรจุ โอนย้าย เลื่อนขั้น เลื่อนตำแหน่ง ขอตำแหน่ง จัดทำทะเบียนประวัติ จัดสวัสดิการและพัฒนา บุคลากร จัดอบรม สัมมนาบุคลากรประจำปี ดำเนินการเกี่ยวกับการลา การขออนุมัติตัวบุคคลเพื่ออบรม สัมมนา ดูงานรวมทั้งจัดทำแผนอัตรากำลัง และแผนพัฒนาบุคลากร

#### **(5) งานประกันคุณภาพการศึกษา**

 จัดระบบประกันคุณภาพห้องสมุด จัดเก็บรวบรวมข้อมูล และสารสนเทศการประกันคุณภาพ จัดทำรายงานการประเมินตนเอง ศึกษาวิเคราะห์ จุดอ่อน จุดแข็ง และแนวทางเสริมจุดแข็ง และแก้ไขจุดอ่อน ติดตามการดำเนินงานเพื่อแก้ไขจุดอ่อน ประสานงานบันทึกข้อมูลลงระบบสารสนเทศประกันคุณภาพของสถาบัน และตรวจสอบข้อมูลในระบบ รวมทั้งรับผิดชอบติดตามตัวชี้วัดของสำนักที่ห้องสมุดรับผิดชอบ

#### **(6) งานประชาสัมพันธ์**

 ทำหน้าที่รวบรวมเผยแพร่ข้อมูลข่าวสารเกี่ยวกับกิจกรรมต่าง ๆ ของห้องสมุดให้เป็นที่รู้จักของ หน่วยงานต่าง ๆ ทั้งภายในและภายนอก ดูแลบอร์ดประชาสัมพันธ์ จัดทำโปสเตอร์งานประชุม สัมมนา และป้าย ประกาศต่าง ๆ ของห้องสมุด รวมทั้งผลิตแผ่นพับเพื่อการประชาสัมพันธ์ห้องสมุด

#### **2) งานวิทยบริการ**

#### **(1) งานเทคนิคสารสนเทศ**

 งานเตรียมทรัพยากรสารสนเทศเพื่อออกให้บริการ มีหน้าที่เตรียมและตรวจสอบความเรียบร้อย ของทรัพยากรสารสนเทศเพื ่อให้บริการ ได้แก ่ การติดใบรองปก ติดใบวันรับคืนหนังสือ ติดบาร์โค้ด และ แถบแม่เหล็ก พิมพ์สันหนังสือ ติดสันหนังสือ ทำรายชื่อหนังสือใหม่พร้อมส่งตัวเล่มให้บริการ งานอนุรักษ์และ บำรุงรักษาสภาพสิ่งพิมพ์ นำสิ่งพิมพ์ที่มีคุณค่าและผ่านการออกให้บริการแก่ผู้ใช้ที่มีสภาพรูปเล่มไม่แข็งแรง ชำรุด ในส่วนต่าง ๆ มาดำเนินการตามวิธีการอนุรักษ์สิ่งพิมพ์ โดยเลือกใช้วิธีให้เหมาะสมกับสภาพชำรุดของสิ่งพิมพ์นั้น ๆ ให้กลับมีสภาพที่ดีและยืดอายุการใช้งาน สามารถนำออกให้บริการได้ต่อไป สำหรับสิ่งพิมพ์ที่จัดหามาใหม่ จะดำเนินการหุ้มปกพลาสติกก่อนนำออกให้บริการ

#### **(2) งานพัฒนาทรัพยากรสารสนเทศ**

 บรรณารักษ์งานพัฒนาทรัพยากรสารสนเทศ มีขอบเขตภาระงาน คือ ศึกษาความต้องการ การใช้สิ่งพิมพ์ สื่อโสตทัศน์ และ หนังสืออิเล็กทรอนิกส์ การจัดสรรงบประมาณ และควบคุมการปรับงบประมาณ การพัฒนาโครงสร้างงานในด้านการจัดหา และการประสานงานทั้งภายในและภายนอก การจัดการในกระบวนการ จัดหาสิ่งพิมพ์และสื่อโสตทัศน์ และ หนังสืออิเล็กทรอนิกส์ ได้แก่ การจัดหาสิ่งพิมพ์และสื่อโสตทัศน์ และ หนังสือ อิเล็กทรอนิกส์ ตามความต้องการของผู้ใช้ ตามช่องทางต่าง ๆ ที่เสนอแนะ การสำรวจตลาดทรัพยากรห้องสมุดเพื่อ ทำการเปรียบเทียบเนื้อหากับหลักสูตร การกระจายการสั่งซื้อทรัพยากรห้องสมุดให้เกิดความสมดุล การพัฒนา ข้อมูลทรัพยากรห้องสมุด ได้แก ่ การสร้างฐานข้อมูลทรัพยากร ห้องสมุด การดำเนินตามขั้นตอนของงาน Acquisition การปรับปรุงแก้ไขรายละเอียดของทรัพยากรห้องสมุดในงาน Acquisition การจัดการระบบ ความสัมพันธ์กับผู้ที่เกี่ยวข้อง ได้แก่ การติดต่อประสานงานกับคณะต่าง ๆ ที่ต้องการให้ห้องสมุดจัดซื้อเอกสารเพื่อ ีประกอบการเรียนการสอน การประสานงานกับตัวแทนจำหน่าย/ร้านค้าทั้งภายใน และต่างประเทศเพื่อ แลกเปลี่ยนความคิดเห็นเรื่องธุรกิจการพิมพ์ ประมวลความรู้เกี่ยวกับคุณภาพของร้านค้า การจัดการงานแสดง หนังสือ การจัดกระบวนการอนุรักษ์และการแปลงเอกสาร ได้แก่ การวางแผน และมอบหมายภาระงานพร้อมแก้ไข ปัญหาที่เกิดขึ้น พิจารณาความเหมาะสมในการแปลงรูปสื่อสิ่งพิมพ์ให้เป็นสื่อดิจิทัล การบริจาคสิ่งพิมพ์ ได้แก่ การควบคุมการรับบริจาค การวิเคราะห์เนื้อหาและคุณค่าเอกสารที่ได้รับบริจาคและจัดแยกเอกสารที่จะนาเข้า ห้องสมุด เอกสารรอบริจาคให้หน่วยงานอื่น ๆ การทำรายงานสถิติเกี่ยวกับการขอและแลกเปลี่ยนเอกสาร

#### **(3) งานวิเคราะห์ทรัพยากรสารสนเทศ**

งานวิเคราะห์ทรัพยากรสารสนเทศ แบ่งงานตามทรัพยากรสารสนเทศ ได้แก่ 1) หนังสือ ภาษาไทย/ภาษาอังกฤษ/วิทยานิพนธ์ภาคนิพนธ์ 2) สื่อโสตทัศนวัสดุ 3) สื่ออิเล็กทรอนิกส์ บรรณารักษ์ และนักเอก สารสนเทศ งานวิเคราะห์ทรัพยากรสารสนเทศ มีขอบเขตภาระงาน คือ งานวิเคราะห์เพื่อจำแนกหมวดหมู่ การให้ เลขหมู่หนังสือ ระบบทศนิยมดิวอี้ (DDC) งานวิเคราะห์เพื่อกำหนดหัวเรื่องของหอสมุดรัฐสภาอเมริกัน (Library of Congress Subject Heading) งานลงรายการทรัพยากรสารสนเทศตามหลักเกณฑ์การลงรายการแบบแองโกอเมริ กัน (AACR2) และการลงรายการแบบ MARC 21 งานสร้าง จัดทำ แก้ไข และปรับปรุงฐานข้อมูล งานควบคุม คุณภาพฐานข้อมูลทรัพยากรสารสนเทศ งานเตรียมทรัพยากรสารสนเทศก่อนออกให้บริการ

#### **(4) งานวารสารและสิ่งพิมพ์ต่อเนื่อง**

 งานวารสาร หนังสือพิมพ์ และสิ่งพิมพ์ต่อเนื่อง มีหน้าที่ในการพิจารณา วิเคราะห์คัดเลือกและ จัดหา จัดซื้อสิ่งพิมพ์ต่อเนื่อง และสิ่งพิมพ์ที่มีลักษณะเดียวกันให้มีเนื้อหาครอบคลุม ทุกสาขาวิชาที่มีการเรียนการ สอนรวมทั้งดำเนินการจัดเก็บอย่างมีระบบ และการให้บริการที่หลากหลาย เพื่อให้ผู้ใช้ได้รับบริการสารสนเทศ ที่ถูกต้อง เหมาะสม และรวดเร็วตรงกับความต้องการของผู้ใช้มากที่สุด โดยนำเทคโนโลยีด้านคอมพิวเตอร์เข้ามา ช่วยในการจัดเก็บและให้บริการอย่างมีระบบ

#### **(5) งานบริการและกิจกรรม**

(5.1) ฝ่ายบริการยืม-คืนทรัพยากรสารสนเทศ

มีหน้าที่จัดการเกี่ยวกับทะเบียนสมาชิก งานโอนข้อมูลจากฐานข้อมูลงานกลุ่มงานทะเบียน งานบัตรสมาชิก บริการยืม-คืน บริการจองหนังสือ บริการหนังสือสำรองประจำวิชาและทั่วไป บริการหนังสือ สถานภาพ On Shelf บริการให้ยืมระหว่างห้องสมุด งานเตือนสิ่งพิมพ์ก่อนครบกำหนดส่ง งานทวงสิ่งพิมพ์ค้างส่ง งานค ่าปรับ งานตรวจสอบพันธะ งานหนังสือจากตู้นอกเวลา บริการห้องค้นคว้า บริการขอเลข ISBN/ISSN รับหนังสือบริจาค และจัดทำรายชื่อส่งหน่วยงานพัฒนาทรัพยากรสารสนเทศ งานเทคนิค งานควบคุมดูแลระบบ ทางเข้า-ออก งานตรวจสอบความปลอดภัยเกี่ยวกับทรัพยากรสารสนเทศ งานสถิติการบริการ

(5.2) ฝ่ายบริการตอบคำถามและช่วยการค้นคว้า

 บริการตอบคำถามและช่วยการค้นคว้า เป็นบริการที่ให้คำแนะนำและตอบคำถามให้ผู้ใช้สามารถ ค้นคว้าสารสนเทศที่ตนต้องการได้โดยการสืบค้นจากระบบฐานข้อมูลของห้องสมุด เพื่อให้ผู้ใช้ทราบว่าสารสนเทศ ที่ตนต้องการมีหรือไม่ ชนิดใด จำนวนเท่าใด และจัดเก็บอยู่ที่ใด ให้บริการค้นหาสารสนเทศที่มีในห้องสมุดและ ้แหล่งสารสนเทศอื่นๆ ทั้งภายในประเทศและต่างประเทศ แนะนำและสอนการใช้ห้องสมุดและทรัพยากร สารสนเทศอย่างถูกต้องเหมาะสม รวมถึงเผยแพร่และแลกเปลี่ยนสารสนเทศ ให้ผู้ใช้ได้รับความรู้ข่าวสารและ ใช้ประโยชน์จากสารสนเทศ ที่มุ่งผู้ใช้เป็นศูนย์กลางของบริการ โดยมีเทคโนโลยีสารสนเทศเป็นเครื่องมือช่วยในการ ทำงานให้มีประสิทธิภาพในด้านความถูกต้อง ความรวดเร็ว และสามารถสืบค้นได้อย่างกว้างขวางบนอินเตอร์เน็ต เพื่อช่วยให้ผู้ใช้บริการได้ค้นหาสารนิเทศ ที่ต้องการได้อย่างสะดวก รวดเร็ว และถูกต้อง ซึ่งผู้ใช้บริการสามารถ เลือกใช้บริการตอบคำถามและช่วยการค้นคว้าได้หลายช่องทาง

(5.3) ฝ่ายบริการระหว่างห้องสมุด

 มีหน้าที่รับคำขอรับบริการจากบรรณารักษ์บริการสารสนเทศ และให้บริการระหว่างห้องสมุดทั้ง ในรูปแบบของเอกสารฉบับจริง ถ่ายเอกสาร แฟ้มข้อมูล การสแกน โดยวิธีมาติดต่อของรับบริการด้วยตนเองทาง

ไปรษณีย์ โทรสาร บริการแฟ้มข้อมูล กับจดหมายอิเล็กทรอนิกส์ (e-Mail) โดยประสานงานร้านถ่ายเอกสาร เพื่อถ่ายเอกสารระหว่างห้องสมุด คิดราคาค่าบริการระหว่างห้องสมุด พิมพ์จดหมายนำส่งเอกสารระหว่างห้องสมุด พิมพ์ใบแจ้งราคาและซอง เก็บหลักฐานบริการถ่ายเอกสารระหว่างห้องสมุด ประสานงานกับสำนักงานเลขานุการ เรื่องการส่งเอกสารระหว่างห้องสมุดและการเงิน

#### (5.4) ฝ่ายกิจกรรม

 มีหน้าที่จัดกิจกรรมส่งเสริมการอ่าน หรือกิจกรรมอื่นๆ เพื่อเป็นการประชาสัมพันธ์ให้ผู้ใช้บริการ ได้รับทราบบริการของห้องสมุด รวมถึงกิจกรรมต่าง ๆ ที่ห้องสมุดจัดขึ้นเพื่อกระตุ้นจูงใจให้เข้ามาใช้บริการของ ห้องสมุด ให้เกิดความคุ้มค่า และเกิดประโยชน์มากที่สุด

# **3) งานพัฒนานวัตกรรมและเทคโนโลยีทางการศึกษา**

#### **(1) งานวิจัยและพัฒนาสื่อการศึกษา**

 มีหน้าที่ศึกษาค้นคว้า วิเคราะห์ วิจัย การพัฒนาสื่อ นวัตกรรม และ เทคโนโลยีทางการศึกษา ได้แก่ ศึกษา ค้นคว้า วิเคราะห์ วิจัย การพัฒนาสื่อ นวัตกรรม และ เทคโนโลยีทางการศึกษา วิจัยเพื่อพัฒนา สื่อต้นแบบ นวัตกรรมและเทคโนโลยี ทางการศึกษาให้สอดคล้องกับความต้องการ ในการนำไปใช้ และเผยแพร่ สื่อ นวัตกรรม และเทคโนโลยีทางการศึกษา

#### **(2) งานผลิตสื่อโสตทัศน์ และสื่ออิเล็กทรอนิกส์**

 วางแผน เตรียมการ ดำเนินการผลิตสื่อโสตทัศน์สนับสนุนการเรียนการสอน งานบริการวิชาการ และกิจกรรมของมหาวิทยาลัย ผลิตสื่อโสตทัศน์ ผลิตรายการโทรทัศน์ ผลิตรายการด้านเสียง ผลิตสื่อวีดิทัศน์และ ้สื่ออิเล็กทรอนิกส์ ติดตั้งอุปกรณ์สื่อโสตทัศน์วัสดุและอุปกรณ์คอมพิวเตอร์ ควบคุม ตรวจเช็ค ซ่อมแซมและ บำรุงรักษาวัสดุ อุปกรณ์คอมพิวเตอร์ ซอฟต์แวร์ และระบบเครือข่าย ภายในสำนักฯ ควบคุม ตรวจเช็ค ซ่อมแซม และบำรุงรักษาอุปกรณ์โสตทัศน์วัสดุภายในสำนักฯ งานเทคนิค บันทึกรายการโทรทัศน์ ตัดต่อวีดีโอ แปลงไฟล์ข้อมูล สำเนาสื่อโสตทัศน์ สื่ออิเล็กทรอนิกส์ ภาพนิ่งประกอบสื่อสิ่งพิมพ์ ถ่ายภาพเพื่อการเรียนการสอน ถ่ายภาพบริการทางวิชาการ และกิจกรรมต่าง ๆ ของมหาวิทยาลัย จัดระบบการปฏิบัติงานทางเทคนิค ควบคุม ้ และใช้อุปกรณ์ในการผลิตสื่อ จัดหา พัฒนาและบำรุงรักษาเครื่องมืออุปกรณ์การผลิตสื่อให้มีประสิทธิภาพ งานบริการทางวิชาการ ฝึกอบรม บริการฝึกปฏิบัติการขั้นสูงเพื่อสนับสนุนการเรียนการสอน ควบคุม ดูแล ระบบ โทรทัศน์เพื่อการศึกษา ระบบบริหารจัดการทรัพยากรสื่อ ระบบบันทึกการสอนในห้องเรียน ระบบโทรทัศน์วงจร ปิด

#### **(3) งานผลิตสื่อคอมพิวเตอร์**

 วางแผน เตรียมการ ดำเนินการผลิตสื่อคอมพิวเตอร์ สนับสนุนการเรียนการสอน งานบริการทาง วิชาการ งานฝึกอบรม และกิจกรรมของมหาวิทยาลัย เช่น ผลิตสื่อบทเรียนคอมพิวเตอร์ ผลิตสื่อประสม ้ ผลิตภาพเคลื่อนไหว ผลิตงานกราฟิกต่าง ๆ เพื่อประกอบรายการโทรทัศน์ วิดิทัศน์ และประกอบสื่อสิ่งพิมพ์ ้ ผลิตสื่อบทเรียนคอมพิวเตอร์ ผลิตสื่อคอมพิวเตอร์กราฟิก ออกแบบสื่อสิ่งพิมพ์ผลิตหนังสืออิเล็กทรอนิกส์ (e-Book) เพื่อการเรียนการสอนรวม งานบริการทางวิชาการฝึกอบรม บริการฝึกปฏิบัติการขั้นสูงเพื่อสนับสนุนการ เรียนการสอน

#### **(4) งานบริการทรัพยากรอิเล็กทรอนิกส์**

 ดำเนินงานด้านการวางแผน การเตรียมการดำเนินการบริการทรัพยากรอิเล็กทรอนิกส์ เพื่อสนับสนุนการเรียนการสอน งานบริการวิชาการ และกิจกรรมของมหาวิทยาลัย จัดหาทรัพยากรสารสนเทศ ประเภทสื่อโสตทัศนวัสดุ และสื่ออิเล็กทรอนิกส์ วิเคราะห์ทรัพยากรสารสนเทศจัดอบรม และวิทยากรอบรมการรู้ สารสนเทศแก่นักศึกษาดำเนินโครงการอบรมฐานข้อมูลออนไลน์ บริการทรัพยากรสารสนเทศให้บริการห้องประชุม กลุ่มย่อย ดุแลความเรียบร้อยของห้องประชุม และเก็บสถิติผู้ใช้บริการให้บริการคอมพิวเตอร์ และอิน เตอร์เน็ต ให้คำแนะนำ ให้บริการห้องชมภาพยนตร์ และเก็บสถิติผู้ใช้บริการ

# **(5) งานผลิตสื่อการเรียนออนไลน์**

วางแผน เตรียมการ ดำเนินการผลิตสื่อการเรียนออนไลน์สนับสนุนการเรียนการสอน งานบริการทางวิชาการ งานฝึกอบรม และกิจกรรมของมหาวิทยาลัย เช่น ผลิตสื่อการเรียนออนไลน์ ผลิตสื่อ ึบทเรียนออนไลน์ ผลิตสื่อประสม ผลิตภาพเคลื่อนไหว ผลิตงานกราฟิกต่าง ๆ และประกอบสื่อสิ่งพิมพ์ เพื่อสนับสนุนการเรียนการสอนออนไลน์ บันทึกการสอนเพื่อการทบทวนบทเรียนผ่านเครือข่าย บริการระบบการ ่ เรียนการสอนออนไลน์ งานเผยแพร่สื่อการเรียนออนไลน์พัฒนา ดูแล และปรับปรุงแก้ไขระบบสื่อการเรียน ออนไลน์ งานพัฒนาบริการและประสิทธิภาพการทำงานของระบบสื่อการเรียนออนไลน์ งานบริการทางวิชาการ ฝึกอบรม บริการฝึกปฏิบัติการขั้นสูงเพื่อสนับสนุนการเรียนการสอน

# **(6) งานคิดค้นและสร้างนวัตกรรมการศึกษา**

 ดำเนินการวางแผน คิดค้น ออกแบบและพัฒนานวัตกรรมการศึกษา ประสานงานควบคุมกำกับ ดูแลการสร้างนวัตกรรมการศึกษา การทดสอบประสิทธิภาพและประเมินนวัตกรรมการศึกษาที ่พัฒนาขึ้นให้ สอดคล้องกับภารกิจของมหาวิทยาลัย ศึกษา คิดค้น และสร้างนวัตกรรมการศึกษาให้มีประสิทธิภาพ ศึกษา ค้นคว้า และพัฒนาสื่อการเรียนการสอน ศึกษา ค้นคว้าเกี่ยวกับพัฒนาเทคโนโลยีใหม่ ๆ และการนำมาประยุกต์ใช้ ในการสร้างนวัตกรรมการศึกษา ควบคุม ดูแล ดำเนินการ ให้คำแนะนำ และแก้ไขปัญหาเกี่ยวกับสร้างนวัตกรรม การศึกษาควบคุม ดูแลการผลิตและจัดทำสื่อ การสร้างนวัตกรรมการศึกษา ในรูปแบบต่าง ๆ

# **4) งานเทคโนโลยีสารสนเทศ**

# **(1) งานพัฒนาระบบเทคโนโลยีสารสนเทศ**

 ดำเนินการเกี ่ยวกับการพัฒนาระบบฝึกอบรมออนไลน์ ระบบแจ้งซ่อมคอมพิวเตอร์ออนไลน์ ระบบจองห้องปฏิบัติการคอมพิวเตอร์ออนไลน์ ระบบจัดการการใช้บริการเครื่องคอมพิวเตอร์สำหรับนักศึกษา จัดทำคู่มือการพัฒนาและคู่มือการใช้งานซอฟต์แวร์สารสนเทศ

# **(2) งานศูนย์ข้อมูลสารสนเทศ**

 ให้บริการบันทึกข้อมูล รักษาข้อมูลของผู้ใช้บริการและคำแนะนำในการใช้งานคอมพิวเตอร์ ตรวจเช็ค ดูแลระบบคอมพิวเตอร์ แม่ข่าย (Server) ให้พร้อมใช้งานอยู ่เสมอดูแลและควบคุมระบบการสืบค้น ภายในสำนักวิทยบริการและเทคโนโลยีสารสนเทศ (Web OPAC) งานสำรองข้อมูล และ Backup ไฟล์งานจัดการ บัญชีผู้ใช้งานอีเมล์ Google Apps for Education ของอาจารย์ บุคลากร และนักศึกษา ภายในมหาวิทยาลัย พัฒนาระบบเครือข่ายข้อมูลของสถานศึกษา ให้สามารถเชื่อมโยงกับสถานศึกษาอื่น สำนักงานคณะกรรมการการ ้อาชีวศึกษา กระทรวงศึกษาธิการ และหน่วยงานอื่น รวมทั้งการพัฒนาศักยภาพการใช้ข้อมูลจากเครือข่าย ่ อินเตอร์เน็ตประสานงานและให้ความร่วมมือกับหน่วยงานต่าง ๆ ทั้งภายในและภายนอกมหาวิทยาลัย

จัดทำปฏิทินการปฏิบัติงาน เสนอโครงการและรายงานการปฏิบัติงานตามลำดับชั้น ดูแล บำรุงรักษา และ รับผิดชอบทรัพย์สินของมหาวิทยาลัยตามที่ได้รับมอบหมาย

#### **(3) งานพัฒนาซอฟต์แวร์และสื่อมัลติมีเดีย**

 การศึกษา วิเคราะห์ กำหนดคุณลักษณะ ออกแบบและผลิตซอฟต์แวร์เทคโนโลยีสารสนเทศ เพื ่อการบริหารจัดการหน ่วยงานและบริการด้านการศึกษาของมหาวิทยาลัย บริหารจัดการงานฐานข้อมูล สารสนเทศของมหาวิทยาลัย จัดทำคู ่มือการพัฒนาและคู ่มือการใช้งานซอฟต์แวร์สารสนเทศ บริการวิชาการ ให้คำแนะนำ ปรึกษา และแก้ปัญหาการใช้งานด้านซอฟต์แวร์ให้แก ่ผู้ใช้บริการ ออกแบบและพัฒนาระบบ สารสนเทศและโปรแกรมต่าง ๆ เพื่อสนับสนุนการทำงานของห้องสมุดและมหาวิทยาลัย

#### **(4) งานบริการฝึกอบรมและทักษะทางดิจิทัล**

 จัดอบรมสมรรถนะทักษะทางดิจิทัล (Digital Literacy baseline) และ IC3 ให้กับนักศึกษา จัดอบรมโครงการเชิงปฏิบัติการคอมพิวเตอร์เพื่อการส่งเสริมและพัฒนาการใช้ดิจิทัล จัดอบรมโครงการเสริมทักษะ ด้านคอมพิวเตอร์ให้แก่อาจารย์ บุคลากร นักศึกษา ภายในและภายนอกมหาวิทยาลัย จัดทำเอกสารประกอบ การอบรมต่าง ๆ ของงานเทคโนโลยีสารสนเทศ เป็นวิทยากรฝึกอบรมสมรรถนะทางดิจิทัล และปฏิบัติหน้าที่คุม สอบโครงการจัดอบรมสมรรถนะทักษะทางดิจิทัล (Digital Literacy baseline) และ IC3

#### **(5) งานพัฒนาและเผยแพร่เว็บไซต์**

พัฒนาเว็บไซต์หลักของมหาวิทยาลัยฯ และเว็บไซต์ของหน่วยงานที่ได้รับมอบหมาย พัฒนา เว็บไซต์ของสำนักวิทยและเทคโนโลยีสารสนเทศ พัฒนาเว็บไซต์ศูนย์พัฒนาสมรรถนะทักษะทางดิจิทัล ดูแลเว็บไซต์ที่พัฒนาขึ้นให้มีความทันสมัย ทันเหตุการณ์และทันต่อความต้องการของผู้ใช้และสามารถเข้าใช้บริการ ได้อย่างหลากหลายการศึกษา วิเคราะห์ กำหนดคุณลักษณะ ออกแบบและผลิตเว็บไซต์เพื่อการบริหารจัดการ หน่วยงานและบริการด้านการศึกษาของมหาวิทยาลัยดูแลการใช้งาน แก้ไขปัญหา ให้คำปรึกษาการจัดทำและ พัฒนาเว็บไซต์ของหน่วยงานต่าง ๆ

#### **5) งานเครือข่ายคอมพิวเตอร์และการสื่อสาร**

#### **(1) งานพัฒนาระบบเครือข่าย คอมพิวเตอร์ และการสื่อสาร**

 พัฒนาและออกแบบระบบเครือข่าย งานติดตั้งระบบเครือข่ายงานซ่อมบำรุงระบบเครือข่ายงาน ระบบเครือข่ายอินเทอร์เน็ตและควบคุมการใช้งานระบบ Authentication จัดเก็บข้อมูลเครือข่ายคอมพิวเตอร์ และสถิติ บริหารจัดการและให้บริการเครื่องคอมพิวเตอร์แม่ข่าย SERVER จัดการและบริการระบบซอฟท์แวร์ ลิขสิทธิ์ของมหาวิทยาลัย บริการจัดการพื้นที่จัดเก็บเว็บไซต์และบริการจัดทำเว็บไซต์สำเร็จรูปหน่วยงานใน มหาวิทยาลัย จัดเก็บและพัฒนาข้อมูลสารสนเทศ

# **(2) งานพัฒนาระบบเครือข่ายไร้สาย และอินเตอร์เน็ต**

 งานติดตั้งระบบสายอินเทอร์เน็ตระบบเสียงและระบบไฟฟ้า บริการห้องเรียนออกแบบระบบ เครือข่ายคอมพิวเตอร์เพื่อให้บริการ ระบบสารสนเทศหน่วยงานภายในและภายนอก ออกแบบการป้องกันการ โจรกรรมทางเครือข่ายคอมพิวเตอร์ จัดการและบริการเครือข่ายมหาวิทยาลัยด้วย IPV4 & IPV6 การดำเนินการ ติดตั้งและซ่อมบำรุงอุปกรณ์ห้องเรียนไอที ดำเนินการติดตั้งและซ่อมบำรุงระบบสายสัญญาณอินเทอร์เน็ต
### **(3) งานบริการคอมพิวเตอร์และห้องปฏิบัติการ**

 ดำเนินการติดตั้งโปรแกรมต่าง ๆ ในห้องคอมพิวเตอร์ให้เพียงพอต่อความต้องการของผู้ใช้บริการ และบุคลากร ตรวจการเชื่อมต่อระบบเครือข่ายทั้งแบบแลน และ แบบไร้สาย Wireless ตรวจเช็คอุปกรณ์ คอมพิวเตอร์ที่ให้บริการ และสำรวจความต้องการของผู้ใช้ จัดหาคอมพิวเตอร์ ให้ทันสมัยและเพียงพอต่อความ ต้องการของผู้ใช้บริการ ตรวจเช็คเครื่องคอมพิวเตอร์ และอุปกรณ์ต่าง ๆ ให้พร้อมใช้งานอย่างสม่ำเสมอ จัดสรรหา อุปกรณ์คอมพิวเตอร์ที่ทันสมัยมาสนับสนุนต่อการเรียนการสอน ดูแลจัดเตรียมความพร้อมห้องอบรมให้แก่หน่วย งายภายในและภายนอก งานตรวจสอบขอใช้บริการห้องปฏิบัติการคอมพิวเตอร์ภายในและภายนอก ให้บริการยืม ้ เครื่องคอมพิวเตอร์ให้กับหน่วยงานภายใน ประสานงานและแก้ไขปัญหาคอมพิวเตอร์ให้กับผู้ใช้ระบบทั้งด้าน ฮาร์ดแวร์ และซอฟต์แวร์ ตรวจสอบซ่อมแซมพร้อมทั้งแก้ปัญหาการใช้งานอุปกรณ์คอมพิวเตอร์ต่าง ๆ งานดูแล ปรับปรุงและซ่อมบำรุงรักษาเครื่องคอมพิวเตอร์ และอุปกรณ์ต่าง ๆ ของหน่วยงานภายในมหาวิทยาลัยราชภัฏ ้ศรีสะเกษ งานดูแลปรับปรุงและซ่อมบำรุงรักษาเครื่องคอมพิวเตอร์ และอุปกรณ์ต่อพ่วงห้องปฏิบัติการ คอมพิวเตอร์

## **(4) งานวิชาการคอมพิวเตอร์ และ ดิจิทัล**

 ให้บริการด้านการเตรียมความพร้อมคอมพิวเตอร์ในการทดสอบสมรรถนะและทักษะด้านดิจิทัล ให้บริการด้านการแก้ไขในส่วนของผู้สอบที่มีปัญหาในการเข้าสู่ระบบการทดสอบสมรรถนะและทักษะด้านดิจิทัล ไม ่ได้ ดำเนินการเกี ่ยวกับการควบคุมการการทดสอบสมรรถนะและทักษะด้านดิจิทัล ให้คำปรึกษาในด้าน กระบวนการสมัครลงทะเบียนในการการทดสอบสมรรถนะและทักษะด้านดิจิทัล จัดการบัญชีอีเมล์ อาจารย์ บุคลากร และนักศึกษา

## **(5) งานศูนย์การเรียนรู้ด้วยตนเอง**

 ให้บริการเครื ่องคอมพิวเตอร์ สำหรับนักศึกษาและบุคลากรที ่ต้องการใช้การเรียนการสอน การค้นคว้าวิจัย หรือการทำงานต่าง ๆ ประกอบด้วยสื่อและเทคโนโลยีสารสนเทศสำหรับการศึกษา ค้นคว้าข้อมูล ้ สื่อ Multimedia เพื่อความรู้และความบันเทิง ห้อง Common Room สำหรับการทำงานหรือประชุม รวมทั้ง ้ บริการด้านอาหาร เครื่องดื่ม และบริการอื่นที่เกี่ยวข้องกับการศึกษาเล่าเรียนและการใช้ชีวิตประจำวันของ นักศึกษา สามารถให้บริการแก่นักศึกษาในการศึกษาและคันคว้าความรู้ในด้านต่าง ๆ อย่างครบวงจร

## **2.5 บทบาทหน้าที่ความรับผิดชอบของตำแหน่ง**

## **2.5.1 หน้าที่ความรับผิดชอบหลักในตำแหน่งนักวิชาการคอมพิวเตอร์วิชาชีพเฉพาะตามมาตรฐาน กำหนดตำแหน่ง ก.พ.อ. 2553**

 ปฏิบัติงานในฐานะผู้ปฏิบัติงานที่มีประสบการณ์ โดยใช้ความรู้ ความสามารถ ความชำนาญงาน ทักษะ และประสบการณ์สูงในงานด้านวิทยาการคอมพิวเตอร์ ปฏิบัติงานที่ต้องทำการศึกษา ค้นคว้า ทดลอง วิเคราะห์ ้สังเคราะห์ หรือวิจัย เพื่อการปฏิบัติงานหรือพัฒนางาน หรือแก้ไขปัญหาในงานที่มีความยุ่งยากและ มีขอบเขตกว้างขวาง และปฏิบัติงานอื่นตามที่ได้รับมอบหมาย หรือ

 ปฏิบัติงานในฐานะหัวหน้างาน มีหน้าที ่และความรับผิดชอบในการควบคุมการปฏิบัติงาน ้ด้านวิทยาการคอมพิวเตอร์ที่มีขอบเขตเนื้อหาของงานหลากหลาย และมีขั้นตอนการทำงานที่ยุ่งยากซับซ้อน ค่อนข้างมาก โดยต้องกำหนดแนวทางการทำงานที่เหมาะสมกับสถานการณ์ ตลอดจนกำกับ ตรวจสอบผู้ปฏิบัติงาน เพื่อให้งานที่รับผิดชอบสำเร็จลุล่วงตามวัตถุประสงค์ และปฏิบัติหน้าที่อื่นตามที่ได้รับมอบหมาย โดยมีลักษณะ งานที่ปฏิบัติในด้านต่าง ๆ ดังนี้

### **ด้านปฏิบัติการ**

1) ศึกษา วิเคราะห์ กำหนดคุณลักษณะเฉพาะของเครื่องคอมพิวเตอร์และอุปกรณ์ระบบเครือข่าย ระบบงานประยุกต์ และระบบสารสนเทศ การจัดการระบบการท างานของเครื่อง การติดตั้งระบบเครื่อง ทดสอบ คุณสมบัติด้านเทคนิคของเครื่องและอุปกรณ์ เพื่อให้ได้อุปกรณ์คอมพิวเตอร์ที่เป็นมาตรฐานเดียวกันทั้งหน่วยงาน ทันสมัย และตรงตามความต้องการและลักษณะการใช้งานของหน่วยงาน

2) ออกแบบระบบงาน ข้อมูล การประมวลผล การสื่อสาร ระบบข่ายงาน ชุดคำสั่งและฐานข้อมูลตาม ความต้องการของหน่วยงาน ติดตั้ง บำรุงรักษาเครื่องคอมพิวเตอร์ ระบบอุปกรณ์ต่าง ๆ ชุดคำสั่งระบบปฏิบัติการ ชุดคำสั่งประยุกต์ เพื่อสนับสนุนการปฏิบัติงานด้านเทคโนโลยีสารสนเทศให้ดำเนินไปได้อย่างราบรื่น สนองต่อ ความต้องการของผู้รับบริการ

 3) ศึกษา ค้นคว้า ทดลอง วิเคราะห์ สังเคราะห์ หรือวิจัย ด้านวิทยาการคอมพิวเตอร์จัดทำเอกสาร วิชาการ คู่มือเกี่ยวกับงานในความรับผิดชอบ เผยแพร่ผลงานทางด้านวิทยาการคอมพิวเตอร์ติดตามและพัฒนา เทคโนโลยี เพื่อกำหนดลักษณะและมาตรฐานในการปฏิบัติงานวิทยาการคอมพิวเตอร์เพื่อหาวิธีการในการแก้ไข ้ปัญหาเกี่ยวกับงานวิทยาการคอมพิวเตอร์ หรือเพื่อพัฒนาแนวทางวิธีการและมาตรฐานการปฏิบัติงานให้มี ประสิทธิภาพยิ่งขึ้น

 4) ให้บริการวิชาการด้านต่าง ๆ เช่น ช่วยสอน ฝึกอบรม เผยแพร่ความรู้ความเข้าใจเกี่ยวกับหลักการ และวิธีการของงานวิทยาการคอมพิวเตอร์ ให้คำปรึกษา แนะนำตอบปัญหาและชี้แจงเรื่องต่าง ๆ เกี่ยวกับงานใน หน้าที่เพื่อให้สามารถปฏิบัติงานได้อย่างถูกต้อง มีประสิทธิภาพ เข้าร่วมประชุมคณะกรรมการต่าง ๆ ที่ได้รับแต่งตั้ง เพื่อให้ข้อมูลทางวิชาการประกอบการพิจารณาและตัดสินใจและปฏิบัติหน้าที่อื่นที่เกี่ยวข้อง

5) กำหนดแผนงาน ควบคุม ตรวจสอบ ให้คำปรึกษา แนะนำ ปรับปรุงแก้ไข ติดตาม ประเมินผล และ แก้ไขปัญหาข้อขัดข้องในการปฏิบัติงานในหน่วยงานที่รับผิดชอบ เพื่อให้การปฏิบัติงานบรรลุตามเป้าหมายและ ผลสัมฤทธิ์ที่กำหนด

## **ด้านการวางแผน**

ร่วมกำหนดนโยบายและแผนงานของหน่วยงานที่สังกัด วางแผนหรือร่วมวางแผนการทำงานตาม แผนงานหรือโครงการของหน่วยงาน แก้ไขปัญหาในการปฏิบัติงาน เพื่อให้การดำเนินงานบรรลุตามเป้าหมายและ ผลสัมฤทธิ์ที่กำหนด

## **ด้านการประสานงาน**

 1) ประสานการทำงานร่วมกันโดยมีบทบาทในการให้ความเห็น และคำแนะนำเบื้องต้นแก่สมาชิกใน ทีมงานหรือหน่วยงานอื่น เพื่อให้เกิดความร่วมมือ และผลสัมฤทธิ์ตามที่กำหนดไว้

2) ให้ข้อคิดเห็นหรือคำแนะนำเบื้องต้นแก่สมาชิกในทีมงานหรือบุคคล หรือหน่วยงานที่เกี่ยวข้อง เพื่อสร้างความเข้าใจและความร่วมมือในการดำเนินงานตามที่ได้รับมอบหมาย

## **ด้านการบริการ**

1) ให้คำปรึกษาแนะนำ นิเทศ ฝึกอบรมถ่ายทอดความรู้ ทางด้านวิทยาการคอมพิวเตอร์แก่ ผู้ใต้บังคับบัญชา นักศึกษา ผู้รับริการทั้งภายในและภายนอกหน่วยงาน รวมทั้งตอบปัญหาและชี้แจงเรื่องต่าง ๆ เกี่ยวกับงานในหน้าที่ เพื่อให้มีความรู้ความเข้าใจและสามารถดำเนินงานได้อย่างถูกต้อง

 2) พัฒนาข้อมูล จัดทำเอกสารวิชาการสื่อเอกสารเผยแพร่ ให้บริการวิชาการด้านวิทยาการคอมพิวเตอร์ ที่ซับซ้อน เพื่อก่อให้เกิดการแลกเปลี่ยนเรียนรู้ที่สอดคล้อง และสนับสนุนภารกิจของหน่วยงาน

## **2.5.2 ความรู้ความสามารถที่จำเป็นสำหรับตำแหน่ง**

นายวัชรา ทองวิเศษ ตำแหน่งนักวิชการคอมพิวเตอร์ (ผู้ขอรับการประเมิน) มีหน้าที่และความรับผิดชอบ ที่ได้รับมอบหมาย ดังนี้

### **งานบริหารจัดการเว็บไซต์ มหาวิทยาลัยราชภัฏศรีสะเกษ**

 1) ออกแบบ สร้าง และพัฒนาเว็บไซต์ของมหาวิทยาลัยราชภัฏศรีสะเกษ และเว็บไซต์หน่วยงาน ในสังกัดที่เกี่ยวข้อง พร้อมทั้งปรับปรุงข้อมูลสารสนเทศให้เป็นปัจจุบัน

 2) ศึกษาเทคนิคใหม่ ๆ สำหรับพัฒนางานด้านเว็บไซต์ และการเขียนโปรแกรมบนเว็บ เพื่อประยุกต์ใช้งานในหน่วยงานต่าง ๆ

3) ให้คำปรึกษาและแนะนำเกี่ยวกับการออกแบบ การพัฒนาเว็บไซต์ และระบบเทคโนโลยี สารสนเทศ

4) ออกแบบ สร้าง และพัฒนาเว็บไซต์ การประเมินคุณธรรมและความโปร่งใสในการดำเนินงาน ของหน่วยงานภาครัฐ Integrity and Transparency Assessment ประจำปีงบประมาณ พ.ศ. 2565

## **งานบริหารจัดการอีเมล์องค์กร**

 1) จัดทำเอกสาร คู ่มือ การให้บริการอีเมล์ของมหาวิทยลัยราชภัฏศรีสะเกษ Google Mail, Microsof365 Mail

2) ให้คำปรึกษาด้านการถ่ายโอนข้อมูลจาก Google Apps for Education to Microsoft365

3) จัดทำคู่มือการยืนยันตัวตนด้วย Microsoft Authenticator

4) นำเข้าบัญชีอีเมล์สำหรับ อาจารย์ บุคลากร และนักศึกษา Google Mail, Microsof365 Mail **งานด้านสมรรถนะและทักษะด้านดิจิทัล**

1) เตรียมความพร้อมก่อนการทดสอบสมรรถนะและทักษะด้านดิจิทัล สำหรับนักศึกษา

## **2.6 ลักษณะงานที่ปฏิบัติ**

## **บทบาทหน้าที่ความรับผิดชอบ ตำแหน่งนักวิชาการคอมพิวเตอร์**

## **1) ด้านปฏิบัติการ**

## **งานบริหารจัดการเว็บไซต์**

1) เว็บไซต์หลักของมหาวิทยาลัยราชภัฏศรีสะเกษ รวมถึงเว็บไซต์อื่น ๆ ที่อาจเกิดได้ในอนาคต

2) งานพัฒนา จัดการ และรับผิดชอบ โครงสร้างหน้าเว็บไซต์มหาวิทยาลัยราชภัฏศรีสะเกษ

[www.sskru.ac.th](http://www.sskru.ac.th/)

3) ติดตั้ง และการตั้งค่าทั่วไปสำหรับ WordPress 4) ออกแบบหน้าจอสำหรับผู้ใช้งานเว็บไซต์ตามหลักการออกแบบทั่วไป Header, Content, Sidebar, Footer

5) ติดตั้งซอฟต์แวร์เสริมด้วย (Plugin)

6) ประชาสัมพันธ์ข้อมูลบนเว็บไซต์ให้เป็นปัจจุบัน

7) ปรับปรุงโครงสร้างเว็บไซต์ให้มีความเหมาะสม และทันสมัย

8) จัดหมวดหมู่ข่าวสารให้ดูเป็นระบบ และง่ายต่อการเข้าถึง

9) Backup Database and Website

10) ถ่ายทอดหรือฝึกอบรมเชิงปฏิบัติการการใช้งานให้กับผู้ที่มีส่วนเกี่ยวข้อง

#### **บริหารจัดการอีเมล์ และจัดทำคู่มือการปฏิบัติงานในงานที่รับผิดชอบ**

1) นำเข้าบัญชีอีเมล์เพิ่มเติมสำหรับนักศึกษาใหม่

2) แก้ไขบัญชีอีเมล์เพิ่มเติม

3) ให้คำปรึกษาวิธีการเปลี่ยนรหัสผ่าน

4) จัดทำเอกสาร คู ่มือ การให้บริการอีเมล์ของมหาวิทยลัยราชภัฏศรีสะเกษ Google Mail,

Microsof365 Mail

5) ให้คำปรึกษาด้านการถ่ายโอนข้อมูลจาก Google Apps for Education to Microsoft365 6) จัดทำคู่มือการยืนยันตัวตนด้วย Microsoft Authenticator

#### **งานอบรม**

1) เตรียมความพร้อมก่อนการทดสอบสมรรถนะและทักษะด้านดิจิทัล สำหรับนักศึกษา

2) วิทยากรอบรมการใช้ E-mail ของ Microsoft และระบบ One Drive (สำหรับบุคลากร สำนัก วิทยบริการและเทคโนโลยีสารสนเทศ)

3) วิทยากรอบรมกิจกรรมฝึกอบรมการพัฒนาและการจัดการเว็บไซต์ของหน่วยงานด้วยโปรแกรม

WordPress

4) วิทยากรอบรมโครงการอบรมเชิงปฏิบัติการ การใช้งาน Microsoft Teams สำหรับอาจารย์

ผู้สอน

5) วิทยากรพัฒนาศักยภาพนักศึกษาด้านการสื่อสารและการใช้ IT

6) วิทยากรบรรยายการเพิ่มศักยภาพการใช้งาน Microsoft Office365

7) วิทยากรอบรมการใช้งานโปรแกรม Zoom ให้กับสำนักวิทยบริการและเทคโนโลยี

สารสนเทศ

8) วิทยากรอบรม เพิ่มศักยภาพให้กับตัวเองในการอบรม "เพิ่มพลังเครื่องมือดิจิทัลด้วย

Microsoft 365"

9) วิทยากรอบรม "สื่อเทคโนโลยีดิจิทัลทางการศึกษาเพื่อการเรียนรู้"

#### **งานด้านสมรรถนะและทักษะด้านดิจิทัล**

1) จัดทำแผนพัฒนาสมรรถนะและทักษะด้านดิจิทัล มหาวิทยาลัยราชภัฏศรีสะเกษ ระยะ 5 ปี (พ.ศ. 2566 – 2570)

2) จัดทำแผนปฏิบัติการพัฒนาสมรรถนะและทักษะด้านดิจิทัล ประจำปีงบประมาณ พ.ศ. 2566

3) จัดทำปฏิทินการทดสอบสมรรถนะและทักษะด้านดิจิทัล สำหรับนักศึกษาปริญญาตรี มหาวิทยาลัยราชภัฏศรีสะเกษ ประจำปีการศึกษา 2565

4) จัดทำคำสั่งแต่งตั้งคณะกรรมการผู้รับผิดชอบตัวบ่งชี้ด้านประกันคุณภาพการศึกษาภายใน ระดับสำนัก ประจำปีการศึกษา 2565

5) จัดทำคำสั ่งแต ่งตั้งคณะกรรมการดำเนินโครงการส ่งเสริมสมรรถนะและทักษะด้านดิจิทัล สำหรับนักศึกษา ประจำปีการศึกษา 2565

6) ประชุมคณะกรรมการขับเคลื ่อนสมรรถนะและทักษะด้านดิจิทัล ระดับสำนัก ประจำปี การศึกษา 2565

7) ประชุมทีมวิทยากรอบรมเตรียมความพร้อมก่อนการทดสอบสมรรถนะและทักษะด้านดิจิทัล สำหรับนักศึกษา ประจำปีการศึกษา 2565

8) จัดทดสอบสมรรถนะและทักษะด้านดิจิทัล สำหรับนักศึกษา ปีการศึกษา 2565

9) ประกาศผลการทดสอบสมรรถนะและทักษะด้านดิจิทัล

10) สรุปผลการดำเนินโครงการ

#### **2) ด้านการวางแผน**

1) จัดทำแผนเพื่อกำหนดแนวทางการทำงานให้บรรลุภารกิจที่รับผิดขอบ

2) สรุปปัญหา แนวทางแก้ปัญหา จัดทำแผนพัฒนางานที่รับผิดชอบ

3) จัดทำรายงานการดำเนินงานตามแผน

4) นำแผนเสนอผู้บริหารเพื่อทราบและพิจารณา

#### **3) ด้านการประสานงาน**

 1) ประสานการทำงานร่วมกันทั้งภายในและภายนอกทีมงานหรือหน่วยงาน เพื่อให้เกิดความ ร่วมมือและผลสัมฤทธิ์ตามที่กำหนด

2) ชี้แจงและให้รายละเอียดเกี่ยวกับข้อมูล ข้อเท็จจริงแก่บุคคลหรือหน่วยงานที่เกี่ยวข้องเพื่อ สร้างความเข้าใจหรือความร่วมมือในการดำเนินงานตามที่ได้รับมอบหมาย

### **4) ด้านการบริการ**

1) การอบรมให้ความรู้แก่ผู้ประสานงานหลักสูตร เรื่องการเผยแพร่ข้อมูลผ่านเว็บไซต์ มหาวิทยาลัยราชภัฏศรีสะเกษ

## **ภาระงานอื่นที่ได้รับมอบหมายเพิ่มเติม**

1) คณะกรรมการบริหารสำนักวิทยบริการและเทคโนโลยีสารสนเทศ

 2) รับผิดชอบองค์ประกอบที่ 1 การผลิตบัณฑิต ตัวบ่งชี้ที่ 1.7 การส่งเสริมสมรรถนะและทักษะ ด้านดิจิทัล ระดับสถาบัน

 3) รับผิดชอบองค์ประกอบที่ 1 การผลิตบัณฑิต ตัวบ่งชี้ที่ 2.1 การส่งเสริมสมรรถนะและทักษะ ด้านดิจิทัล ระดับสำนัก

4) จัดเก็บหลักฐาน และจัดทำเอกสารรายงานการประเมินตนเอง (SAR) ข้อมูลสารสนเทศงาน ที่รับผิดชอบที่เกี่ยวข้องกับการประกันคุณภาพตามองค์ประกอบที่ 1

5) พิธีกรสำนักวิทยบริการและเทคโนโลยีสารสนเทศ ประชุมสามัญ โครงการบริการวิชการ

 6) คณะกรรมการในกิจกรรม การบริหารงานต่าง ๆ ทั้งในระดับมหาวิทยาลัยและในระดับสำนักฯ ตามที่ได้รับแต่งตั้ง

7) เข้าร่วมกิจกรรม /โครงการของสำนัก/มหาวิทยาลัย ตามที่ได้รับมอบหมาย

# **บทที่ 3 หลักเกณฑ์ วิธีการปฏิบัติ(กฎหมายและชั้นตอน)**

### **3.1 หลักเกณฑ์วิธีการปฏิบัติงาน**

ในการปฏิบัติงานตามคู่มือการบริหารจัดการเว็บไซต์หาวิทยาลัยราชภัฏศรีสะเกษ ผู้ปฏิบัติงานต้องมี ความรู้พื้นฐานในการวางผังลำดับงาน การสร้างและการออกแบบดีไซน์โครงสร้างของเว็บไซต์ วิเคราะห์ความ ต้องการตลอดจนการใช้ความรู้ความสามารถในการพัฒนาโปรแกรมบนเว็บ ซึ่งมีหลักเกฑณ์การปฏิบัติงาน ดังนี้

## **แนวปฏิบัติการพัฒนาเว็บไซต์ภายในมหาวิทยาลัย ส่วนที่ 1 ชื่อเมนู หมวดหมู่ข่าว และแนวทางปฏิบัติพื้นฐานที่เกี่ยวกับมหาวิทยาลัย**

1. URL เว็บไซต์ของมหาวิทยาลัยราชภัฏศรีสะเกษ ต้องอยู ่ภายใต้ (Domain Name) ของ มหาวิทยาลัย คือ (www.sskru.ac.th)

2. เกี่ยวกับ SSKRU

- ผู้ก่อกำเนิดมหาวิทยาลัย ประกอบด้วย ประวัติโดยย่อ นายบุญชง วีสมหมาย และ รูปภาพผู้ให้กำเนิดมหาวิทยาลัยราชภัฏศรีสะเกษ

- ประวัติมหาวิทยาลัย ประกอบด้วย ลำดับเหตุการณ์ที่สำคัญในการจัดตั้งมหาวิทยาลัย ราชภัฏศรีสะเกษ

- ปรัชญา ปณิธาน ค่านิยมหลักขององค์กร ประกอบด้วย ปรัชญา ปณิธาน ค่านิยมหลัก

ขององค์กร

- อัตลักษณ์นักศึกษา และเอกลักษณ์มหาวิทยาลัย ประกอบด้วย อัตลักษณ์นักศึกษา (Identity) : บัณฑิตจิตสาธารณะ เอกลักษณ์มหาวิทยาลัย (Uniqueness) : มหาวิทยาลัยสีเขียว และวัฒนธรรม องค์กร

- วิสัยทัศน์พันธกิจ และเป้าประสงค์ ประกอบด้วย วิสัยทัศน์ (Vision) พันธกิจ (Mission)

และเป้าประสงค์ (Goal)

- โครงสร้างองค์กร ประกอบด้วย โครงสร้างการแบ่งส่วนราชการ มหาวิทยาลัยราชภัฏ

ศรีสะเกษ

- อำนาจหน้าที่ ประกอบด้วย อำนาจหน้าที่มหาวิทยาลัยราชภัฏศรีสะเกษ

- นโยบายการคุ้มครองข้อมูลส่วนบุคคล ประกอบด้วย นโยบายการคุ้มครองข้อมูลส่วน

บุคคล พ.ศ. 2565

- สภามหาวิทยาลัย ประกอบด้วย นายกสภามหาวิทยาลัย อุปนายกสภามหาวิทยาลัย

กรรมการผู้ทรงคุณวุฒิ อธิการบดี รองอธิการบดี ผู้ช่วยอธิการบดี คณบดี และผู้อำนวยการสำนักและกรรมการจาก ผู้แทนคณาจารย์ประจำ โดยมีรายละเอียด รูปภาพ ชื่อ และตำแหน่ง

- ผู้บริหารมหาวิทยาลัย ประกอบด้วย อธิการบดี รองอธิการบดี ผู้ช่วยอธิการบดี คณบดี และผู้อำนวยการสำนัก โดยมีรายละเอียด รูปภาพ ชื่อ และตำแหน่ง

- ที่ปรึกษามหาวิทยาลัย โดยมีรายลเอียดรูปภาพ ชื่อ และตำแหน่ง

- สภาวิชาการ ประกอบด้วย ประธานกรรมการ กรรมการผู้ทรงคุณวุฒิ และกรรมการ โดยมีรายละเอียด รูปภาพ ชื่อ และตำแหน่ง

- กรรมการส ่งเสริมกิจการมหาวิทยาลัย ประกอบด้วย ประธานกรรมการ กรรมการ ผู้ทรงคุณวุฒิ และกรรมการ โดยมีรายละเอียด รูปภาพ ชื่อ และตำแหน่ง

- กรรมการติดตาม ตรวจสอบ ประกอบด้วย ประธานกรรมการ กรรมการผู้ทรงคุณวุฒิ และกรรมการ โดยมีรายละเอียด รูปภาพ ชื่อ และตำแหน่ง

- คณบดี-ผู้อำนวยการ โดยมีรายละเอียด รูปภาพ ชื่อ และตำแหน่ง

- คณะ/วิทยาลัย/หน่วยงาน ประกอบด้วย คณะ/วิทยาลัย สถาบัน สำนัก อื่น ๆ โดยแต่ละภาพสามารถเชื่อมโยงลิงค์ไปยังเว็บไซต์ต่าง ๆ ซึ่งมีรายละเอียด ดังนี้

- คณะศิลปศาสตร์และวิทยาศาสตร์ ประกอบด้วย หลักสูตรที่เปิดสอน จำนวน 3

หลักสูตร วิทยาศาสตรบัณฑิต เทคโนโลยีบัณฑิต และวิศวกรรมศาสตรบัณฑิต จำนวน 13 สาขาวิชา ดังนี้ สาขาวิชา เทคโนโลยีคอมพิวเตอร์และดิจิทัล สาขาวิชาวิทยาการคอมพิวเตอร์ สาขาวิชาวิทยาศาสตร์และเทคโนโลยีการ อาหาร สาขาวิชาเทคโนโลยีการเกษตร สาขาวิชาวิทยาศาสตร์สิ ่งแวดล้อม สาขาวิชาวิทยาศาสตร์การกีฬา สาขาวิชาสาธารณสุขชุมชน สาขาวิชาอาชีวอนามัยและความปลอดภัย สาขาวิชาการออกแบบลิตภัณฑ์ อุตสาหกรรม สาขาวิชาเทคโนโลยีการจัดการอุตสาหกรรม สาขาวิชาเทคโนโลยีโยธาและสถาปัตยกรรม สาขาวิชา วิศวกรรมซอฟต์แวร์ และสาขาวิชาวิศวกรรมโลจิสติกส์

- คณะคร ุศาสตร์ ประกอบด้วย หลักสูตรที ่เปิดสอน จำนวน 1 หลักสูตร

ครุศาสตรบัณฑิต จำนวน 11 สาขาวิชา ดังนี้ สาขาวิชาการประถมศึกษา สาขาวิชาการศึกษาปฐมวัย สาขาวิชา คณิตศาสตร์ สาขาวิชาวิทยาศาสตร์ สาขาวิชาคอมพิวเตอร์ศึกษา สาขาวิชาภาษาอังกฤษ สาขาวิชาภาษาไทย สาขาวิชาสังคมศึกษา สาขาวิชาดนตรีศึกษา สาขาวิชาพลศึกษา และสาขาวิชาการสอนภาษาจีน

- คณะมนุษยศาสตร์และสังคมศาสตร์ ประกอบด้วยหลักสูตรที่เปิดสอน จำนวน 2 หลักสูตร ศิลปศาสตรบัณฑิต และนิเทศศาสตรบัณฑิต จำนวน 9 สาขาวิชา ดังนี้ สาขาวิชาการพัฒนาชุมชน

สาขาวิชาภาษาอังกฤษธุรกิจ สาขาวิชาการจัดการสารสนเทศดิจิทัล สาขาวิชาศิลปะและการออกแบบ สาขาวิชา ประวัติศาสตร์ สาขาวิชาภาษาไทยเพื่อการสื่อสาร สาขาวิชาภาษาจีน สาขาวิชาภาษาญี่ปุ่น และสาขาวิชานิเทศ ศาสตร์

- คณะบริหารธุรกิจและการบัญชี หลักสูตรที ่เปิดสอน จำนวน 3 หลักสูตร

บริหารธุรกิจบัณฑิต ศิลปศาสตรบัณฑิต และบัญชีบัณฑิต จำนวน 7 สาขาวิชา ดังนี้ สาขาวิชาการจัดการ สาขาวิชา การตลาด สาขาวิชาการบริหารธุรกิจระหว่างประเทศ สาขาวิชาคอมพิวเตอร์ธุรกิจดิจิทัล สาขาวิชาการจัดการ ธุรกิจการค้าสมัยใหม่ สาขาวิชาการท่องเที่ยวและการโรงแรม และสาขาวิชาการบัญชี

- วิทยาลัยกฎหมายและการปกครอง หลักสูตรที่เปิดสอน จำนวน 3 หลักสูตร

นิติศาสตรบัณฑิต รัฐศาสตรบัณฑิต และรัฐประศาสนศาสตรบัณฑิต จำนวน 3 สาขาวิชา ดังนี้ สาขาวิชานิติศาสตร์ สาขาวิชารัฐศาสตร์ และสาขาวิชารัฐประศาสนศาสตร์

3. ข่าวรอบรั้วมหาวิทยาลัย

- แสดงข่าวทั้งหมด ประกอบด้วย หมวดหมู่ข่าวทั้งหมดที่แสดงอยู่ในเว็บไซต์ของ

มหาวิทยาลัย และสามารถเลือกหมวดหมู่ข่าวที่สนใจ โดยแต่ละหมวดหมู่จะมีข่าวแสดงและสามารถเปิดอ่านได้ใน รูปไฟล์ pdf

- หมวดหมู่ข่าวมาตรการ COVID-19 ประกอบด้วย ข่าวมาตรการป้องกันการแพร่

ระบาดของเชื้อไวรัสโคโรนา 2019 จะแสดงข่าวทั้งหมดที่อยู่ในหมวดหมู่นี้ - หมวดหมู่ข่าวประกวดราคา ประกอบด้วย ข่าวประกวดราคาจัดซื้อจัดจ้างของ

มหาวิทยาลัย จะแสดงข่าวทั้งหมดที่อยู่ในหมวดหมู่นี้ - หมวดหมู่ข่าวแผนการจัดซื้อจัดจ้าง ประกอบด้วย สรุปผลการดำเนินการจัดซื้อจัด

จ้างหรือการจัดหาพัสดุรายเดือนประจำปีงบประมาณ จะแสดงข่าวทั้งหมดที่อยู่ในหมวดหมู่นี้ - หมวดหมู่ข่าวรับสมัครงาน ประกอบด้วย ประกาศรับสมัครงาน เช่น อาจารย์

เจ้าหน้าที่ จะแสดงข่าวทั้งหมดที่อยู่ในหมวดหมู่นี้ - หมวดหมู ่ข ่าวสารสัมพันธ์-ขาวทอง ประกอบด้วย ข ่าวภายนอก และภายใน

มหาวิทยาลัย และนำมาสรุปเป็นข่าวซึ่งหนึ่งเดือนจะออก 1 เล่ม - หมวดหมู่ข่าวลดาลำดวน ประกอบด้วย ข่าวความเคลื่นไหวภายนอก และภายใน

มหาวิทยาลัยซึ่งจะนำเสนอข่าวทุกวันในรูปแบบไฟล์ .pdf และนำมเผยแพร่บนเว็บไซต์ของมหาวิทยาลัย - หมวดหมู่ข่าวคนเก่ง คนดี ศรีราชภัฏ ประกอบด้วย ข่าวอาจารย์ที่ได้รับตำแหน่ง

ทางวิชาการ เช่น ผศ. รศ. ศ. หรือบุคลากร นักศึกษา ที่ได้รับรางวัลยกย่อง เชิดชูเกียรติ

- หมวดหมู่ข่าวนักศึกษา ประกอบด้วย ข่าวรับสมัครนักศึกษาแต่ละปีการศึกษา

- หมวดหมู่ข่าวกองทุนให้กู้ยืมเพื่อการศึกษา ประกอบด้วย ข่าวประชาสัมพันธ์ให้

นักศึกษาทราบ เช่น กยศ. 101 102 103

- หมวดหมู่ข่าวยุทธศาสตร์มหาวิทยาลัย ประกอบด้วย แผนการพัฒนามหาวิทยาลัย ราชภัฏศรีสะเกษที่ประกาศเผยแพร่บนเว็บไซต์ของมหาวิทยาลัย

- หมวดหมู่ข่าวแผนปฏิบัติการ ประกอบด้วย แผนปฏิบัติการประจำปีงบประมาณ

- หมวดหมู่ข่าวรายงานประจำปี ประกอบด้วย รายงานประจำปีของแต่ละปีเมื่อ

สิ้นสุดปีงบประมาณ

- หมวดหมู่ข่าวรายงานสรุปรายไตรมาส ประกอบด้วย รายงานผลการเบิกจ่ายตาม แผนปฏิบัติการประจำปีงบประมาณ และรายงานผลการเบิกจ่ายราย 6 เดือน

- หมวดหมู่ข่าวรายงานการเงินประจำปีงบประมาณ ประกอบด้วย รายงานการ

ตรวจสอบรายงานการเงินประจำงวดปีงบประมาณ - หมวดหมู่ข่าวต้นทุนผลผลิต ประกอบด้วย แผนเพิ่มประสิทธิภาพการดำเนินงาน

ปีงบประมาณ และรายงานผลการคำนวณต้นทุนผลผลิตประจำปีงบประมาณ - หมวดหมู่ข่าวกฎหมายที่เกี่ยวข้อง ประกอบด้วย ระเบียบ ประกาศ ข้อบังคับ

ของมหาวิทยาลัยราชภัฏศรีสะเกษ

- หมวดหมู่ข่าวการกำกับติดตามการดำเนินงาน ประกอบด้วย รายงานการประชุม

คณะกรรมการกำกับติดตาม ผลดำเนินงานตามแผนปฏิบัติงาน และการใช้จ่ายงบประมาณประจำปีงบประมาณ - หมวดหมู่ข่าวข่าวบริหารทรัพยากรบุคคล ประกอบด้วย นโยบายการบริหาร

ทรัพยากรบุคคล การดำเนินการตามนโยบายการบริหารทรัพยากรบุคคล หลักเกณฑ์การบริหารและพัฒนา ทรัพยากรบุคคล และรายงานผลการบริหารและพัฒนาทรัพยากรบุคคลประจำปี

- หมวดหมู่ข่าวการให้บริการ ประกอบด้วย คู่มือการปฏิบัติงาน และการให้บริการ หรือรายงานการสำรวจความพึงพอใจในการให้บริการ

- หมวดหมู่ข่าวมาตรการภายในมหาวิทยาลัย ประกอบด้วย มาตรการส่งเสริมความ โปร่งใสและป้องกันการทุจริตภายในหน่วยงาน รายงานการวิเคราะห์การประเมินผลคุณธรรมและความโปร่งใส

- หมวดหมู่ข่าวการป้องกันการทุจริต ประกอบด้วย เจตจำนงสุจริตของผู้บริหาร การประเมินความเสี่ยงเพื่อการป้องกันการทุจริต

- หมวดหมู่ข่าวการส่งเสริมความโปร่งใส ประกอบด้วย การเปิดโอกาสให้เกิดการมี ส่วนร่วม และการจัดการเรื่องร้องเรียน เช่น ช่องทางแจ้งเรื่องร้องเรียนการทุจริต ช่องทางการรับฟังความคิดเห็น 4. ข่าววิชาการ

- การรับสมัครเข้าศึกษา ประกอบด้วย การสมัครเข้าศึกษาระดับปริญญาตรี แนะนำขั้นตอนการสมัครเข้าศึกษา

- หลักสูตรที่เปิดสอน ประกอบด้วย หลักสูตรทั้งหมดในมหาวิทยาลัย

- ระบบรับสมัครนักศึกษา ประกอบด้วย การรับสมัครนักเรียน นักศึกษา เพื่อเข้า

ศึกษาต่อในมหาวิทยาลัยราชภัฏศรีสะเกษ ระดับปริญญาตรี ทั้งภาคปกติ ภาค กศ.บป. (เสาร์ - อาทิตย์) - ปฏิทินการศึกษา ประกอบด้วย ปฏิทินการศึกษา ภาคปกติ และภาค กศ.บป.

(เสาร์-อาทิตย์) ประจำปีการศึกษา 2566

5. สมัครเข้าศึกษา เชื่อมโยงลิงค์ไปยังเว็บไซต์สมัครเข้าศึกษาต่อในมหาวิทยาลัยราชภัฏ

ศรีสะเกษ

6. ติดต่อ ประกอบด้วย ข้อมูลการติดต่อ เบอร์โทรศัพท์ อีเมล์ ที่อยู่ ส่งข้อความติดต่อผู้ดูแลระบบ และแผนที่

## **ส่วนที่ 2 แนวทางปฏิบัติ/ข้อกำหนดของเว็บไซต์**

1. เครื่องมือสนับสนุนการใช้งาน

1.1 มีระบบ Navigation ระบบนำทางใน Website เพื ่อให้ผู้เข้าชมสามารถเลือกไปใช้ บริการเดินทางในจุดสนใจในเว็บไซต์ได้อย่างสะดวกสามารถเข้าถึงข้อมูลที่ต้องการได้อย่างรวดเร็ว และรู้ว่ากำลัง อยู่ตรงไหนของเว็บไซต์

2. เครื่องมือสำหรับจัดเก็บข้อมูลการเยี่ยมชมเว็บไซต์

2.1 วิธีการบันทึกข้อมูลการเยี่ยมชมเว็บไซต์ของผู้ใช้บริการ เช่น จำนวนครั้ง จำนวนคอม

เม้นต์ เป็นต้น

3. ส่วนล่างสุดของเว็บไซต์ (Page Footer) จะกำหนดให้แสดงในทุก ๆ หน้าของเว็บไซต์

3.1 ข้อมูลติดต่อหน่วยงาน ได้แก่ ข้อมูลการติดต่อ เบอร์โทรศัพท์ อีเมล์

3.2 หมวดหมู่ลิงค์ บริการแนะนำ ความโปร่งใส บริการอาจารย์ บริการนักศึกษา

3.3 คำสงวนของเว็บไซต์ (Copyright)

3.4 มีปุ่มย้อนกลับขึ้นไปด้านบนสุดของเว็บไซต์

4. เชื่อมโยงลิงก์(Link)

4.1 ลิงก์(Link) ที่เชื่อมโยงไปยังเมนูต่าง ๆ ทั้งภายนอก และภายในเว็บมีความพร้อมใน

การใช้งาน

**ส่วนที่ 3 แนวปฏิบัติสำหรับมหาวิทยาลัย เพื่อการพัฒนาเว็บไซต์ให้สอดคล้องการจัดอันดับ มหาวิทยาลัยโดยเว็บโอเมตริกซ์และมาตรฐานอื่น ๆ**

1. เว็บไซต์มีความยืดหยุ่นในการแสดงผล

1.1 เว็บไซต์ต้องมีความยืดหยุ่น (responsive) ในการแสดงผลสามารถรองรับอุปกรณ์

หลากหลายรูปแบบ

2. กำหนด Meta data ให้เอกสารดิจิตอลไฟล์

2.1 มีการกำหนดเมทาเดตา ให้กับเอกสารดิจิตอลไฟล์ pdf doc docx ppt pptx ตลอดจนไฟล์รูปภาพต่าง ๆ เพื่อเป็นตัวแทน (Agent) ในการสืบค้นจาก เสิร์ชเอนจิน

3. กำหนด Meta data บน Web Page

3.1 กำหนดคำอธิบายในโค้ดหรือการกำหนดเป็นชื่อรูปภาพในคำสั่ง html

3.2 กำหนดไตเติ้ล (title) ให้กำหนดเป็นทั้งภาษาไทยและภาษาอังกฤษ

3.3 กำหนด Meta Language Tag

3.4 กำหนด Meta Content Type Tag

3.5 กำหนด Meta Keyword Tag

3.6 กำหนด Meta Description Tag

3.7 กำหนด Meta Meta Revisit-After Tag

3.8 กำหนด Meta Robots Tag

#### **3.2 แนวคิดกระบวนการด้านการออกแบบเว็บไซต์**

เว็บไซต์เป็นสื่อที่อยู่ในความควบคุมของผู้ใช้โดยสมบูรณ์ เนื่องจากผู้ใช้สามารถเลือกเข้าชมข้อมูลส่วนที่ ต้องการด้วยการคลิกเมาส์ไปที่ลิงค์ต่าง ๆ โดยเลือกที่จะเข้าชมและออกจากเว็บไซต์ไหนก็ได้อย่างง่ายดาย ผู้ใช้จึง มักไม่ค่อยอดทนกับอุปสรรคและปัญหาในการใช้งาน เช่น ความซับซ้อนของระบบการนำทาง (Navigation) ความ ยากในการค้นหาข้อมูล การใช้เวลาดาวน์โหลดนาน ข้อมูลที่ไม่เป็นระเบียบหรือข้อมูลไม่ตอบสนองความต้องการ ่ ของผู้ชม เป็นต้น ซึ่งทั้งหมดนี้เป็นผลจากการออกแบบที่ผิดพลาด ดังนั้นเราจึงควรเรียนรู้ถึงแนวคิดต่าง ๆ ที ่เกี ่ยวข้องกับกระบวนการด้านการออกแบบเว็บไซต์ เพื ่อใช้ในการออกแบบเว็บไซต์ให้มีประสิทธิภาพ และ ตอบสนองความต้องการของผู้ใช้งาน (นภณต์ คุณะนิติสาร, 2554)

ธวัชชัย ศรีสุเทพ (2544: 31) กล่าวว่า การจัดทำเว็บไซต์มีกระบวนการ สำรวจปัจจัยสำคัญ (Research) พัฒนาเนื้อหา (Site Content) พัฒนาโครงสร้างเว็บไซต์ (Site Structure) ออกแบบหน้าเว็บไซต์ (Page Design) การพัฒนาและดำเนินการ (Production and Operation) ซึ่งมี 5 กระบวนการ 13 ขั้นตอน ดังนี้

### **กระบวนการที่ 1 สำรวจปัจจัยสำคัญ**

ระยะแรกของขั้นตอนการพัฒนามีการสำรวจข้อมูลในปัจจัยหลัก 3 อย่าง ที่เป็นพื้นฐานในการออกแบบ เว็บไซต์ ได้แก่ รู้เราเอง ผู้ใช้ และคู่แข่งขัน เพื่อนำไปกำหนดแนวทางและกลยุทธ์ในการออกแบบเว็บไซต์ให้มี ประสิทธิภาพ

**1) กำหนดเป้าหมายและสำรวจความพร้อม** มีหลายเว็บไซต์ที ่ไม ่ประสบความสำเร็จเพราะขาด เป้าหมายที่ชัดเจน ไม่รู้ว่าจัดทำขึ้นเพื่อวัตถุประสงค์ใด จะทำให้ใครเข้ามาดู ดังนั้นสิ่งสำคัญอันดับแรกคือการ ึ กำหนดเป้าหมาย โดยอาจแบ่งเป้าหมายออกเป็นระยะสั้นกับระยะยาว เพื่อสะดวกต่อการประเมินผล วิธีการ กำหนดเป้าหมายเว็บไซต์ บางส่วนอาจได้มาจากปัญหาที่เกิดขึ้นจากหน่วยงาน เช่น ในด้านการประชาสัมพันธ์ การบริการแบบอนนไลน์ ที่สามารถให้สื่ออินเทอร์เน็ตมาช่วยแก้ไขปัญหาได้

เป้าหมายทั่วไปของหน่วยงานที่เป็นสถาบันการศึกษา คือ เพิ่มจำนวนผู้เข้ามาศึกษาในระดับปริญญาตรี ปริญญาโท และปริญญาเอก ยกระดับการให้บริการแก่นิสิต สร้างภาพลักษณ์ที่ดีต่อสถาบัน และลดต้นทุนการผลิต หรือแจกจ่ายเอกสารที่เป็นกระดาษ เปลี่ยนเป็นการให้บริการดาวน์โหลดแทนทั้งนี้ การตั้งเป้าหมายของเว็บไซต์ ้ต้องอาศัยความร่วมมือของผู้ที่เกี่ยวข้องทุกคนในหน่วยงาน โดยเฉพาะผู้บริหารที่มีอำนาจตัดสินใจ และเป็นผู้ ึ กำหนดนโยบาย เมื่อกำหนดเป้าหมายไว้เรียบร้อยแล้ว ขั้นตอนต่อไปคือการระบุแนวทางการวัดความสำเร็จ เพื่อประเมินผลความสำเร็จของเว็บตามระยะเวลาที่กำหนด

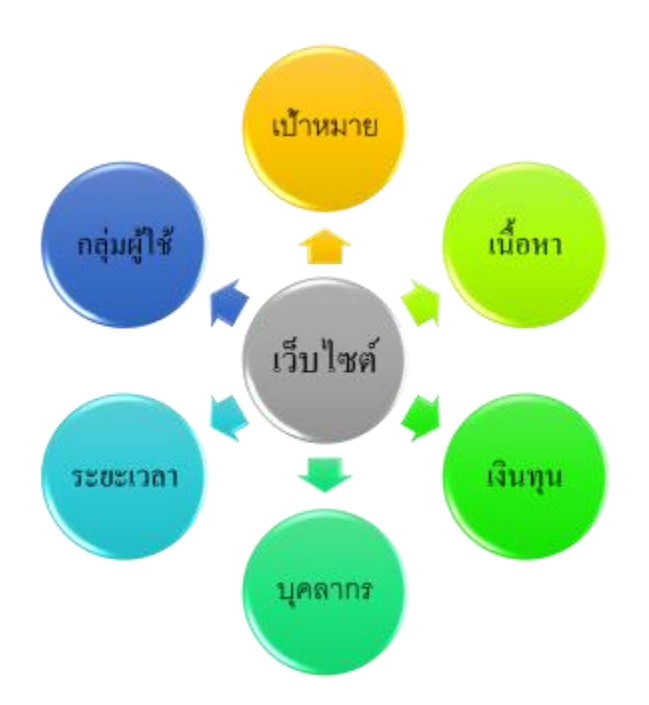

**ภาพที่** 3.1 แสดงระบบโครงสร้างข้อมูลในกระบวนการพัฒนาเว็บไซต์

ที่มา https://lokikawa52.wordpress.com/[เมนูหลักที่1/เมนูย่อยที่1-1/ขั้นตอนการพัฒนาเว็บไซต์/กำหนด](https://lokikawa52.wordpress.com/เมนูหลักที่1/เมนูย่อยที่1-1/ขั้นตอนการพัฒนาเว็บไซต์/กำหนดเป้าหมายและวางแผน/) [เป้าหมายและวางแผน/](https://lokikawa52.wordpress.com/เมนูหลักที่1/เมนูย่อยที่1-1/ขั้นตอนการพัฒนาเว็บไซต์/กำหนดเป้าหมายและวางแผน/)

**2) ระบุกลุ่มผู้ใช้และศึกษาความต้องการ** เป็นการศึกษาถึงกลุ ่มบุคคลที ่เข้ามาใช้งานเว็บไซต์วิธี การศึกษากลุ่มเป้าหมายอาจจะใช้วิธี W+1H คือ

- Who ใคร หมายถึงกลุ่มเป้าหมายคือกลุ่มใด รสนิยมส่วนตัวเป็นอย่างไร มีพฤติกรรมในการท่องเว็บไซต์ ้อย่างไร เพื่อวางแผนการพัฒนาเว็บไซต์ให้สามารถตอบสนองความต้องการและพฤติกรรมในการใช้งานของ กลุ่มเป้าหมายได้ถูกต้อง

- What อะไร หมายถึงสิ ่งที ่กลุ ่มเป้าหมายต้องการจากเว็บไซต์เป็นการศึกษาถึงความต้องการของ กลุ่มเป้าหมายที่ต้องการได้จากเว็บไซต์

- Where ที่ไหน หมายถึงกลุ่มเป้าหมายมาจากที่ใด เป็นกลุ่มคนในประเทศ หรือกลุ่มคนต่างประเทศเพื่อ พัฒนาเว็บไซต์ให้สามารถตอบสนองกลุ่มเป้าหมายที่เข้าเยี่ยมชมเว็บไซต์อาจมีภาษาให้เลือกแสดงเว็บไซต์ตาม ต้องการและเว็บไซต์สามารถติดต่อสื่อสารกับกลุ่มเป้าหมายด้วยวิธีการใด

- When เมื่อไร หมายถึงเมื่อไรที่กลุ่มเป้าหมายจะเข้ามาเยี่ยมชมเว็บไซต์ และเข้ามาบ่อยมากน้อยเพียง ไหน

- Why ทำไม หมายถึง เหตุผลที่กลุ่มเป้าหมายต้องเข้ามาเยี่ยมชมเว็บไซต์
- How อย่างไร หมายถึง วิธีการที่เว็บไซต์ตอบสนองความต้องการของกลุ่มเป้าหมายกระทำด้วยวิธีการ
- ใด

การกำหนดกลุ่มเป้าหมาย เป็นการกำหนดกลุ่มบุคคลที่จะเข้ามาเยี่ยมชมเว็บไซต์เพื่อวางแผนหาแนวทาง ในการสร้างความพอใจให้กับกลุ่มเป้าหมาย หากกลุ่มเป้าหมายมีความพึงพอใจต่อบริการหรือสารสนเทศที่นำเสนอ ในเว็บไซต์ก็จะกลับเข้ามาใช้งานอีกครั้ง และหากกลุ่มเป้าหมายไปพูดปากต่อปากก็จะทา ให้เว็บไซต์นั้นมีชื่อเสียง มีคนเข้ามาใช้งานจำนวนมาก ซึ่งถือว่าประสบผลสำเร็จในการพัฒนาเว็บไซต์ในกิจกรรมนี้สิ่งที่ได้คือความต้องการ ของผู้ใช้ที่ต้องการจากเว็บไซต์ทำให้ทราบถึงขอบเขตและเนื้อหาที่จะนำเสนอในเว็บไซต์

**3) สำรวจการแข่งขันและเรียนรู้คู่แข่ง** เป็นการสำรวจเว็บไซต์ที่มีกลุ่มเป้าหมายเดียวกันสำรวจตลาด การแข่งขันของเว็บที่มีกลุ่มเป้าหมายเดียวกกันเรียนรู้กลยุทธ์ในการจัดทำเว็บไซต์ของเว็บไซต์คู่แข่ง สำรวจเนื้อหาที่ นำเสนอในเว็บไซต์รูปแบบการใช้งานและลักษณะการออกแบบต่างๆ จากนั้นนำมาวิเคราะห์เปรียบเทียบถึงจุดอ่อน และจุดแข่งในแต่ละเว็บเพื่อใช้ประกอบการกำหนดขอบเขตเนื้อหาและการใช้งานเว็บไซต์ที่กำลังจะพัฒนา

## **กระบวนการที่ 2 พัฒนาเนื้อหา**

**4) สร้างกลยุทธ์การออกแบบ** เมื่อเข้าใจถึงสิ่งที่ต้องการนำเสนอในเว็บไซต์และผู้เข้าใช้บริการแล้ว ขั้นตอนต่อไปคือการสร้างกลยุทธ์สำหรับใช้ในการออกแบบที่สื่อความหมาย และในการนำเสนอเนื้อหาต่อผู้ใช้อย่าง มีประสิทธิภาพ เช่น มหาวิทยาลัยราชภัฏศรีสะเกษ เน้นการประชาสัมพันธ์ข่าวสารความเคลื่อนไหวของ มหาวิทยาลัยราชภัฏศรีสะเกษในทุก ๆ ด้านโดยมีแนวทางในการสร้างกลยุทธ์ดังนี้

- ประยุกต์เนื้อหาจากสื่ออื่น ข้อมูลที่ใช้ในการประชาสัมพันธ์ส่วนมากที่มีการออกแบบไว้ จะอยู่ใน ลักษณะที่เป็นภาพนิ่ง เราอาจนำข้อมูลมาจัดให้อยู่ในรูปแบบของภาพเคลื่อนไหว หรือวีดีโอ

- เนื้อหาเสริมคุณค่า นอกจากเนื้อหาหลักแล้ว เว็บไซต์ที่พัฒนาควรมีเนื้อหาเพิ่มเติมที่จะดึงดูดให้ผู้ใช้อยู่ ในหน้าเว็บให้นานที่สุด และให้สามารถกลับมาใช้บริการอยู่เสมอ โดยอาจจะมีการอัปเดตข้อมูลข่าวสารต่าง ๆ อยู่สม่ำเสมอ

- เลือกใช้เทคโนโลยีที่เหมาะสม ผู้ออกแบบควรตระหนักถึงการนำเทคโนโลยีที่นำมาเสนอบนหน้า เว็บไซต์ เพราะถ้าหากนำเทคโนโลยีที่สูงเกินไปผู้ใช้อาจจะประสบปัญหาต่อผู้เข้ามาใช้บริการได้ เนื่องจากอุปกรณ์ ของผู้ใช้ที่หลากหลายอาจจะไม่พร้อม เช่นหากผู้ใช้บริการต้องการเปิดอ่านไฟล์บนเว็บไซต์ในรูปแบบไฟล์ . pdf ผู้ออกแบบควรหาซอฟต์แวร์เสริมที่สามารถเปิดอ่านได้ทันทีโดยไม่ต้องดาวน์โหลด จะทำให้ผู้เข้ามาใช้บริการไม่เกิด ความเบื่อหน่าย และอยากเข้ามาใช้บริการอีก เป็นต้น ดังนั้น ควรพิจารณาเลือกใช้เทคโนโลยีที่เหมาะสมและ สามารถใช้งานได้กับทุกอุปกรณ์ แต่ก็ไม่ควรล้าหลังมากจนเกินไป

**5) หาข้อสรุปขอบเขตเนื้อหา** เมื่อศึกษาความต้องการของผู้ใช้และศึกษาข้อมูลของเว็บคู่แข่ง ขั้นตอน ้ต่อไปให้นำข้อมูลเหล่านี้มาพิจารณาถึงเนื้อหาที่จำเป็นในการสื่อถึงผู้ใช้ พร้อมเพิ่มเติมเนื้อหาอื่น ๆ ที่คิดว่าเหมาะสม เพื่อให้บรรลุเป้าหมาย

# **กระบวนการที่ 3 พัฒนาโครงสร้างเว็บไซต์**

**6) จัดระบบข้อมูล** เมื่อมีข้อมูลเป็นจำนวนมากที่จะนำมาใช้ ในเว็บไซต์ จะต้องนำข้อมูลเหล่านั้นมาจัด ให้เป็นระบบ เพื่อให้ได้เป็นร่างแผนผังโครงสร้าง (Draft Architecture Plan) ด้วยการจัดกลุ่มและระบุชื่อเนื้อหา ให้เข้าใจได้ง่าย และอ้างอิงชื่อจากความคุ้นเคยของกลุ่มเป้าหมาย เพื่อให้ผู้ใช้สามารถค้นหาข้อมูลได้ง่าย เช่น

การจัดกลุ่มข้อมูลตามลำดับตัวอักษร (Alphabetical) ตามหัวข้อ (Topical) ตามกลุ่มผู้ใช้ (Audience-specific) เป็นต้น แล้วนำมาจัดทำโครงสร้างของเว็บไซต์ (Site Structure)

## **7) จัดทำโครงสร้างข้อมูล**

- จัดทำรายการโครงสร้างของเว็บไซต์ นำข้อมูลที่จัดกลุ่มไว้แล้วนำมาจัดเป็นโครงสร้างเนื้อหาที่แสดงถึง กลุ่มข้อมูลและลำดับชั้นของหัวข้อย่อย

- จัดทำแผนผังโครงสร้างเว็บไซต์ ลำดับถัดมานำรายการโครงสร้างของไซต์มาจัดให้เป็นแบบแผนที ่สื่อ ความหมายยิ่งขึ้น โดยสร้างเป็นแผนผังที่แสดงถึงโครงสร้างข้อมูลลำดับชั้นและการเชื่อมโยงของแต่ะละส่วนอย่าง ชัดเจน

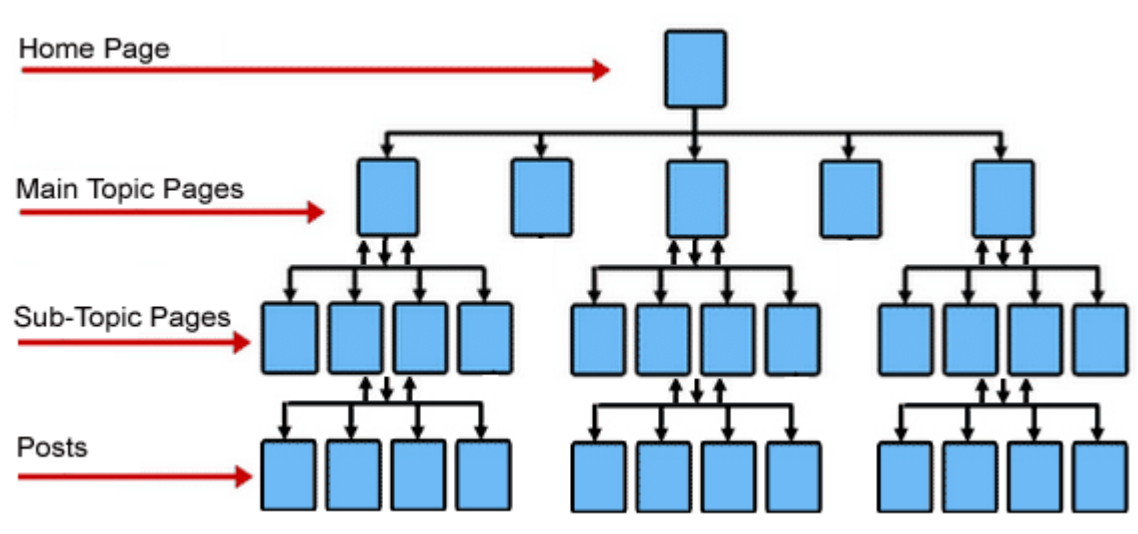

**ภาพที่** 3.2 ตัวอย่างการกำหนดโครงสร้างเว็บไซต์ (site structure)

ที่มา https://wiseseo.guru/what-is-the-best-site-structure

# **8) พัฒนาระบบเนวิเกชัน** หรือระบบนำทางสำหรับผู้ใช้งานเว็บไซต์ มีขั้นตอนดังนี้

- การออกแบบระบบการเชื่อมโยงภายในเว็บไซต์ ที่เรียกวาระบบนำทาง (Navigation System) ซึ่งเป็น การบอกตำแหน่งว่าขณะนี้ผู้ใช้อยู่ที่ไหน สามารถเลือกดูข้อมูลอะไรได้บ้าง เมื่อไปดูข้อมูลที่อื่นแล้วจะกลับมาที่เดิม ได้อย่างไร และแสดงผลว่าได้ไปไหนมาแล้วบ้าง ซึ่งวัตถุประสงค์หลักในการออกแบบ เนวิเกชัน คือการอำนวย ความสะดวกตามเป้าหมายของผู้ใช้ให้สามารถเข้าถึงข้อมูลที่ต้องการได้ง่าย และรวดเร็วที่สุด

## **กระบวนการที่ 4 การออกแบบและพัฒนาหน้าเว็บ**

**9) ออกแบบหน้าตาลักษณะเว็บเพจ** ในขั้นตอนนี้จะเป็นการนำโครงสร้างข้อมูลมาพัฒนาให้เป็นรูป เป็นร่าง โดยอาศัยความสามารถในการออกแบบกราฟฟิกมาช่วย

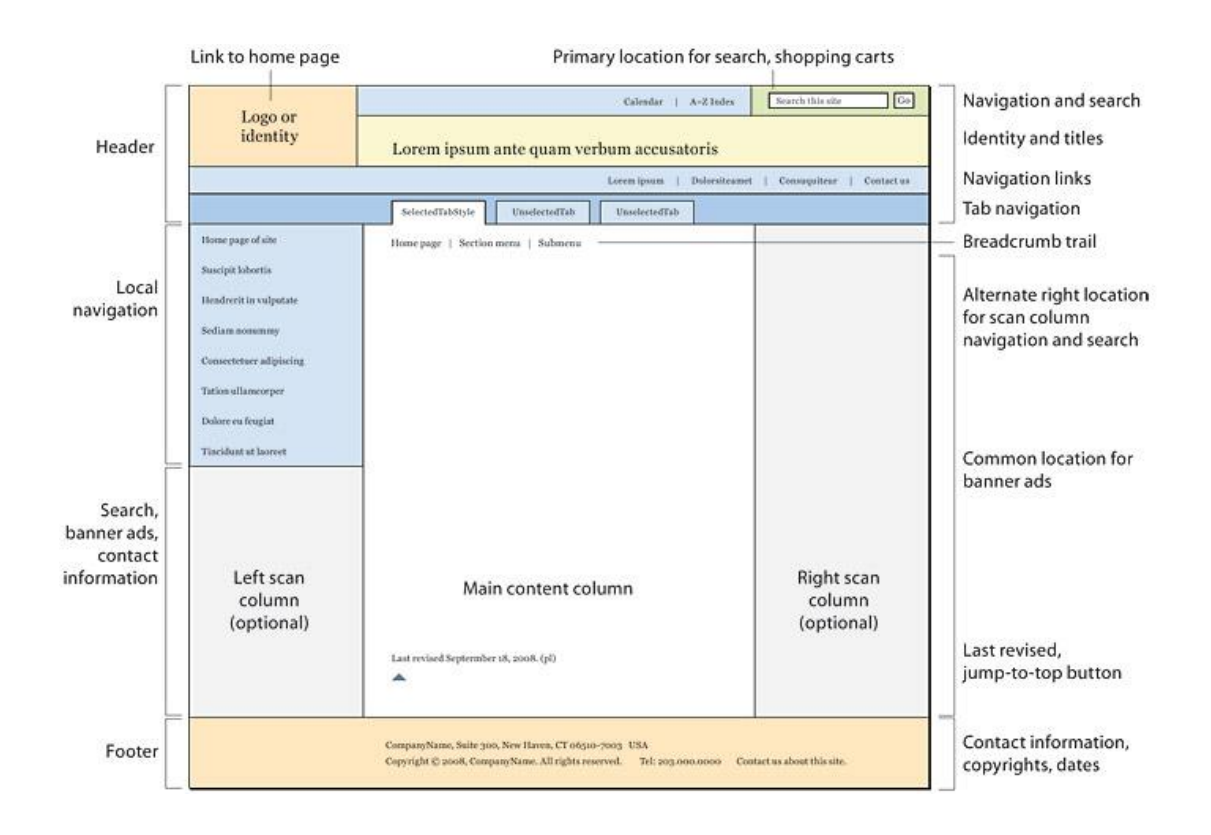

**ภาพที่** 3.3 แสดงตัวอย่างการออกแบบหน้าเว็บ

#### ที่มา https://webstyleguide.com/wsg3/6-page-structure/3-site-design.html

ออกแบบหน้าตาของเว็บไซต์เป็นการออกแบบลักษณะหน้าตาเว็บเพจ (Interface Design) เริ่มจากการ แบ่งพื้นที่ของเว็บเพจว่าจะจัดวางองค์ประกอบชนิดต่าง ๆ ซึ่งจะทำให้มองเห็นภาพได้ชัดเจน เช่น โลโก้ระบบเนวิ เกชัน และองค์ประกอบอื่น ๆ ในเว็บเพจโดยเว็บไซต์หนึ่ง ๆ อาจมีโครงสร้างของเว็บเพจหลายแบบได้ตามลักษณะ ของเนื้อหา

**10) พัฒนาเว็บต้นแบบและข้อกำหนดสุดท้าย** เมื ่อได้หน้าตามเว็บเรียบร้อยแล้วขั้นตอนต ่อไป คือ ขั้นตอนของการสร้าง และนำเว็บไซต์ไปทดสอบการใช้งานให้กับผู้บริหาร คณะกรรมการ ผู้บังคับบัญชาในการ ตรวจสอบความถูกต้อง และแสดงความคิดเห็นติชมเพื่อให้ปรับแก้ข้อมูลในส่วนต่าง ๆ ที่ยังไม่สมบูรณ์ ผู้ออกแบบ และพัฒนานำเอาข้อเสนอแนะจากคณะกรรมการไปปรับแก้ให้เสร็จสิ้น

## **กระบวนการที่ 5 พัฒนาและดำเนินการ**

**11) ลงมือพัฒนาเว็บ** ขั้นตอนนี้ผู้พัฒนาสามารถเลือกได้ว่าจะใช้เครื่องมืออะไรในการพัฒนาเว็บไซต์ ซึ่งผู้พัฒนาจะเขียนโค้ดด้วยภาษา PHP หรือสามารถใช้เว็บสำเร็จรูป CMS เช่น Joomla, WordPress ขึ้นอยู่กับ ความชำนาญของผู้พัฒนา เมื่อตัดสินใจเลือกเครื่องมือแล้วลำดับต่อไปเลือกโครงสร้างหน้าเว็บหลัก (Page Layout) ซึ่งแน่นอนว่า ในขึ้นตอนการออกแบบจะมีการออกแบบไว้สำหรับให้เลือกหลายแบบ ดังตัวอย่าง

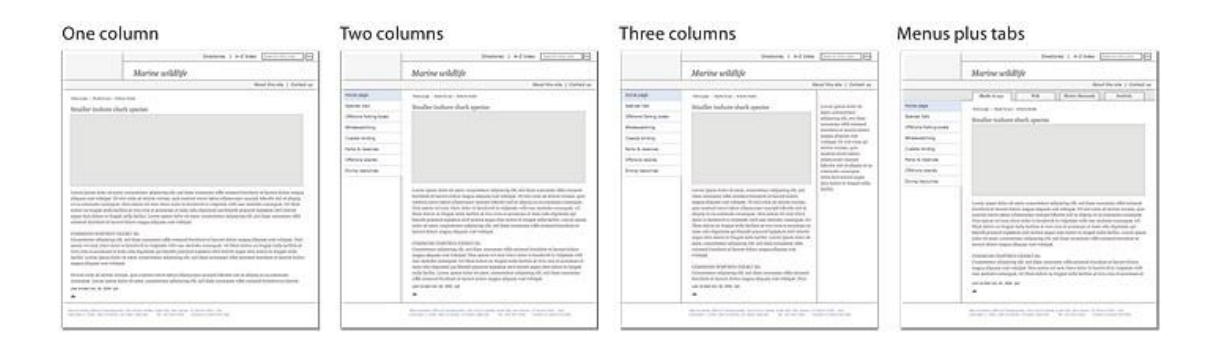

**ภาพที่**3.4 แสดงโครงสร้างหน้าเว็บ (Page Layout) แบบ 1 2 3 คอลัมน์ และแบบมีเมนูและแท็ป

ที่มา <https://webstyleguide.com/wsg3/6-page-structure/4-page-templates.html>

**12) เปิดตัวเว็บไซต์** เป็นขั้นตอนการนำเว็บไซต์ที ่พัฒนาเรียบร้อยแล้ว ขึ้นเผยแพร ่บนเครือข ่าย อินเทอร์เน็ต ซึ่งขั้นตอนการพัฒนาอยู่นั้น ข้อมูลเว็บไซต์ทั้งหมดจะถูกจัดเก็บอยู่ที่เครื่องคอมพิวเตอร์ของผู้พัฒนา ซึ่งเครื่องคอมพิวเตอร์จะถูกติดตั้งโปรแกรมจำลองเซิร์ฟเวอร์ และเมื่อพัฒนาเว็บไซต์เสร็จทุกอย่างแล้ว หลังจากนั้น ่ ทำการคัดลอกไฟล์เว็บไซต์ไปยัง Web Hosting หรือเรียกว่าการ Upload ซึ่งในขั้นตอนนี้อาจจะใช้โปรแกรม ประเภท FTP (File Transfer Protocol) เช่น FileZilla

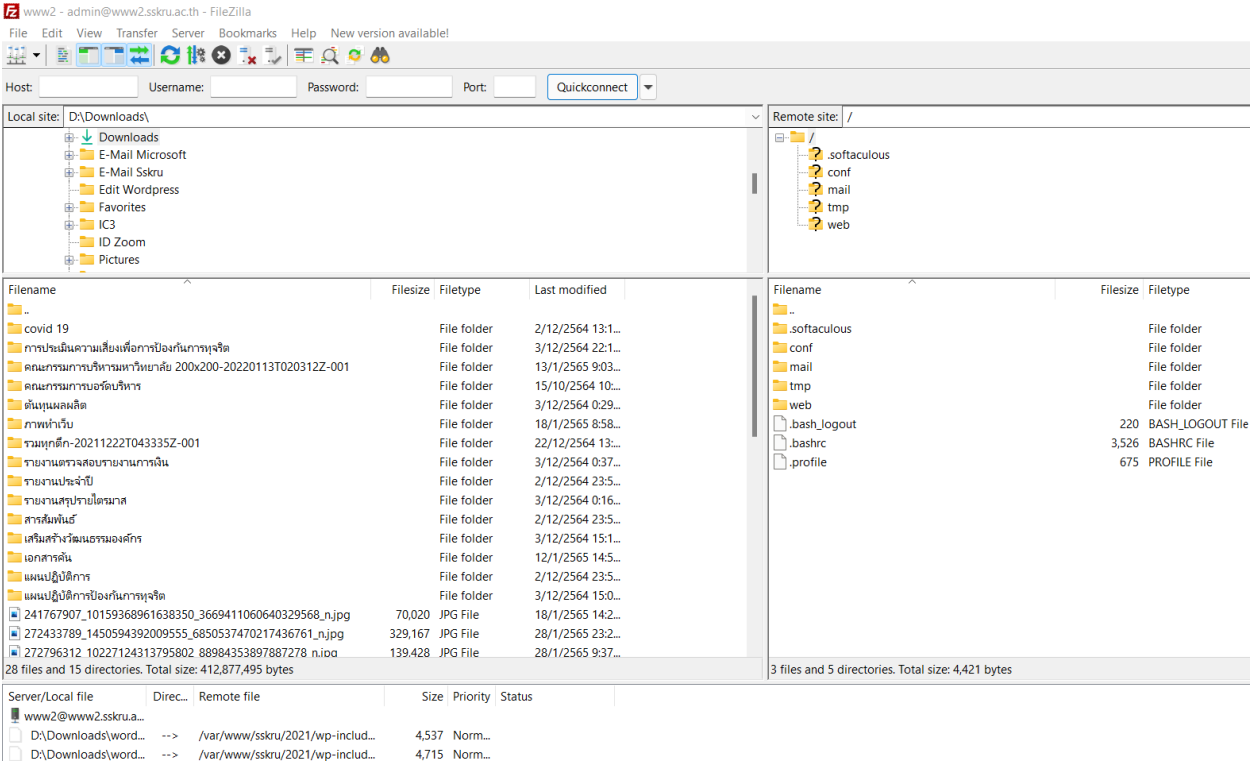

**ภาพที่** 3.5 แสดงตัวอย่างโปรแกรมถ่ายโอนข้อมูล FileZilla

้จากนั้นทำการทดสอบการใช้งานเว็บไซต์ เพื่อตรวจหาข้อผิดพลาดที่อาจจะเกิดขึ้นอย่างละเอียด ถ้ามีข้อผิดพลาดให้รีบดำเนินการแก้ไข หลังจากตรวจสอบจนมั่นใจแล้ว จึงเผยแพร่สู่สาธารณะ โดยการนำเอา โดเมนเนมของเว็บไซต์ไประชาสัมพันธ์ตามสื่อต่าง ๆ

**13) ดูแลและพัฒนาต่อเนื่อง** เมื่อมีการเผยแพร่เว็บไซต์เป็นที่เรียบร้อยแล้ว เจ้าของเว็บไซต์จะต้องดูแล ให้ข้อมูลที่นำเสนอบนเว็บไซต์เป็นปัจจุบันอยู่เสมอ หากพบข้อผิดพลาดใด ๆ ควรรีบดำเนินการแก้ไขปรับปรุง ่ เพื่อให้เว็บไซต์มีความน่าเชื่อถือและน่าใช้งาน หากรูปแบบการนำเสนอในหน้าเว็บไซต์มีความล้าส มัยก็ควรจะ ปรับปรุงให้มีความทันสมัยและน่าใช้งานอยู่เสมอ ตรวจสอบฟังก์ชันการทำงานของเว็บไซต์ให้สามารถใช้งานได้ทุก ครั้งเมื่อมีการเรียกใช้งาน ติดตามและวิเคราะห์ลักษณะการใช้งานเว็บไซต์ของผู้ใช้เพื่อปรับปรุงเว็บไซต์ให้เหมาะสม ึกับความต้องการของผู้ใช้เพิ่มเนื้อหาในส่วนที่ผู้ใช้มีความสนใจ ตัดบางส่วนของเนื้อหาที่ไม่ได้รับความสนใจ เพื่อดึงดูดความสนใจของผู้ใช้ให้เข้ามาใช้งานเว็บไซต์อยู่สม่ำเสมอ

## **3.3 ความรู้เบื้องต้นเกี่ยวกับ WordPress**

## 3.3.1 ความหมาย WordPress

WordPress คือ โปรแกรม สำเร็จรูปตัวหนึ่ง ที่เอาไว้สำหรับสร้าง บล็อก หรือ เว็บไซต์ สามารถใช้งานได้ ฟรี ถูกจัดอยู่ในประเภท CMS (Contents Management System) ซึ่งหมายถึง โปรแกรมสำเร็จรูปที่มีไว้สำหรับ สร้างและบริหารจัดการเนื้อหาและข้อมูลบนเว็บไซต์ ปัจจุบัน WordPress ได้รับความนิยมมาก เนื่องจากเป็น ระบบที่มีความยืดหยุ่นในการในงาน ทั้งยังมีปลั๊กอิน (Plug in) เครื่องมือหรือโปรแกรมเสริมที่ทำให้เพิ่ม ประสิทธิภาพในการทำให้เว็บไซต์มีความหลากหลาย สวยงาม และได้รับความนิยมอยู่ในระดับต้น ๆ ของกลุ่มนัก ้ออกแบบและพัฒนาเว็บไซต์ที่เลือกใช้ ซึ่งตัวอย่างของ CMS ที่คุ้นหาและรู้จัก Joomla, simple machines, open cart, Magento เป็นต้น

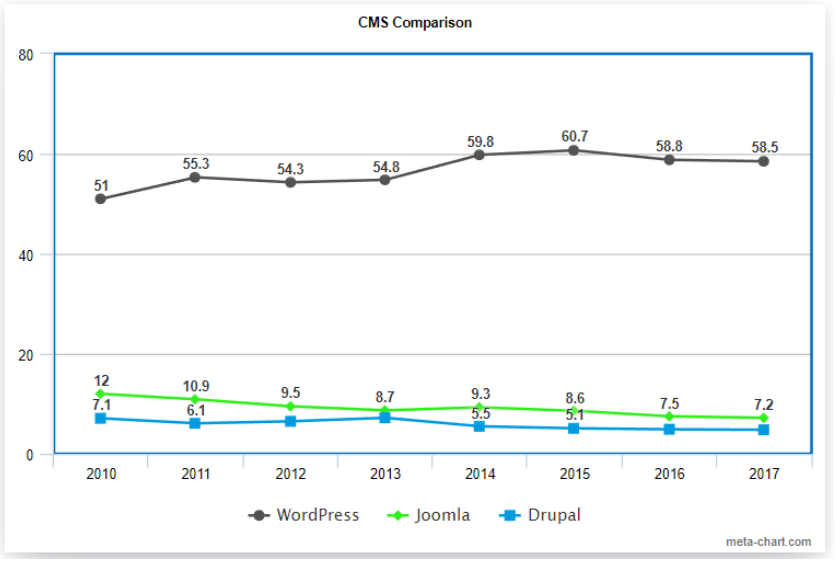

**ภาพที่**3.6 ตารางการเปรียบเทียบการใช้งาน CMS

3.3.2 WordPress ประกอบไปด้วยส่วนต่าง ๆ ดังนี้

WordPress เขียนด้วยภาษา PHP และใช้ Apache, MySQL และ PhpMyAdmin ในการรันเป็น เซิร์ฟเวอร์คุณสามารถลองใช้โปรแกรม DesktopServer เพื ่อจำลองเซิร์ฟเวอร์สำหรับติดตั้งและใช้งาน WordPress ได้เพราะ WordPress นั้นจะรันอยู่บนฝั ่งเซิร์ฟเวอร์ เราจึงต้องมีเครื่องมือจำลองเซิร์ฟเวอร์และมี องค์ประกอบ ดังนี้

1) WordPress Core คือ ตัวขับเคลื่อนหลัก เปรียบเสมือนเครื่องยนต์หลักของรถทุกคัน โดยเรา สามารถดาวน์โหลด WordPress เวอร์ชันล่าสุดได้ที่ WordPress.org และ th.wordpress.org สำหรับเวอร์ชัน ภาษาไทย

2) Themes หรือ ธีม เป็นส่วนแสดงผลภายนอก แล้วยังมีฟังก์ชันเสริมต่าง ๆ เปรียบเสมือนดีไซน์ ของรถซึ่งแต่ละบริษัทก็จะออกแบบมาแตกต่างกัน มีฟังก์ชันพิเศษต่างกัน มีทั้งธีมฟรีและธีมแบบพรีเมี่ยม เรา สามารถดาวน์โหลดธีมฟรีได้จาก https://wordpress.org/themes/ ซึ่งเป็นแหล่งรวมธีมจากนักพัฒนาทั่วโลกส่ง ธีมของตัวเองที่พัฒนาขึ้นไปทำให้เราสามารถติดตั้งใช้ได้ฟรีจากหน้าควบคุมของ WordPress หรือใช้ Google ใน การเสริช WordPress Free Theme แล้วตามด้วยประเภทของธีมที่ต้องการ เช่น WordPress Free Education Theme, University Theme เป็นต้น

3) Plugins คือ ส่วนเสริมของ WordPress ที่ช่วยเพิ่มความสามารถให้กับเว็บ เปรียบเสมือนการ อัพเกรดเครื่องยนต์ให้ทำงานในแบบที่เราต้องการ หรือแม้แต่ดัดแปลงสำหรับการใช้งานเฉพาะด้าน เช่น การใช้ ปลั๊กอิน WooCommerce เพื่อสร้างร้านค้าขายสินค้าออนไลน์ ธีมพรีเมี่ยมมักจะมีฟังก์ชันเสริมมากมายทำให้เรา ลดการติดตั้งปลั๊กอินลงไป เพราะการติดตั้งปลั๊กอินมาก ๆ ย่อมไม่ใช่เรื่องดี เพราะเมื่อมีการอัพเกรดในบางครั้งก็ อาจจะมีผลกระทบกับการทำงานกับส่วนอื่น ๆ ทั้งกับธีมหรือปลั๊กอินด้วยกันเอง

3.3.3 โครงสร้างของ WordPress Theme ซึ่งในแต่ล่ะธีมก็มีรูปแบบโครงสร้างไม่เหมือนกันทั้งหมด แล้วแต่การออกแบบ แต่โดยส่วนมากแล้วธีมมีส่วนประกอบหลัก ๆ ของธีมก็จะประกอบไปด้วย

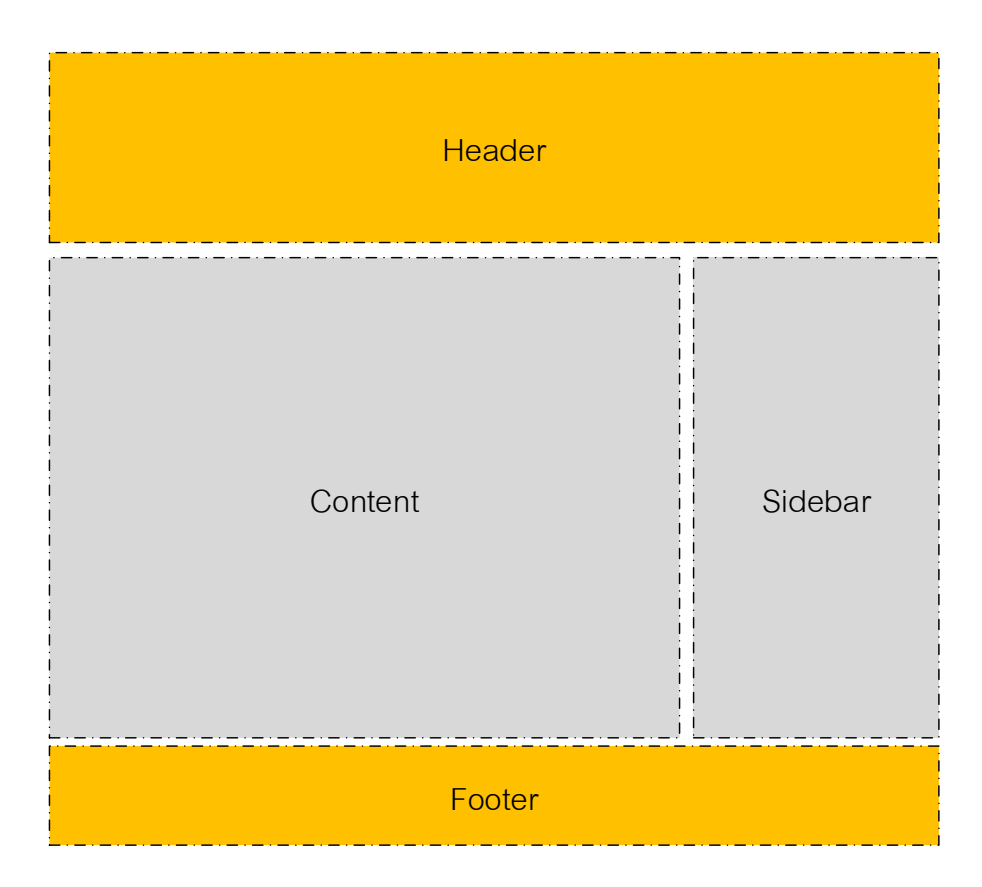

**ภาพที่**3.7 โครงสร้าง WordPress Theme

1) Header (ส่วนหัว) ในส่วนนี้จะอยู่ด้านบนสุดของเว็บไซต์โดย จะประกอบไปด้าย Logo, แสดง ชื่อเว็บไซต์ ทั้งภาษาไทย ภาษาอังกฤษ และเมนูต่าง ๆ

2) Content (ส่วนของเนื้อหา) ส่วนนี้จะเป็นส่วนที่ใช้พื้นที่มากที่สุด เพราะต้องนำเสนอเนื้อหา ต่าง ๆ ทั้งข้อความ ภาพนิ่ง และสื่อมัลติเมียเดีย เป็นต้น

3) Widgets (Sidebar) ส่วนของ Widgets นี้จะอยู่ด้านข้างของเว็บไซต์ จะอยู่ทางซ้ายหรือขวาก็ ขึ้นอยู่กับการออกแบบของแต่ละ Theme Widgets

4) Footer (ส่วนล่างสุดของเว็บไซต์) ในส่วนนี้ประกอบไปด้วย สโลแกน ที่อยู่ขององค์กรหรือ หน่วยงานที่ออกแบบและพัฒนาเว็บไซต์เพื่อให้ครบองค์ประกอบของ WordPress theme

3.3.4 ความต้องการซอฟต์แวร์ระบบ

ด้วย WordPress ถูกจัดอยู่ในประเภท CMS (Contents Management System) หมายถึง ระบบ จัดการเนื้อหา หรือเว็บไซต์ที่มาพร้อมกับระบบจัดการเนื้อหาเว็บไซต์และเป็นโปรแกรมคอมพิวเตอร์ชนิดหนึ่งซึ่ง ทำงานบนโฮสและเชื่อมต่อกับระบบฐานข้อมูลเพื่อจัดเก็บและจัดการเนื้อหา ดังนั้น การทำงานของ WordPress จึงต้องประกอบด้วยส่วนประกอบต่าง ๆ ดังนี้

1) PHP ย่อมาจาก PHP Hypertext Preprocessor คือภาษาคอมพิวเตอร์จำพวก scripting language ภาษาจำพวกนี้คำสั่งต่างๆจะเก็บอยู่ในไฟล์ที่เรียกว่า script และเวลาใช้งานต้องอาศัยตัวแปรชุดคำสั่ง ตัวอย่างของภาษาสคริปก็เช่น JavaScript , Perl เป็นต้น ลักษณะของ PHP ที่แตกต่างจากภาษาสคริปต์แบบอื่นๆ คือ PHP ได้รับการพัฒนาและออกแบบมา เพื่อใช้งานในการสร้างเอกสารแบบ HTML โดยสามารถสอดแทรกหรือ แก้ไขเนื้อหาได้โดยอัตโนมัติ ดังนั้นจึงกล่าวว่า PHP เป็นภาษาที่เรียกว่า server-side หรือ HTML-embedded scripting language นั้นคือในทุกๆ ครั้งก่อนที่เครื่องคอมพิวเตอร์ซึ่งให้บริการเป็น Web server จะส่งหน้าเว็บ เพจที่เขียนด้วย PHP ให้เรา มันจะทำการประมวลผลตามคำสั่งที่มีอยู่ให้เสร็จเสียก่อน แล้วจึงค่อยส่งผลลัพธ์ที่ได้ให้ เรา ผลลัพธ์ที่ได้นั้นก็คือเว็บเพจที่เราเห็นนั่นเอง ถือได้ว่า PHP เป็นเครื่องมือที่สำคัญชนิดหนึ่งที่ช่วยให้เราสามารถ สร้าง Dynamic Web pages (เว็บเพจที่มีการโต้ตอบกับผู้ใช้) ได้อย่างมีประสิทธิภาพและมีลูกเล่นมากขึ้น

2) Apache คือ Web server พัฒนามาจาก HTTPD Web Server โดยเจ้า Apache นี้จะทำ หน้าที่ในการจัดเก็บ Homepage และส่ง Homepage ไปยัง Browser ที่มีการเรียกเข้ายัง Web server ที่เก็บ Home Page นั้นอยู่ ซึ่งปัจจุบันจัดได้ว่าเป็น web server ที่มี ความน่าเชื่อถือมาก เนื่องจากเป็นที่นิยมใช้กันทั่ว โลก อีกทั้งอาปาเช่ยังเป็นซอฟต์แวร์ แบบ Open Source ที่เปิดให้บุคคลทั่วไปสามารถเข้ามาร่วมพัฒนาส่วนต่างๆ ของอาปาเช่ได้ ซึ่งทำให้เกิดเป็น โมดูล ที่เกิดประโยชน์มากมาย เช่น mod\_perl,mod\_python หรือ mod\_php และทำงานร่วมกับภาษาอื่นได้ แทนที่จะเป็นเพียงเซิร์ฟเวอร์ที่ให้บริการเพียงแค่ HTML อย่างเดียวโดยสามารถหา Download ได้จาก website [www.apache.org](http://www.apache.org/)

3) MySQL คือ โปรแกรมระบบจัดการฐานข้อมูล ที่พัฒนาโดยบริษัท MySQL AB มีหน้าที่เก็บ ข้อมูลอย่างเป็นระบบ รองรับคำสั่ง SQL เป็นเครื่องมือสำหรับเก็บข้อมูล ที่ต้องใช้ร่วมกับเครื่องมือหรือโปรแกรม อื่นอย่างบูรณาการ เพื่อให้ได้ระบบงานที่รองรับ ความต้องการของผู้ใช้ เช่นทำงานร่วมกับเครื่องบริการเว็บ (Web Server) เพื่อให้บริการแก่ภาษาสคริปต์ที่ทำงานฝั่งเครื่องบริการ (Server-Side Script) เช่น ภาษา php ภาษา aps.net หรือภาษาเจเอสพี เป็นต้น หรือทำงานร่วมกับโปรแกรมประยุกต์ (Application Program) เช่น ภาษา วิชวลเบสิกดอทเน็ต ภาษาจาวา หรือภาษาซีชาร์ป เป็นต้น โปรแกรมถูกออกแบบให้สามารถทำงานได้บน ระบบปฏิบัติการที่หลากหลาย และเป็นระบบฐานข้อมูลโอเพนทซอร์ท (Open Source) ที่ถูกนำไปใช้งานมากที่สุด

MySQL ถือเป็นระบบจัดการฐานข้อมูล (DataBase Management System (DBMS) ฐานข้อมูล มีลักษณะเป็นโครงสร้างของการเก็บรวบรวมข้อมูล การที่จะเพิ่มเติม เข้าถึงหรือประมวลผลข้อมูลที่เก็บใน ูฐานข้อมูลจำเป็นจะต้องอาศัยระบบจัดการ ฐานข้อมูล ซึ่งจะทำหน้าที่เป็นตัวกลางในการจัดการกับข้อมูลใน ฐานข้อมูลทั้งสำหรับการ ใช้งานเฉพาะ และรองรับการทำงานของแอพลิเคชันอื่นๆ ที่ต้องการใช้งานข้อมูลใน ฐานข้อมูล เพื่อให้ได้รับความสะดวกในการจัดการกับข้อมูลจำนวนมาก MySQL ทำหน้าที่เป็นทั้งตัวฐานข้อมูลและ ระบบจัดการฐานข้อมูล

MySQL เป็นระบบจัดการฐานข้อมูลแบบ relational ฐานข้อมูลแบบ relational จะทำการเก็บ ข้อมูลทั้งหมดในรูปแบบของตารางแทนการเก็บข้อมูลทั้งหมดลงในไฟล์ เพียงไฟล์เดียว ทำให้ทำงานได้รวดเร็วและ มีความยืดหยุ่น นอกจากนั้น แต่ละตารางที่เก็บข้อมูลสามารถเชื่อมโยงเข้าหากันทำให้สามารถรวมหรือจัดกลุ่ม

ข้อมูลได้ตามต้องการ โดยอาศัยภาษา SQL ที่เป็นส่วนหนึ่งของโปรแกรม MySQL ซึ่งเป็นภาษามาตรฐานในการ เข้าถึงฐานข้อมูล

4) phpMyAdmin คือ โปรแกรมที่ถูกพัฒนาโดยใช้ภาษา PHP เพื่อใช้ในการบริหารจัดการ ฐานข้อมูล MySQL ผ่านเว็บเบราว์เซอร์แทนการคีย์คำสั่ง โดยสามารถที่จะทำการสร้างฐานข้อมูลใหม่ หรือทำการ สร้าง TABLE ใหม่ๆ และยังมี function ที่ใช้สำหรับการทดสอบการ query ข้อมูลด้วยภาษา SQL พร้อมกันนั้น ยังสามารถทำการ insert delete update หรือใช้คำสั่งต่าง ๆ เหมือนกับการใช้ภาษา SQL ใน การสร้าง ตารางข้อมูล เนื่องจากการใช้ชุดคำสั่งฐานข้อมูลที่เป็น MySQL บางครั้งจะมีความลำบากและยุ่งยาก ในการใช้ ชุดคำสั่ง ดังนั้นจึงมีเครื่องมือในการจัดการฐานข้อมูล MySQL ขึ้นมาเพื่อให้สามารถจัดการ ตัว DBMS ที่เป็น MySQL ได้ง่ายและสดวกยิ่งขึ้น โดย phpMyAdmin ก็ถือเป็นเครื่องมือชนิดหนึ่งใช้ควบคุมจัดการ MySQL Server ในการจัดการนั้นเอง

## **3.4 เงื่อนไข/ข้อสังเกต/ข้อควรระวัง/สิ่งที่ควรคำนึงในการปฏิบัติงาน**

# **3.4.1 เงื่อนไข/ข้อสังเกต**

เว็บไซต์ของมหาวิทยาลัยราชภัฏศรีสะเกษ แต่เดิมนั้นถูกสร้างขึ้นมาจากจูมล่าเวอร์ชัน 2.5 พอนานไป เวอร์ชันดังกล่าวไม่สามารถอัพระบบให้เป็นเวอร์ชันใหม่ได้ รวมถึงถูกจำกัดด้วยการติดตั้งปลั๊กอิน และโมดูลในการ จัดวางตำแหน่งต่าง ๆ ไม่สามารถทำงานร่วมกันกับเวอร์ชันที่ใหม่กว่าได้ เนื่องจากเว็บไซต์ถูกจำกัดให้สามารถใช้ งานได้แค่บางส่วนจึงทำให้ผู้บริหารของมหาวิทยาลัยราชภัฏศรีสะเกษสั่งการให้จัดทำเว็บไซต์ใหม่ขึ้นมา เพื่อจะได้ ออกแบบและสร้างหน้าเว็บไซต์ได้ตามต้องการ ซึ่งผู้ปฏิบัติงานก็ได้รับเอานโยบายของผู้บริหารมาทำการออกแบบ และสร้างหน้าเว็บใหม่ แต่ยังคงความเป็นอัตลักษณ์ของมหาวิทยาลัยราชภัฏศรีสะเกษไว้ ดังนี้

1. การใช้สีสำหรับการจัดทำหน้าเว็บ จะใช้สีประจำมหาวิทยาลัย ซึ่งเป็นสีขาว-ทอง

2. ภาพที่ใช้ออกแบบหน้าเว็บไซต์เป็นภาพนักศึกษา และดอกลำดวนซึ ่งเป็นดอกไม้ประจำ มหาวิทยาลัย

3. โครงสร้างหน้าเว็บไซต์ จะออกแบบตามโครงสร้างหน้าเว็บของมหาวิทยาลัยชั้นนำในประเทศ ซึ่งผ่านการออกแบบที่มีมาตรฐาน และได้รับรางวัลลำดับของเว็บไซต์ระดับประเทศ

# **3.4.2 ข้อควรระวัง**

การบริหารจัดการเว็บไซต์มหาวิทยาลัยราชภัฏศรีสะเกษมีขั้นตอนการทำงานที่ชัดเจน แต่ละงานที่มี ลักษณะเป็นแบบการทำงานในระบบออนไลน์ซึ่งผู้ปฏิบัติงานควรระมัดระวังในเรื่องความถูกต้องของเนื้อหาที่จะ นำเข้าสู่ระบบคอมพิวเตอร์ต้องมีความถูกต้อง ชัดเจน ข้อมูลไม่ตกหล่น และข้อมูลควรเป็นปัจจุบันให้ทันสมัย เหมาะแก่การใช้งาน เพราะเมื่อผู้ปฏิบัติงานนำข้อมูลเข้าสู่ระบบแล้วอาจมีผู้ใช้งานเข้าถึงข้อมูลได้ทันที หากข้อมูลมี ความคลาดเคลื่นไปอาจทำให้เกิดความเสียหายแก่ทางราชการได้ ดังนั้นผู้ปฏิบัติงานการบริหารจัดการเว็บไซต์ต้อง มีความรู้ความเข้าใจในการทำงาน รวมถึงต้องมีความรอบคอบในการตรวจสอบข้อมูลก่อนนำเข้าระบบทุกครั้งเพื่อ ไม่ให้เกิดความผิดพลาดในการปฏิบัติงาน นอกจากความถูกต้องของข้อมูลยังมีข้อควรระวังอยู่ 3 ประการ คือ

1. ความเสถียรของระบบ ในการติดตั้งระบบเว็บเซิร์ฟเวอร์สิ่งที่ต้องคำนึงคือระบบการรักษาความ ้ ปลอดภัยที่ดี เพื่อป้องกันการโจมตีทางไซเบอร์จากผู้ไม่หวังดี รวมถึงการบำรุงรักษาสภาพแวดล้อมที่ติดตั้ง เซิร์ฟเวอร์ ติดตั้งเครื่องปรับอากาศควบคุมไม่ให้อุณหภูมิของห้องสูงมากเกินไป

2. การละเมิดลิขสิทธิ์ เป็นสิ่งที่จำเป็นที่ต้องคำนึงถึงมาก ๆ สำหรับผู้พัฒนาเว็บไซต์เพราะถ้าหาก มีการนำผลงานของผู้อื่นมาลงในเว็บไซต์ของตนเองโดยไม่ได้รับอนุญาติ มีโอกาสที่จะถูกฟ้องและดำเนินคดี ฉะนั้น การลงภาพหรือข้อความใด ๆ ควรเป็นภาพที่ผลิตเอง และเอกสารข้อความหรือบทความ ควรเป็นเอกสารหรือ บทความของผู้ที่ยินยอมและอนุญาตให้นำมาลงได้

3. การสำรองข้อมูลในเว็บไซต์ มีบ่อยครั้งที่เว็บเซร์ฟเวอร์โดนไวรัสโจมตี แล้วทำให้ข้อมูลทั้งหมด ในเว็บไซต์ถูกทำลายหายหมด ผู้ปฏิบัติหน้าที่ดูแลควรวางแผนการสำรองข้อมูล (back up) ทั้งหมดบนเว็บไซต์ อย่างน้อยเดือนละ 1 ครั้ง โดยอาจจัดหาเครื่องคอมพิวเตอร์ไว้สำหรับเก็บแฟ้มข้อมูลจากเว็บเซิร์ฟเวอร์โดยเฉพาะ 1 เครื่อง โดยแยกเก็บตามวันที่ เพื่อสะดวกในการค้นหาเผื่อมีกรณีฉุกเฉินเกิดขึ้น

## **3.4.3 สิ่งที่ควรคำนึงในการปฏิบัติงาน**

การรักษาภาพลักษณ์และความเป็นอัตลักษณ์ขององค์กร ผู้ออกแบบและพัฒนาเว็บไซต์ต้องตระหนัก และระลึกถึงอยู่เสมอว่า เว็บไซต์มหาวิทยาลัยราชภัฏศรีสะเกษ เป็นเว็บไซต์ขอองหน่วยงานการศึกษา การรักษา ภาพลักษณ์จึงเป็นสิ ่งที ่สำคัญ การใช้โทนสี แบบตัวอักษร การจัดวางรูปแบบของเนื้อหา หรือภาพประกอบที่ นำเสนอ และความเป็นสถานศึกษา ซึ่งจะส่งผลต่อภาพลักษณ์ที่ดีของมหาวิทยาลัย

## **3.5 วิธีการให้บริการกับผู้รับบริการมีความพึงพอใจ**

# **3.5.1 มีความใจกว้างยอมรับฟังความคิดเห็นของผู้อื่น**

เป็นสิ่งที่นักออกแบบทั้งหลายพึงมี คือความใจกว้าง สามารถรับฟังความคิดเห็นของผู้อื่นโดยไม่มีอคติใด ๆ เนื่องจากผลงานที่ออกแบบไว้จำเป้นต้องผ่านความเห็นและอนุมัติจากคณะกรรมการหรือผู้บริหาร ดังนั้น ในการ นำเสนอผลงานการออกแบบย่อมมีข้อวิพากษ์วิจารณ์ ผู้ออกแบบต้องน้อมรับเอาคำวิจารณ์นั้นไปปรับปรุงแก้ไข อย่างเต็มใจ

## **3.5.2 มีความอ่อนน้อมถ่อมตน**

การสร้างและพัฒนาเว็บไซต์ของมหาวิทยาลัยราชภัฏศรีสะเกษ ไม่สามารถดำเนินการผู้เดียวได้ ผู้พัฒนา ต้องมีการติดต่อประสานงงานกับฝ่ายต่าง ๆ เพื่อขอข้อมูลมาจัดทำเว็บไซต์ ดังนั้นเพื่อให้การดำเนินการสำเร็จลุล่วง ไปได้ด้วยดี ได้ข้อมูลมาครบถ้วนต้องรู้จักอ่อนน้อมถ่อมตน พูดี สุภาพ นุ่มนวล ไม่ขอข้อมูลแบบเหมือนเป็นการสั่ง การ หรือการออกคำสั่ง

# **3.5.3 มีความเต็มใจในการบริการ**

่ ในการให้บริการให้กับหน่วยงาน ที่ต้องการเผยแพร่ข้อมูลบนเว็บไซต์ของมหาวิทยาลัยราชภัฏ ศรีสะเกษ ผู้พัฒนาต้องมีความยินดีและเต็มใจให้บริการนำข้อมูลดังกล่าวไปนำเสนอบนเว็บไซต์ เพื่อสร้างความพึง พอใจต่อผู้ใช้บริการ ลดความขัดแย้งระหว่างผู้ให้บริการกับผู้ใช้บริการ

### **3.5.4 มีความรวดเร็ว ทันใจ ต่อการบริการ**

่ ในการให้บริการ เช่น การประกาศข่าวในหมวดหมู่ต่าง ๆ ภายในเว็บไซต์ของมหาวิทยาลัยราชภัฏ ศรีสะเกษ ดังนั้น เมื่อได้รับแจ้งจากผู้บังคับบัญหาหรือจากผู้ใช้บริการผู้ที่ดูแลเว็บไซต์ต้องนำข้อมูลดังกล่าวขึ้น นำเสนอบนเว็บไซต์ด้วยความรวดเร็วทันใจ

### **3.5.5 มีความถูกต้อง ชัดเจน ในการนำเสนอข้อมูล**

่ ข้อมูลที่นำเสนอบนเว็บไซต์ ผู้ดูแลเว็บไซต์ที่มีหน้าที่นำข้อมูลขึ้นนำเสนอต้องผ่านขึ้นตอนในการ ตรวจสอบข้อมูลว่าข้อมูลดังกล่าวที่ได้รับมีความถูกต้อง ชัดเจน และไม่เป็นข้อมูลเท็จ หากมีข้อผิดพลาดหรือข้อ ร้องเรียนมาผู้นำข้อมูลขึ้นเว็บไซต์จะต้องรับผิดชอบ โดยไม่สามารถที่จะปฏิเสธความรับผิดไม่ได้

## **3.6 แนวคิด/ทฤษฎี หรืองานวิจัยที่เกี่ยวข้อง**

ในการเขียนคู่มือการบริหารจัดการเว็บไซต์มหาวิทยาลัยราชภัฏศรีสะเกษ ผู้เขียนได้ศึกษาแนวคิดและ งานวิจัยที่เกี่ยวข้อง ดังนี้

**ดวงพร เกี๋ยงคำ (2560)** กล่างถึงแนวคิดการออกแบบและสร้างเว็บไซต์แบบ Responsive ว่าสมัยก่อน นั้นการทำเว็บไซต์จะต้องทำออกมาหลาย ๆ เวอร์ชัน เช่น เว็บไซต์สำหรับ Desktop และสำหรับ Mobile เนื่องจากขนาดของหน้าจอและอุปกรณ์ต่างชนิดกัน เพื่อให้เว็บไซต์ของเราสามารถแสดงผลได้อย่างเหมาะสมกับ อุปกรณ์นั้น ๆ Responsive Web Design เป็นการออกแบบที่ทำให้เว็บไซต์แสดงผลได้อย่างเหมาะสมบนอุปกรณ์ ที่ต่างกัน โดยใช้โค้ดเดียวกัน

Responsive Web Design คือการออกแบบแนวใหม่เพื่อให้สามารถแสดงผลได้ทุก ๆ อุปกรณ์แต่ รูปแบบการแสดงผลจะต่างกันไปตามอุปกรณ์ โดยการตอบสนองจะเน้นให้ใช้งานง่าย โดยเฉพาะอุปกรณ์ที่แท็บเล็ต หรือสมาร์ทโฟนนั้น ต้องคำนึงถึงการออกแบบให้สามารถแสดงผลได้ทั้งแนวตั้งและแนวนอน มีสิ่งสำคัญในการ ออกแบบเค้าโครงหน้าหลัก ๆ อยู่ 3 อย่าง คือ

1) Fluid Grid คือ การออกแบบ Grid ให้เป็นแบบ Relative คือไม ่ได้กำหนดขนาดของ Grid แบบตายตัว แต่จะกำหนดให้สัมพันธ์กับสิ่งอื่น ๆ เช่น กำหนดความกว้างแบบ % หรือการกำหนดขนาดตัวอักษร เป็นแบบ em เป็นต้น

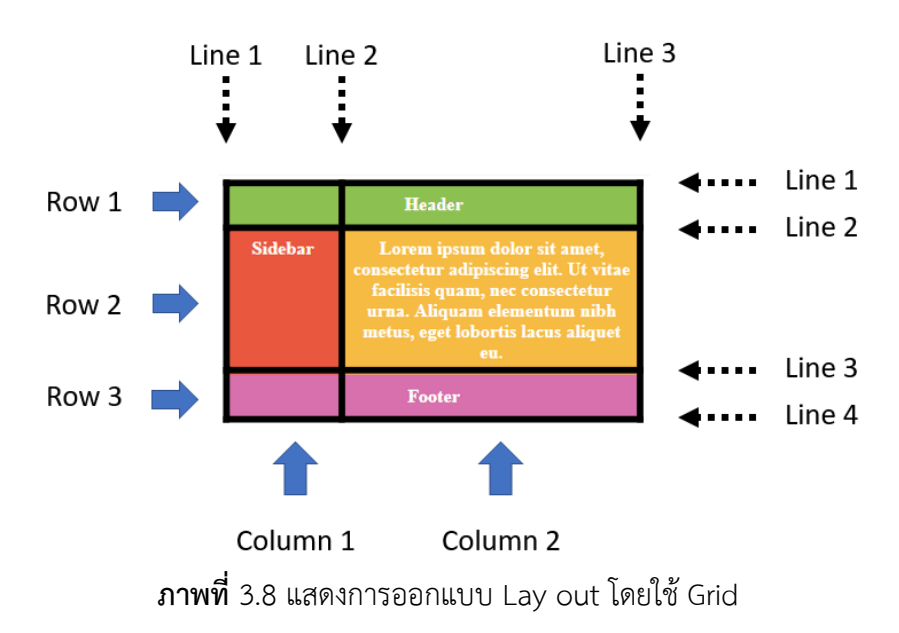

ที่มา https://nbdigital.in.th/บทความ/48/เทคนิคการทำ-Responsive-Design-ที่จะช่วยให้เว็บไซต์ของคุณ น่าสนใจ-

2) Flexible images หรือ Fluid images คือ การกำหนดขนาดของรูปภาพต่าง ๆ ให้มี ความสัมพันธ์กับขนาดของหน้าจอแสดงผล โดยรูปภาพสามารถปรับขนาดใหญ ่หรือเล็กได้เองเมื ่อถูกเปิดบน จอคอมพิวเตอร์หรือจอโทรศัพท์มือถือ

3) การใช้ CSS3 Media Queries ในการกำหนด Style Sheets ซึ่งถือว่าเป็นหัวใจสำคัญของ Responsive Web เพราะจะช่วยตรวจสอบเกี่ยวกับการแสดงผลของอุปกรณ์

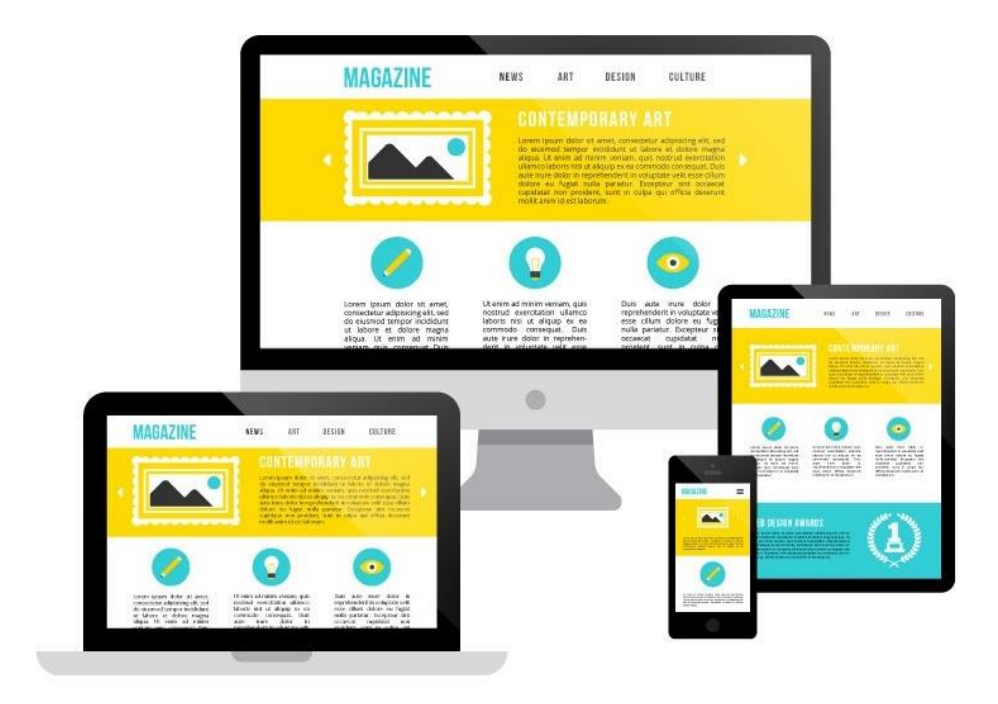

ที่มา https://nbdigital.in.th/[บทความ/48/เทคนิคการทำ-](https://nbdigital.in.th/บทความ/48/เทคนิคการทำ-Responsive-Design-ที่จะช่วยให้เว็บไซต์ของคุณน่าสนใจ-)Responsive-Design-ที่จะช่วยให้เว็บไซต์ของคุณ [น่าสนใจ-](https://nbdigital.in.th/บทความ/48/เทคนิคการทำ-Responsive-Design-ที่จะช่วยให้เว็บไซต์ของคุณน่าสนใจ-)

**วชิราภรณ์ คชสีห์ (2551)** ที ่ได้ศึกษาเกี ่ยวกับการพัฒนาเว็บไซต์ของสถานศึกษาขึ้นพื้นฐานสังกัด สำนักงานเขตพื้นที่การศึกษาพระนครศรีอยุธยา เขต 1 และเขต 2 พบว่า แนวทางการพัฒนาเว็บไซต์สถานศึกษา ขั้นพื้นฐาน สังกัดสำนักงานเขตพื้นที่การศึกษาพระนครศรีอยุธยา เขต 1 และเขต 2 มีความเหมาะสม ประกอบด้วย 5 ขั้นตอน 49 รายการ ได้แก่

1) ขั้นการวางแผน ประกอบด้วย 7 รายการ เช่น มีการวางแผนการทำงานอย่างเป็นระบบ

2) ขั้นการวิเคราะห์ความต้องการของผู้ใช้ ประกอบด้วย 5 รายการ เช่น กำหนดขอบเขต การศึกษาความต้องการ

3) ขั้นการเตรียมเนื้อหา ประกอบด้วย 9 รายการ เช่น รวบรวมข้อมูลเนื้อหาสาระที่เกี่ยวกับ ประวัติของสถานศึกษา

4) ขั้นการออกแบบ ประกอบด้วย 24 รายการ เช่น ใช้การออกแบบเว็บไซต์ที่มีลักษณะแปลก แตกต่างกว่าเว็บไซต์อื่น

5) ขั้นการพัฒนาเว็บไซต์ในอนาคต ประกอบด้วย 4 รายการ เช่น มีการเปลี่ยนแปลงรูปแบบการ นำเสนอให้ทันสมัยอยู่เสมอ

**สมพงศ์ ฆ้องหลวง, กาญจนา บุญภักดิ์ และเลิศลักษณ์ กลิ่นหอม (2559)** ได้ศึกษาวิจัยการพัฒนา เว็บไซต์คณะวิทยาศาสตร์และเทคโนโลยี มหาวิทยาลัยราชภัฏราชนครินทร์ พบว่า ผู้ใช้บริการส่วนใหญ่เห็นว่า เว็บไซต์คณะวิทยาศาสตร์และเทคโนโลยี ควรมีความยาวของหน้าเว็บตามความเหมาะสมของเนื้อหาในการ นำเสนอข้อมูล หรือ 1 หน้า A4 และควรใช้แบบตัวอักษร TH SarabunPSK ขนาดตัวอักษรที่เหมาะสมคือ 16-18 point ในส่วนของเมนูควรใช้แบบกราฟฟิกหรือไอคอน ในตำแหน่งด้านบนของเว็บเพจ และสีภายในของเว็บไซต์ ควรมีโทนสีฟ้า-ขาว ในส่วนของเนื้อหา พบว่า ผู้ใช้บริการส่วนใหญ่ให้ความสำคัญกับข้อมูลหลักสูตรมากที่สุด รอง ้ ลงคือข้อมูลนักศึกษาปัจจุบัน ในด้านข่าวสาร ผู้ใช้บริการส่วนใหญ่ต้องการรับข่าวประชาสัมพันธ์มากที่สุด รองลงมาคือข่าวทุนการศึกษา

้นอกจากนี้ ในส่วนของกรอบแนวคิดที่ใช้ในการพัฒนาเว็บไซต์คณะวิทยาศาสตร์และเทคโนโลยี มหาวิทยาลัยราชภัฏราชนครินทร์ รวมถึงกรอบแนวคิดที่ใช้ในการหาความพึงพอใจของบุคลากรและนักศึกษาที่มี ต่อเว็บไซต์ ผู้วิจัยได้วิเคราะห์และสังเคราะห์ออกมาเป็นกรอบแนวคิดในการวิจัย ดังนี้

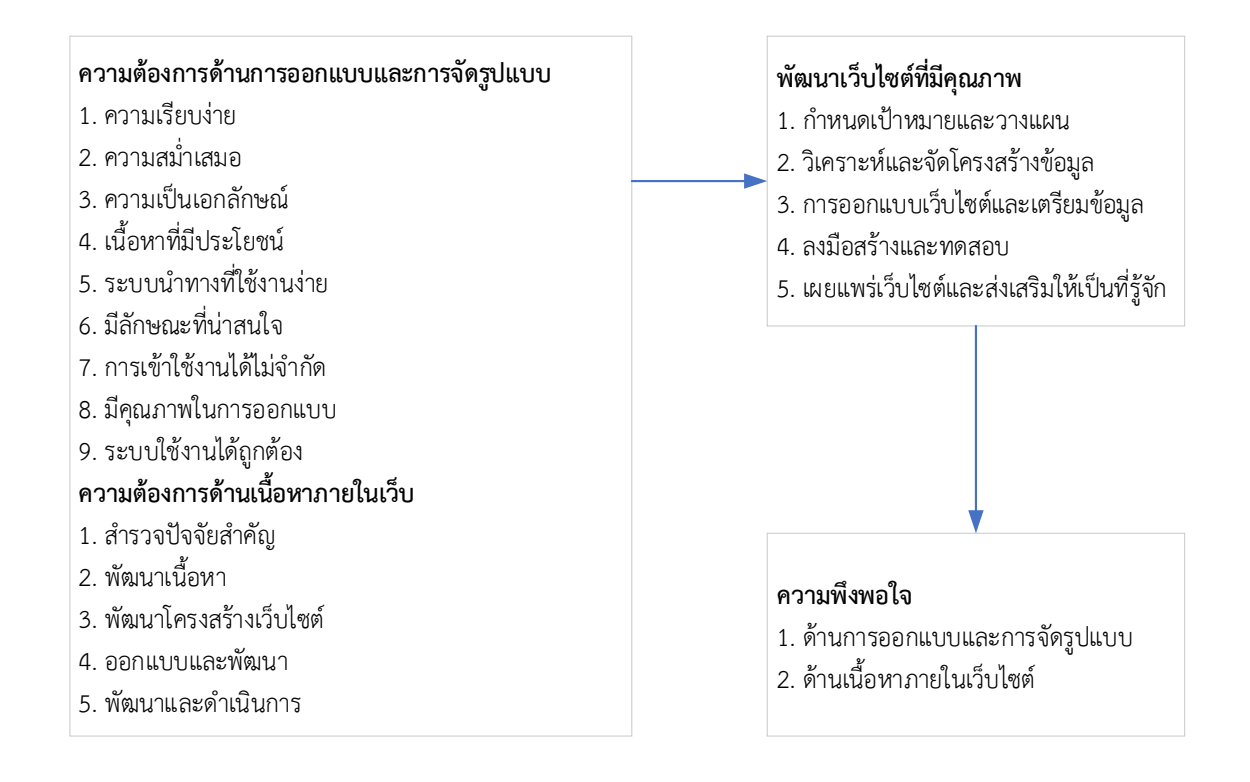

**ภาพที่**3. 10 กรอบแนวคิดในการพัฒนาเว็บไซต์คณะวิทยาศาสตร์และเทคโนโลยี มหาวิทยาลัยราชภัฏราชนครินทร์

**Sareh Aghaei, Mohammad Ali Nematbakhsh และ Hadi Khosravi Farsani (2012)** ได้เขียน บทความเรื่อง Evolution of the world Web: from Web 1.0 to Web 4.0 ในวรสาร International Journal of Web & Semantic Technology (UWesT) Vol.3, No.1, January 2012 กล่าวว่า ระบบเวิลด์ไวด์เว็บเป็น แหล่งข้อมูลที่มีขนาดใหญ่ที่สุด มีพัฒนาการที่ก้าวหน้ามากนับแต่ก่อกำเนิดขึ้นมา โดยแบ่งวิวัฒนาการของเว็บ ออกเป็น 4 รุ่น เริ่มตั้งแต่รุ่น web 1.0, web2.0, web 3.0 และ web 4.0

- web 1.0 เป็นเว็บของการเชื่อมต่อข้อมูล (a read-only web)
- web 2.0 เป็นเว็บของการเชื่อมต่อผู้คน (a read-write web)
- web 3.0 เป็นเว็บของการเชื่อต่อความรู้(a Semantic web)
- web 4.0 เป็นเว็บของการเชื่อมต่อความชาญฉลาด (a Symbiotic web)

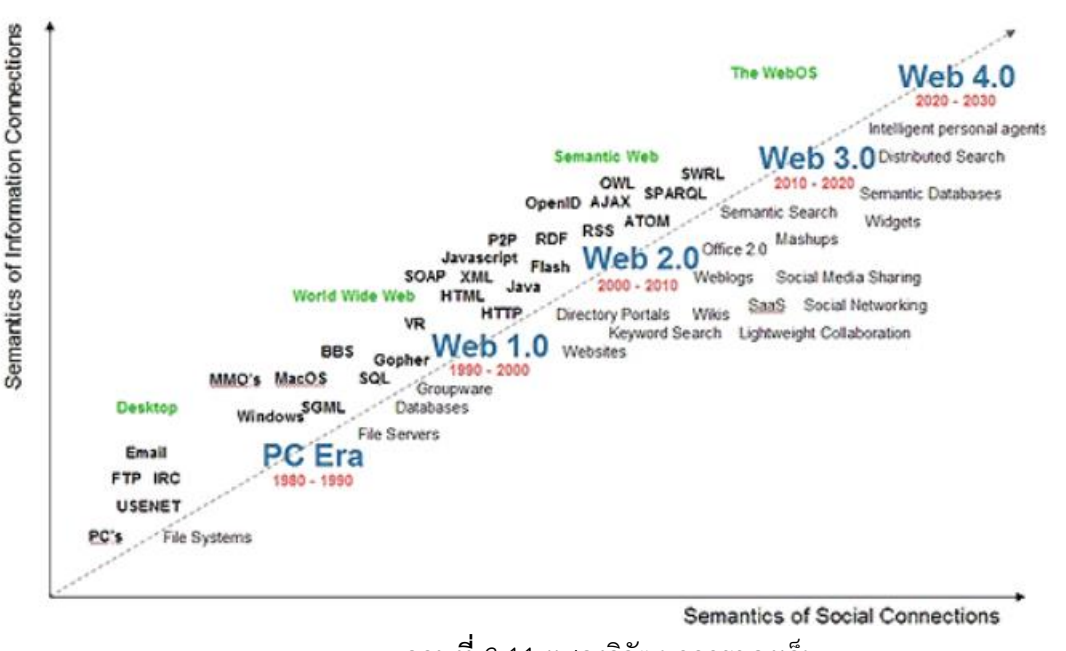

**ภาพที่** 3.11 แสดงวิวัฒนาการของเว็บ

ที่มา https://myploy290841.wordpress.com/2017/08/02/เทคโนโลยีเว็บ-พัฒนาการข/

จากการศึกษาเอกสารงานวิจัยพบว่า การศึกษารูปแบบเว็บเพจ และการพัฒนาเทคนิควิธีการออกแบบ ให้ทันสมัย จึงเป็นปัจจัยสำคัญที่ทำให้ผู้เยี่ยมชมเว็บไซต์เกิดความพึงพอใจและต้องการที่จะเข้ามาเยี่ยมชมเว็บไซต์ อีกครั้งหนึ่งตลอดจนเป็นการสร้างภาพลักษณ์ที่ดีต่อองค์กร ซึ่งผลจาการวิจัยในครั้งนี้จะได้นำไปใช้ในการพัฒนา เว็บไซต์มหาวิทยาลัยราชภัฏศรีสะเกษต่อไป

#### **3.7 จรรยาบรรณ/คุณธรรม/จริยธรรมในการปฏิบัติงาน**

จรรยาบรรณ คุณธรรม จริยธรรมที่ผู้ปฏิบัติงานด้านเทคโนโลยีสารสนเทศ ควรยึดถือและปฏิบัติ ดังนี้ (เบญจวรรณ หาญเขื่อน. 2554)

1. ยึดมั่นในความซื่อสัตย์สุจริต ปฏิบัติหน้าที่และดำรงชีวิตเหมาะสมตามหลักธรรมภิบาล

1.1 ประกอบวิชาชีพนักคอมพิวเตอร์ด้วยความซื่อสัตย์ สุจริต มีความยุติธรรม ใฝ่หาความรู้ ใหม่ ๆ อยู่เสมอ เป็นการพัฒนาตน และงานที่รับผิดชอบ อันจะเป็นการเพิ่มศักยภาพให้ตนเองและหน่วยงานที่ สังกัด

1.2 ผู้ประกอบวิชาชีพคอมพิวเตอร์จะมีความวิริยะอุตสาหะในการปฏิบัติงานเพื่อให้บรรลุ ความสำเร็จของงานสูงสุด

#### **จรรยาบรรณต่อผู้ร่วมงาน**

2. ตั้งมั่นอยู่ในความถูกต้อง มีเหตุผล และรู้รักสามัคคี

- 2.1 ไม่คัดลอกผลงานผู้อื่นมาเป็นของตน เว้าแต่จะได้รับอนุญาตจากเจ้าของสิทธิอย่างเป็น ลายลักษณ์อักษร
	- 2.2 ให้ความยกย่องและนับถือผู้ร่วมงานและผู้ร่วมอาชีพทุกระดับที่มีความรู้ความสามารถ
- และความประพฤติดี

2.3 รักษาและแสวงหามิตรภาพระหว่างผู้ร่วมงานและผู้ร่วมอาชีพ

### **จรรยาบรรณต่อวิชาชีพ**

3. ไม่ประพฤติหรือกระทำการใด ๆ อันเป็นเหตุให้เสื่อมเกียรติศักดิ์ในวิชาชีพแห่งตน

3.1 ใช้ความรู้ความสามารถในทางสร้างสรรค์ ไม่ใช้ในทางทำลายหรือกลั่นแกล้งให้ผู้อื่น

#### ได้รับความเสียหาย

3.2 ไม่แอบอ้าง อวดอ้าง ดูหมิ่นต่อบุคคลอื่น ๆ หรือกลุ่มวิชาชีพอื่น

3.3 ให้ความร่วมมือในการปฏิบัติหน้าที่เพื่อส่งเสริมเกียรติคุณของวิชาชีพ ผู้ร่วมอาชีพและ

## เพื่อพัฒนาวิชาชีพ

### **จรรยาบรรณต่อสังคม**

4. ปฏิบัติหน้าที่ ปฏิบัติตน ในวิชาชีพนักคอมพิวเตอร์ที่ดี เป็นแบบอย่างที่ดีของสังคม

- 4.1 ไม่เรียกรับหรือยอมรับทรัพย์สินหรือผลประโยชน์อย่างใดอย่างหนึ่งสำหรับตนเองหรือ ผู้อื่นด้วยมิชอบด้วยกฎ ระเบียบ และหลักคุณธรรม จริยธรรม
- 4.2 ไม่ใช้อำนวยหน้าที่โดยไม่ชอบธรรมในการเอื้อให้ตนเองหรือผู้อื่นได้รับประโยชน์หรือ เสียประโยชน์

4.3 ไม่ใช้ความรู้ความสามารถไปในทางล่อลวง หลอกลวง จนเป็นเหตุให้เกิดผลเสียต่อผู้อื่น

#### **จรรยาบรรณต่อผู้รับบริการ**

- 5. เคารพในสิทธิเสรีภาพ และความเสมอภาคของผู้อื่น ปฏิบัติหน้าที่ด้วยความโปร่งใส เป็นธรรม
	- 5.1 รับฟังความคิดเห็นแลกเปลี่ยนประสบการณ์ระหว่างบุคคล เครือข่าย และองค์การที่

เกี่ยวข้อง

5.2 เปิดโอกาสให้ประชาชนเข้ามามีส่วนร่วมและสามารถตรวจสอบการปฏิบัติงานได้

### **3.8 ศึกษา พ.ร.บ. ว่าด้วยการกระทำความผิดเกี่ยวกับคอมพิวเตอร์**

นอกจากนี้ สิ่งที่ผู้ออกแบบและพัฒนาเว็บไซต์ต้องรู้ คือความรู้เกี่ยวกับพระราชบัญญัติว่าด้วยการกระทำ ความผิดเกี่ยวกับคอมพิวเตอร์ (ฉบับที่ 2 ) พ.ศ. 2560 ซึ่งมีเนื้อหาพอสรุปได้ดังนี้

มาตรา 14 ผู้ใดกระทำความผิดที่ระบุไว้ดังต่อไปนี้ ต้องระวางโทษจำคุกไม่เกินห้าปี หรือปรับไม่เกินหนึ่ง แสนบาท หรือทั้งจำทั้งปรับ

(1) โดยทุจริต หรือโดยหลอกลวง นำเข้าสู่ระบบคอมพิวเตอร์ซึ่งข้อมูลคอมพิวเตอร์ที่บิดเบือนหรือปลอม ไม่ว่าทั้งหมดหรือบางส่วน หรือข้อมูลคอมพิวเตอร์อันเป็นเท็จ โดยประการที่น่าจะเกิดความเสียหายแก่ประชาชน อันมิใช่การประทำความผิดฐานหมิ่นประมาทตามประมวลกฎหมายอาญา

(2) นำเข้าสู่ระบบคอมพิวเตอร์ซึ่งข้อมูลคอมพิวเตอร์อันเป็นเท็จ โดยประการที่น่าจะเกิดความเสียหาย ต่อการรักษาความมั่นคงความปลอดภัยของประเทศ ความปลอดภัยสาธารณะ ความมั่นคงในทางเศรษฐกิจของ ี ประเทศ หรือโครงสร้างพื้นฐานอันเป็นประโยชน์สาธารณะของประเทศ หรือก่อให้เกิดความตื่นตระหนักแก่ ประชาชน

(3) นำเข้าสู่ระบบคอมพิวเตอร์ซึ่งข้อมูลคอมพิวเตอร์ใด ๆ อันเป็นความผิดเกี่ยวกับความมั่นคงแห่ง ราชอาณาจักรหรือความผิดเกี่ยวกับการก่อการร้ายตามประมวลกฎหมายอาญา

(4) นำเข้าสู่ระบบคอมพิวเตอร์ซึ่งข้อมูลคอมพิวเตอร์ใด ๆ ที่มีลักษณะอันลามกและข้อมูลคอมพิวเตอร์ นั้นประชาชนทั่วไปอาจจะเข้าถึงได้

(5) เผยแพร่หรือส่งต่อซึ่งข้อมูลคอมพิวเตอร์โดยรู้อยู่แล้วว่าเป็นข้อมูลคอมพิวเตอร์ตาม (1) (2) (3) หรือ (4)

## **บทที่ 4**

## **ขั้นตอนและเทคนิคการปฏิบัติงาน**

การจัดทำเว็บไซต์นั้น ต้องมีการเตรียมตัวหลายขั้นนตอน ตั้งแต่การศึกษาหาข้อมูล วิธีการแก้ไขปัญหา เฉพาะหน้า นักวิชาการคอมพิวเตอร์หรือผู้ปฏิบัติงานที่ได้รับมอบหมายต้องใช้ความรู้ ความสามารถ ทั้งในด้าน การวางแผน การปฏิบัติงาน การประสานงาน และด้านการบริการ เพื่อให้การดำเนินงานบรรลุเป้าหมายและ ทำงานให้เกิดประสิทธิภาพ ประสิทธิผล จึงกำหนดรายละเอียดขั้นตอนและเทคนิคการปฏิบัติงาน ดังนี้

# **4.1 ขั้นตอนปฏิบัติงาน**

การดำเนินงานจำเป็นต้องมีขั้นตอนการดำเนินงานหรือแผนผังงาน ทั้งนี้เพื ่อแสดงลำดับขั้นตอน การดำเนินงานอย่างชัดเจน เพื่อให้ผู้ปฏิบัติงานและผู้เกี่ยวข้องทราบขั้นตอนการดำเนินงาน ควบคุม และติดตาม การดำเนินงานได้อย่างเป็นระบบจึงมีผังขั้นตอนการปฏิบัติงาน (Work Flow) ขั้นตอนการดำเนินงานของ การพัฒนาเว็บไซต์ของมหาวิทยาลัยราชภัฏศรีสะเกษ ดังนี้

**Work Flow ขั้นตอนการดำเนินงานของการพัฒนาเว็บไซต์มหาวิทยาลัยราชภัฏศรีสะเกษ มีรายละเอียด ดังนี้**

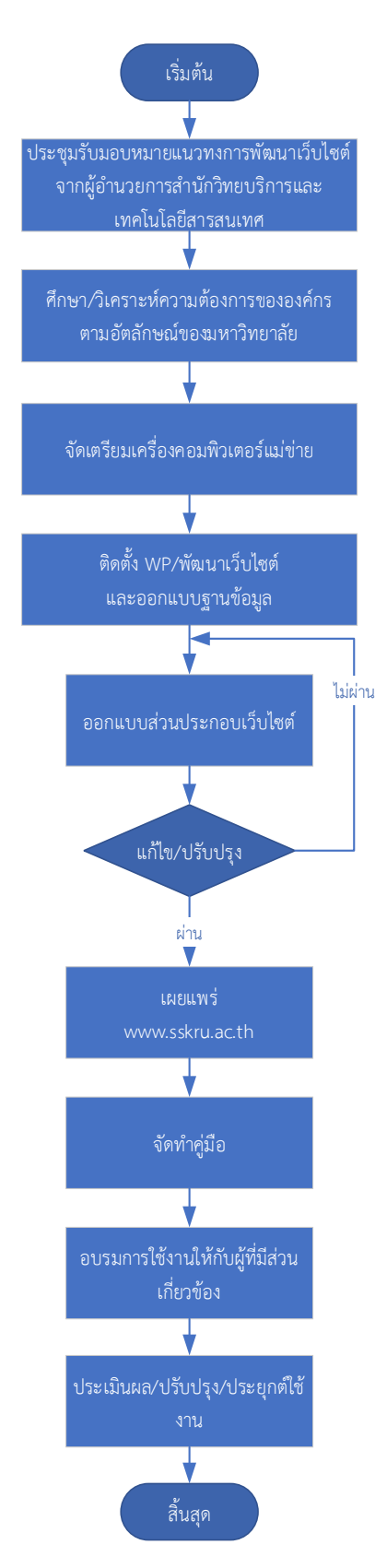

**ภาพที่** 4.1 Work Flow ขั้นตอนการดำเนินงานของการพัฒนาเว็บไซต์ของมหาวิทยาลัยราชภัฏศรีสะเกษ

| ลำดับ          | ผังขั้นตอน                                                                                     | รายละเอียด/ขั้นตอน/วิธีปฏิบัติ                                                                                                    | ระยะเวลา  | ผ้รับผิดชอบ                                                                                       |
|----------------|------------------------------------------------------------------------------------------------|----------------------------------------------------------------------------------------------------|-----------|---------------------------------------------------------------------------------------------------|
| 1              | เริ่มต้น                                                                                       |                                                                                                    |           |                                                                                                   |
| $\overline{2}$ | ประชุมรับมอบหมายแนวทงการพัฒนาเว็บไซต์<br>จากผู้อำนวยการสำนักวิทยบริการและ<br>เทคโนโลยีสารสนเทศ | 1. รับมอบหมายแนวทางการพัฒนาเว็บไซต์<br>มหาวิทยาลัยราชภัฏศรีสะเกษจากผู้บังคับบัญชา<br>่ 2. แต่งตั้งคณะกรรมการในการดำเนินการพัฒนา<br>เว็บไซต์ เช่น งานประชาสัมพันธ์ งานสภา<br>มหาวิทยาลัย ตัวแทนจากคณะ/หน่วยงาน<br>3. ประชุมคณะกรรมการที่เกี่ยวข้อง เพื่อนำ<br>แนวคิดมาพัฒนาเว็บไซต์<br>4. ผู้รับผิดชอบรับแนวคิดในการพัฒนาเว็บไซต์<br>จากมติที่ประชุมเพื่อนำไปออกแบบตามความ<br>ต้องการขององค์กร | 1 สัปดาห์ | นักวิชาการ<br>คอมพิวเตอร์/<br>ผู้ดำเนินการ                                                        |
| $\mathfrak{Z}$ | ์ศึกษา/วิเคราะห์ความต้องการขององค์กร<br>ตามอัตลักษณ์ของมหาวิทยาลัย                             | 5. ศึกษาและวิเคราะห์ความต้องการที่ได้จากการ<br>ประชุมคณะกรรมการจากตัวแทนคณะ/<br>หน่วยงาน เพื่อดำเนินการจัดทำเว็บไซต์<br>6. กำหนดขอบเขตในการจัดทำเว็บไซต์<br>7. วิเคราะห์ปัญหาที่อาจจะเกิดขึ้น<br>8. ศึกษา พ.ร.บ. ข้อมูลข่าวสารราชการ<br>พ.ศ. 2540                                                                                                    | 2 สัปดาห์ | ผู้อำนวยการสำนักวิทย<br>บริการและเทคโนโลยี<br>สารสนเทศ/นักวิชาการ<br>คอมพิวเตอร์/<br>ผู้ดำเนินการ |

**ตาราง 4.1** Work Flow ขั้นตอนการดำเนินงานของการพัฒนาเว็บไซต์ของมหาวิทยาลัยราชภัฏศรีสะเกษ

| ลำดับ | ผังขั้นตอน                         | ้รายละเอียด/ขั้นตอน/วิธีปฏิบัติ                  | ระยะเวลา    | ผู้รับผิดชอบ |
|-------|------------------------------------|--------------------------------------------------|-------------|--------------|
|       |                                    | 9. ศึกษา พ.ร.บ. ว่าด้วยการกระทำความผิดทาง        |             |              |
|       |                                    | คอมพิวเตอร์ (ฉบับที่ 2) พ.ศ. 2560                |             |              |
|       |                                    | 10. ออกแบบและพัฒนาเว็บไซต์                       |             |              |
| 4     |                                    | 11. ศึกษาคุณลักษณะของเครื่องเซิร์ฟเวอร์ที่ใช้    | 2-3 สัปดาห์ | นักวิชาการ   |
|       |                                    | ติดตั้งเว็บไซต์ เพื่อตรวจสอบและเลือกใช้เวอร์ชัน  |             | คอมพิวเตอร์/ |
|       | จัดเตรียมเครื่องคอมพิวเตอร์แม่ข่าย | WordPress ให้รองรับการทำงานในการจัดทำ            |             | ผู้ดำเนินการ |
|       |                                    | เว็บไซต์                                         |             |              |
|       |                                    | 12. ติดตั้งระบบปฏิบัติการ Linux                  |             |              |
|       |                                    | 13. เทคโนโลยีคอนเทรนเนอร์ (Docker)               |             |              |
|       |                                    | 14. Nginx                                        |             |              |
|       |                                    | - Apache                                         |             |              |
|       |                                    | - MySQL                                          |             |              |
|       |                                    | $-$ PHP                                          |             |              |
|       |                                    | - Reverse proxy ในการชี้โดนเมน                   |             |              |
|       |                                    | - Let's Encrypt SSL (https)                      |             |              |
| 5     |                                    | 15. ติดตั้ง WordPress บนเครื่องเซิร์ฟเวอร์ที่ได้ | 3 วัน       | นักวิชาการ   |
|       | ติดตั้ง WP/พัฒนาเว็บไซต์           | จัดเตรียมไว้ในข้อที่ 11-14                       |             | คอมพิวเตอร์/ |
|       | และออกแบบฐานข้อมูล                 | 16. ติดตั้งซอฟต์แวร์เสริมด้วย (Plugin) เพื่อ     |             | ผู้ดำเนินการ |
|       |                                    | ตกแต่งให้เกิดความสวยงาม                          |             |              |
|       |                                    | 17. ตกแต่งภาพเพื่อความสวยงามในการ                |             |              |
|       |                                    | นำเสนอด้วยซอฟต์แวร์เฉพาะด้านด้วย                 |             |              |
|       |                                    | Photoshop                                        |             |              |

**ตาราง 4.1** Work Flow ขั้นตอนการดำเนินงานของการพัฒนาเว็บไซต์ของมหาวิทยาลัยราชภัฏศรีสะเกษ (ต่อ)

| ลำดับ          | ผังขั้นตอน                        | รายละเอียด/ขั้นตอน/วิธีปฏิบัติ                                                                                                    | ระยะเวลา  | ผู้รับผิดชอบ                           |
|----------------|-----------------------------------|----------------------------------------------------------------------------------------------------|-----------|----------------------------------------|
| 6              | ออกแบบส่วนประกอบเว็บไซต์          | 18. ออกแบบหน้าจอสำหรับผู้ใช้งานเว็บไซต์ตาม<br>หลักการออกแบบทั่วไป Header, Content,<br>Sidebar, Footer                                                                                                    | 20 วัน    | นักวิชาการคอมพิวเตอร์/<br>ผู้ดำเนินการ |
| $\overline{7}$ | ไม่ผ่าน<br>แก้ไข/ปรับปรุง<br>ผ่าน | 19. เมื่อทำการออกแบบส่วนประกอบของ<br>เว็บไซต์เสร็จเรียบร้อยแล้วนำเสนอผู้อำนวยการ<br>สำนักวิทยบริการและเทคโนโลยีสารสนเทศและ<br>นัดหมายประชุมคณะกรรมการจากตัวแทนคณะ/<br>หน่วยงาน เพื่อพิจารณาแบบเว็บไซต์ฉบับร่าง<br>20. เมื่อคณะกรรมการประชุมเสร็จเรียบร้อยแล้ว<br>หากมติที่ประชุมพิจารณาว่ามีการแก้ไข/ปรับปรุง<br>ให้ดำเนินการแก้ไขตามคณะกรรมการนำเสนอ<br>และให้ย้อนกลับไปดำเนินการในข้อที่ 18 อีกครั้ง<br>21. หากดำเนินการแก้ไขเสร็เรียบร้อยให้<br>ผู้รับผิดชอบนำสู่กระบวนการเผยแพร่เว็บไซต์<br>ต่อไป | 1 สัปดาห์ | นักวิชาการคอมพิวเตอร์/<br>ผู้ดำเนินการ |
| 8              | เผยแพร่<br>www.sskru.ac.th        | 22. เผยแพร่เว็บไซต์ผ่านโดนเมนหลักของ<br>มหาวิทยาลัยราชภัฏศรีสะเกษ<br>https://www.sskru.ac.th                                                                                                    | 1 วัน     | นักวิชาการคอมพิวเตอร์/<br>ผู้ดำเนินการ |

**ตาราง 4.1** Work Flow ขั้นตอนการดำเนินงานของการพัฒนาเว็บไซต์ของมหาวิทยาลัยราชภัฏศรีสะเกษ (ต่อ)

| ลำดับ | ผังขั้นตอน                                     | รายละเอียด/ขั้นตอน/วิธีปฏิบัติ                                                                                                    | ระยะเวลา | ผู้รับผิดชอบ                           |
|-------|------------------------------------------------|----------------------------------------------------------------------------------------------------|----------|----------------------------------------|
| 9     | จัดทำคู่มือ                                    | 23. จัดทำคู่มือการใช้งานเว็บไซต์ สำหรับผู้ใช้งาน<br>และผู้ดูแลเว็บไซต์                                                                                                    | 3 วัน    | นักวิชาการคอมพิวเตอร์/<br>ผู้ดำเนินการ |
| 10    | ้อบรมการใช้งานให้กับผู้ที่มีส่วน<br>เกี่ยวข้อง | 24. ถ่ายทอดหรือฝึกอบรมเชิงปฏิบัติการการใช้<br>งานให้กับผู้ที่มีส่วนเกี่ยวข้อง<br>25. ผู้ใช้งานสามารถบริหารจัดการเนื้อหาของ<br>ตนเองได้อย่างมีประสิทธิภาพ<br>26. ผู้ดูแลเว็บไซต์สามารถบริหารจัดการเว็บไซต์<br>ได้เองอย่างต่อเนื่อง | 1 วัน    | นักวิชาการคอมพิวเตอร์/<br>ผู้ดำเนินการ |
| 11    | ประเมินผล/ปรับปรุง/ประยุกต์ใช้<br>งาน          | 27. ผู้พัฒนาเว็บไซต์สรุปผลการดำเนินการต่อ<br>ผู้บังคับบัญชา<br>28. ประเมินผลติดตามการใช้งานเว็บไซต์                                                                                                    | 3 วัน    | นักวิชาการคอมพิวเตอร์/<br>ผู้ดำเนินการ |
| 12    | ์สิ้นสุด                                       |                                                                                                    |          |                                        |

**ตาราง** 4.1 Work Flow ขั้นตอนการดำเนินงานของการพัฒนาเว็บไซต์ของมหาวิทยาลัยราชภัฏศรีสะเกษ (ต่อ)
แผนผังลำดับงานการ Update และขั้นตอนการประชาสัมพันธ์ข้อมูล จากภาระหน้าที ่ที ่ได้รับ ้มอบหมายดังกล่าวข้างต้น ผู้เขียนได้เลือกแผนผังลำดับงานการประชาสัมพันธ์ข้อมูล และขั้นตอนการ ประชาสัมพันธ์ข้อมูลมาเขียนเป็นคู่มือการปฏิบัติงาน โดยมี Work Flow การปฏิบัติงาน ดังนี้

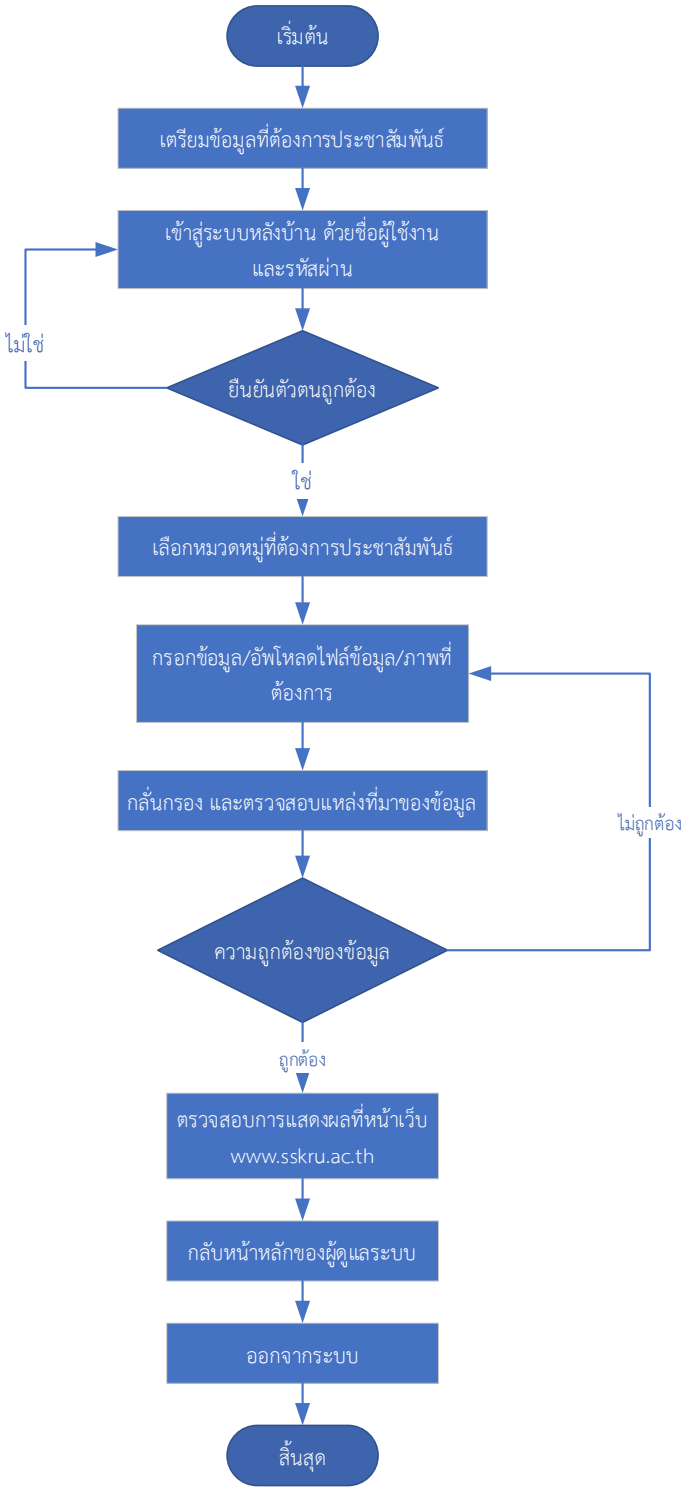

**ภาพที่** 4.2 Work Flow แผนผังลำดับงานการประชาสัมพันธ์ข้อมูล

#### **4.2 เทคนิคการปฏิบัติงาน**

ในวิธีการปฏิบัติงานตามคู ่มือ การบริหารจัดการเว็บไซต์ของมหาวิทยาลัยราชภัฏศรีสะเกษ ผู้ปฏิบัติงานต้องมีความรู้ในการใช้งานและการติดตั้ง WordPress และ Plugin ที่สนับสนุนต่อการสร้างเว็บไซต์ มีความรู้ในการออกแบบ การวางโครงสร้างหรือส่วนประกอบของหน้าเว็บเพจ ส่วนหัวของหน้า (Header) ส่วน ของเนื้อหา (Page Body) และส่วนท้ายของหน้า (Page Footer) ตลอดจนความรู้ความสามารถในการเขียน โปรแกรมบนเว็บ สำหรับผู้ดูแลระบบในการบริหารจัดการเว็บไซต์ของมหาวิทยาลัยราชภัฏศรีสะเกษ ต้องมี ความรู้ในการบริหารจัดการเว็บไซต์ประกอบไปด้วยหมวดหมู่ข่าวต่าง ๆ เกี่ยวกับองค์กร หมวดหมู่ข่าวรอบรั้ว ภายในมหาวิทยาลัย บริการข่าวประชาสัมพันธ์ บริการข่าวสารสัมพันธ์ข่าว-ทอง บริการปฏิทินกิจกรรรม ขาว-ทอง บริการข่าวแนะนำ บริการข่าวรางวัล/ผลงาน และขั้นตอนการปฏิบัติงานที่ซับซ้อน รวมทั้งการสำรอง ข้อมูล (Backup) ของเว็บไซต์ที่ต้องปฏิบัติเป็นประจำ ซึ่งนำมาเขียนคู่มือปฏิบัติงาน ดังนี้

#### **ขั้นตอนการเชื่อมต่อไปยังเซิร์ฟเวอร์**

1. อัปโหลดไฟล์ข้อมูล WordPress ขึ้น Server ของเว็บไซต์มหาวิทยาลัยราชภัฏศรีสะเกษด้วย ซอฟต์แวร์ FileZilla Client (FTP) ดังนี้

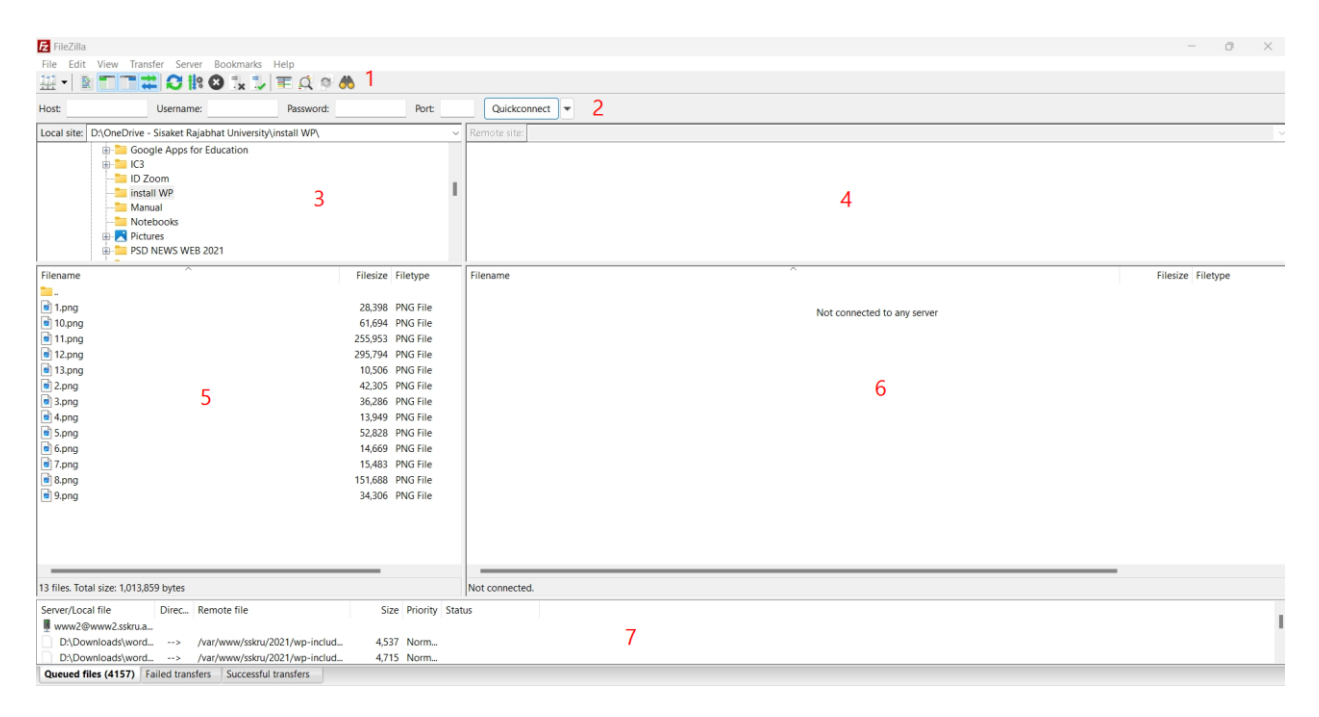

**ภาพที่**4.3 หน้าจอหลักซอฟต์แวร์ FileZilla Client (FTP)

#### **องค์ประกอบของ FileZilla**

หมายเลข 1 General Toolbar หรือ เมนูทั่วไป หมายเลข 2 Quick Connect หรือ การล็อคอินแบบรวดเร็ว หมายเลข 3 Local Site Folder Tree หรือ ช่องแสดงโฟลเดอร์ในเครื่อง หมายเลข 4 Remote Site Folder Tree หรือ ช่องแสดงโฟลเดอร์ที่อยู่ในเซิร์ฟเวอร์ หมายเลข 5 Local Site Files หรือ ช่องแสดงไฟล์ในโฟลเดอร์ที่เลือกไว้ หมายเลข 6 Remote Site Files หรือ ช่องแสดงไฟล์ในโฟลเดอร์ที่อยู่ในเซิร์ฟเวอร์ที่เลือกไว้ หมายเลข 7 Queue Files หรือ ช่องที่ทำหน้าที่ในการแสดงรายชื่อไฟล์ที่จะทำการอัปโหลดและ

ดาวน์โหลด

Site

2. ให้ทำการเปิดโปรแกรม FileZilla จากนั้นคลิกไอคอนรูปเซิร์ฟเวอร์มุมบนซ้าย จากนั้นให้เลือก New

 $\mathbb{R}$  File **ECROLLEQOA** Username: Passy  $D<sub>net</sub>$ Quick  $mect$ install Wi Manual Notebooks Filename Filesize Filetype Filename Filesize Filetype Fielding<br>
and 1.png<br>
and 10.png<br>
and 12.png<br>
and 13.png<br>
and 2.png 28.398 PNG File 28,398 PNG File<br>255,953 PNG File<br>255,953 PNG File<br>295,794 PNG File<br>10,506 PNG File<br>36,286 PNG File<br>36,286 PNG File Not connected to any serv-2.png<br>2.png<br>2.png  $\overline{\bullet}$  4.pm 13,949 PNG File a,png<br>6 5.png<br>6 6.png<br>6 7.png<br>8 9.png 52,828 PNG File<br>14,669 PNG File 14,009 PNG File<br>15,483 PNG File<br>151,688 PNG File<br>34,306 PNG File 13 files. Total size: 1.013.859 bytes Not connected Server/Local file Direc... Remote file Size Priority Status www2@www2.sskru.a... ■ www.20www.2sxtua...<br>
2D:\Downloads\word... --> /var/www/sskru/2021/wp-includ...<br>
2D:\Downloads\word... --> /var/www/sskru/2021/wp-includ...<br> **Queued files (4157)** Failed transfers Successful transfers  $4537$  Norm  $4,715$  No

**ภาพที่**4.4 หน้าจอการเชื่อมต่อ FileZilla Client ไปยังเซิร์ฟเวอร์

#### 3. กรอกข้อมูลเพื่อเชื่อมต่อไปยังเซิร์ฟเวอร์

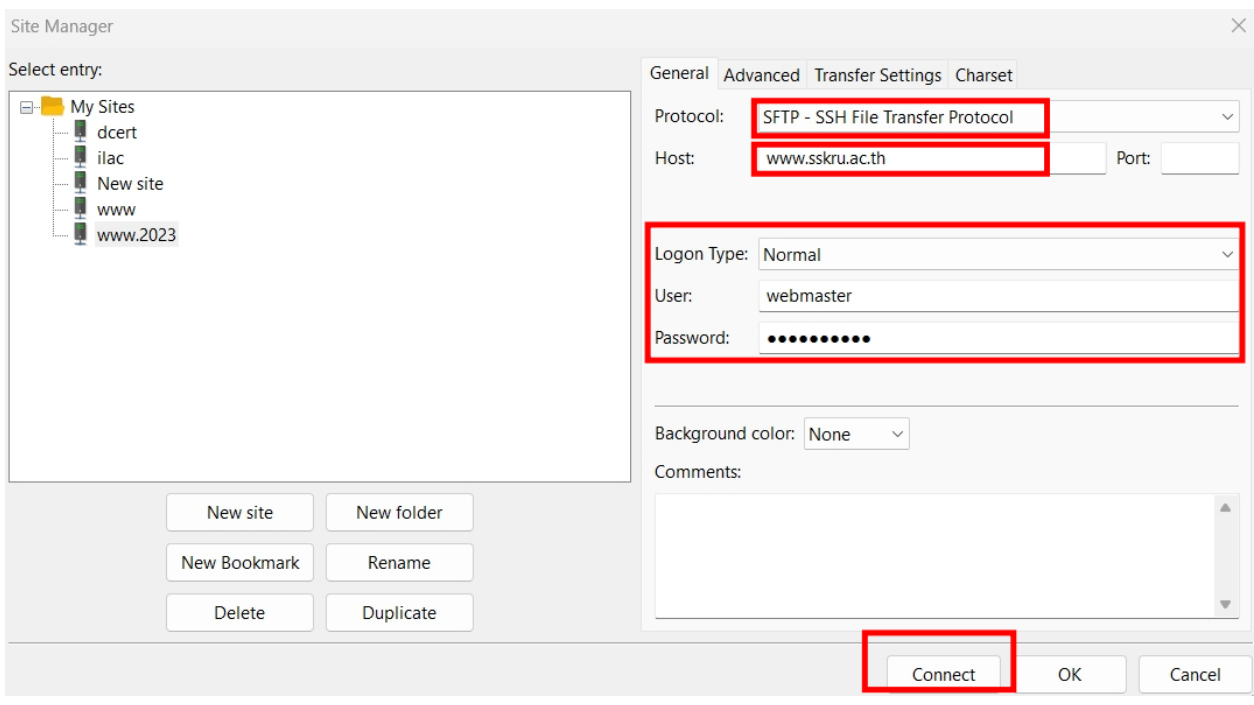

**ภาพที่**4.5 ตัวอย่างการกรอกข้อมูลเพื่อเชื่อมต่อยังเซิร์ฟเวอร์

Protocol : SFTP – SSH File Transfer Protocol Host : www.sskru.ac.th Logon Type : Normal User : Password :

4. หากเชื่อมต่อสำเร็จหน้าต่างฝั่งขวา (Remote site) จะแสดงโฟลเดอร์ต่าง ๆ ในเซิร์ฟเวอร์ และใน โฟลเดอร์ Public\_html หลังจากการเชื่อมต่อเราจะสามารถทำการอัปโหลดไฟล์ได้ด้วยการเลือกไฟล์ที่ ต้องการอัปโหลดจากช่องไฟล์ของเราทางด้านซ้ายมือไปยังโฟลเดอร์ต่าง ๆ ของเซิร์ฟเวอร์ที่ฝั่งขวามือ ซึ่งปกติ ไฟล์เว็บไซต์นั้นจะต้องอยู่ในโฟลเดอร์ Public\_html

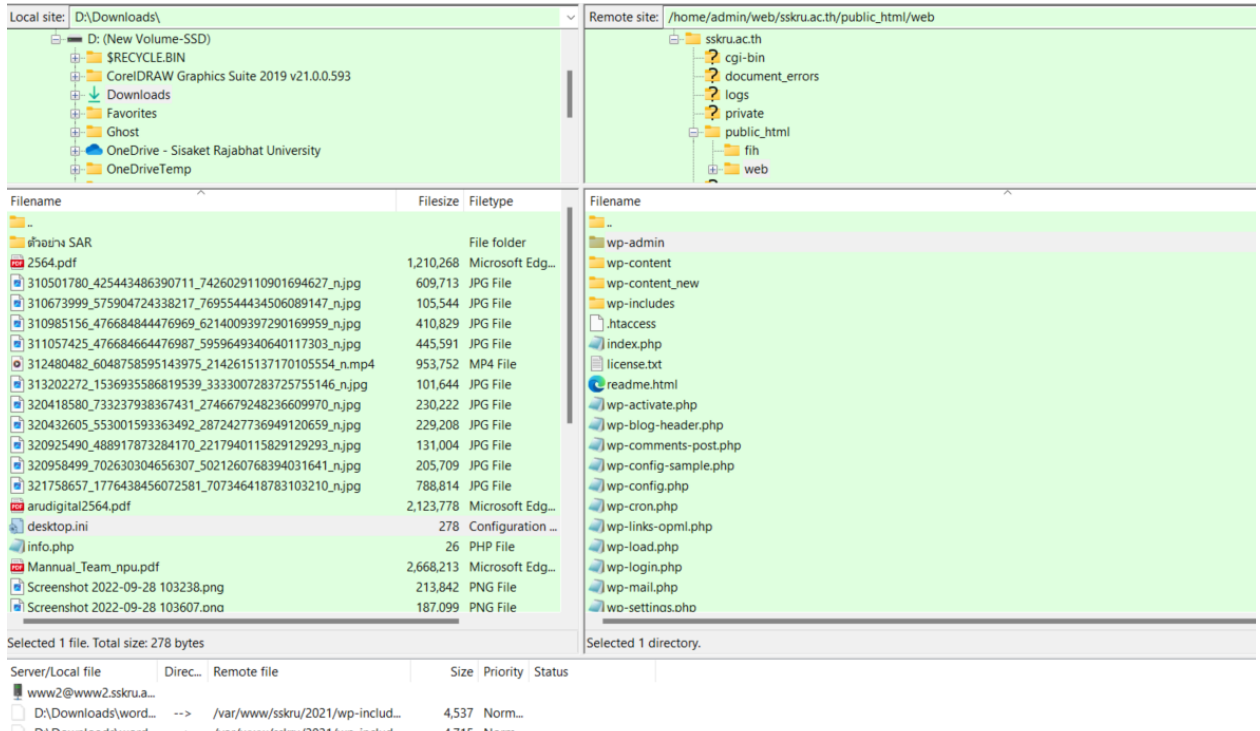

# **ภาพที่**4.6 ตัวอย่างการชื่อมต่อไปยังเซิร์ฟเวอร์ที่เราเชื่อมต่อสำเร็จ

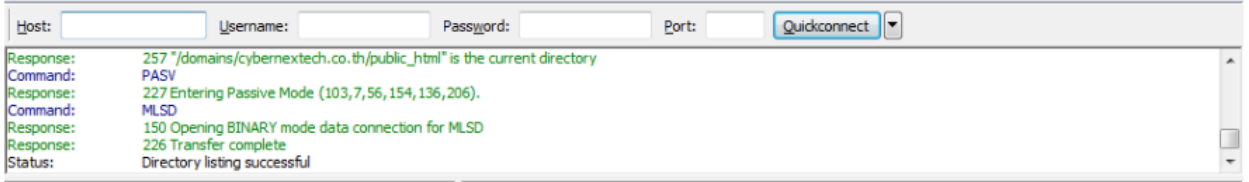

#### **ภาพที่**4.7 แสดงสถานการณ์อัปโหลดไฟล์

5. หลังจากการอัปโหลดไฟล์เสร็จเรียบร้อยแล้วให้คลิกที่ปุ่ม Disconnect เพื่อจบการทำงานทุกครั้ง

#### หลังใช้งาน

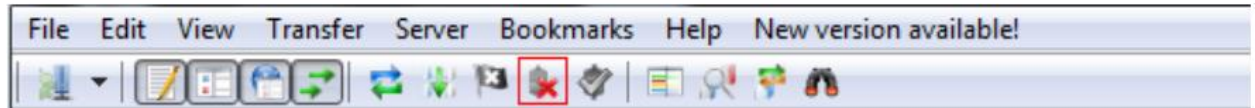

#### **ภาพที่**4.8 Disconnect เพื่อจบการทำงาน

# **ขั้นตอนการ**ติดตั้ง **WordPress ดำเนินการตามขั้นตอนต่อไปนี้**

1. เปิด Browser พิมพ์URL เป็น http://www.sskru.ac.th/ เพื่อเรียกเว็บไซต์ และเลือกภาษาที่ ต้องการ แล้วคลิกปุ่ม Continue

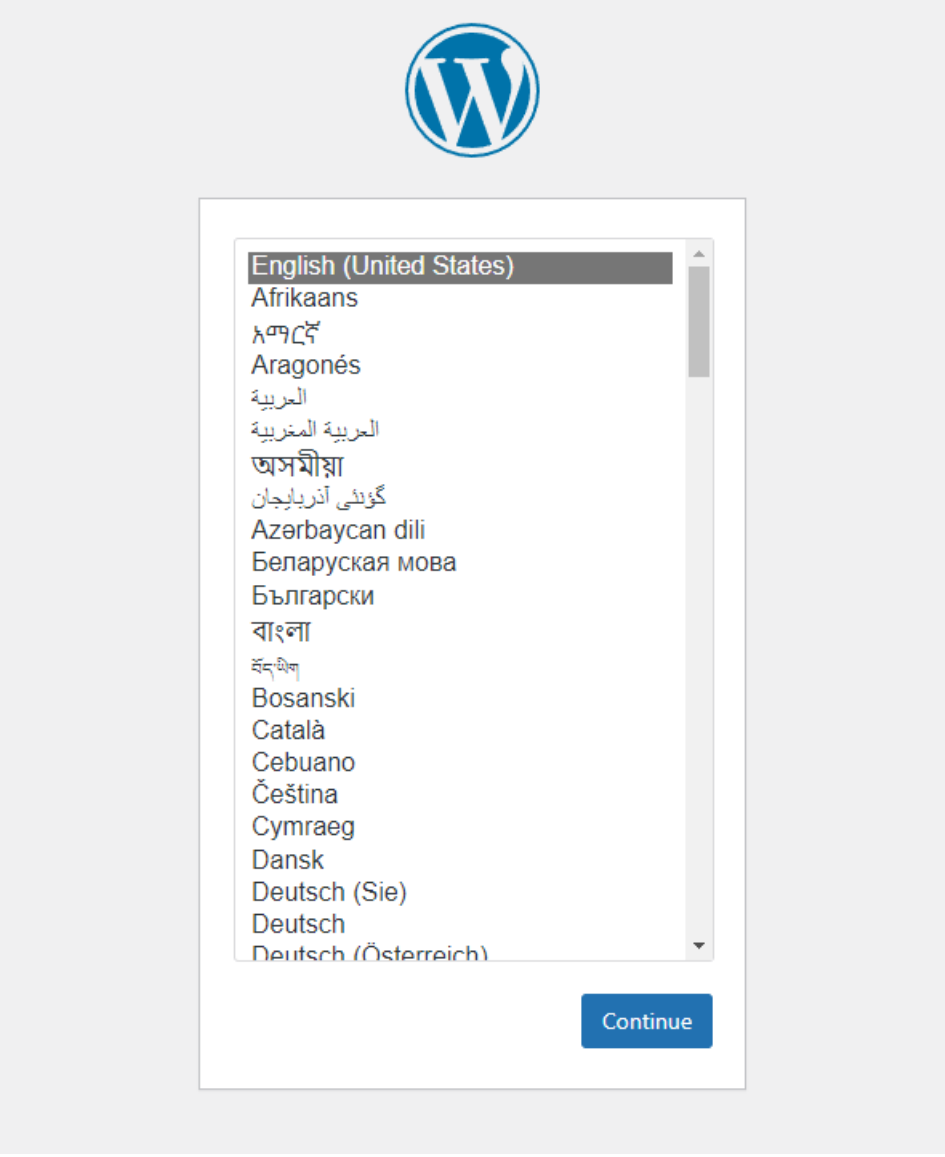

**ภาพที่**4.9 เลือกภาษาสำหรับการติดตั้ง WordPress

2. ยืนยันและดำเนินการติดตั้ง WordPress โดยคลิกที่ปุ่มเริ่มทำงานได้

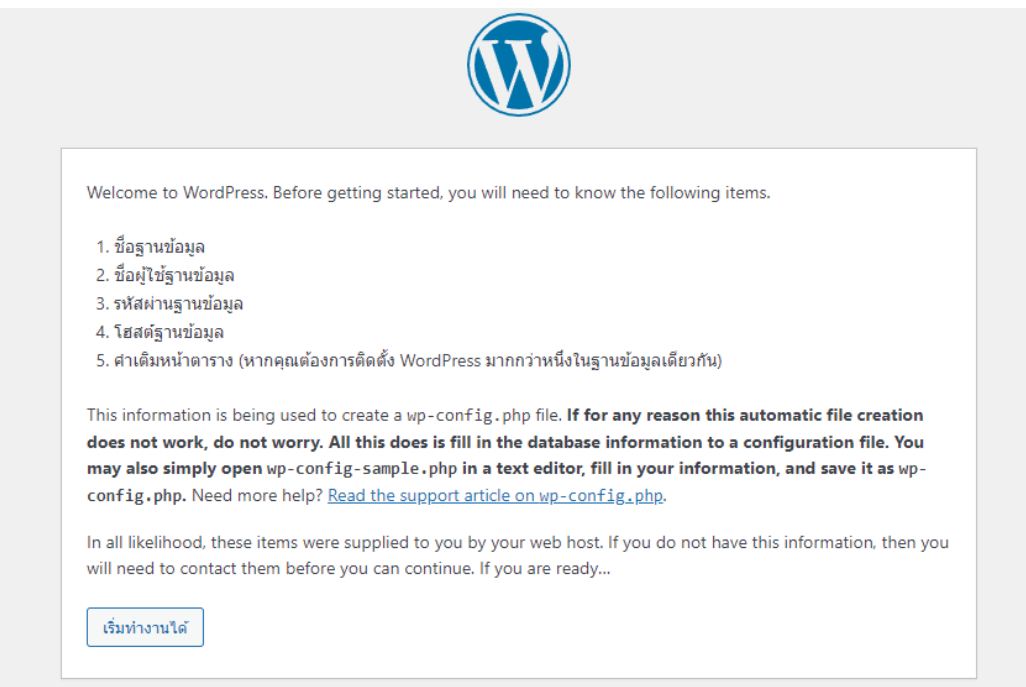

### **ภาพที่**4.10 ข้อตกลงในการติดตั้ง WordPress

3. ใส่รายละเอียดในการเชื่อมต่อกับฐานข้อมูล

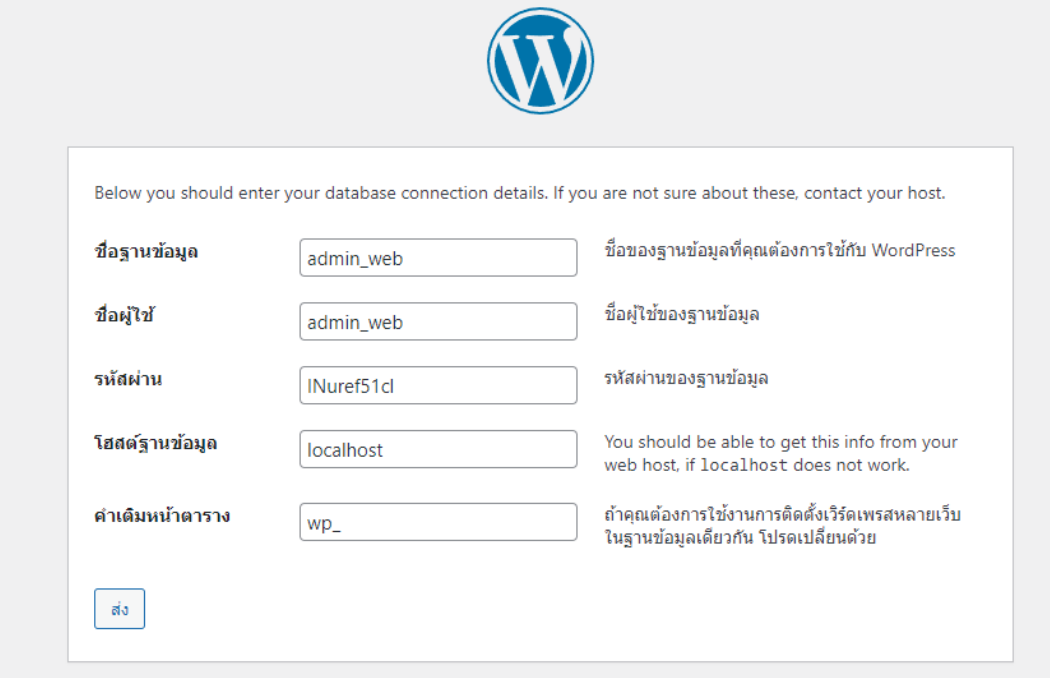

**ภาพที่**4.11 หน้าแสดงรายละเอียดการเชื่อมต่อกับฐานข้อมูล

- 1) ชื่อฐานข้อมูล
- 2) ชื่อผู้ใช้ฐานข้อมูล
- 3) รหัสผ่านฐานข้อมูล
- 4) โฮสต์ฐานข้อมูล
- 5) คำนำหน้าตาราง (หากต้องการติดตั้ง WordPress มากกว่าหนึ่งในหนึ่งฐานข้อมูล)
- 4. ใส่รายละเอียดเบื้องต้นสำหรับข้อมูลเว็บไซต์ และตั้งค่าของผู้ดูแลเว็บไซต์

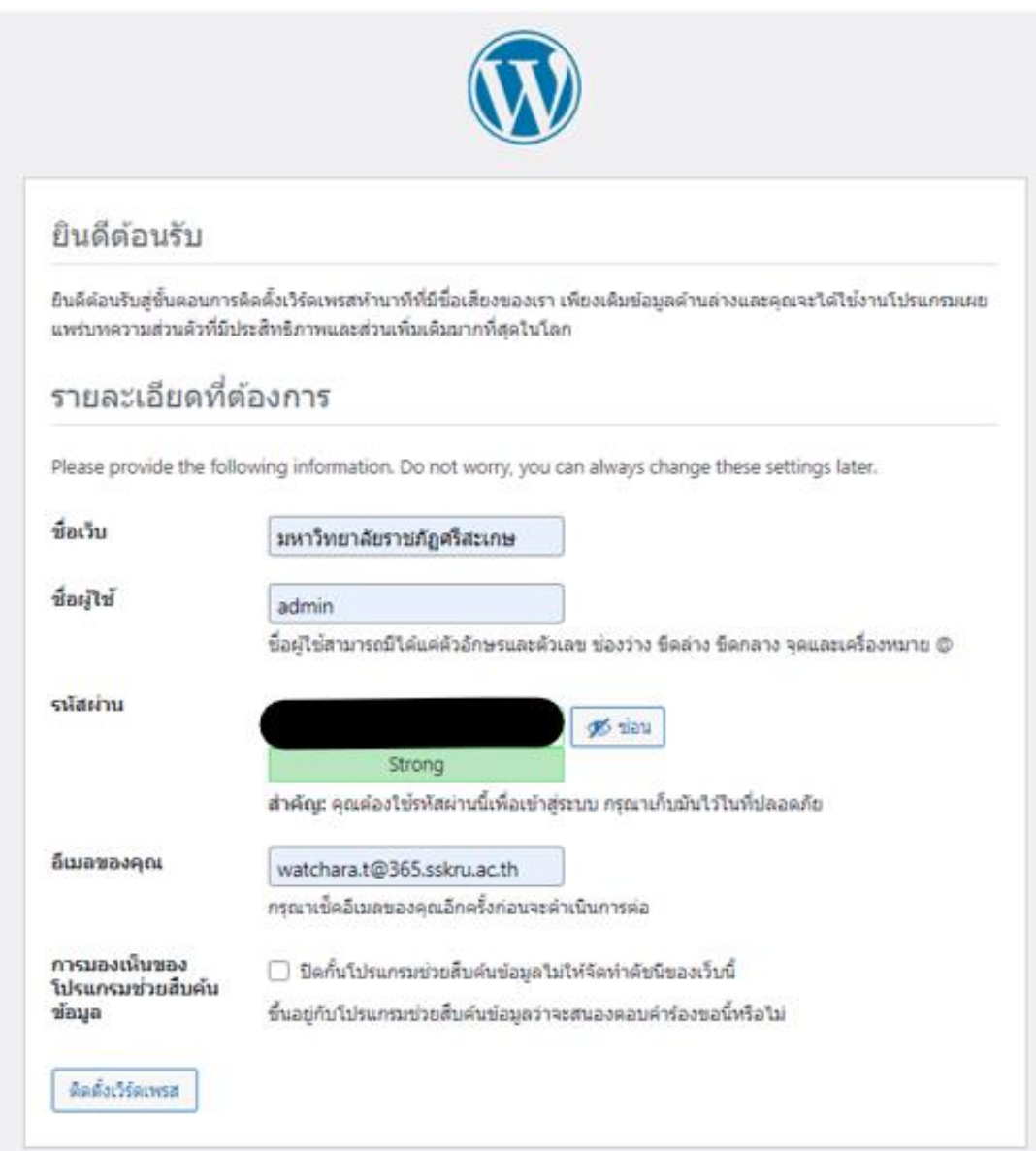

**ภาพที่**4.12 แสดงหน้าจอกรอกข้อมูลพื้นฐานและข้อมูลผู้ใช้งานเริ่มต้น (Administrator)

ชื่อเว็บ ใส่ชื่อเว็บไซต์ส่วนนี้จะขึ้นที่ Tab Title ของ Browser เวลาเปิดเว็บไซต์ ชื่อผู้ใช้ เป็น username ของ admin เพื่อใช้ Login เข้าสู่ระบบ WordPress รหัสผ่าน เป็น password ของ admin เพื่อใช้ Login เข้าสู่ระบบ WordPress อีเมลของคุณ ให้กรอกอีเมลของผู้ดูแลระบบ

5. เมื่อติดตั้งแล้วเสร็จจะแสดงหน้าจอการติดตั้งสำเร็จ แสดงชื่อผู้ใช้ และปุ่มสำหรับเข้าสู ่ระบบ ดังภาพประกอบที่ 4.13 และสามารถเข้าสู่ระบบได้โดยคลิกที่ปุ่ม "เข้าสู่ระบบ" และพร้อมสำหรับเข้าใช้งาน จัดทำเว็บไซต์ ต่อไป

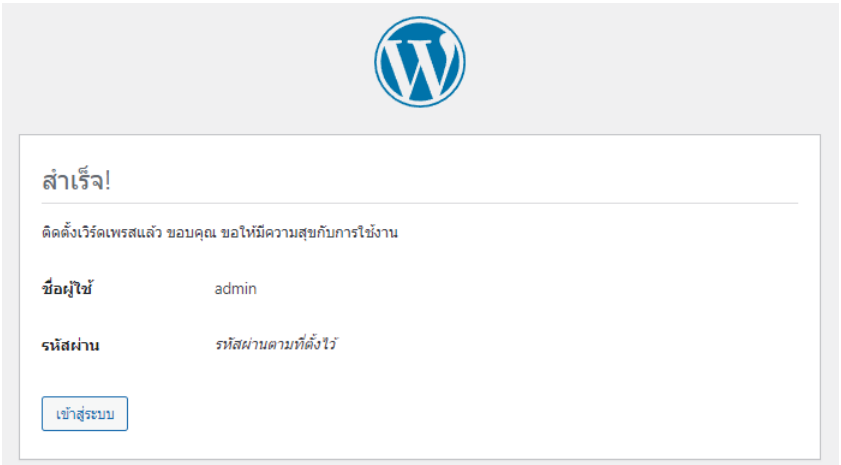

**ภาพที่**4.13 หน้าจอแสดงการติดตั้ง WordPress เสร็จสมบูรณ์

6. Login เข้า WordPress

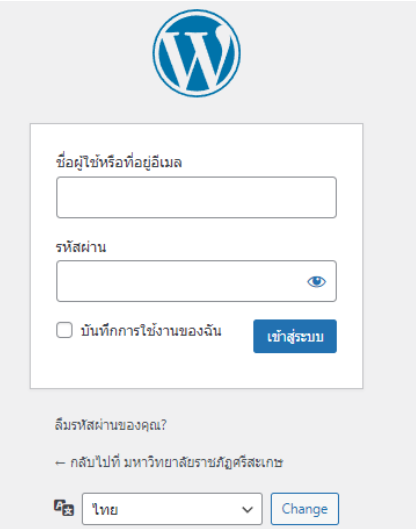

**ภาพที่**4.14 หน้าจอ Login เข้าสู่หน้า Backend ของ WordPress

7. แสดงหน้า dashboard หลังจากติดตั้งเสร็จสมบูรณ์ และยืนยันตัวตนผู้ใช้งานด้วยชื่อผู้ใช้ และ รหัสผ่าน จะเข้าสู่หน้าหลักของผู้ใช้งานดังภาพประกอบที่ 4.15

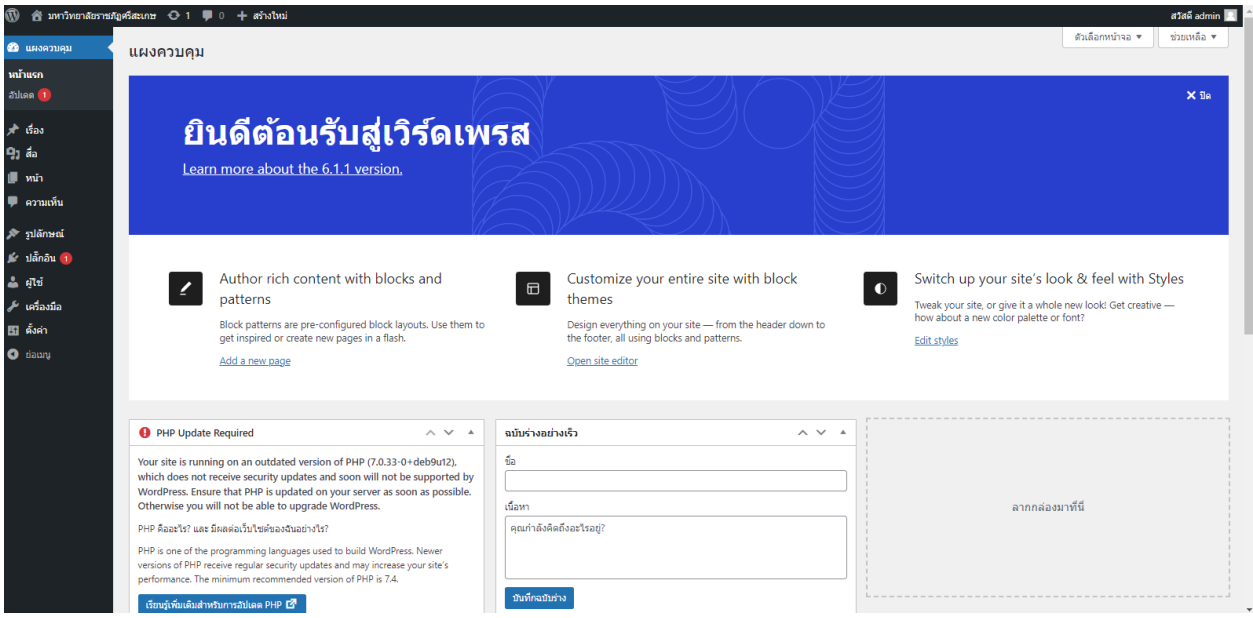

**ภาพที่**4.15 แสดงหน้า dashboard หลังจากติดตั้งและเข้าระบบเสร็จเรียบร้อย

#### **1. ความต้องการของระบบในการติดตั้งธีม**

ความต้องการของระบบในการติดตั้งและการตั้งค่าธีมต้องมีส่วนประกอบต่าง ๆ อย่างถูกต้อง เช่น WordPress เวอร์ชันล่าสุด, PHP เวอร์ชัน 7.0 ขึ้นไป และ MySQL เวอร์ชัน 5.7 ขึ้นไป

#### **การกำหนดค่าโอสติ้ง**

- vCPU: 3
- Memory (RAM): 3 GB
- SSD Storage: 60 GB

#### **การกำหนดค่า PHP**

- upload\_max\_filesize = 32M
- post\_max\_size = 32M
- max execution time = 300
- max input time = 300
- memory\_limit = 256M

#### **2. ขั้นตอนการติดตั้ง**

ขั้นตอนการติดตั้งธีมสำหรับ WordPress สามารถติดตั้งได้ 2 วิธี : ผ่าน WordPress หรือผ่าน FTP

2.1 ขั้นตอนการติดตั้ง WordPress

ขั้นตอนที่ 1 ไปที่ Dashboard > Appearance > Upload Theme > Choose Theme

ขั้นตอนที่ 2 คลิกอัปโหลดธีม

ขั้นตอนที่ 3 เรียกดูไฟล์บนคอมพิวเตอร์ที่เราได้จัดเตรียมไว้แล้วเลือกติดตั้ง

ขั้นตอนที่ 4 เปิดใช้งานธีม

์ ขั้นตอนที่ 5 เปิดใช้งาน Thim Core เพื่อเปิดใช้งานแกนหลักของธีม และเริ่มนำเข้า

กระบวนการ

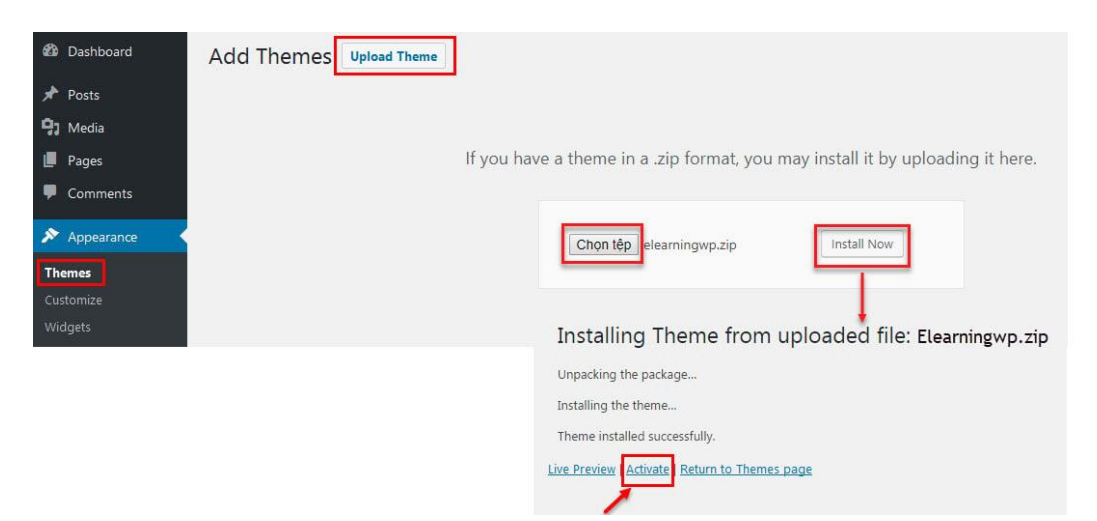

**ภาพที่**4.16 ขั้นตอนการติดตั้งธีม WordPress

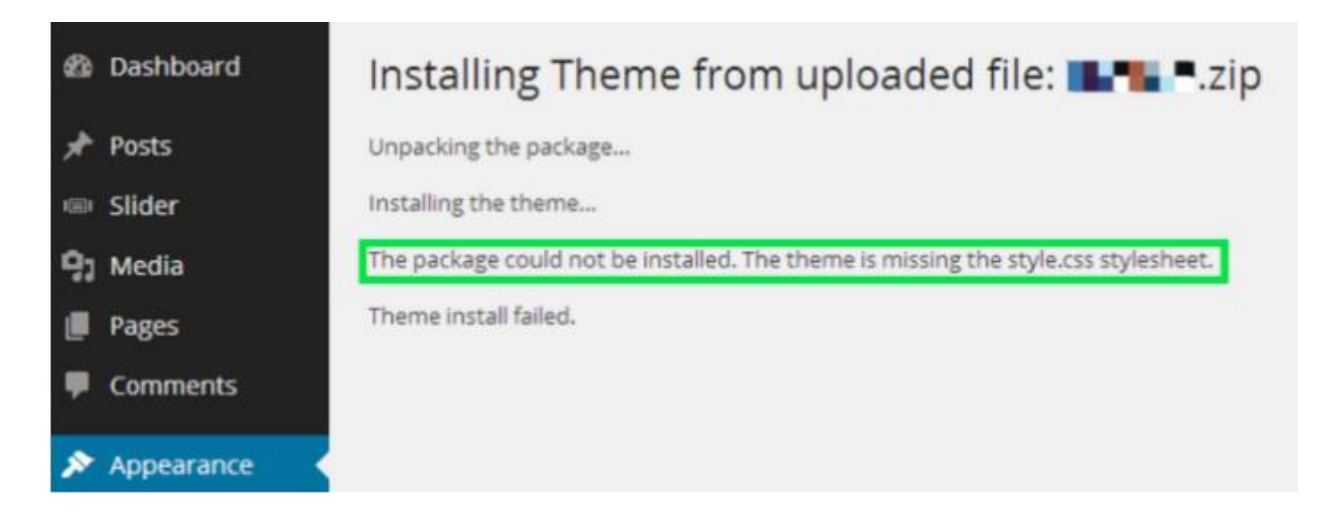

**ภาพที่**4.17 ขั้นตอนการติดตั้ง style.css stylesheet

2.2 ขั้นตอนการติดตั้ง WordPress ด้วย FTP

ขั้นตอนที่ 1 เข้าสู่ระบบบัญชี FTP ผ่านซอฟต์แวร์ FTP เพื่อเข้าถึงโฮสต์เว็บเซิร์ฟเวอร์

ขั้นตอนที่ 2 แตกไฟล์ zip

ขั้นตอนที่ 3 อัปโหลดโฟลเดอร์ที่แตกไฟล์ออกมาไปยังโฟลเดอร์ wp-content/themes

ขั้นตอนที่ 4 เปิดใช้งานธีมใน Dashboard > Appearance > Theme

์ ขั้นตอนที่ 5 เปิดใช้งาน Thim Core เพื่อเปิดใช้งานแกนหลักของธีม และเริ่มนำเข้า

กระบวนการ

#### **3. การเริ่มต้น**

้เมื่อติดตั้งและเปิดใช้งานธีมสำเร็จแล้ว Dashboard จะถูกเพิ่มในเมนู WordPress และสามารถ เริ่มต้นตั้งค่าไซต์ตั้งค่าเว็บไซต์และคำอธิบายไซต์ พร้อมติดตั้งและเปิดใช้งาน Plugin ที่จำเป็น

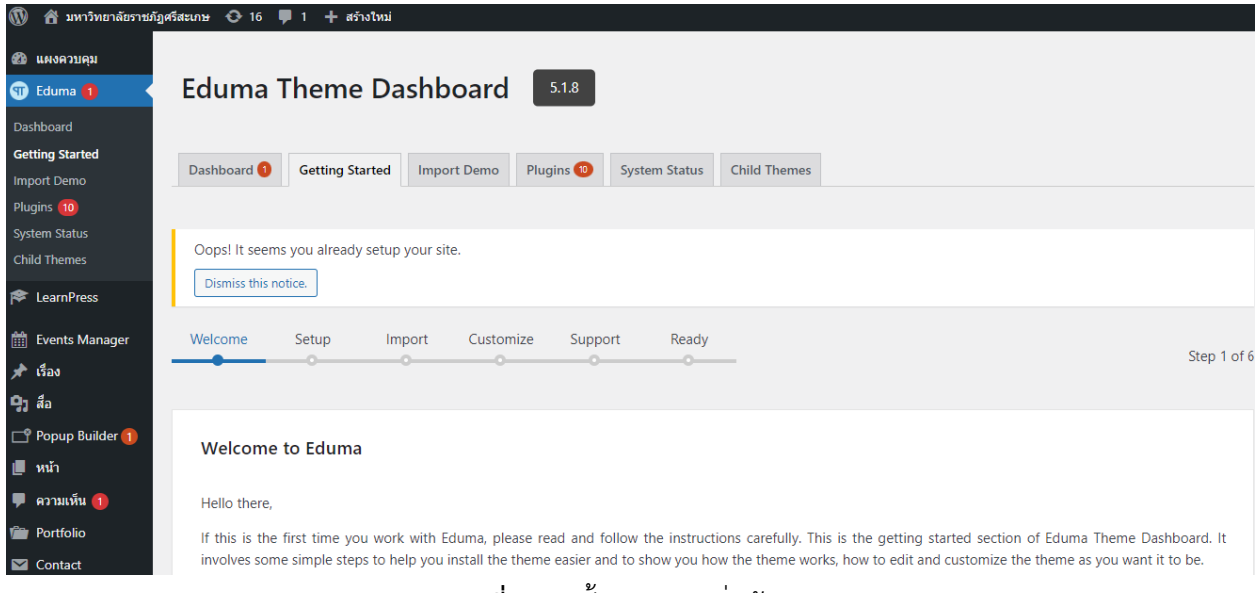

**ภาพที่**4.18 ขั้นตอนการเริ่มต้น

3.1 การนำเข้า ขั้นตอนการนำเข้าสามารถทำตามขั้นตอนด้านล่าง ดังนี้ ขั้นตอนที่ 1 ไปที่ Dashboard > Eduma > นำเข้าสู่กระบวนการ ขั้นตอนที่ 2 วางเมาส์เหนือตัวอย่างที่ต้องการแล้วคลิกติดตั้ง ขั้นตอนที่ 3 เลือกประเภทเนื้อหาที่ต้องการนำเข้าแล้วคลิกนำเข้า หมายเหตุ : กระบวนการนำเข้าอาจใช้เวลาถึง 5 นาที

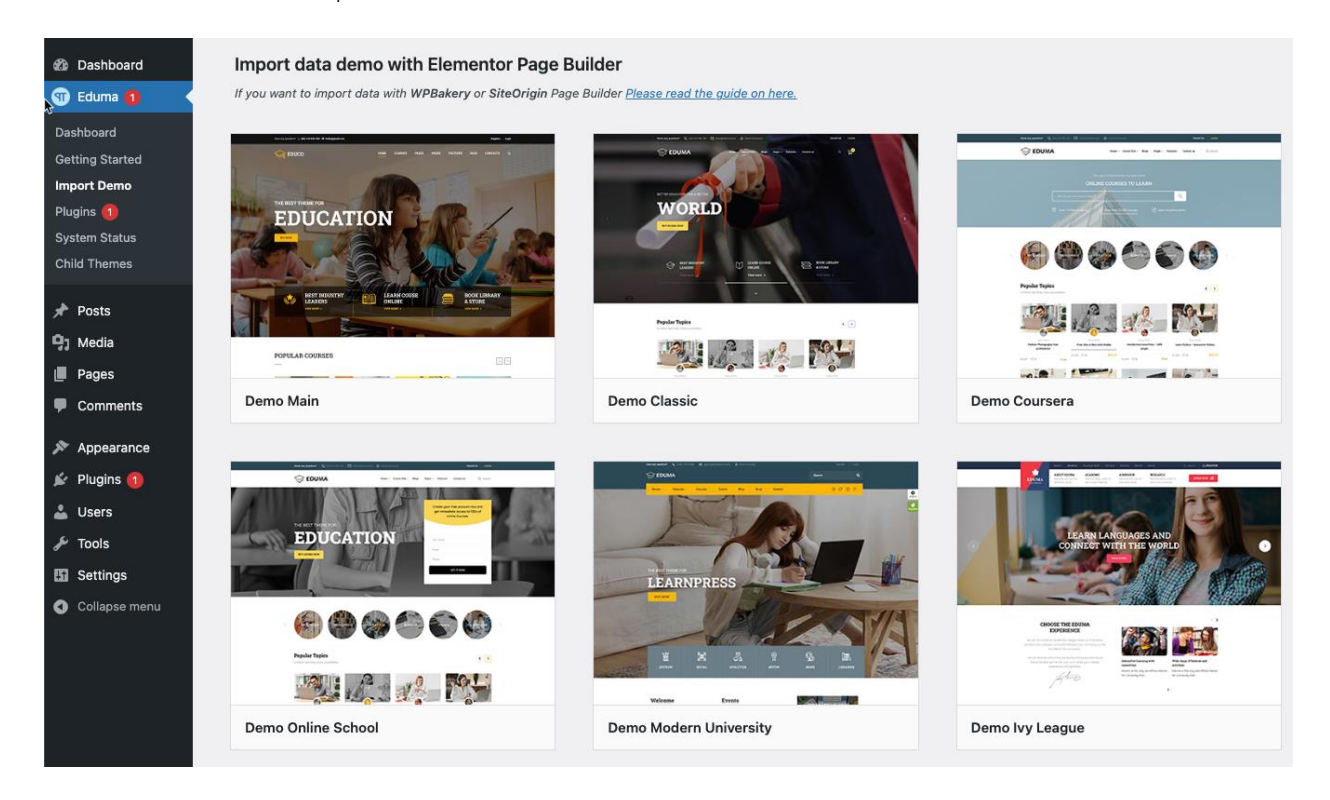

**ภาพที่**4.19 ขั้นตอนการนำเข้าธีม

3.2 ธีมอื่น ๆ ที่เกี่ยวข้อง ขั้นตอนที่ 1 ไปที่ Dashboard> Eduma> Child Themes ขั้นตอนที่ 2 คลิกติดตั้ง / เปิดใช้งาน

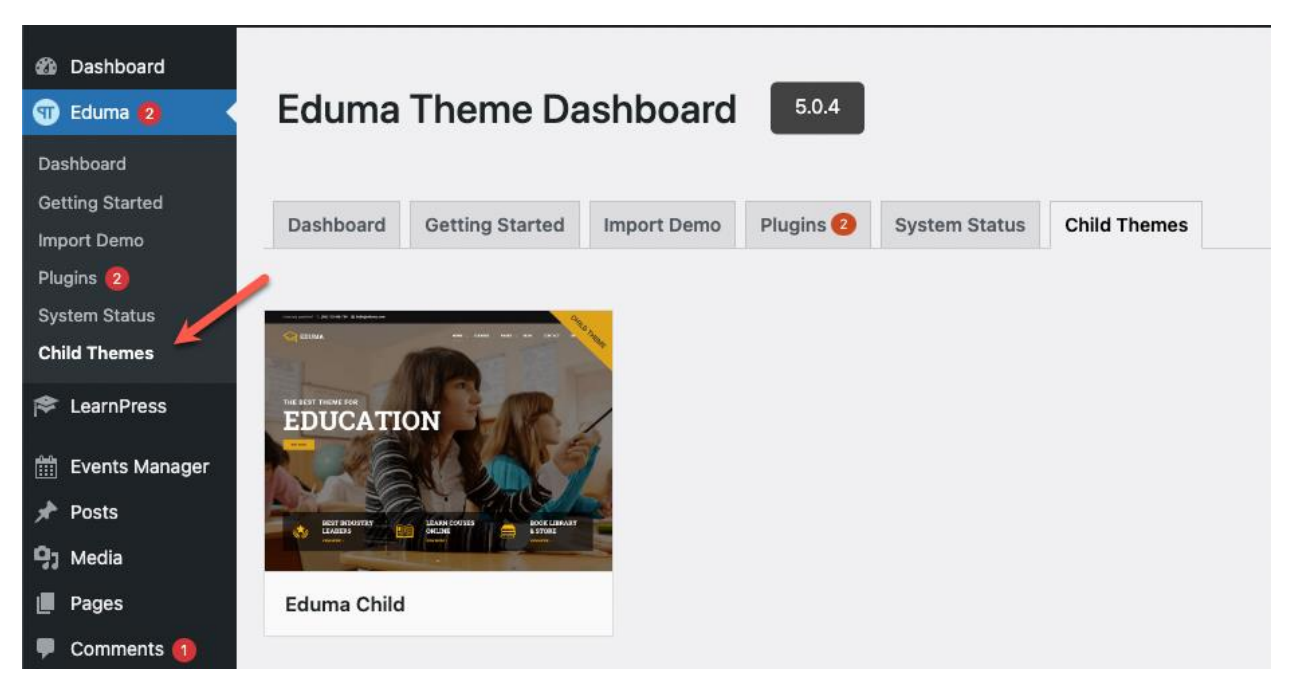

**ภาพที่**4.20 ขั้นตอนการเลือกธีม

#### **4. ขั้นตอนการปรับแต่ง**

ขั้นตอนการปรับแต่งสามารถเข้าไปที่ Dashboard > Appearance > Customize

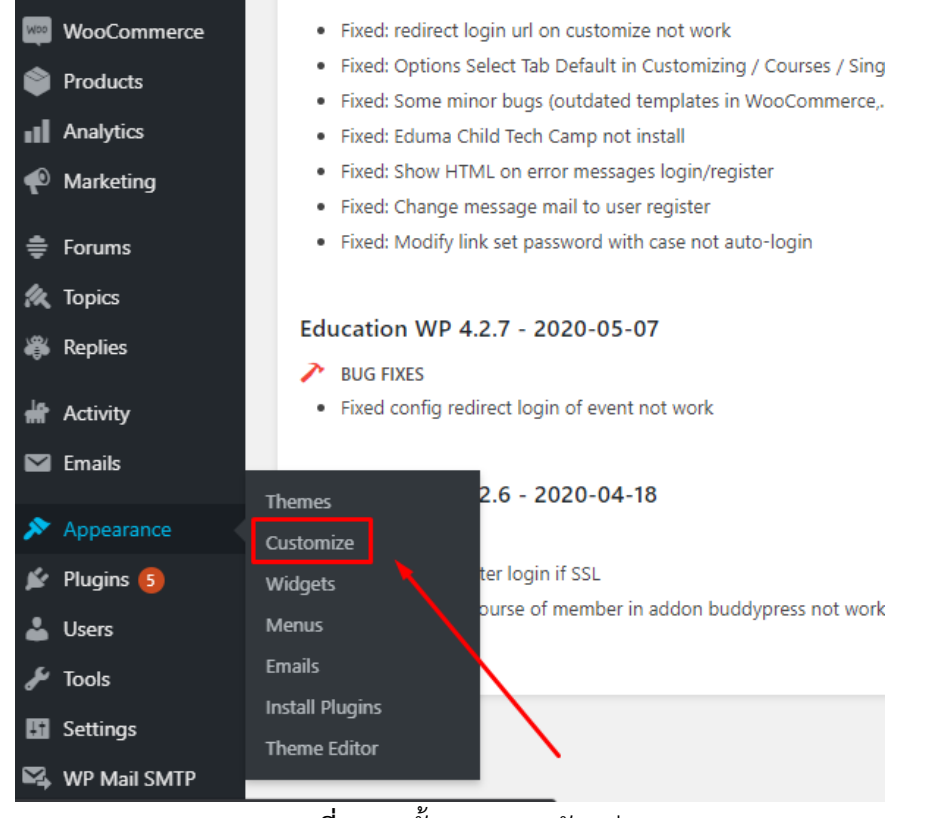

**ภาพที่** 4.21 ขั้นตอนการปรับแต่ง

#### **5. การตั่งค่าทั่วไป GENERAL**

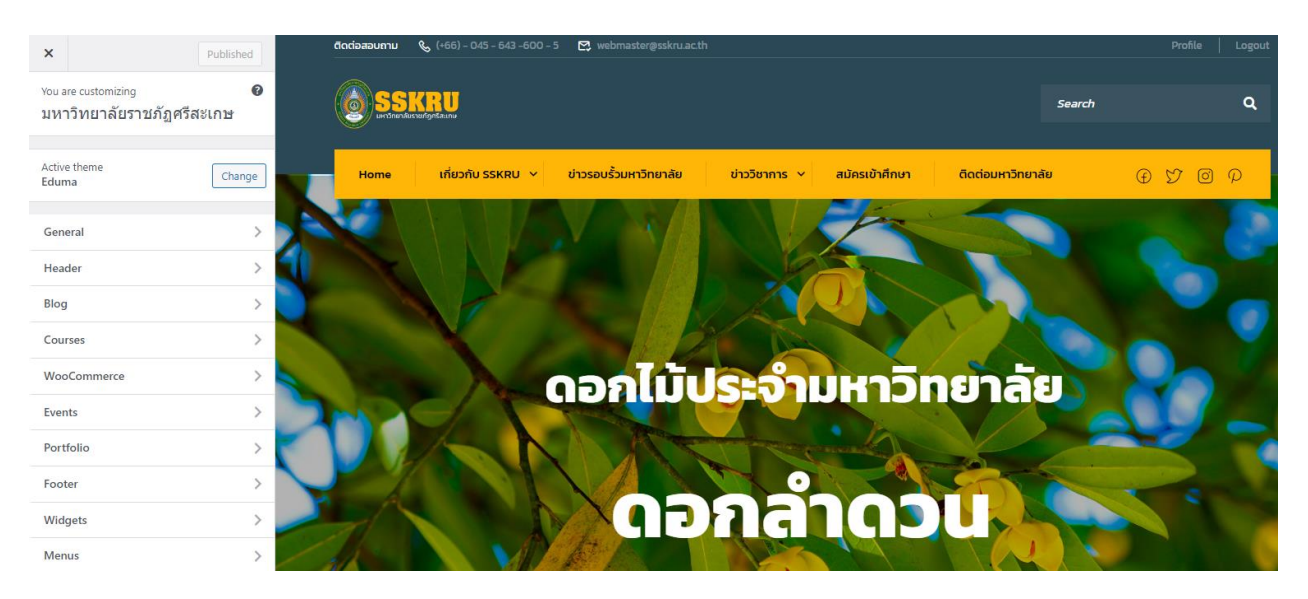

# **ภาพที่**4.22 ขั้นตอนการตั้งค่าทั่วไป

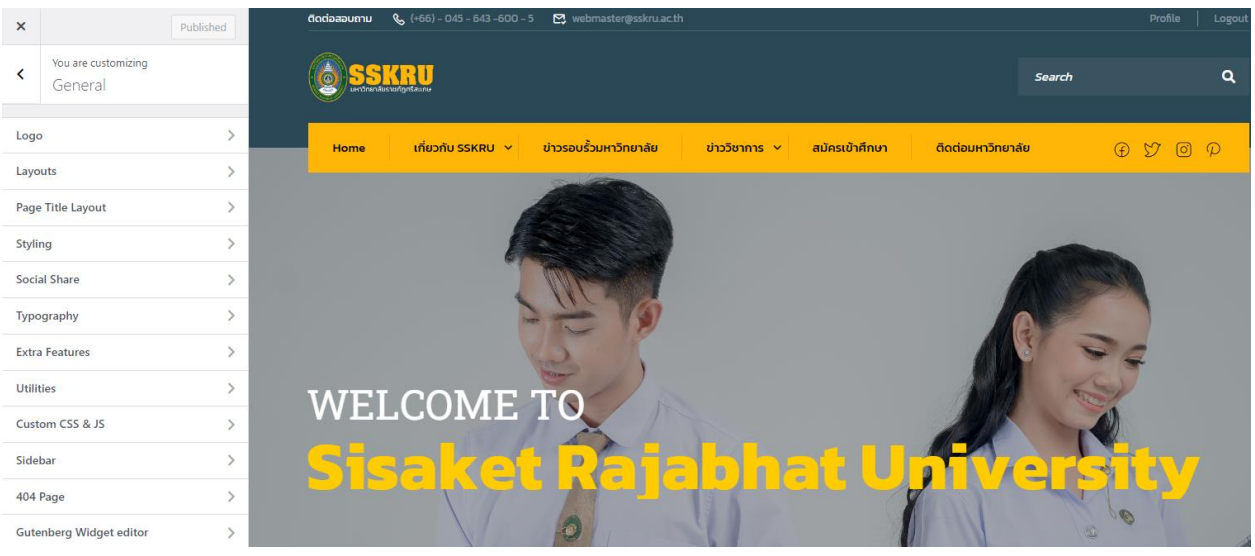

**ภาพที่** 4.23 ขั้นตอนการตั้งค่าหัวข้อย่อยทั่วไป

# **6. การตั่งค่า LOGO และการตั้งค่า SITE ICON**

Logo : หลังจากที่เราทำการออกแบบตามขนาดเสร็จเรียบร้อย เราก็อัปโหลดภาพเพื่อนำมา แสดงหน้าเว็บไซต์ โดยการเลือก Select image และเลือกภาพที่เราได้ทำการออกแบบไว้

Site Icon : ไอคอนเว็บไซต์คือสิ่งที่เห็นในแท็บเบราว์เซอร์และแถบบุ๊กมาร์กซึ่งไอคอนควร เป็นรูปสี่เหลี่ยมจัตุรัสและมีขนาดอย่างน้อย 512\*512 พิกเซล

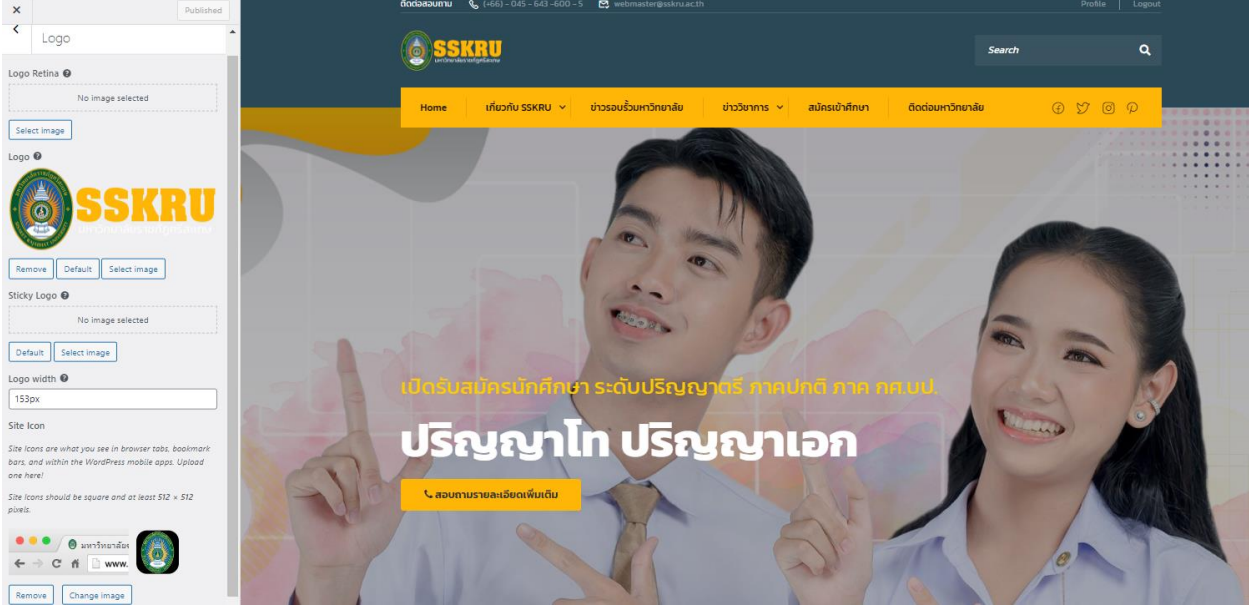

**ภาพที่** 4.24 แสดงหน้าเพิ่ม Logo และชื่อของมหาวิทยาลัย เมื่อเราทำการแทรก Logo ใน Dashboard และภาพจะถูกนำมาแสดงที่หน้าหลักดังภาพที่

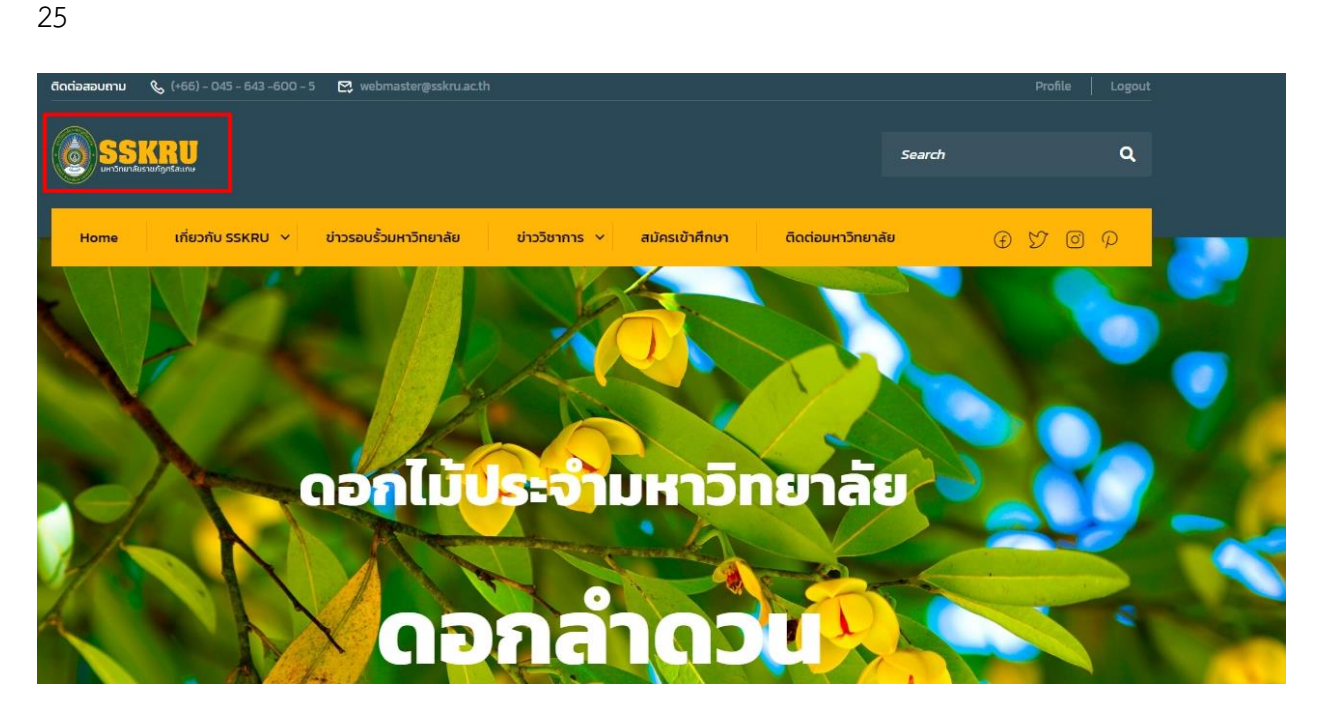

**ภาพที่ 4.**25 แสดงหน้า Logo บนหน้าหลักของเว็บไซต์มหาวิทยาลัย

เมื่อเราทำการแทรก Site Icon ใน Dashboard และภาพจะถูกนำมาแสดงที่ช่องแท็บ บราวเซอร์ดังภาพที่ 26

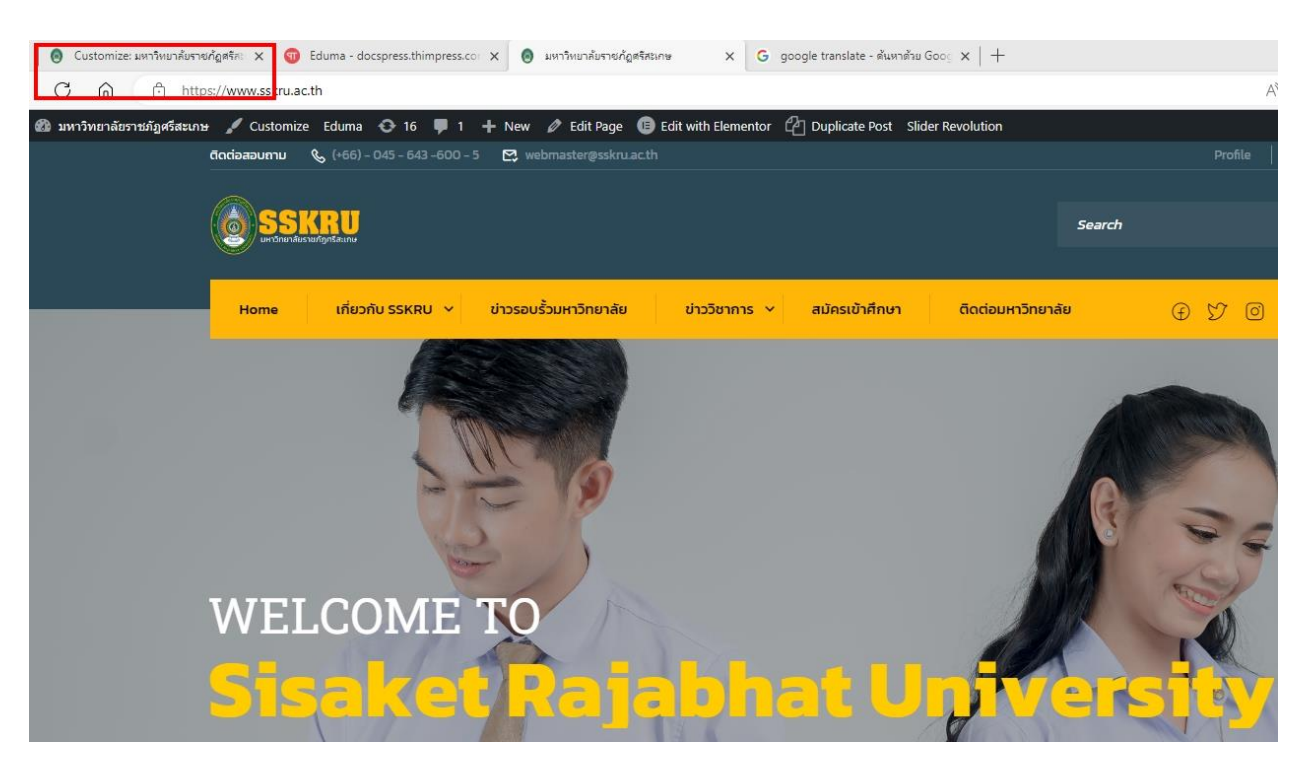

**ภาพที่** 4.26 แสดงหน้า Site Icon บนหน้าหลักของเว็บไซต์มหาวิทยาลัย

# **7. การตั่งค่า LAYOUT**

#### Site Layout : เนื้อหาที่แสดงบนหน้าจอหลักจะแสดงแบบกว้างเต็มจอ

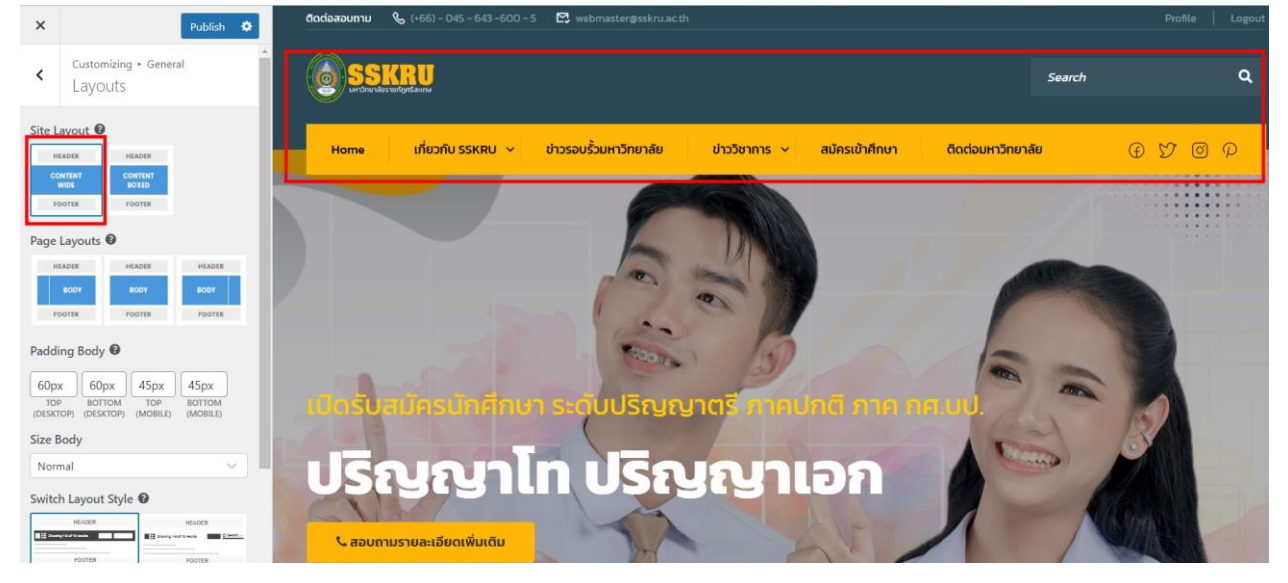

**ภาพที่**4.27 แสดงเนื้อหาในรูปแบบ Content wide

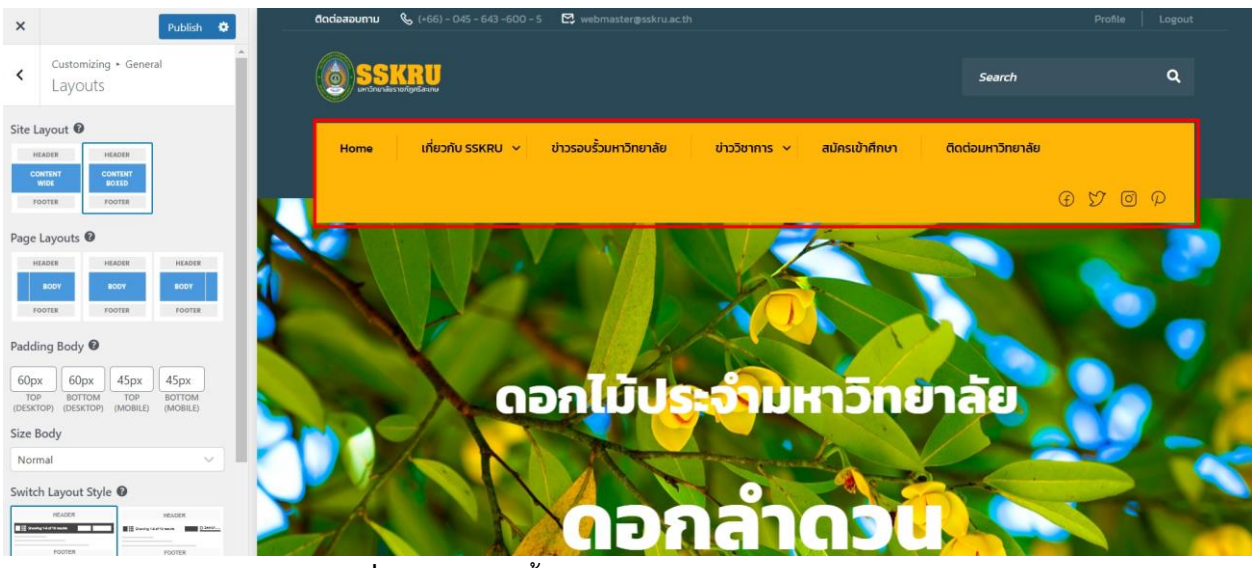

# Site Layout : เนื้อหาจะแสดงเหมือนกับการบรรจุสิ่งของในกล่อง

**ภาพที่**4.28 แสดงเนื้อหาในรูปแบบ Content boxed

### **8. การตั้งค่า SOCIAL SHARE**

ผู้จัดทำเว็บไซต์สามารถแสดงหรือซ่อนสื่อทางสังคมได้

Customizing > General ℯ Social Share

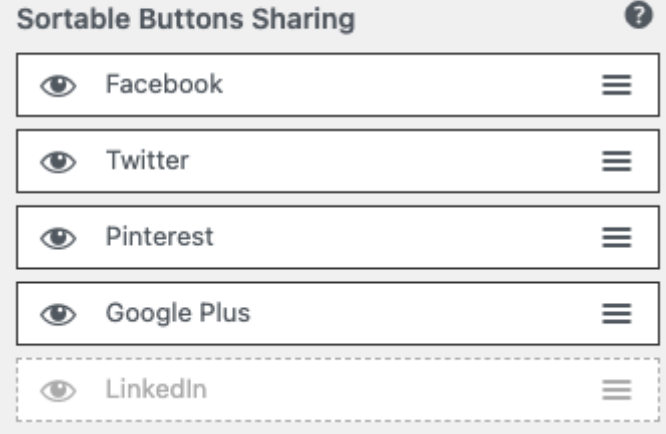

**ภาพที่**4.29 แสดงหรือซ่อนการแบ่งปันทางสังคม

# **9. การตั้งค่า TYPOGRAPHY**

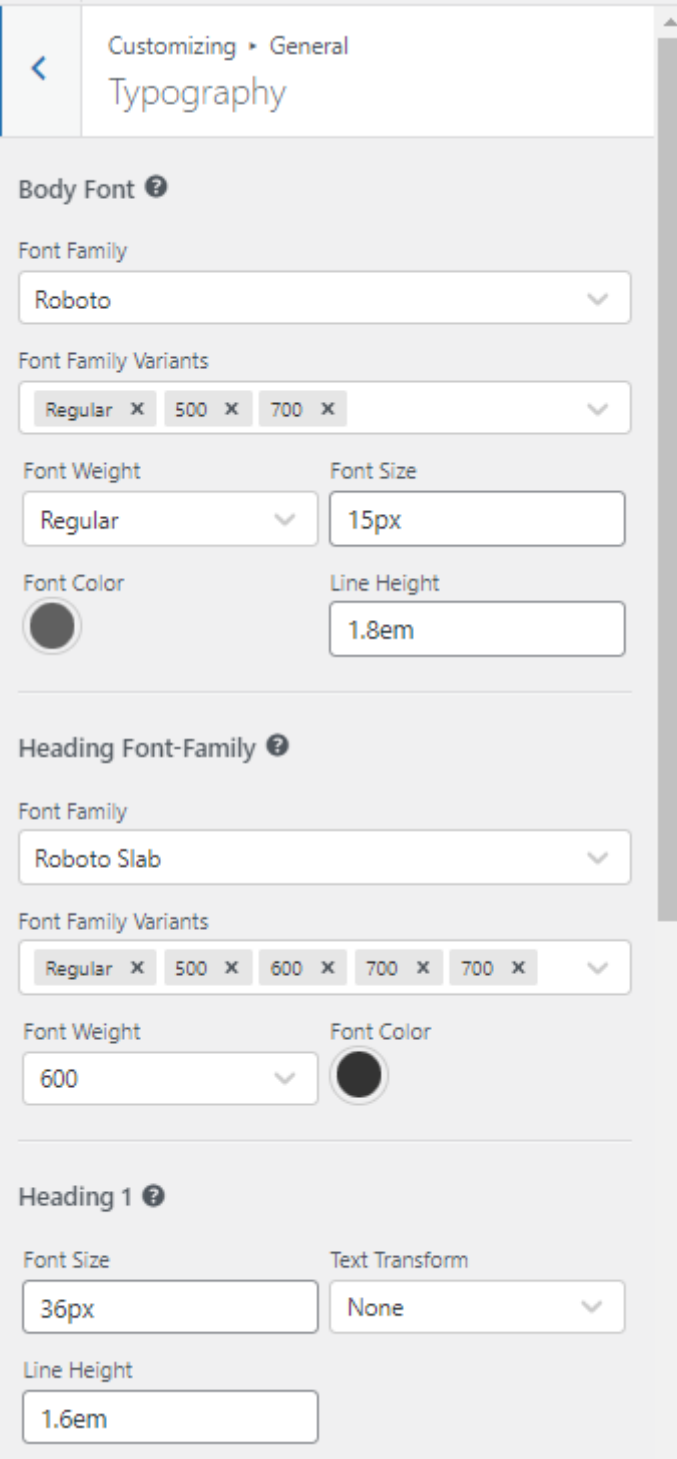

**ภาพที่** 4.30 การตั้งค่าการนำเสนอรูปแบบตัวอักษร

## **10. การตั้งค่า EXTRA FEATURES**

เลือกคุณสมบัติพิเศษในการโหลดเว็บไซต์เพื่อเข้าสู่ระบบอัตโนมัติ

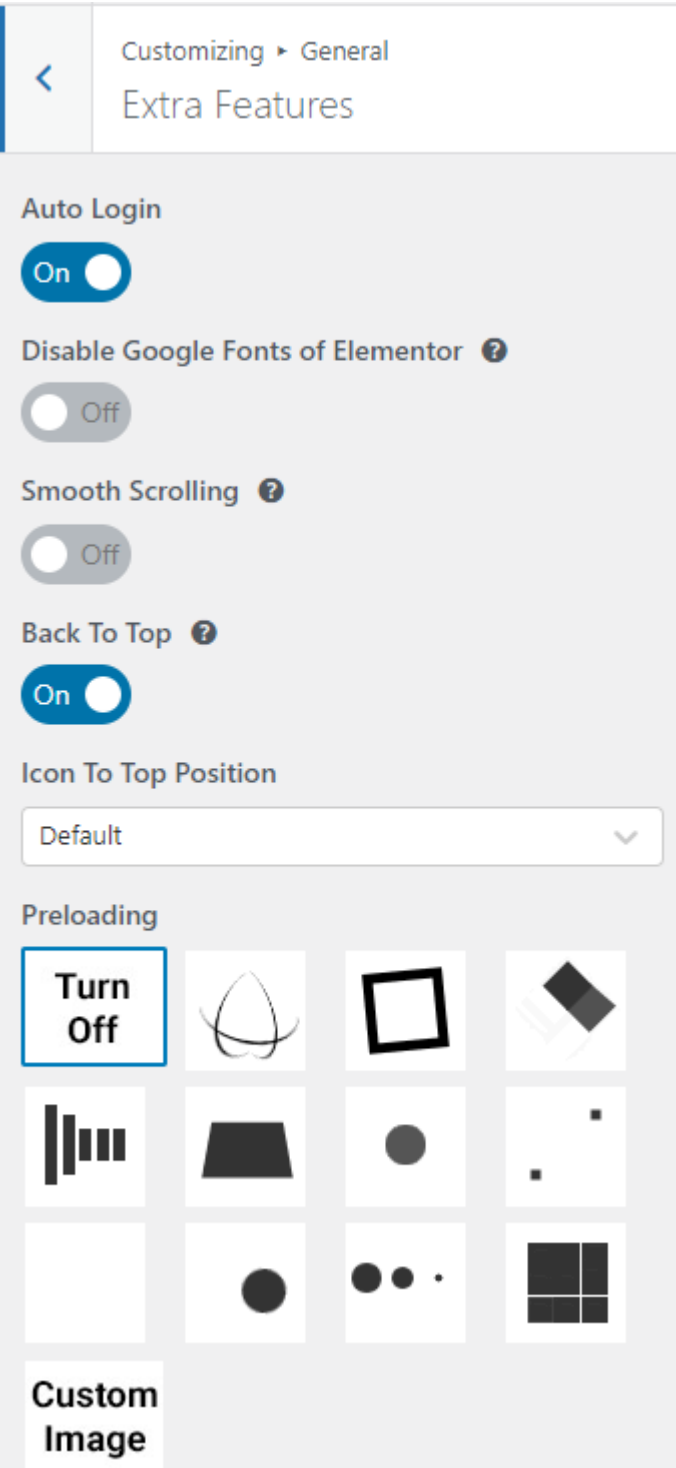

**ภาพที่**4.31 คุณสมบัติพิเศษในการโหลดเว็บไซต์

### **11. การตั้งค่า HEADER**

ผู้จัดทำเว็บไซต์สามารถเลือกเค้าโครง และตำแหน่งสำหรับส่วนหัวของเว็บไซต์ได้ตามความ ต้องการของผู้ดูแลเว็บไซต์

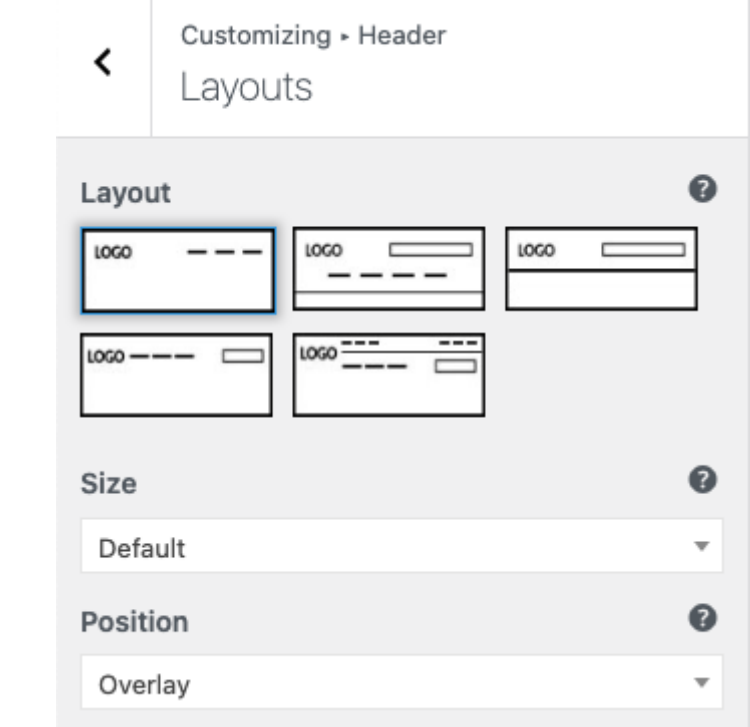

#### **ภาพที่** 4.32 เค้าโครงส่วนหัวเว็บไซต์

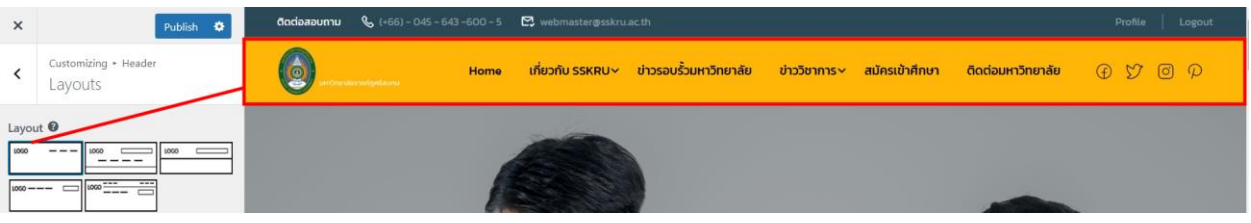

### **ภาพที่**4.33 รูปแบบที่ 1

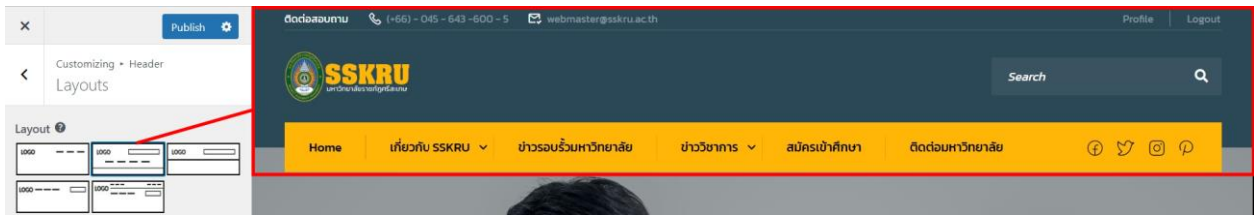

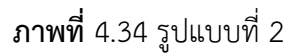

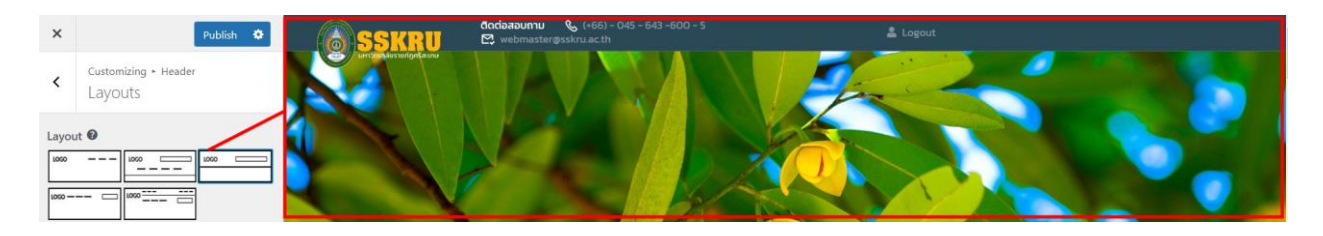

**ภาพที่**4.35 รูปแบบที่ 3

| $\times$                                    | Publish $\bullet$               | docioaounnu $\frac{1}{2}$ (+66) - 045 - 643 -600 - 5 $\frac{1}{2}$ webmaster@sskru.ac.th                                                | Profile<br>Logout |
|---------------------------------------------|---------------------------------|----------------------------------------------------------------------------------------------------|-------------------|
|                                             | Customizing + Header<br>Layouts | ้ เกี่ยวกับ SSKRU × ข่าวรอบรั้วมหาวิทยาลัย<br>ี่ ข่าววิชาการ ~ สมัครเข้าศึกษา<br>ติดต่อมหาวิทยาลัย<br>Home<br><b>American Francesco</b> | $O$ $O$ $O$ $O$   |
| Layout <sup>O</sup><br>1000<br>$1000 - - -$ | $- - - 1000$<br>$- - -$         |                                                                                                    |                   |

**ภาพที่**4.36 รูปแบบที่ 4

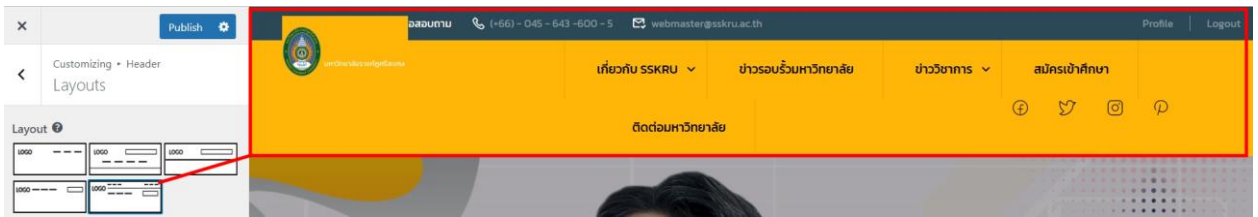

**ภาพที่**4.37 รูปแบบที่ 5

# **12. การตั้งค่า TOOLBAR**

ผู้จัดทำเว็บไซต์สามารถเลือกแถบเครื่องมือได้ว่าจะให้แสดงหรือซ่อนแถบเครื่องมือดังกล่าว และกำหนดค่าแบบอักษรและเลือกสีสำหรับพื้นหลังข้อความและการเชื่อมโยง

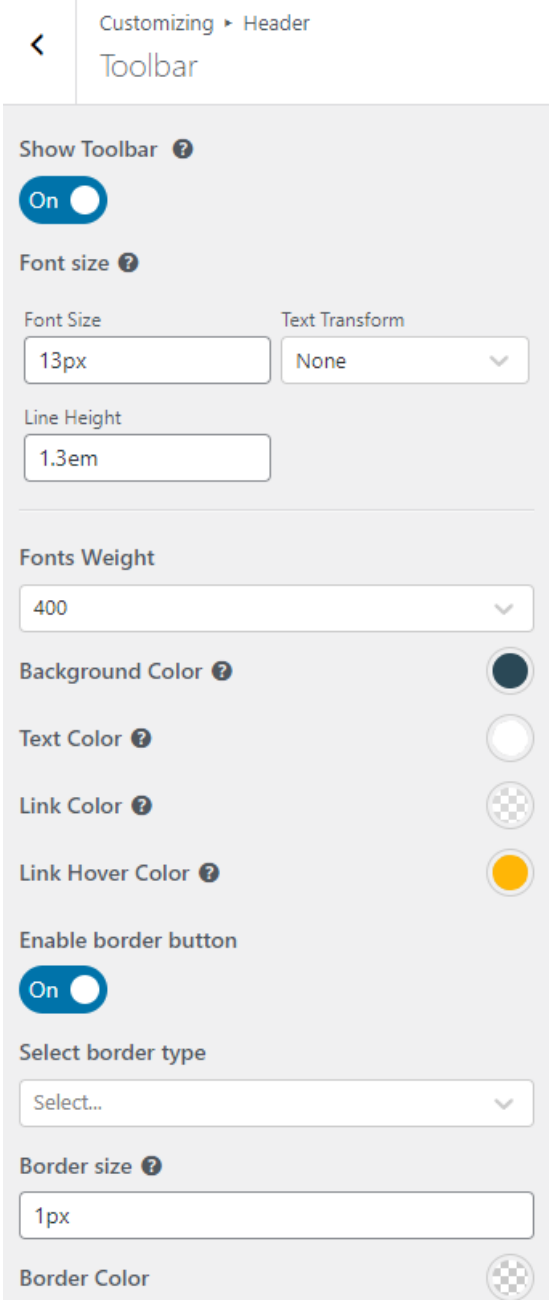

**ภาพที่**4.38 แสดงการตั้งค่าการแสดงผลของ Toolbar

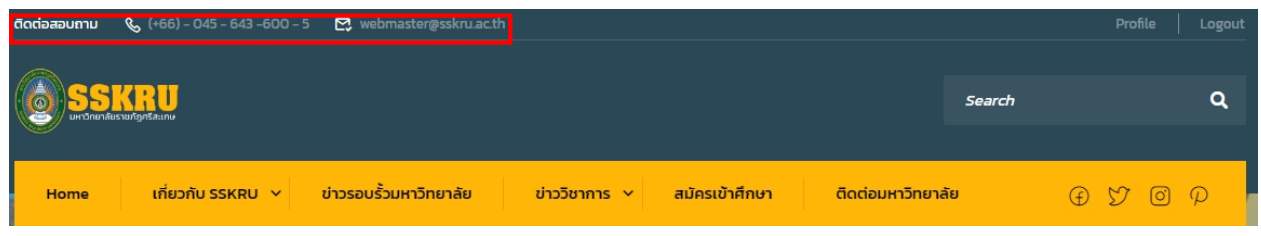

**ภาพที่**4.39 ภาพแสดงหลังจากการตั้งค่า

### **13. การตั้งค่า MAIN MENU**

ผู้จัดทำเว็บไซต์สามารถกำหนดค่าแบบตัวอักษร กำหนดสีพื้นหลัง สีข้อความ และสีข้อความ เมื่อเลื่อนเมาส์ผ่านตัวอักษร

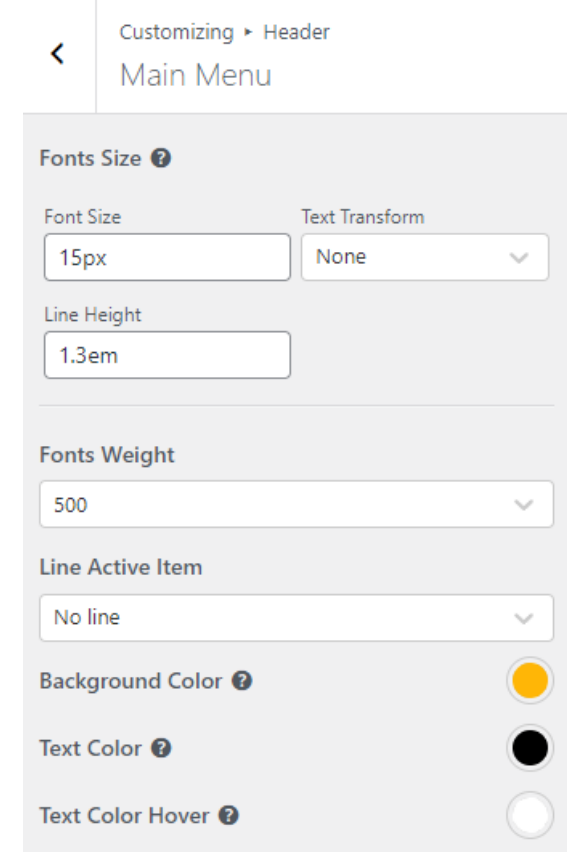

**ภาพที่**4.40 แสดงการตั้งค่าการแสดงผลของ Main Menu

#### **14. การตั้งค่า SUB MENU**

ผู้จัดทำเว็บไซต์สามารถกำหนดสีพื้นหลัง สีข้อความ และสีข้อความเมื่อเลื่อนเมาส์ผ่าน

#### ตัวอักษร

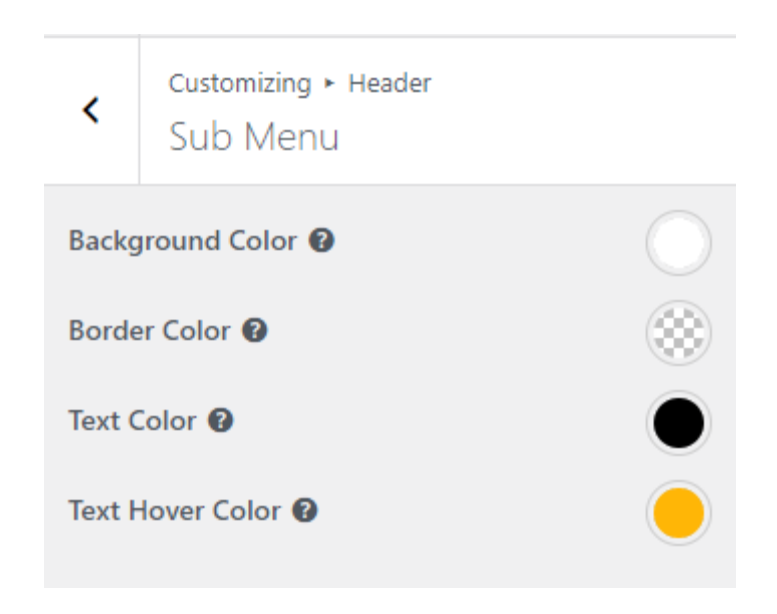

# **ภาพที่**4.41 แสดงการตั้งค่าการแสดงผลของ Sub Menu

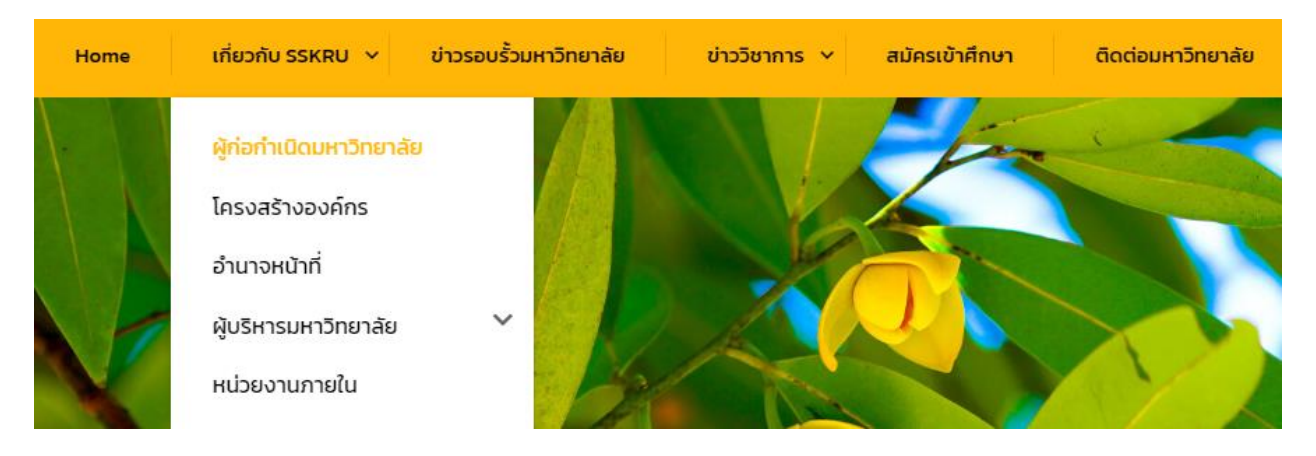

**ภาพที่**4.42 แสดงหลังจากการตั้งค่าการแสดงผลของ Sub Menu

# **15. การตั้งค่า BLOG PAGE**

ผู้จัดทำเว็บไซต์สามารถเลือกเลย์เอาต์ จำนวนคอลัมม์ ซ่อนหรือแสดงหน้า ภาพประจำ Blog page รวมถึงการกำหนดสีของพื้นหลัง

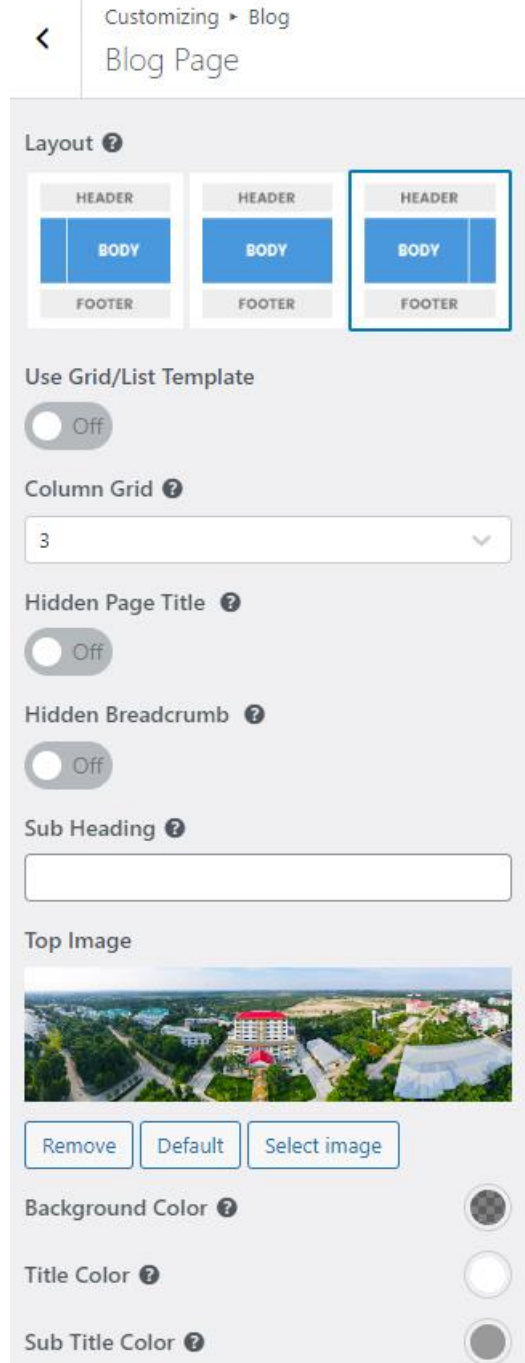

**ภาพที่**4.43 แสดงการตั้งค่าการแสดงผลของหน้า Blog Page

### **16. การตั้งค่า ARCHIVE PAGE**

ผู้จัดทำเว็บไซต์สามารถเลือกเลย์เอาต์ จำนวนคอลัมม์ ซ่อนหรือแสดงหน้า หัวข้อย่อย ภาพ ประจำ Blog page รวมถึงการกำหนดสีของพื้นหลัง ชื่อเรื่อง และชื่อเรื่องรอง

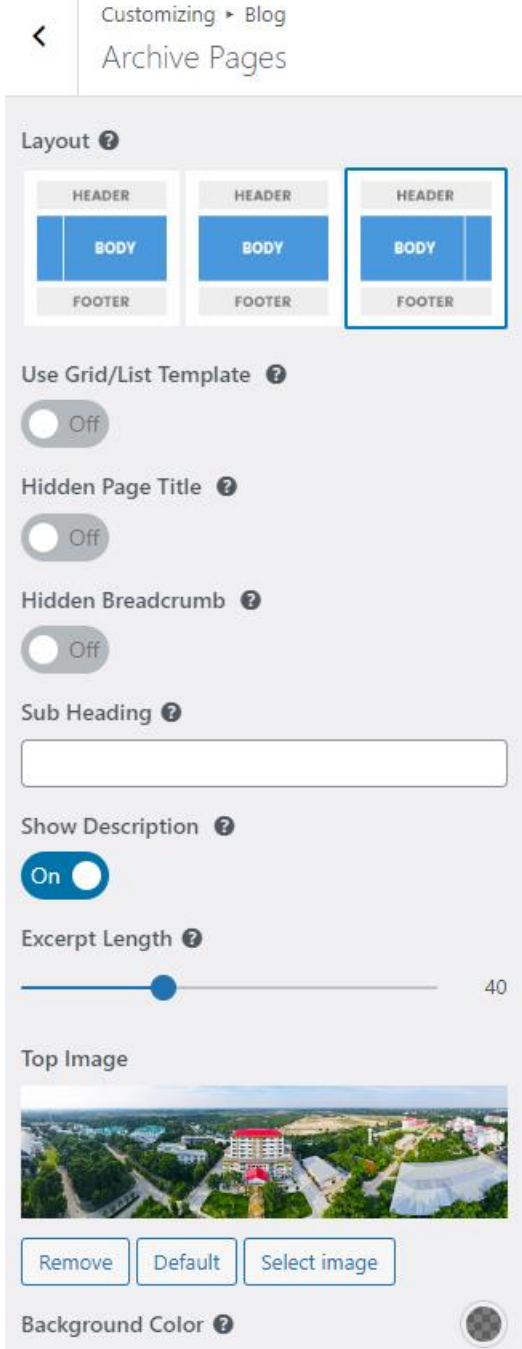

**ภาพที่**4.44 แสดงการตั้งค่าการแสดงของหน้า Archive Page

# **17. การตั้งค่า SINGLE PAGE**

ผู้จัดทำเว็บไซต์สามารถเลือกเค้าโครง รูปภาพ และแสดงโพสต์ที่เกี่ยวข้อง

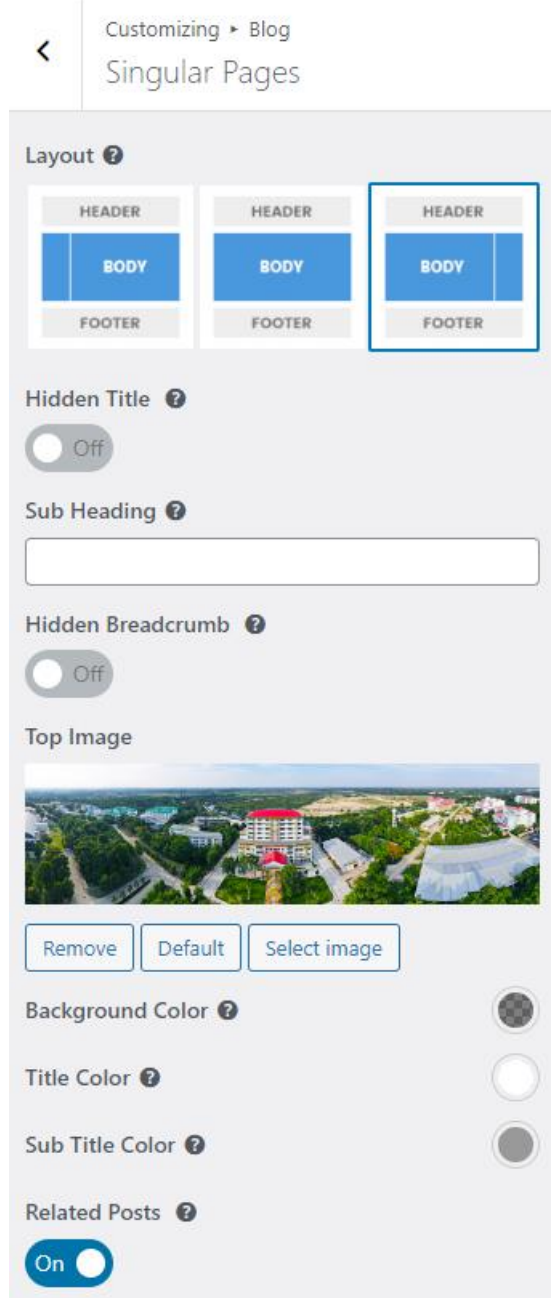

**ภาพที่**4.45 แสดงการตั้งค่าการแสดงของหน้า Single Page

# **18. การตั้งค่า FOOTER**

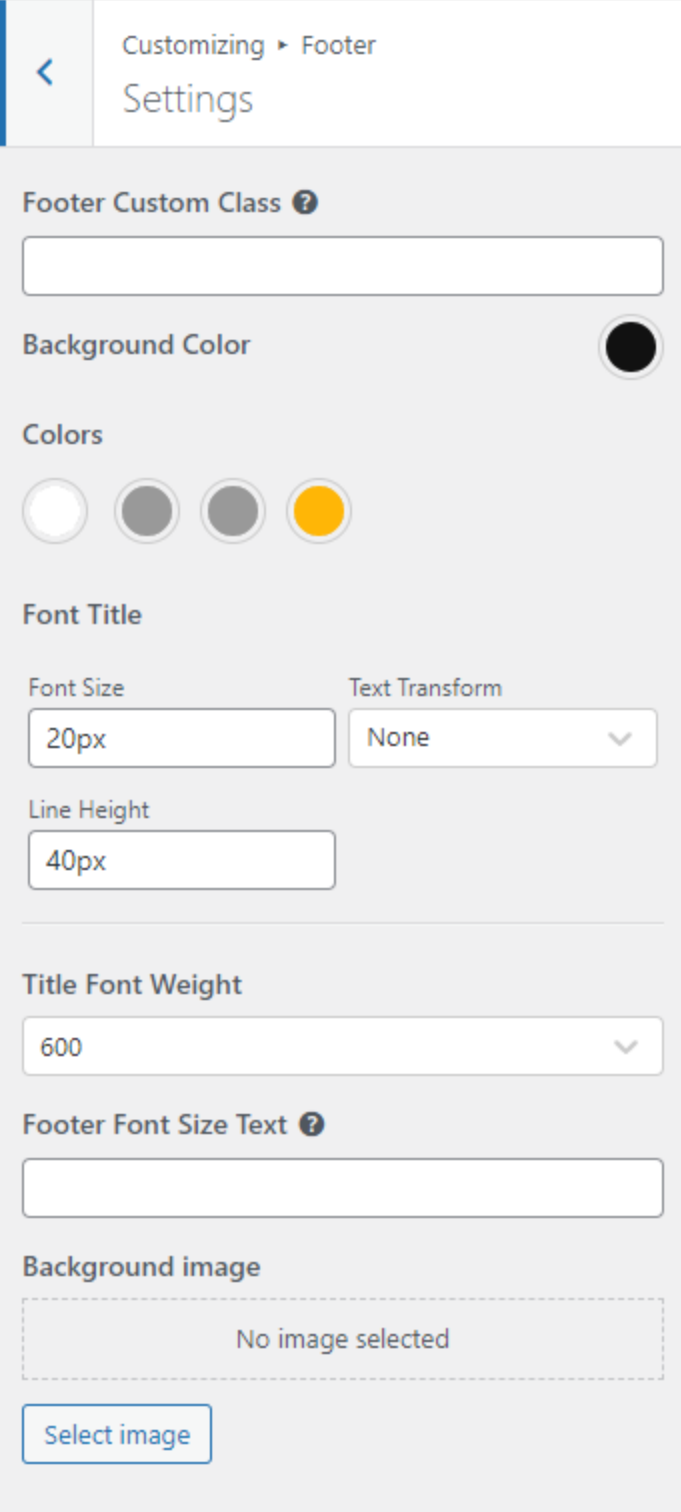

**ภาพที่**4.46 แสดงการตั้งค่าการแสดงของหน้า Footer

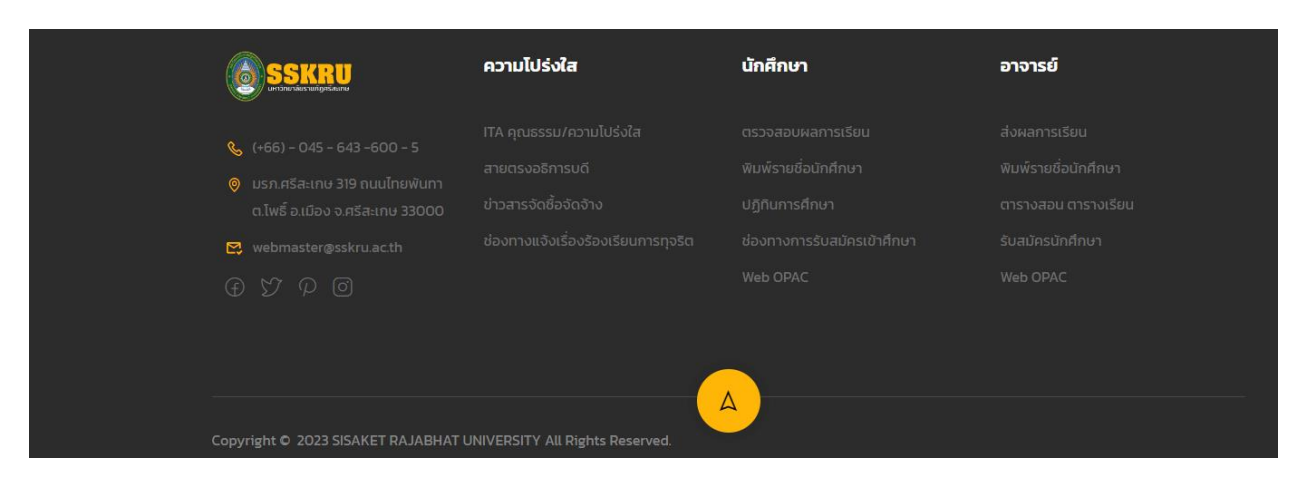

**ภาพที่**47 แสดงข้อความและการเพิ่มข้อความใน Footer

Color ผู้จัดทำเว็บไซต์สามารถเลือกสีของชื่อเรื่อง สีของข้อความ สีของลิงก์ และสีเมื่อวาง

เมาส์เหนือข้อความ

Font Title เลือกขนาดฟอนต์และตระกูลฟอนต์สำหรับชื่อท้ายกระดาษ ความเข้มของอักษร Title Font Weight เลือกสีตัวอักษรสำหรับชื่อส่วนท้าย

Footer Font Size Text ผู้จัดทำเว็บไซต์สามารถป้อนข้อความ และขนาดอักษร Background image ผู้จัดทำเว็บไซต์สามารถเลือกภาพพื้นหลังได้ หากไม่ต้องการพื้นหลังที่

เป็นสี

#### **19. การตั้งค่า COPY RIGHT**

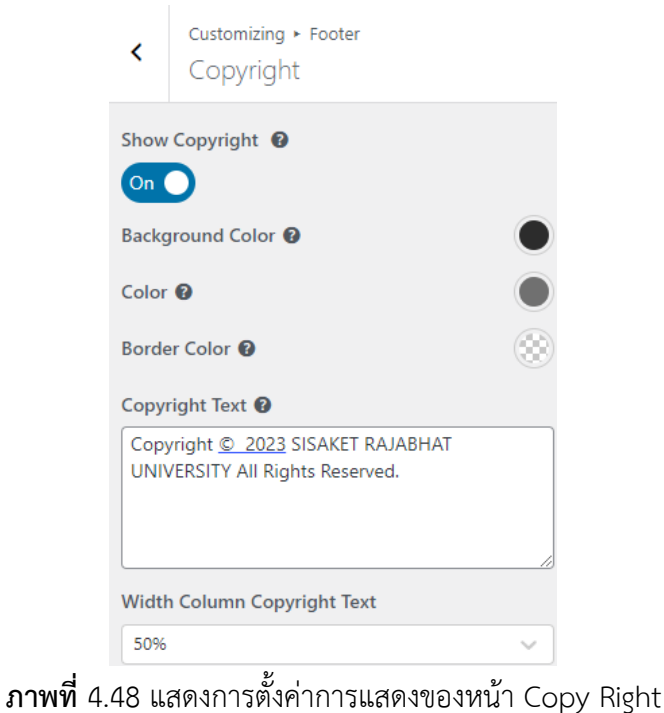

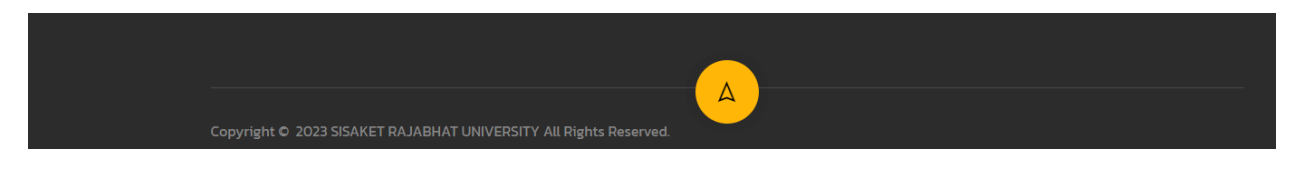

**ภาพที่**4.49 แสดงข้อความ Copy Right บนส่วนท้ายของหน้าหลักมหาวิทยาลัย

#### **20. การตั้งค่า MENUS**

ผู้จัดการเว็บไซต์สามารถจัดการเนื้อหาที่เผยแพร่บนเว็บไซต์ และยังสามารถสร้างเมนูและ เพิ่มรายการสำหรับเนื้อหาที่มีอยู่เช่น เพจ โพสต์ หมวดหมู่ แท็ก รูปแบบ หรือลิงค์แบบกำหนดเอง

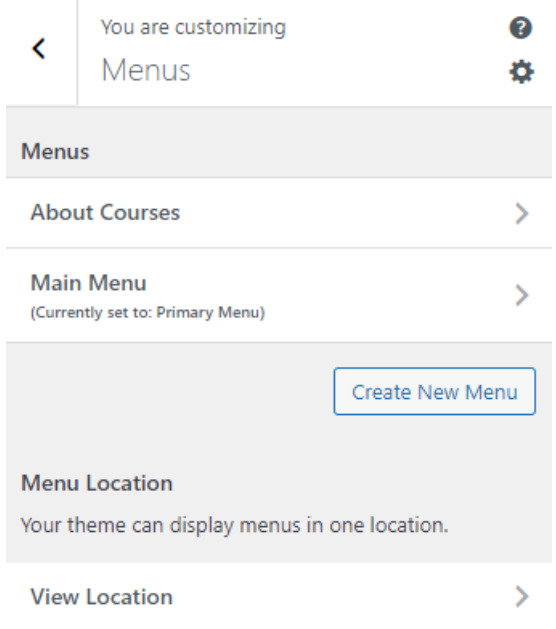

**ภาพที่**4.50 แสดงหน้าหมวดหมู่เมนูหลัก

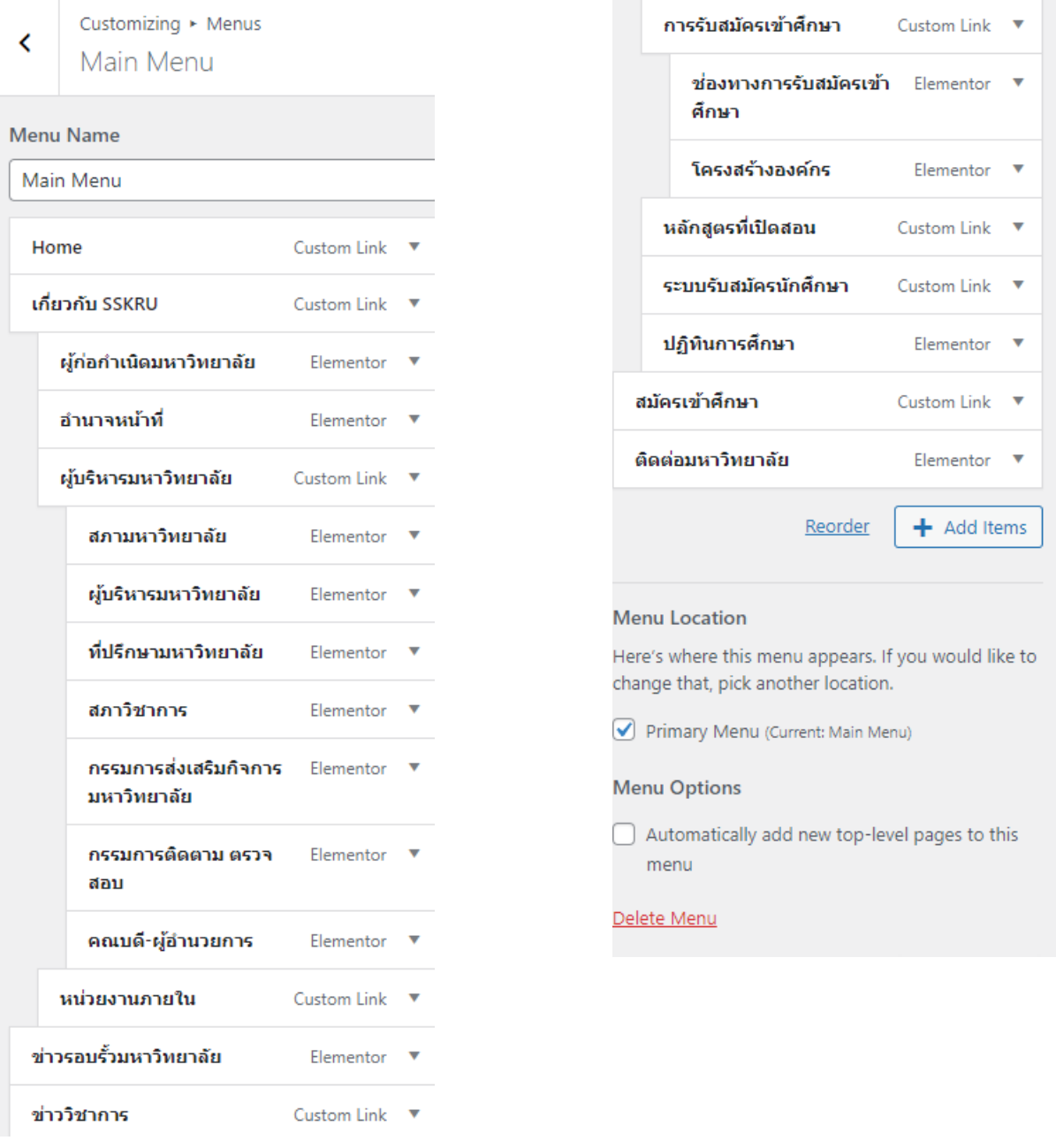

**ภาพที่**4.51 แสดงหน้าหมวดหมู่เมนูหลัก และแสดงตำแหน่งที่กำหนด

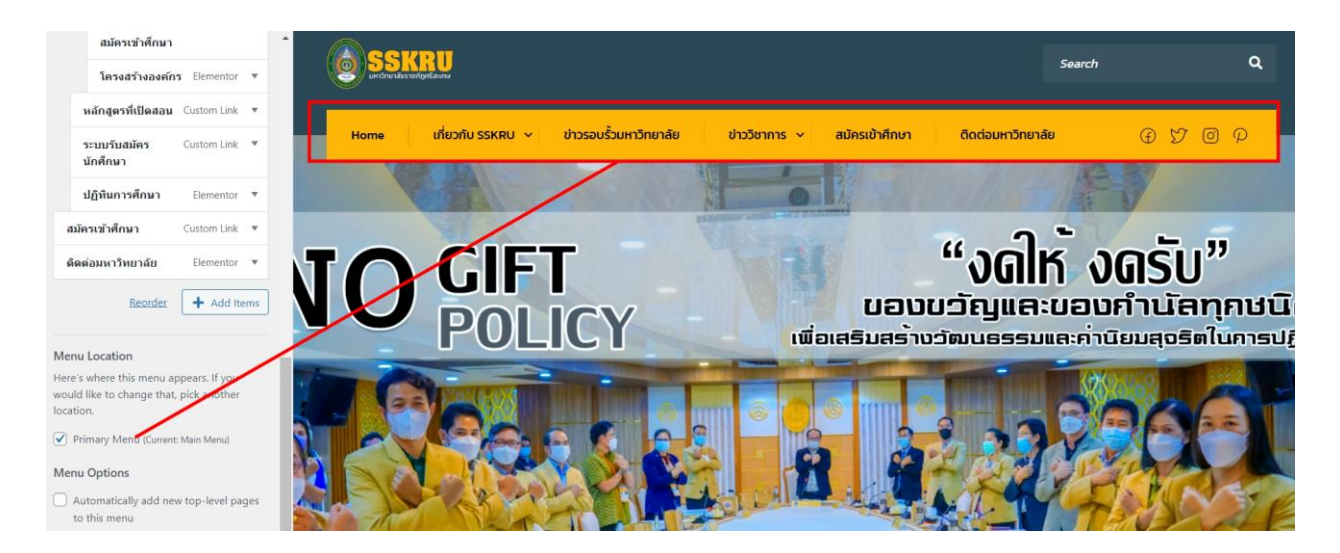

**ภาพที่**4.52 แสดงหมวดหมู่เมนูหลักที่เลือก และแสดงผลบนหน้าหลักของเว็บไซต์

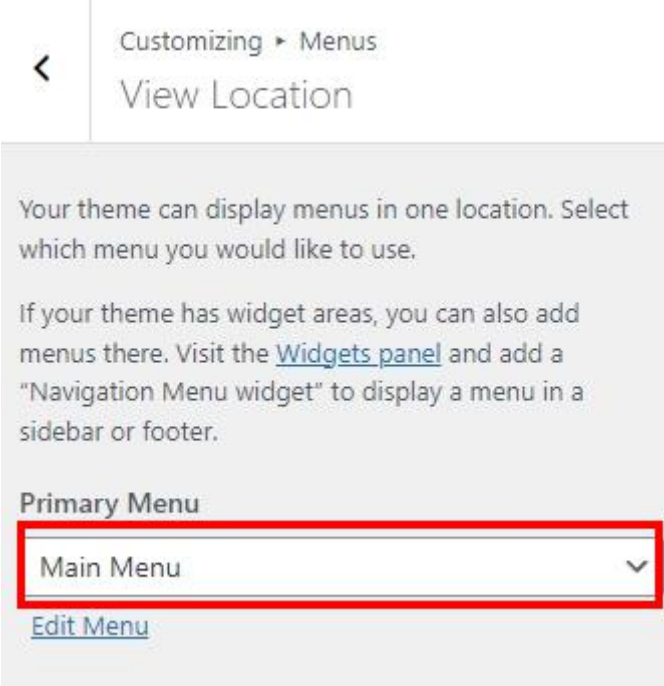

**ภาพที่**4.53 ผู้จัดทำเว็บไซต์สามารถเลือกเมนูหลักที่ต้องการและสามารถเลือกใช้ได้

#### ห น้ า | **97**

# **21. การตั้งค่า SLIDER REVOLUTION**

ผู้จัดการเว็บไซต์สามารถเข้าสู่ระบบ Dashboard => Slider Revolution เพื่อเพิ่มรูปภาพที่ ต้องการให้แสดงบนหน้าหลักของเว็บไซต์

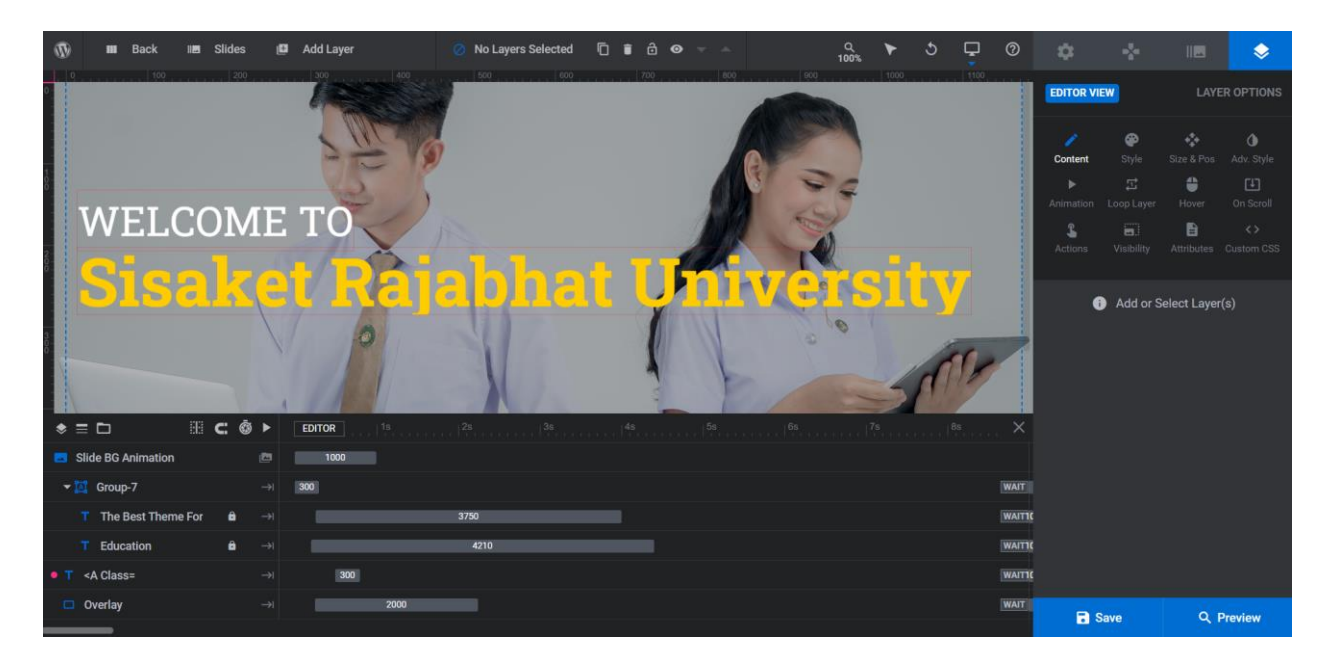

**ภาพที่**4.54 แสดงภาพ Slider Revolution บน Dashboard

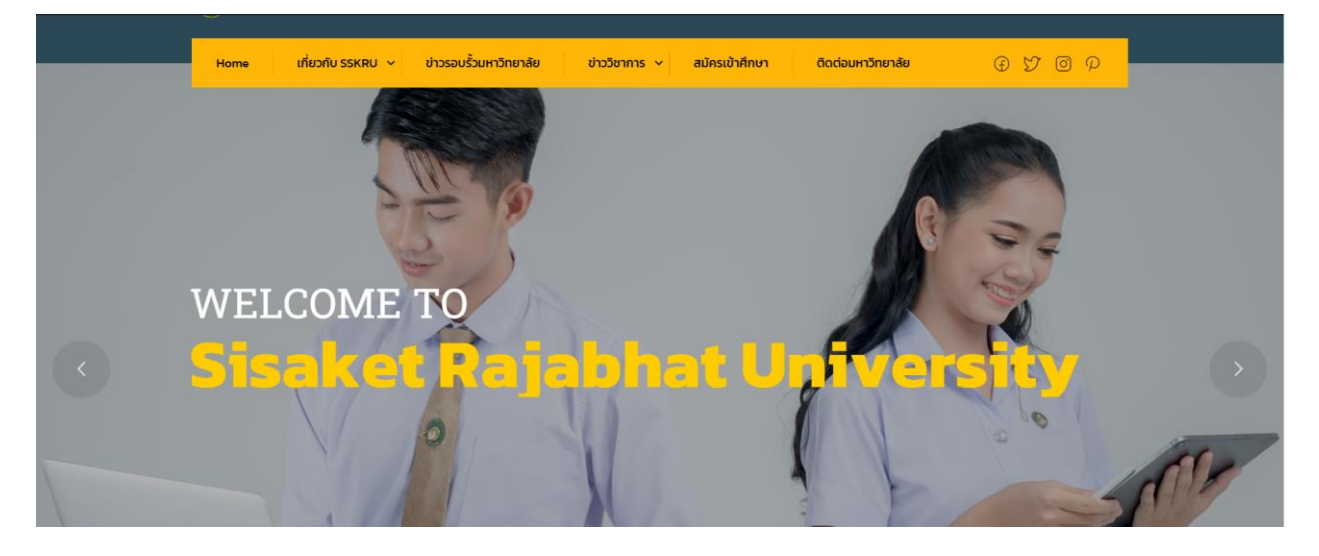

**ภาพที่**4.55 แสดงภาพ Slider Revolution บนหน้าหลักของเว็บไซต์

# **22. การตั้งค่า MEGA MENU**

ขั้นตอนที่ 1 ผู้จัดการเว็บไซต์สามารถเข้าสู่ระบบ Dashboard => Thim Elementor ->

Settings -> Modules -> Enable "Mega Menu"

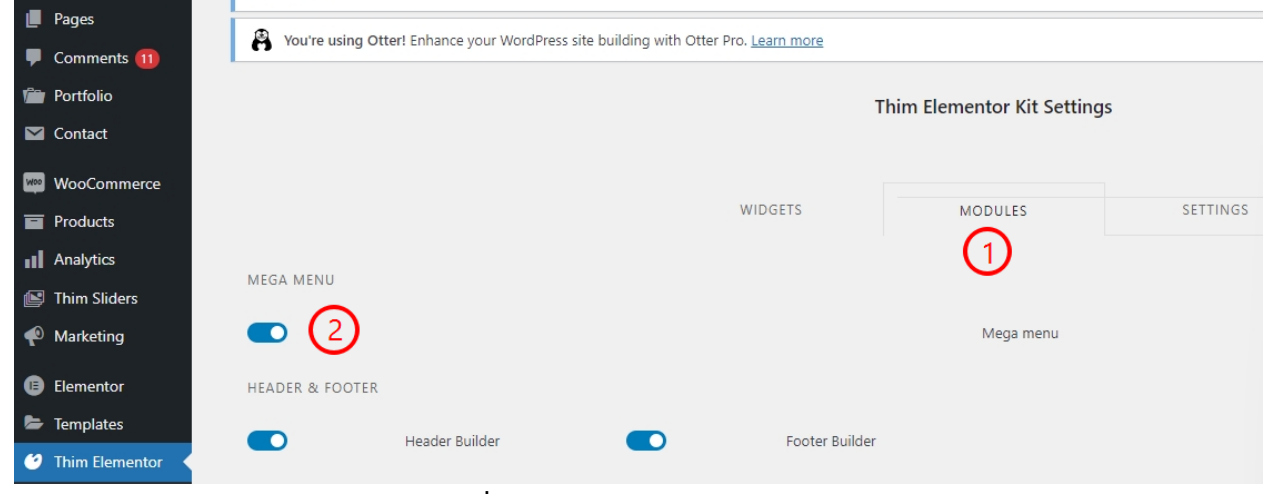

**ภาพที่** 4.56 Enable mega menu

ขั้นตอนที่ 2 ผู้จัดการเว็บไซต์สามารถเข้าสู่ระบบ เลือก Appearance -> Menus -> Thim

Menu Settings -> Enable mega menu

ขั้นตอนที่ 3 เลือก Main Menu -> Select the item -> "Thim Mega Menu" ->

Enable Mega Menu -> "Edit With Elementor"

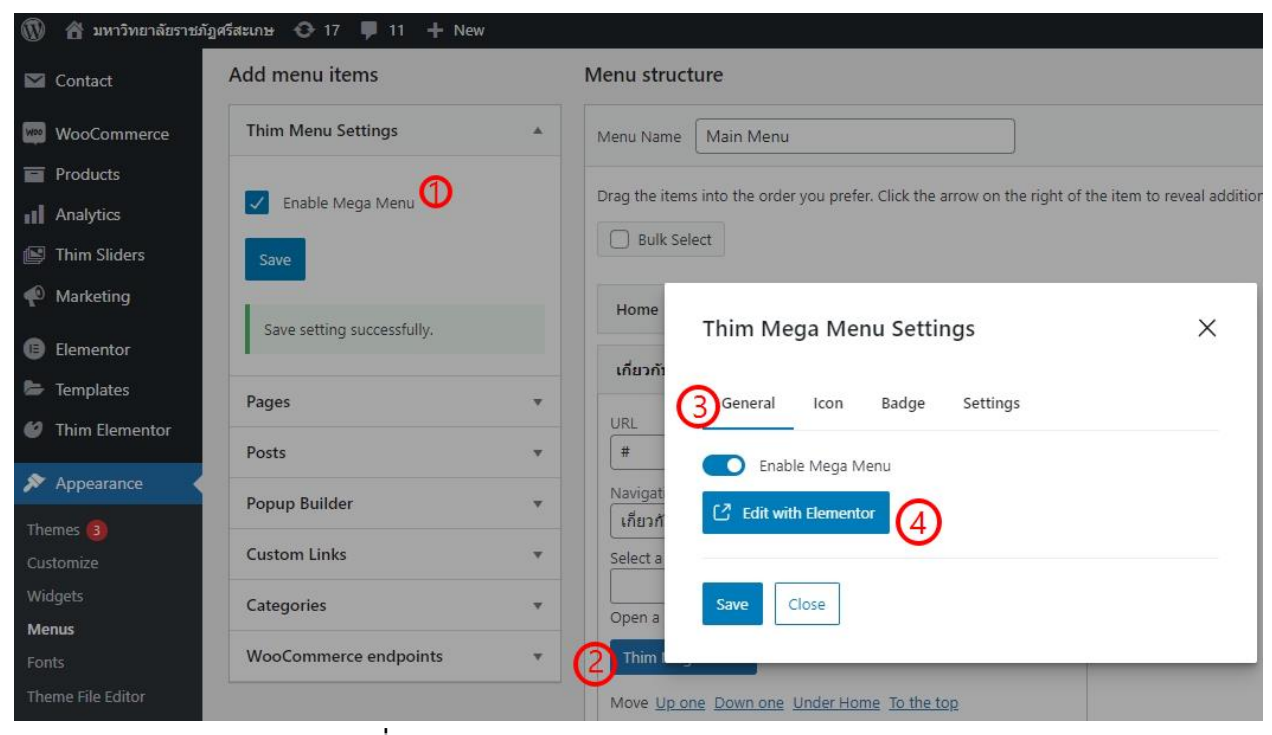

**ภาพที่** 4.57 Enable mega menu and Elementor

#### ผู้จัดการเว็บไซต์หากต้องการแก้ไขด้วย Elementor สามารถเลือกหน้าที่ต้องการแก้ไข และ เลือกใช้เครื่องมือในการแก้ไขด้วย Elementor

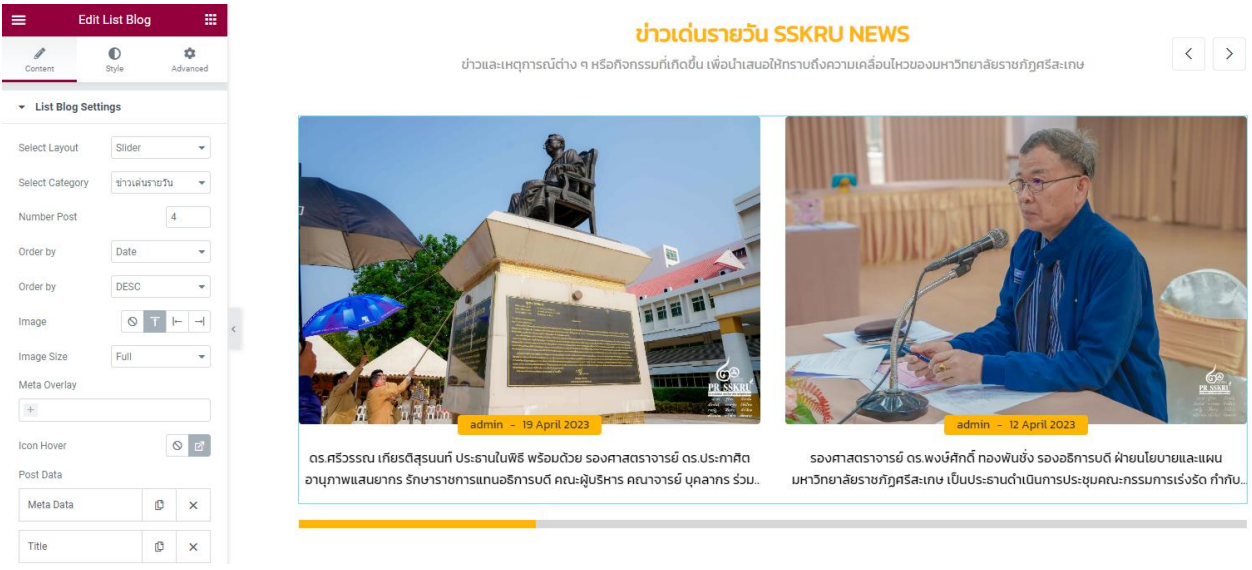

**ภาพที่** 4.58 แสดงหน้าแก้ไขด้วย Elementor
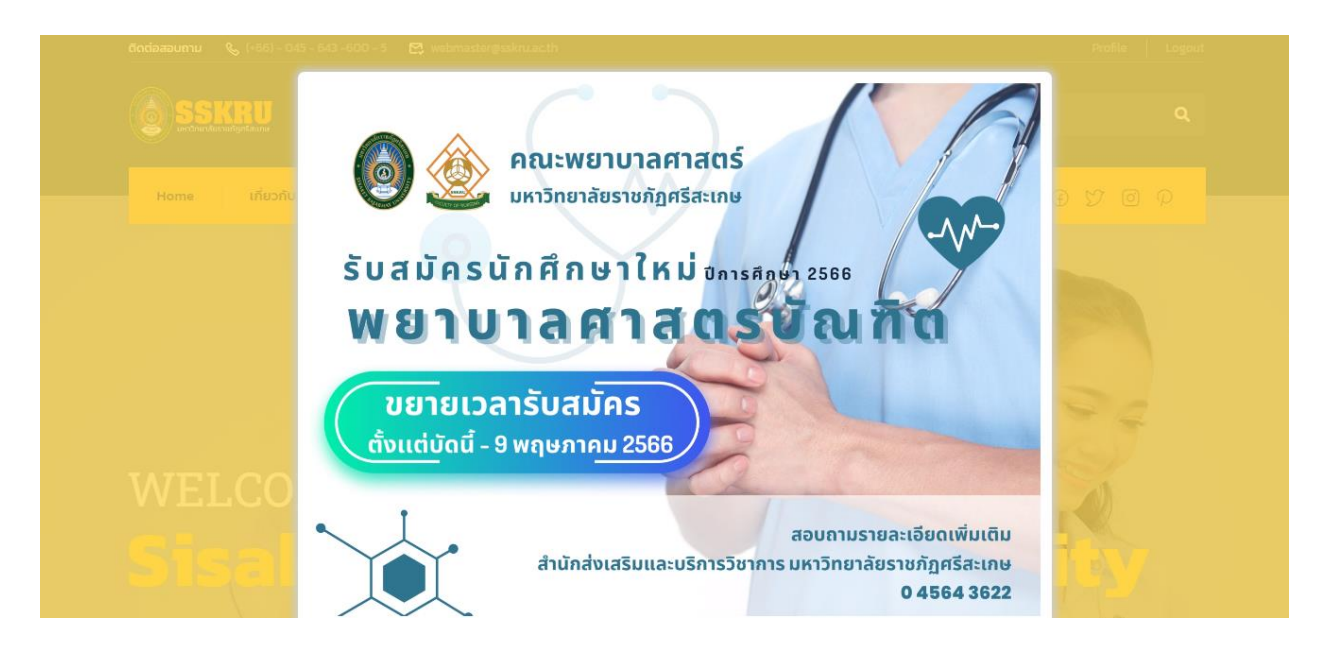

### **4.3 ขั้นตอนการนำเสนอข่าวบนหน้าหลักของเว็บไซต์มหาวิทยาลัยราชภัฏศรีสะเกษ**

**ภาพที่**4.59 แสดงหน้าหลักของเว็บไซต์มหาวิทยาลัยราชภัฏศรีสะเกษ

### **ส่วนที่ 1 Slider Revolution**

1. ผู้ดูแลระบบ Login เข้าสู่หน้า Backend ของ WordPress ด้วย URL :

https://www.sskru.ac.th/wp-admin

ชื่อผู้ใช้ เป็น username ของ admin เพื่อใช้ Login เข้าสู่ระบบ WordPress รหัสผ่าน เป็น password ของ admin เพื่อใช้ Login เข้าสู่ระบบ WordPress

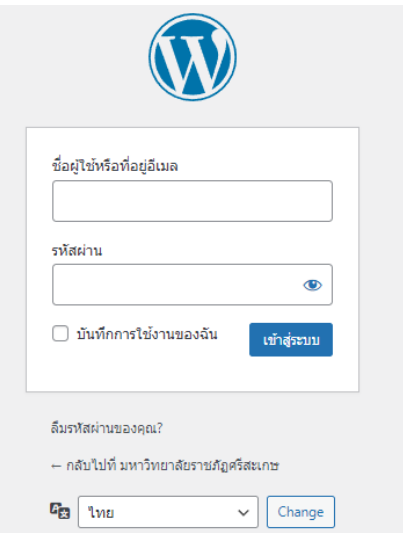

**ภาพที่**4.60 หน้าจอ Login เข้าสู่หน้า Backend ของ WordPress

2. แสดงหน้า dashboard หลังจากยืนยันตัวตนผู้ใช้งานด้วยชื่อผู้ใช้ และรหัสผ่าน

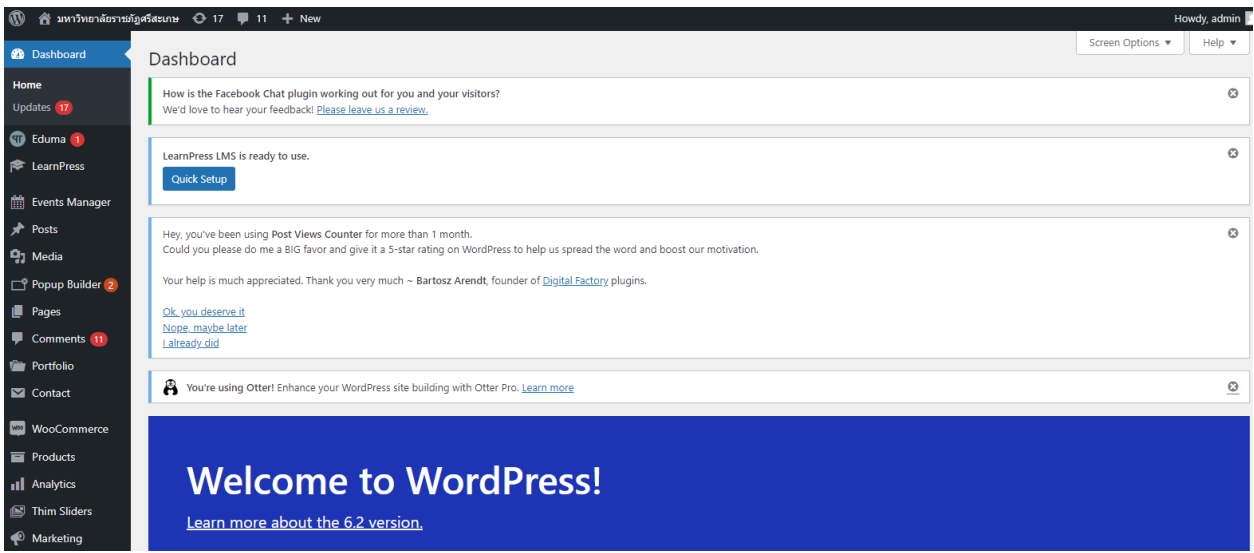

**ภาพที่**4.61 แสดงหน้า dashboard หลังจากยืนยันตัวตน

3. ขั้นตอนนี้ผู้จัดการเว็บไซต์ต้องจัดเตรียมภาพในการนำเสนอ และการจัดเตรียมข้อมูลให้เรียบร้อย หรือหากผู้บริหารจัดการเว็บไซต์มีความรู้เกี่ยวกับการออกแบบหรือการตกแต่งภาพ สามารถใช้แอปพลิเคชั่น Photoshop เพื่อให้ภาพมีความน่าสนใจ จากนั้นผู้จัดการเว็บไซต์เข้าสู่ระบบ Dashboard > Slider Revolution เพื่อเพิ่มรูปภาพที่ต้องการให้แสดงบนหน้าหลักของเว็บไซต์

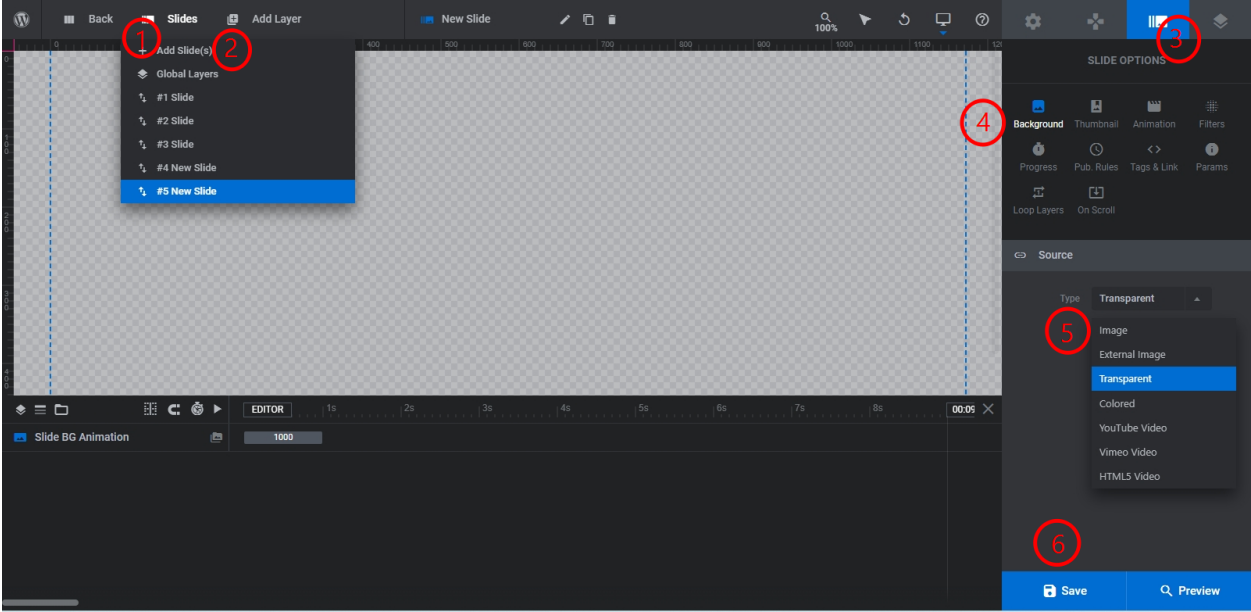

**ภาพที่**4.62 แสดงขั้นตอนการนำเข้ารูปภาพด้วยปลั๊กอิน Slider Revolution

- 1. Slides เลือกรูปแบบในการนำเสนอ
- 2. Add Slide (S) สร้างสไลด์ใหม่ในการนำเสนอภาพหรือวีดีโอที่ต้องการ
- 3. Slide Options ตัวเลือกในการนำเสนอ สามารถเลือกได้ตามความต้องการของผู้ดูแล

### เว็บไซต์

- 4. Background เลือกรูปแบบภาพที่ต้องการให้แสดงเป็นรูปแบบพื้นหลัง
- 5. Source เลือกรูปแบบเป็น Image และเลือกอัปโหลดภาพที่ต้องการ
- 6. Save เพื่อตรวจสอบดูการเปลี่ยนแปลง

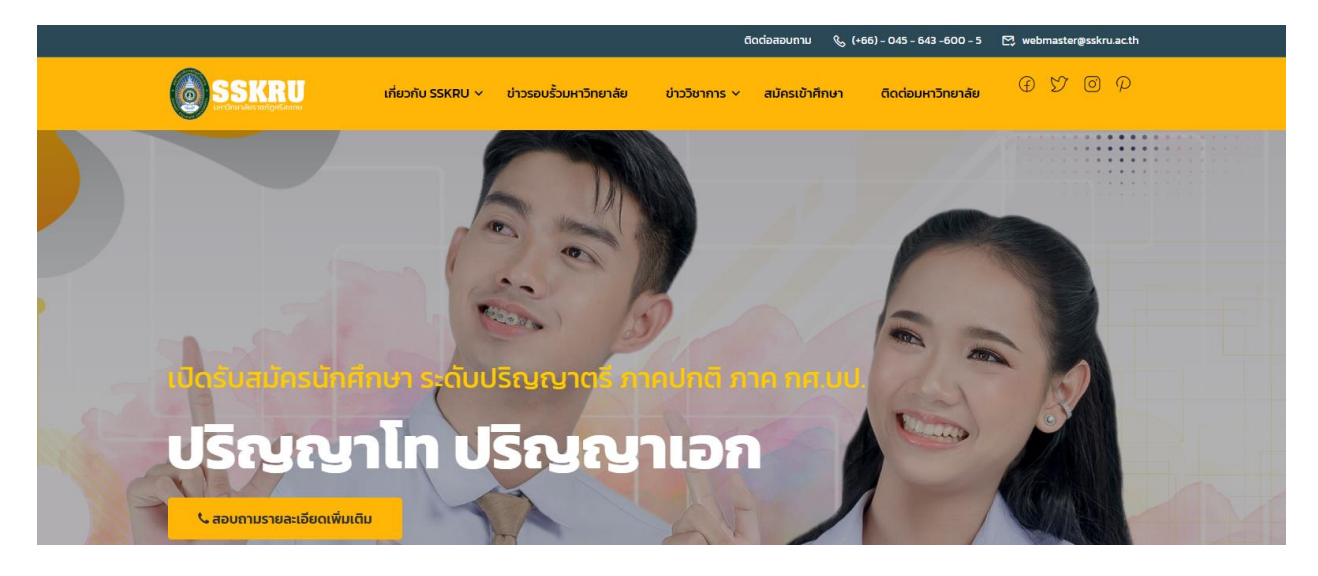

**ภาพที่**4.63 แสดงผลหลังจากการนำเข้ารูปภาพด้วยปลั๊กอิน Slider Revolution

## **ส่วนที่ 2 ยินดีต้อนรับ**

1. ผู้บริหารจัดการเว็บไซต์สามารถเข้าไปที่ Dashboard > Pages > Home Modern University > Edit with Elementor ซึ ่งการแก้ไขส ่วนนี้ผู้บริหารจัดการเว็บไซต์เลือกที ่จะแก้ไขด้วย Elementor

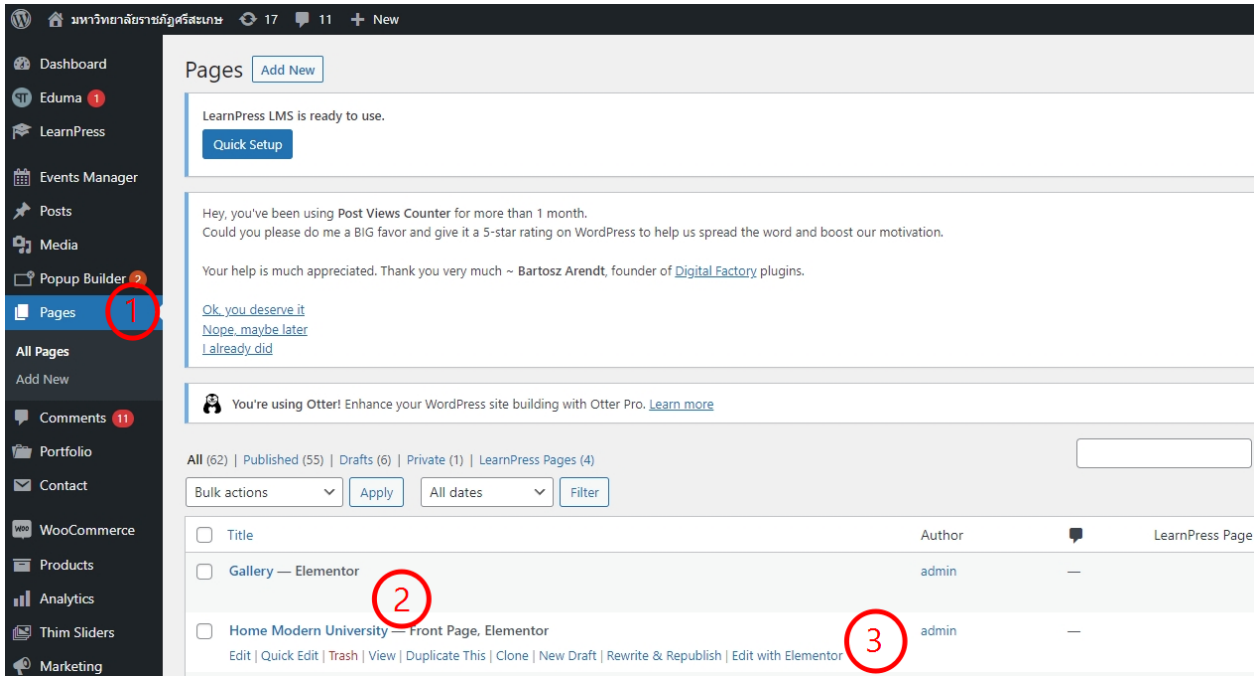

**ภาพที่**4.64 แสดงขั้นตอนการแก้ไขหน้า Home Modern University ด้วย Elementor

2. ขั้นตอนนี้เป็นการสร้างแถว และคอลัมน์ แต่ผู้บริหารจัดการเว็บไซต์เลือกกำหนดคอลัมน์ ด้านซ้ายเพื่อวางรูปภาพ และกำหนดคอลัมน์ด้านขวาให้แสดงตัวอักษร ตามขั้นตอนแสดงภาพดังนี้

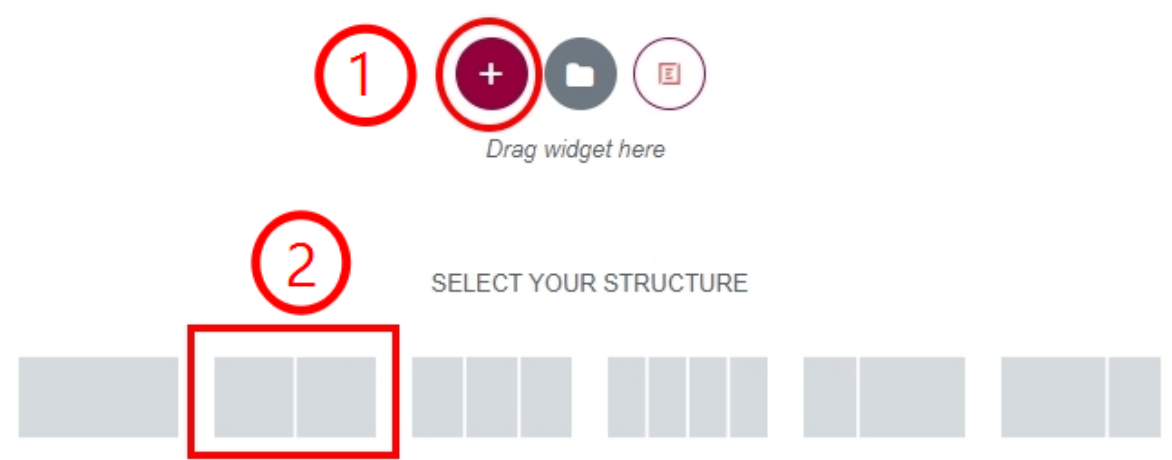

**ภาพที่**4.65 แสดงขั้นตอนการกำหนดรูปแบบโครงสร้างของแถวและคอลัมน์

3. เลือก 1. Elementor > 2. Widget > Image Accordion 3. เลือกรูปภาพที่ต้องการเพิ่ม ลงใน widget

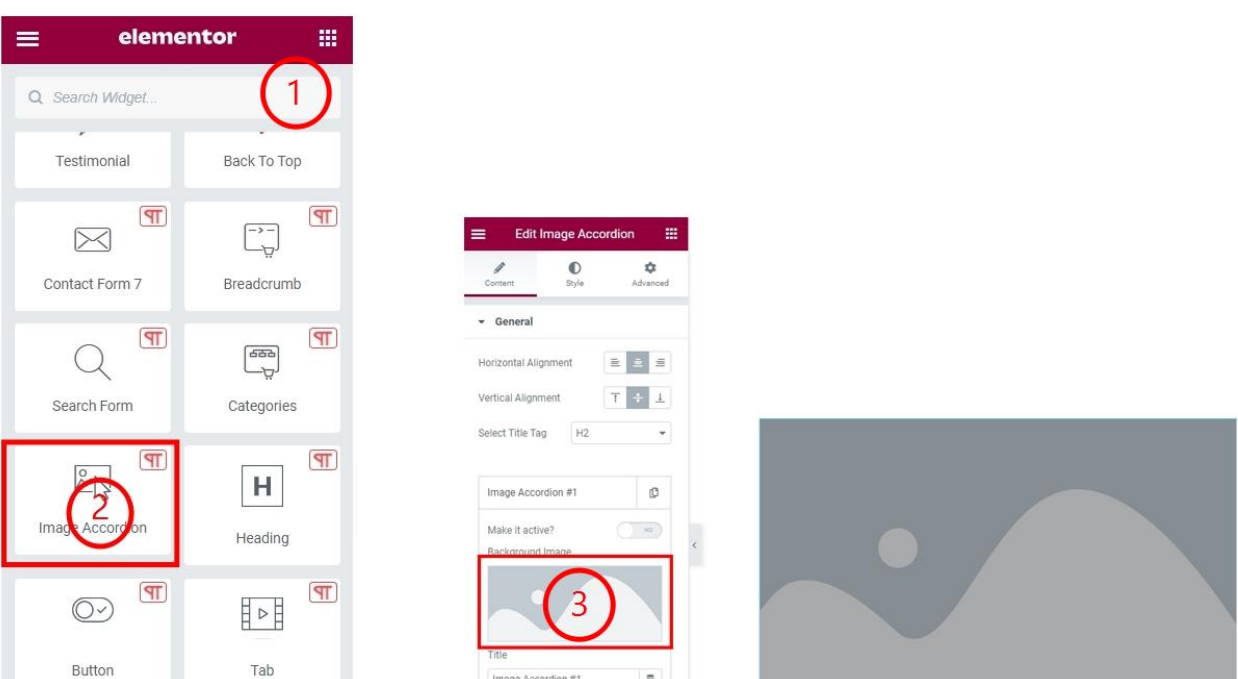

# **ภาพที่**4.66 แสดงขั้นตอนการนำเข้ารูปภาพ

Content

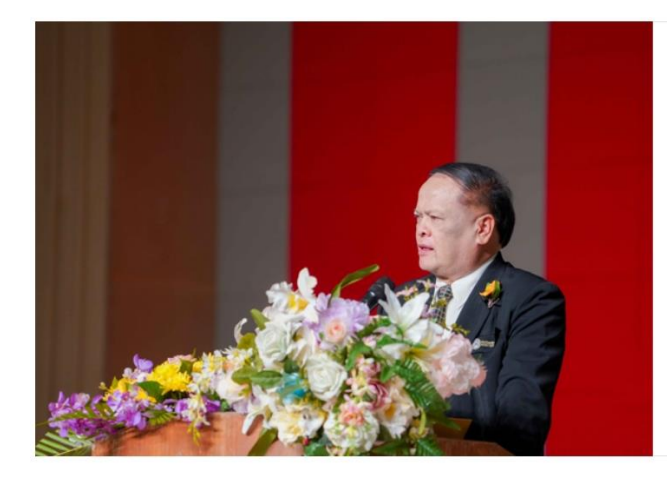

#### ยินดีต้อนรับ

ยินดีต้อนรับสู่เว็บไซต์มหาวิทยาลัยราชภัฏศรีสะเกษ กระผมในฐานะผู้บริหารสูงสุดของมหาวิทยาลัยราชภัฏศรีสะเกษ มีความมุ่งมั่น ในการขับเคลื่อนมหาวิทยาลัยให้พัฒนาสู่ความเป็นเลิศในด้านจัดการการเรียน การสอน การวิจัย การบริการวิชาการ การทำนุบำรุงศิลปวัฒนธรรมและความ เป็นไทย เพื่อสอดรับกับบทบาทหน้าที่ของสถาบันอุดมศึกษา เพื่อการพัฒนา ท้องถิ่นให้มั่นคง มั่งคั่ง ยั่งยืน ตามแนวทางเศรษฐกิจสีเขียว BCG ตลอดจน การม่งพัฒนานักศึกษาให้เป็นบัณฑิตที่มีสมรรถนะในศาสตร์ของตนเอง และ การก้าวทันต่อการเปลี่ยนแปลงในโลกยุคศตวรรษที่ 21

> รองศาสตราจารย์ ดร.ประกาศิต อานุภาพแสนยากร รักษาราชการแทนอธิการบดี มหาวิทยาลัยราชภัฏศรีสะเกษ

**ภาพที่**4.67 แสดงผลหลังจากการเพิ่มรูปภาพลงใน Widget

### **ส่วนที่ 3 ขั้นตอนการสร้างหมวดหมู่ ข่าวเด่นรายวัน SSKRU NEWS**

หมวดหมู่ Category คือระบบจัดการบทความในเว็บไซต์ของเราให้เป็นระเบียบ ช่วยแยกแยะ ว่าบทความนั้น ๆ เป็นบทความประเภทไหน เกี่ยวข้องกับอะไร ซึ่งใน WordPress เวลาเราสร้างบทความ เรา ์ ต้องเลือกด้วยว่าจะให้บทความนั้น ๆ อยู่ในประเภทไหน และใน WordPress มีระบบจัดการกับหมวดหมู่ Category ที่ใช้งานง่ายและมีประสิทธิภาพ สามารถทำได้ตามขั้นตอนต่อไปนี้

- 1. ผู้บริหารจัดการเว็บไซต์สามารถเข้าไปที่ Dashboard >คลิกที่ Posts
- 2. Category

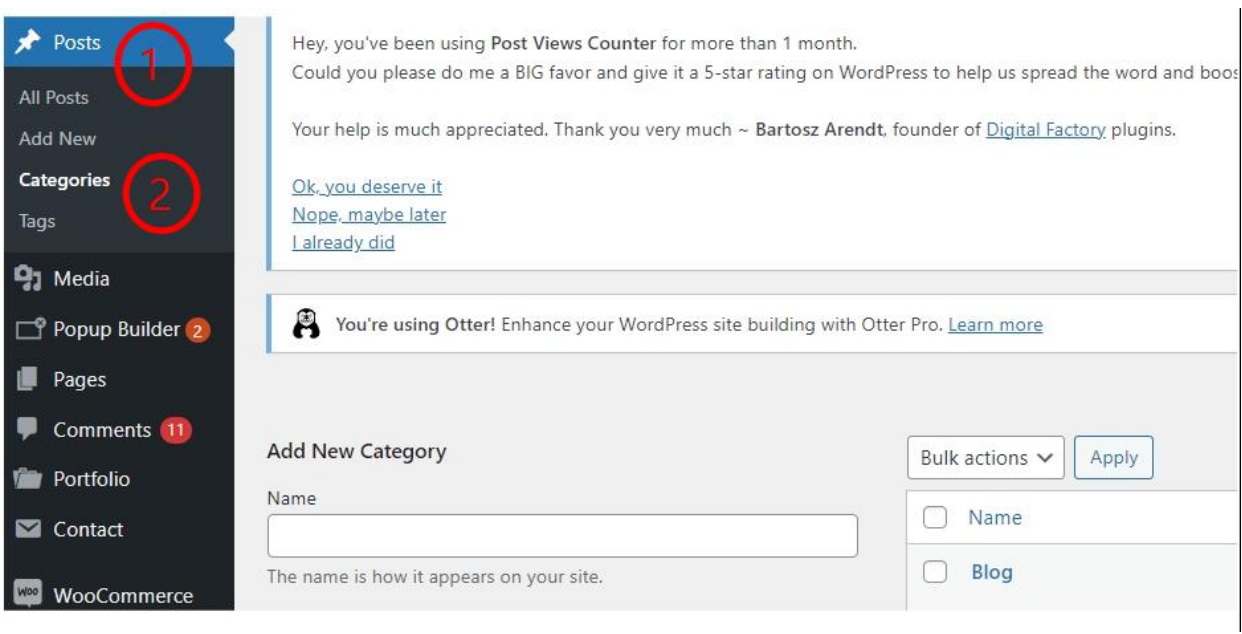

### **ภาพที่**4.68 ขั้นตอนการสร้างหมวดหมู่

3. กำหนดข้อมูลของ category ใน Add New Category เมื่อเรียบร้อยแล้วให้คลิกที่ Add New Category

Name – กำหนดชื่อของ category

Slug – กำหนด slug ของ category

Parent Category – เลือก category หลักของ category ที่กำลังเพิ่ม ถ้าไม่มีก็เลือกเป็น None ไว้ Description – กรอกรายละเอียดของ category ส่วนนี้ไม่บังคับ เพราะค่าเริ่มต้นของ WordPress

จะไม่แสดงรายละเอียดของ category (ยกเว้นบางธีมที่จะมีการแสดงรายละเอียดของ category)

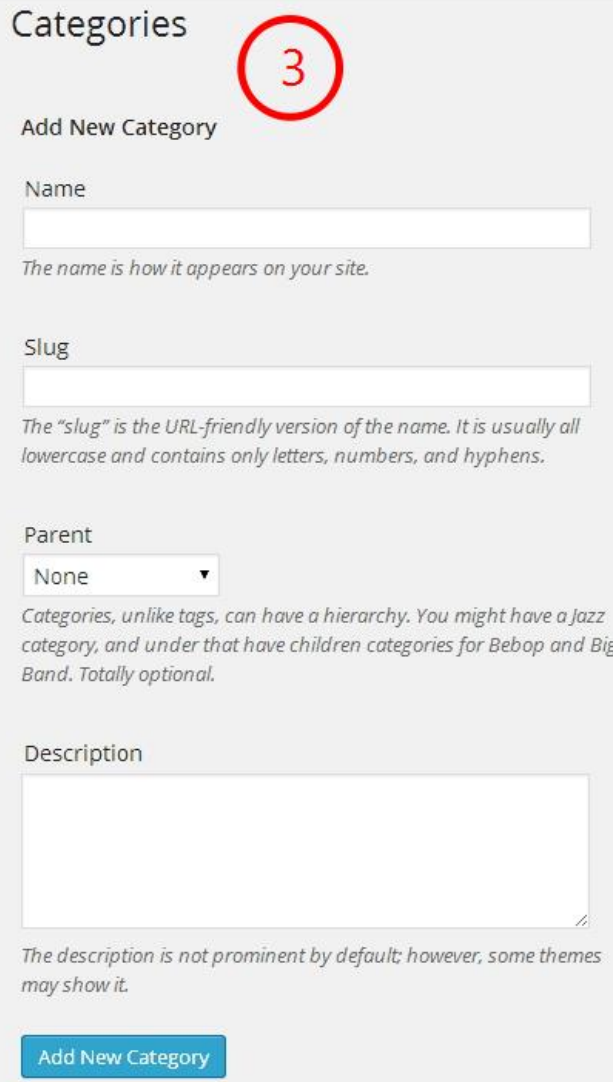

# **ภาพที่**4.69 ขั้นตอนการกำหนดหมวดหมู่

3. กำหนดข้อมูลของ category ใน Add New Category เมื่อเรียบร้อยแล้วให้คลิกที่ Add

New Category

## **การเพิ่มบทความ หรือเนื้อหาต่าง ๆ ใน Posts**

ผู้บริหารจัดการเว็บไซต์สามารถเข้าไปที ่ Dashboard >คลิกที ่ Posts > Add New เพื่อ ต้องการเพิ่มบทความใหม่

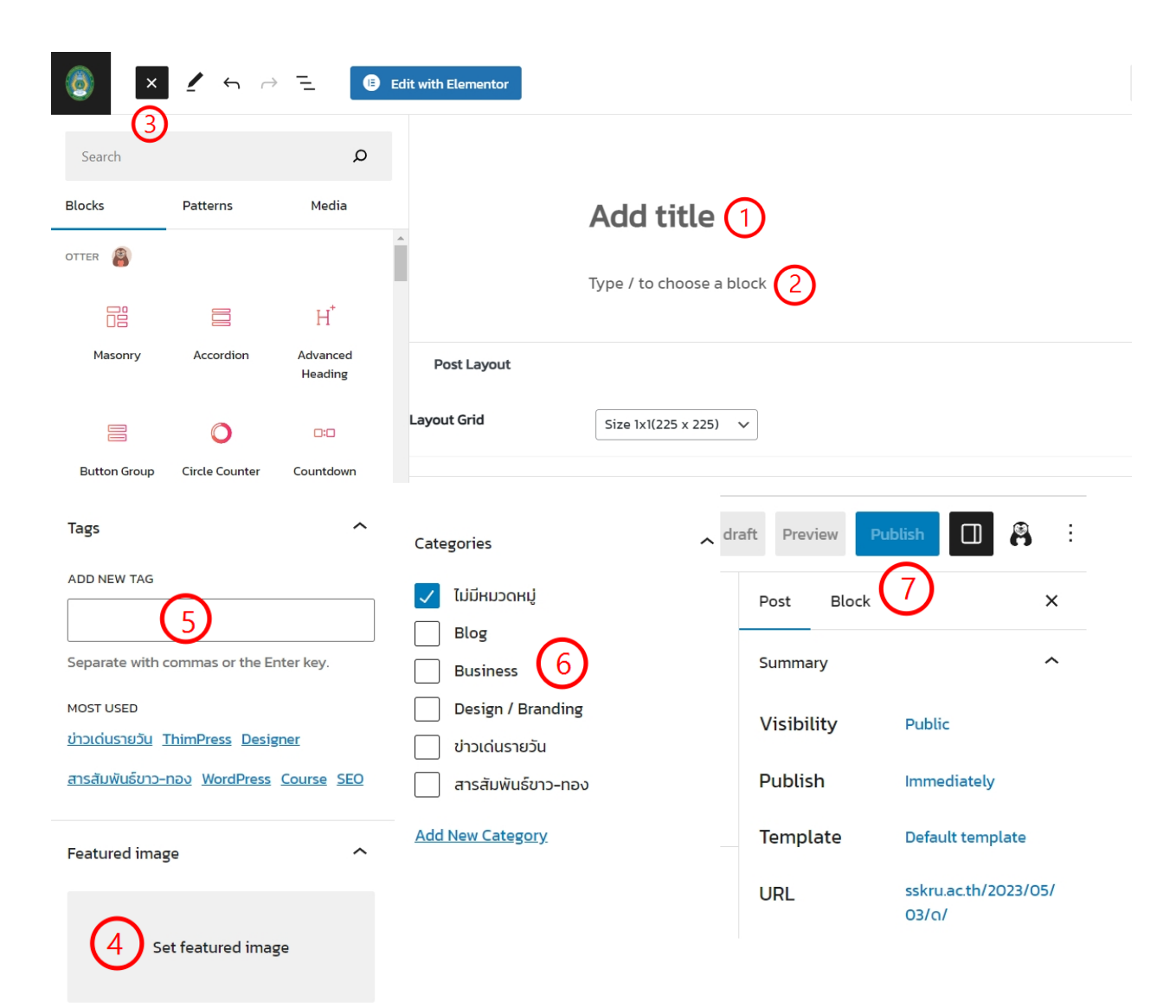

**ภาพที่** 4.70 ขั้นตอนการเพิ่มบทความ

- 1. Add title กำหนดชื่อของบทความ
- 2. Content ถัดลงมาจาก title จะแสดงส่วนของเนื้อหาที่เราต้องการเผยแพร่บทความ
- 3. Toggle block inserter ผู้บริหารจัดดการเว็บไซต์เลือกส่วนที่เราต้องการ ภาพ หรือ

#### ตัวอักษร

4. Set Featured Image ผู้บริหารจัดดการเว็บไซต์เลือกภาพหน้าปกของบทความเพื่อ กำหนดเป็นรูปประจำบทความ

5. Tags ผู้ใช้งานสามารถกำหนดหมวดหมู่ย่อยให้กับบทความได้ตามที่เราตั้งไว้

6. ผู้ผู้บริหารจัดดการเว็บไซต์สามารถกำหนดหมวดหมู่หลักให้กับบทความได้ เพื่อทำให้ บทความเราเป็นระเบียบมากขึ้น

 $\left| \left| \left| \left| \left| \right| \right| \right| \right| \geq 1$ 

## 7. Publish ให้คลิกปุ่มนี้เมื่อเขียนบทความเสร็จ เพื่อที่จะเผยแพร่ต่อสาธารณะ

# ข่าวเด่นรายวัน SSKRU NEWS

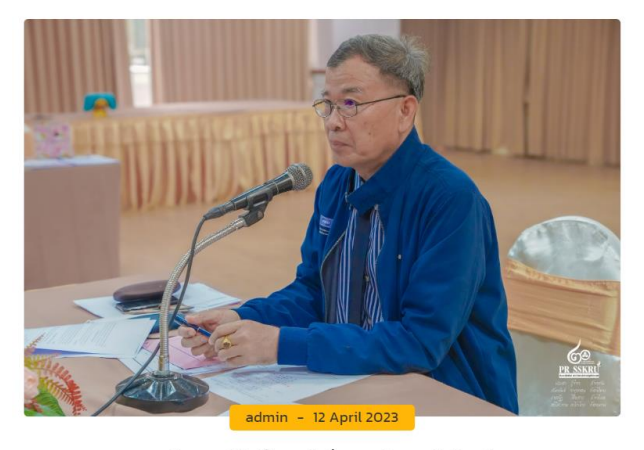

รองศาสตราจารย์ ดร.พงษ์ศักดิ์ ทองพันชั่ง รองอธิการบดี ฝ่ายนโยบายและแผน มหาวิทยาลัยราชภัฏศรีสะเกษ เป็นประธานดำเนินการประชุมคณะกรรมการเร่งรัด กำกับ..

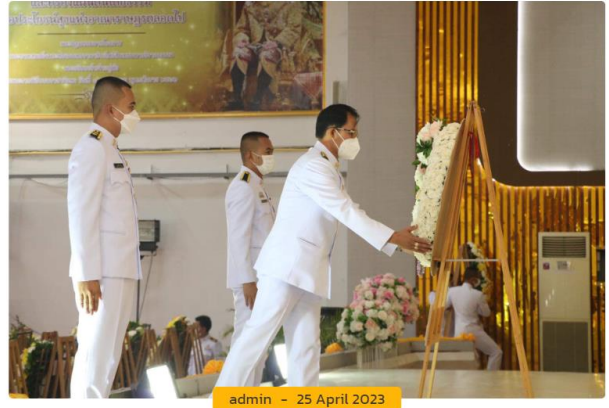

ดร.ชูวิทย์ นาเพีย รองอธิการบดีฝ่ายวิชาการ พร้อมด้วย ผู้ช่วยศาสตราจารย์ ดร.อนัน ศักดิ์ พวงอก คณบดีคณะมนุษยศาสตร์และสังคมศาสตร์ พร้อมด้วยบุคลากร เข้าร่วมพิ...

**ภาพที่** 4.71 แสดงผลหลังจากเพิ่มบทความ

### **ส่วนที่ 4 นักศึกษา**

1. ผู้บริหารจัดการเว็บไซต์สามารถเข้าไปที่ Dashboard > Pages > Home Modern University > Edit with Elementor ซึ่งการแก้ไขส่วนนี้ผู้บริหารจัดการเว็บไซต์เลือกที่จะแก้ไขด้วย Elementor

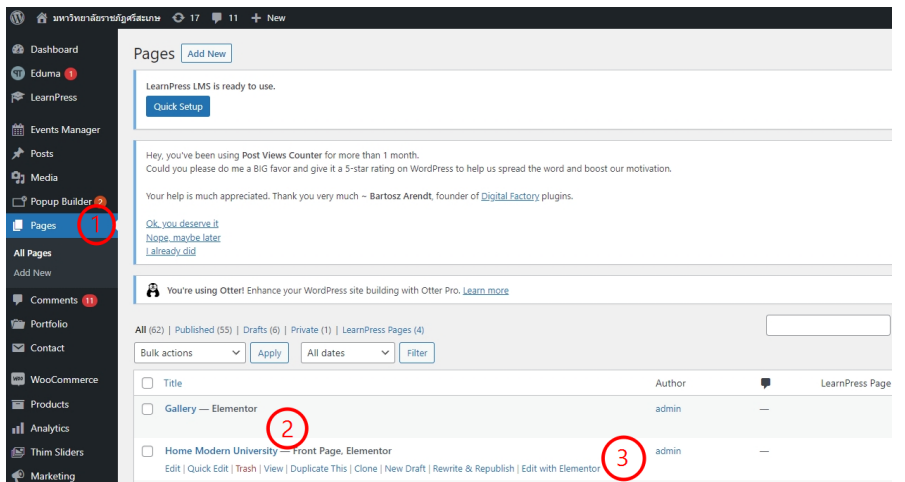

**ภาพที่**4.72 แสดงขั้นตอนการแก้ไขหน้า Home Modern University ด้วย Elementor

2. ขั้นตอนนี้เป็นการสร้างแถว และคอลัมน์ แต ่ผู้บริหารจัดการเว็บไซต์เลือกกำหนด 2 คอลัมน์เพื่อวาง Widget Accordion ตามขั้นตอนแสดงภาพดังนี้

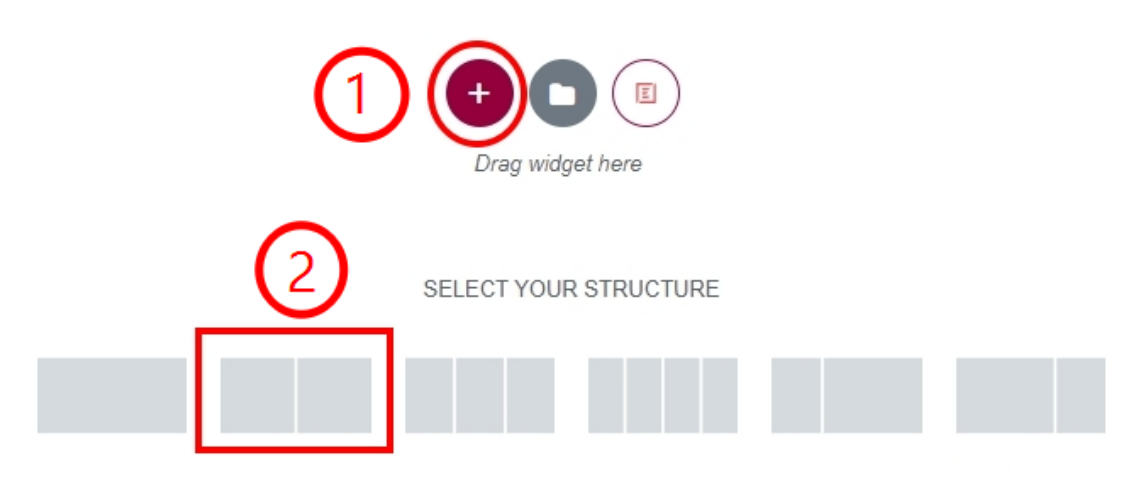

**ภาพที่**4.73 แสดงขั้นตอนการกำหนดรูปแบบโครงสร้างของแถวและคอลัมน์

3. ขั้นตอนการเพิ่มตามภาพที่แสดง

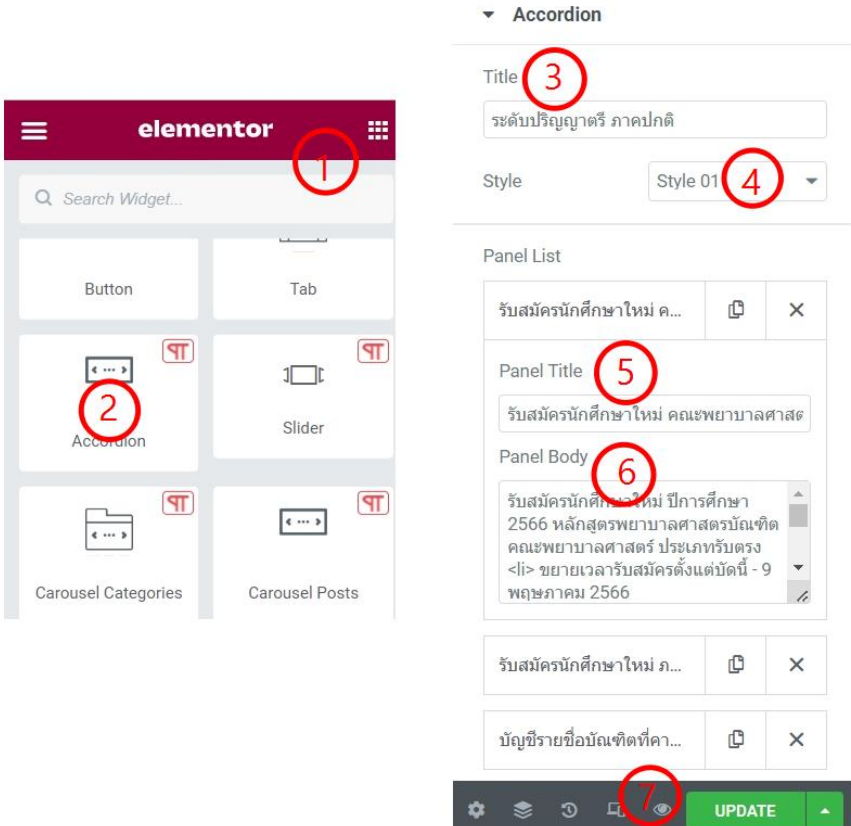

**ภาพที่**4.74 ขั้นตอนการเพิ่มข้อความใน Widget Accordion

ผู้บริหารจัดการเว็บไซต์เลือก > Elementor

ผู้บริหารจัดการเว็บไซต์เลือก Widget > Accordion

Accordion Title > กำหนดชื่อหัวข้อให้กับ Accordion

Style > เลือกรูปแบบให้กับ Accordion

Panel List > กำหนดหัวข้อย่อยที่ต้องการนำเสนอ ผู้ใช้งานสามารถเลือกหัวข้อย่อยได้ตาม ความต้องการ นอกจากนี้ยังสามารถกำหนด Panel Title และ Panel Body

Update เมื่อตั้งค่าเสร็จแล้วผู้ใช้งานคลิกปุ่ม Update เพื่อดูการเปลี่ยนแปลงบนหน้าหลัก ของเว็บไซต์

มัดดึกเท

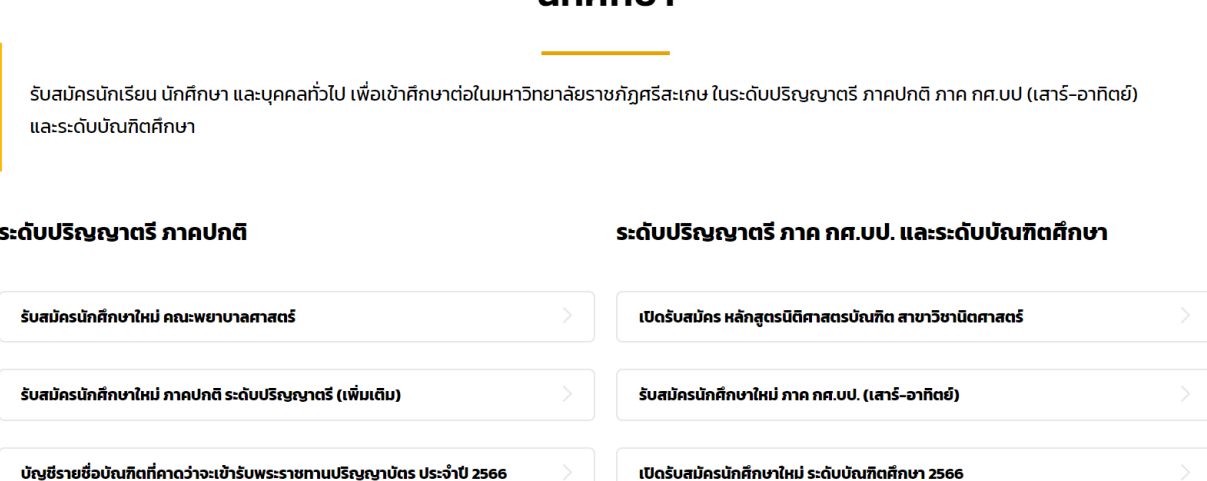

**ภาพที่**4.75 แสดงผลหลังจากเพิ่มข้อความใน Widget Accordion

## **ส่วนที่ 5 ประชาสัมพันธ์ข่าวสารมหาวิทยาลัย**

1. ผู้บริหารจัดการเว็บไซต์สามารถเข้าไปที่ Dashboard > Pages> Home Modern University > Edit with Elementor ซึ ่งการแก้ไขส ่วนนี้ผู้บริหารจัดการเว็บไซต์เลือกที ่จะแก้ไขด้วย Elementor

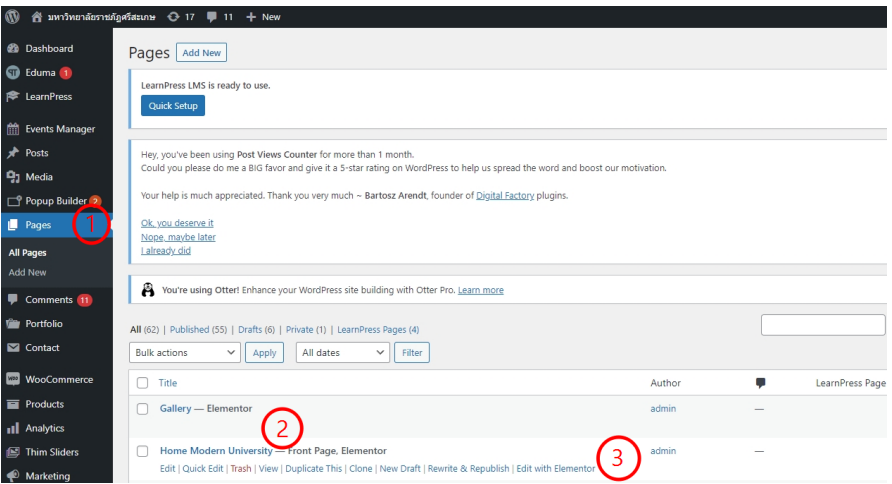

**ภาพที่**4.76 แสดงขั้นตอนการแก้ไขหน้า Home Modern University ด้วย Elementor

2. ขั้นตอนนี้เป็นการสร้างแถว และคอลัมน์ แต่ผู้บริหารจัดการเว็บไซต์เลือกกำหนด 1 แถว เพื่อวาง Widget Course ตามขั้นตอนแสดงภาพดังนี้

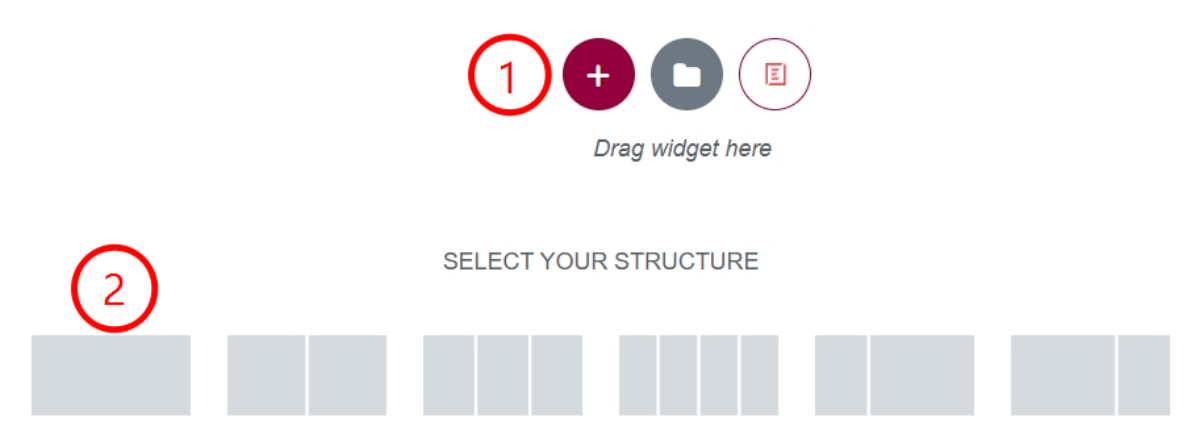

**ภาพที่**4.77 แสดงขั้นตอนการกำหนดรูปแบบโครงสร้างของแถวและคอลัมน์

# 3. ขั้นตอนการเพิ่มตามภาพที่แสดง

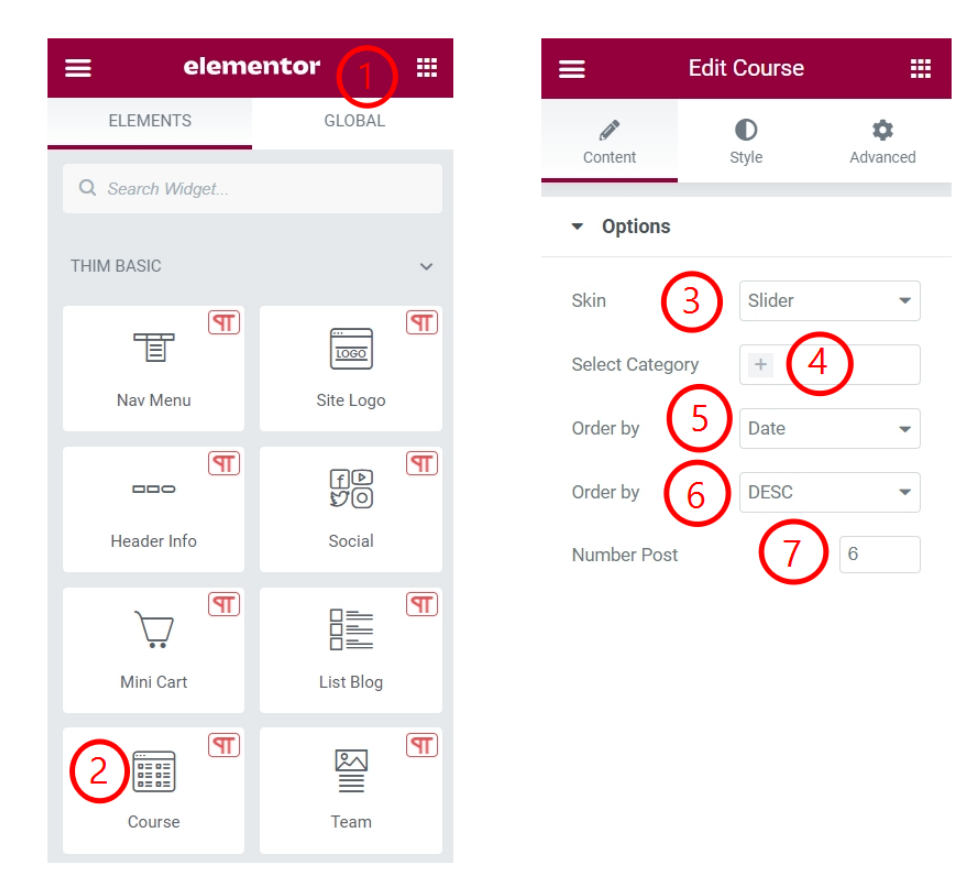

**ภาพที่**4.78 ขั้นตอนการตั้งค่า Widget Course รูปแบบ Slider

ผู้บริหารจัดการเว็บไซต์เลือก > Elementor ผู้บริหารจัดการเว็บไซต์เลือก Widget > Course Skin > เลือกรูปแบบสำหรับการแสดง ในส่วนนี้ผู้บริหารจัดการเว็บไซต์เลือกใช้ Slider Select Category > เลือกหมวดหมู่ที่ต้องการแสดง Order by > เมื่อมีนำเสนอข่าวสารใหม่ให้แสดงตามวันที่ Number Post > จำนวนข่าวสารที่ต้องการให้แสดง

 $\left\langle \quad \right|$   $\quad$ 

#### ประชาสัมพันธ์ข่าวสารมหาวิทยาลัย

ประชาสัมพันธ์ข่าวสาร กิจกรรม รางวัล และผลงานต่าง ๆ ตามหมวดหมู่ข่าว เพื่อนำเสนอให้ทราบถึงความเคลื่อนไหวของมหาวิทยาลัยราชภัฏศรีสะเกษ

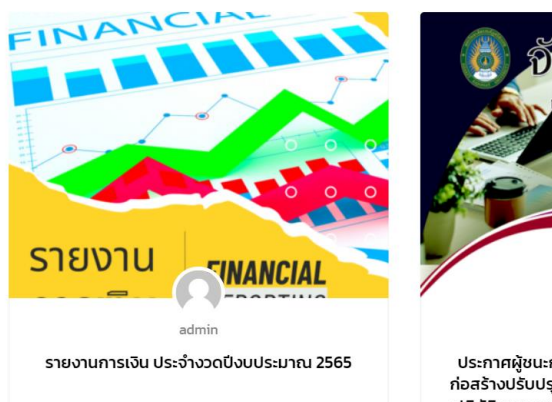

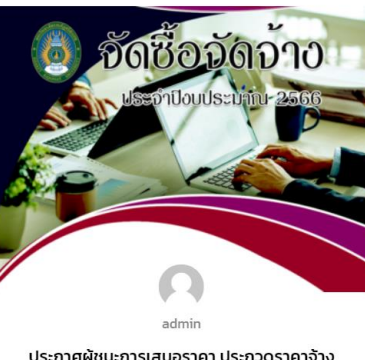

ประกาศผู้ชนะการเสนอราคา ประกวดราคาจ้าง ก่อสร้างปรับปรุงฝ้าเพดาน ก่อกั้นบังลม และห้อง ปฏิบัติการคณะพยาบาลศาสตร์ ด้วยวิธีประกวด ราคาอิเล็กทรอนิกส์ (e-bidding)

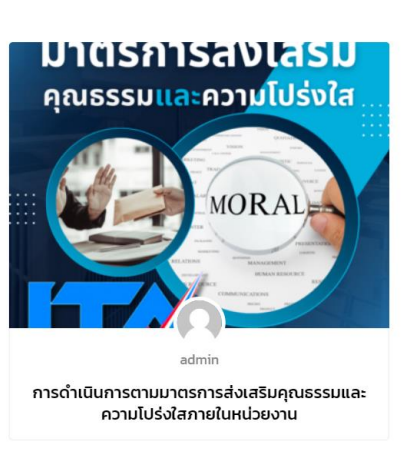

**ภาพที่**4.79 แสดงผลหลังจากการตั้งค่า Widget Course

# **ส่วนที่ 6 ข่าวแนะนำ**

1. ผู้บริหารจัดการเว็บไซต์สามารถเข้าไปที่ Dashboard > Pages > Home Modern University > Edit with Elementor ซึ ่งการแก้ไขส ่วนนี้ผู้บริหารจัดการเว็บไซต์เลือกที ่จะแก้ไขด้วย Elementor

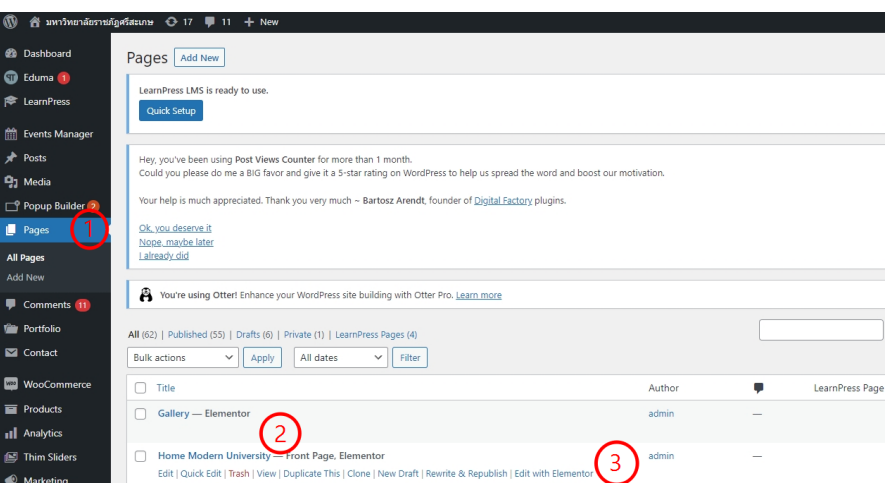

**ภาพที่**4.80 แสดงขั้นตอนการแก้ไขหน้า Home Modern University ด้วย Elementor

2. ขั้นตอนนี้เป็นการสร้างแถว และคอลัมน์ แต่ผู้บริหารจัดการเว็บไซต์เลือกกำหนด 1 แถว เพื่อวาง Widget Course ตามขั้นตอนแสดงภาพดังนี้

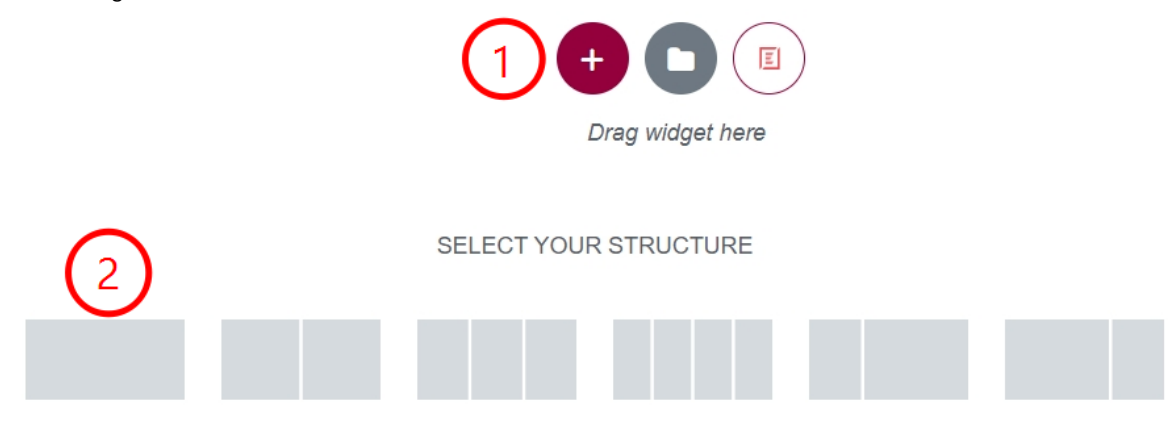

**ภาพที่**4.81 แสดงขั้นตอนการกำหนดรูปแบบโครงสร้างของแถวและคอลัมน์

3. ขั้นตอนการเพิ่มตามภาพที่แสดง

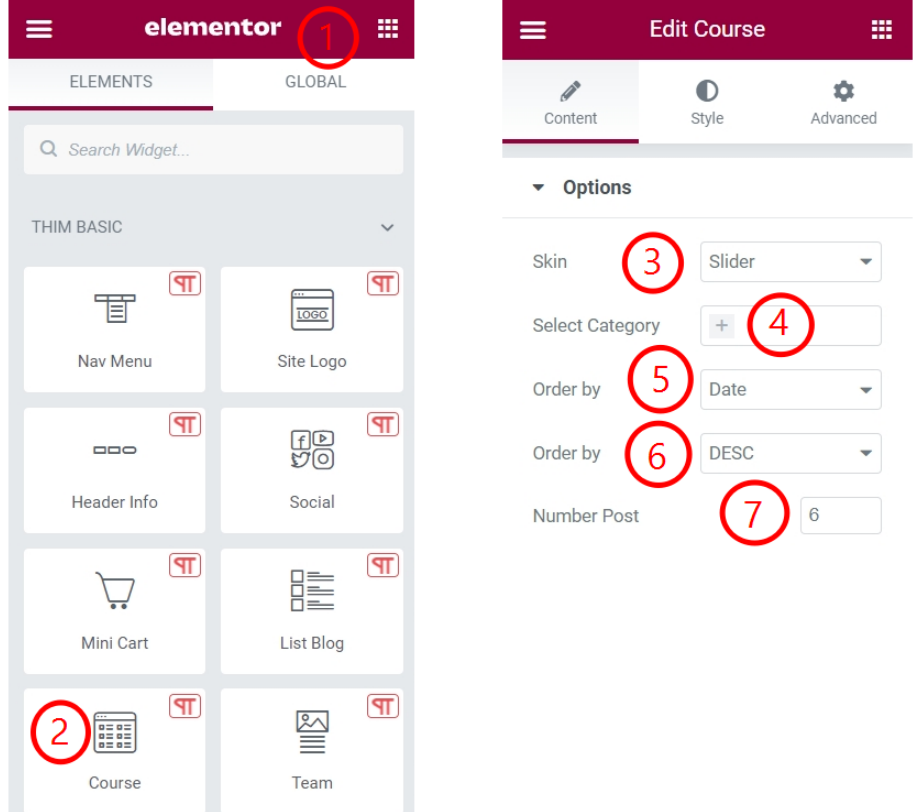

**ภาพที่**4.82 ขั้นตอนการตั้งค่า Widget Course รูปแบบ Tab

ผู้บริหารจัดการเว็บไซต์เลือก > Elementor ผู้บริหารจัดการเว็บไซต์เลือก Widget > Course Skin > เลือกรูปแบบสำหรับการแสดง ในส่วนนี้ผู้บริหารจัดการเว็บไซต์เลือกใช้ Tab Select Category > เลือกหมวดหมู ่ที ่ต้องการแสดง โดยการแสดงผลในรูปแบบ Tab สามารถแสดงได้มากกว่า 1 หมวดหมู่ หรือสามารถเลือกได้ตามผู้บริหารจัดการเว็บไซต์ Order by > เมื่อมีนำเสนอข่าวสารใหม่ให้แสดงตามวันที่ Number Post > จำนวนข่าวสารที่ต้องการให้แสดง

#### ข่าวแนะนำ

ข่าวสาร กิจกรรม รางวัลและผลงานต่าง ๆ ของนักศึกษา และบุคลากรของมหาวิทยาลัยราชภัฏศรีสะเกษ

รางวัล/ผลงาน นักศึกษา

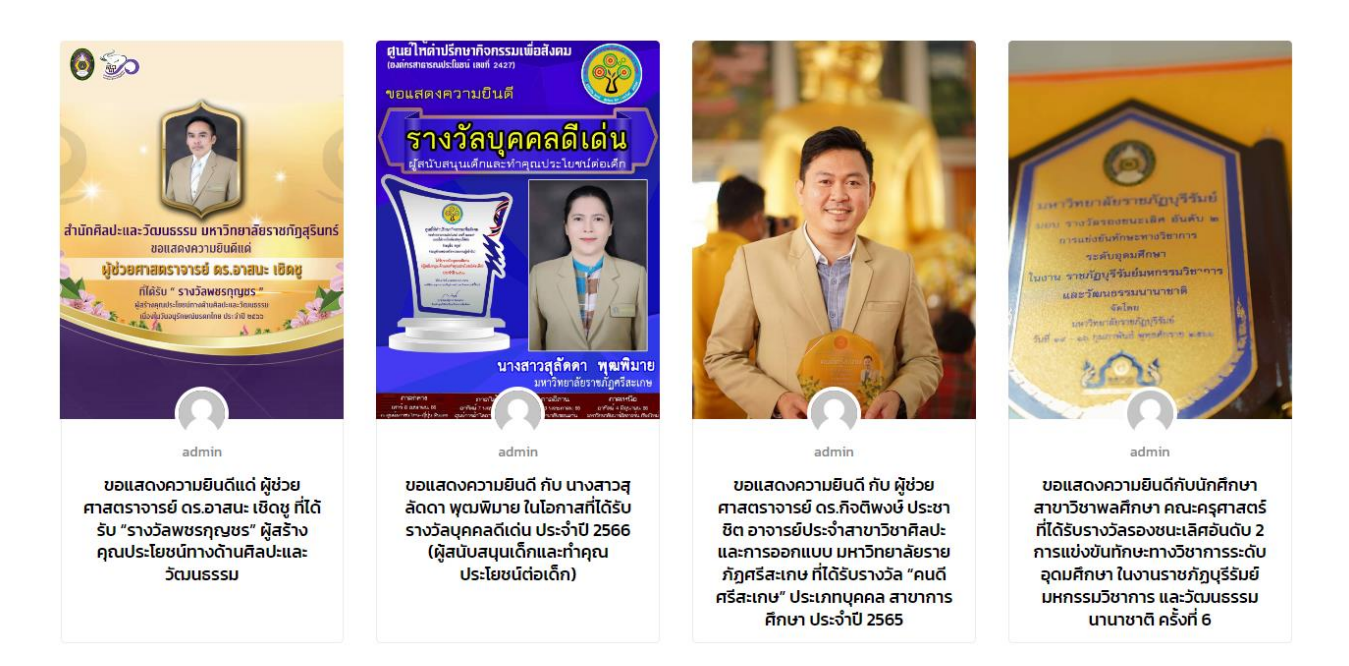

**ภาพที่**4.83 แสดงผลหลังจากการตั้งค่า Widget Course

## **ส่วนที่ 7 SISAKET RAJABHAT UNIVERSITY**

1. ผู้บริหารจัดการเว็บไซต์สามารถเข้าไปที่ Dashboard > Pages > Home Modern University > Edit with Elementor ซึ ่งการแก้ไขส ่วนนี้ผู้บริหารจัดการเว็บไซต์เลือกที ่จะแก้ไขด้วย Elementor

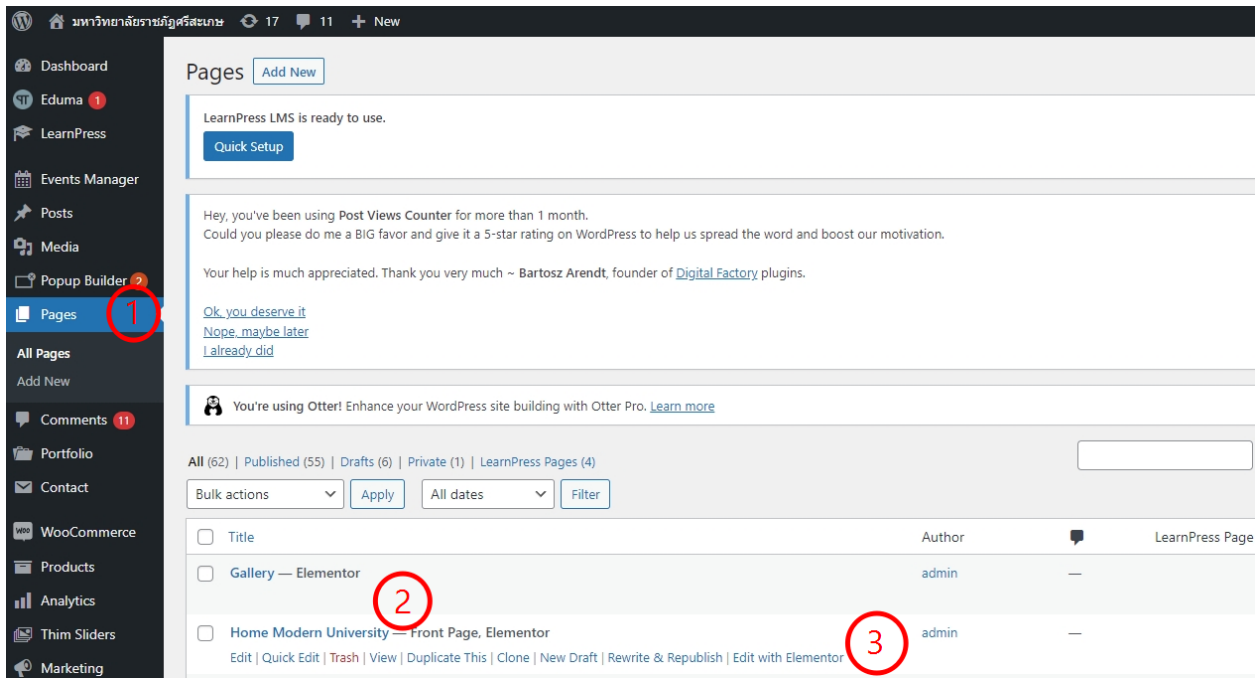

**ภาพที่**4.84 แสดงขั้นตอนการแก้ไขหน้า Home Modern University ด้วย Elementor

2. ขั้นตอนนี้เป็นการสร้างแถว และคอลัมน์ แต่ผู้บริหารจัดการเว็บไซต์เลือกกำหนด 1 แถว เพื่อวาง Widget Image Accordion ตามขั้นตอนแสดงภาพดังนี้

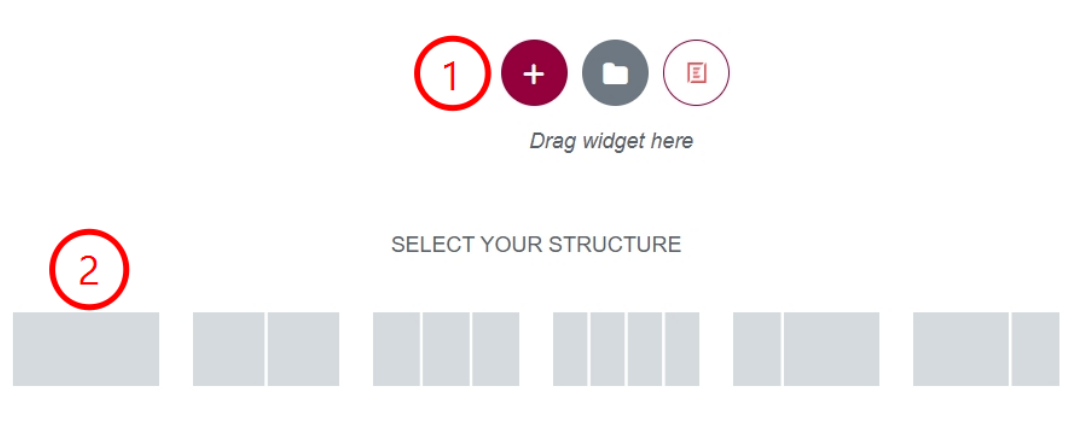

**ภาพที่**4.85 แสดงขั้นตอนการกำหนดรูปแบบโครงสร้างของแถวและคอลัมน์

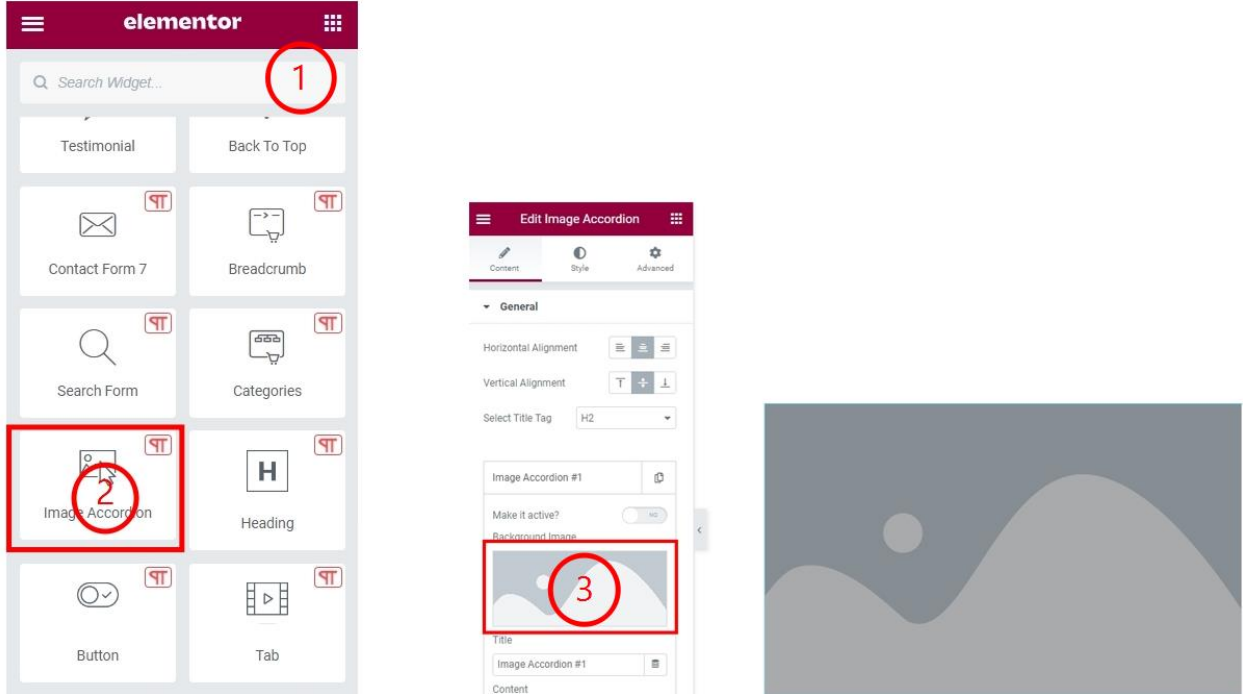

# 3. ขั้นตอนการเพิ่มตามภาพที่แสดง

**ภาพที่**4.86 แสดงขั้นตอนการนำเข้ารูปภาพ

# **SISAKET RAJABHAT UNIVERSITY**

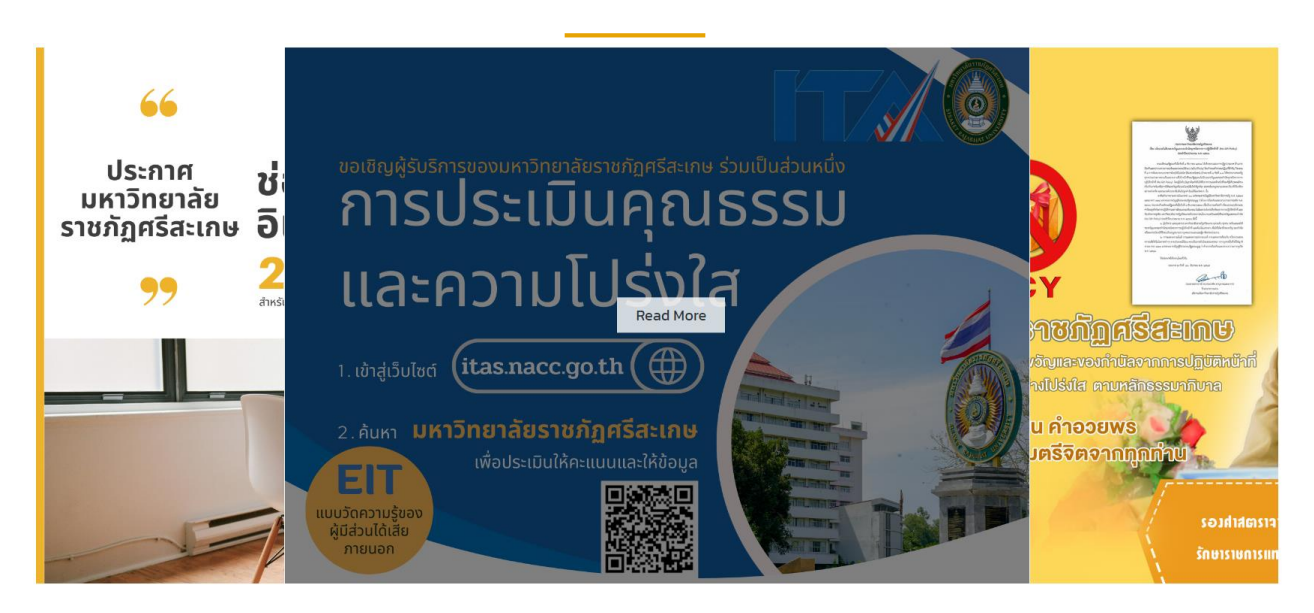

**ภาพที่**4.87 แสดงผลหลังจากการเพิ่มรูปภาพลงใน Widget Image Accordion

### **ส่วนที่ 8 คณะผู้บริหารมหาวิทยาลัย**

1. ผู้บริหารจัดการเว็บไซต์สามารถเข้าไปที่ Dashboard > Pages > Home Modern University > Edit with Elementor ซึ ่งการแก้ไขส ่วนนี้ผู้บริหารจัดการเว็บไซต์เลือกที ่จะแก้ไขด้วย Elementor

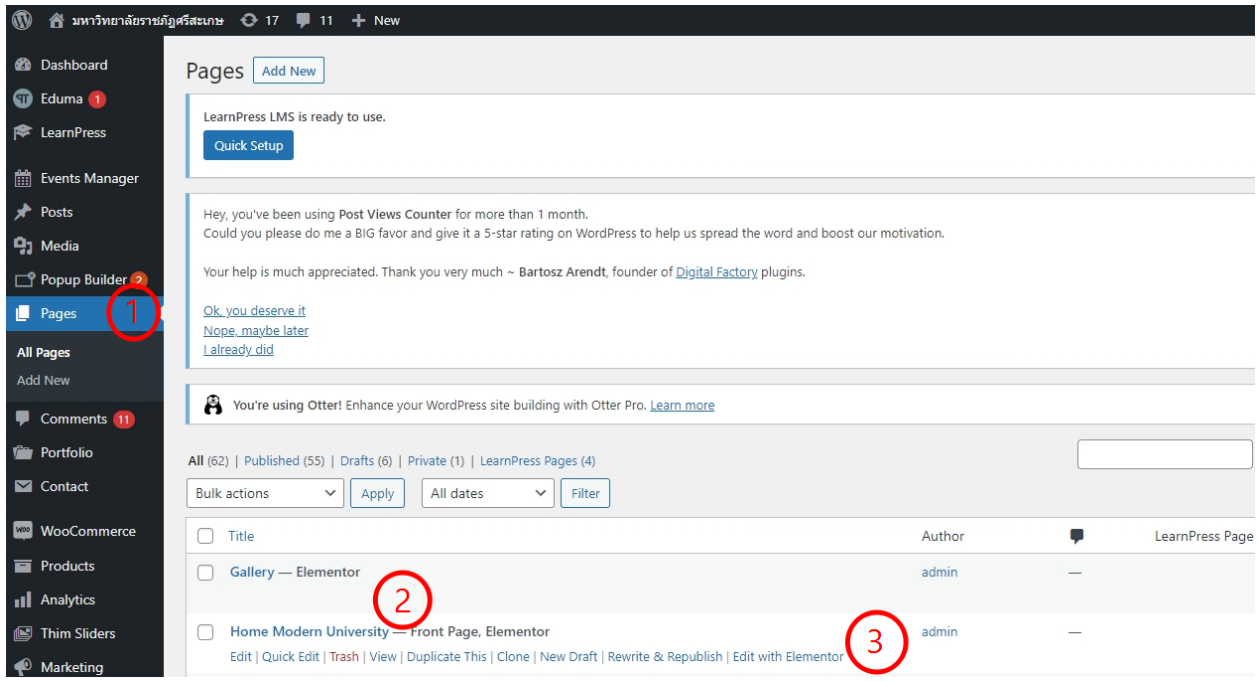

**ภาพที่**4.88 แสดงขั้นตอนการแก้ไขหน้า Home Modern University ด้วย Elementor

2. ขั้นตอนนี้เป็นการสร้างแถว และคอลัมน์ แต่ผู้บริหารจัดการเว็บไซต์เลือกกำหนด 1 แถว เพื่อวาง Widget Our Team ตามขั้นตอนแสดงภาพดังนี้

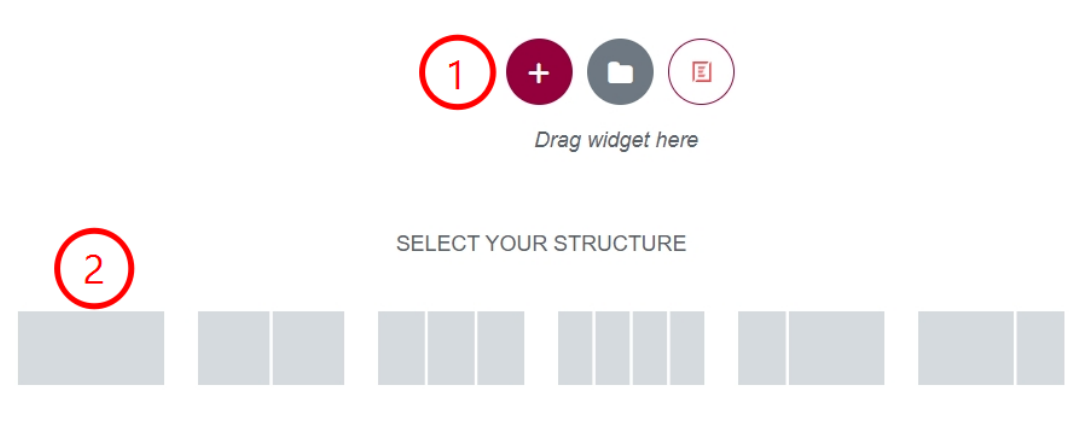

**ภาพที่**4.89 แสดงขั้นตอนการกำหนดรูปแบบโครงสร้างของแถวและคอลัมน์

# 3. ขั้นตอนการเพิ่มตามภาพที่แสดง

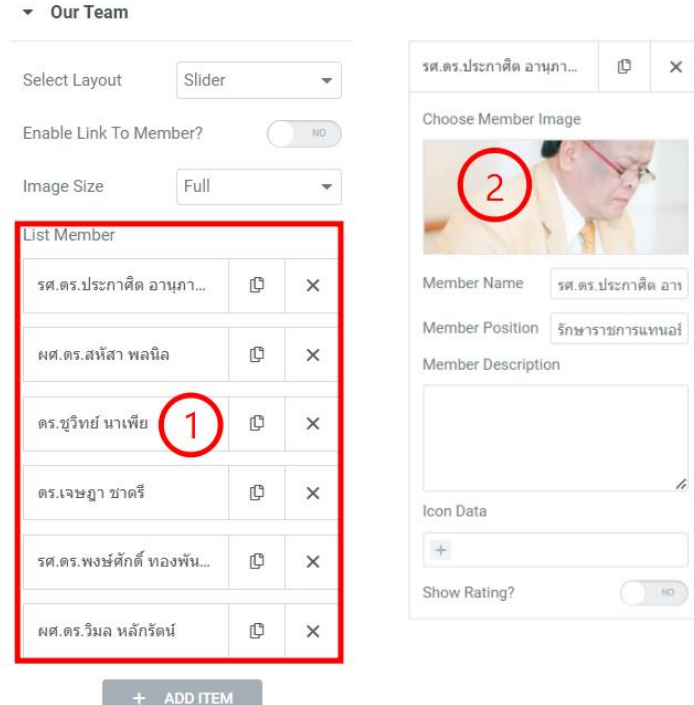

**ภาพที่**4.90 แสดงขั้นตอนการนำเข้ารูปภาพใน Widget Our Team

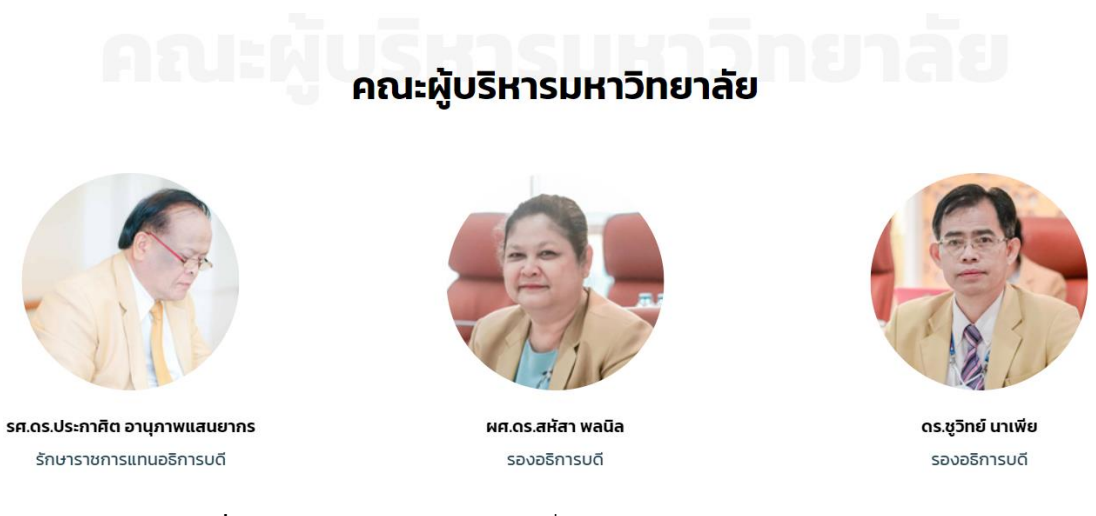

**ภาพที่**4.91 แสดงผลหลังจากการเพิ่มรูปภาพลงใน Widget Our Team

### **ส่วนที่ 9 สารสัมพันธ์ ขาว-ทอง**

1. ผู้บริหารจัดการเว็บไซต์สามารถเข้าไปที่ Dashboard > Pages > Home Modern University > Edit with Elementor ซึ ่งการแก้ไขส ่วนนี้ผู้บริหารจัดการเว็บไซต์เลือกที ่จะแก้ไขด้วย Elementor

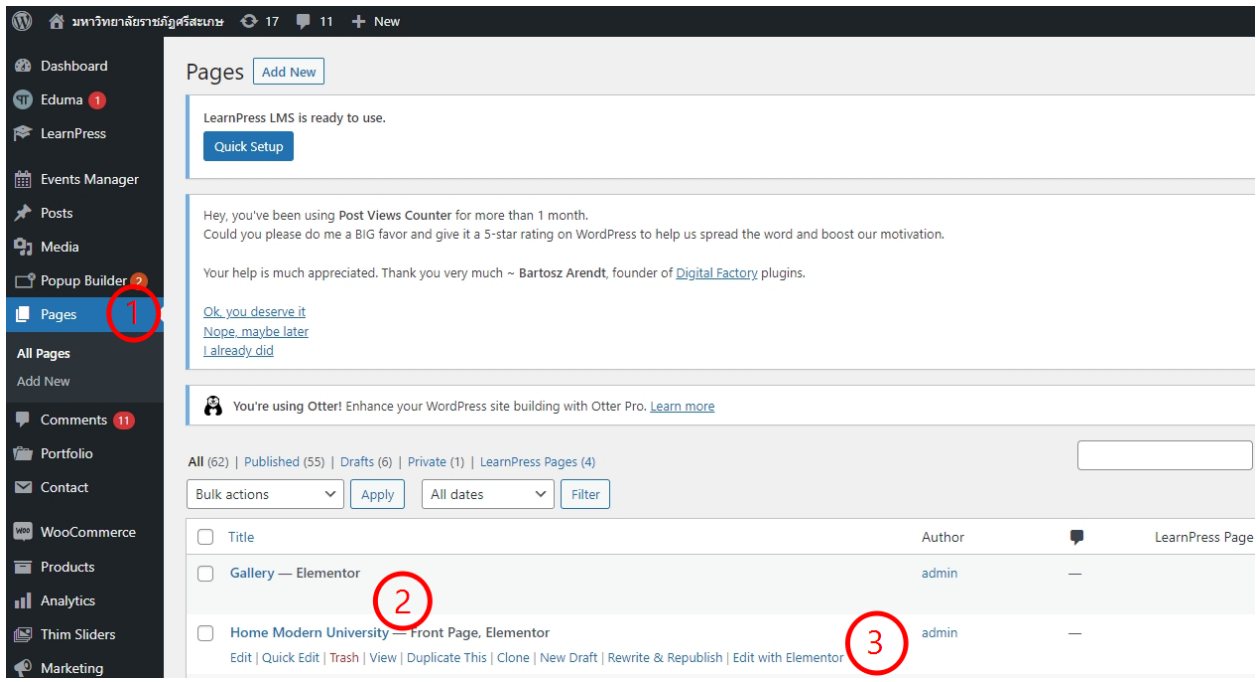

**ภาพที่**4.92 แสดงขั้นตอนการแก้ไขหน้า Home Modern University ด้วย Elementor

2. ขั้นตอนนี้เป็นการสร้างแถว และคอลัมน์ แต่ผู้บริหารจัดการเว็บไซต์เลือกกำหนด 1 แถว เพื่อวาง Widget List Blog ตามขั้นตอนแสดงภาพดังนี้

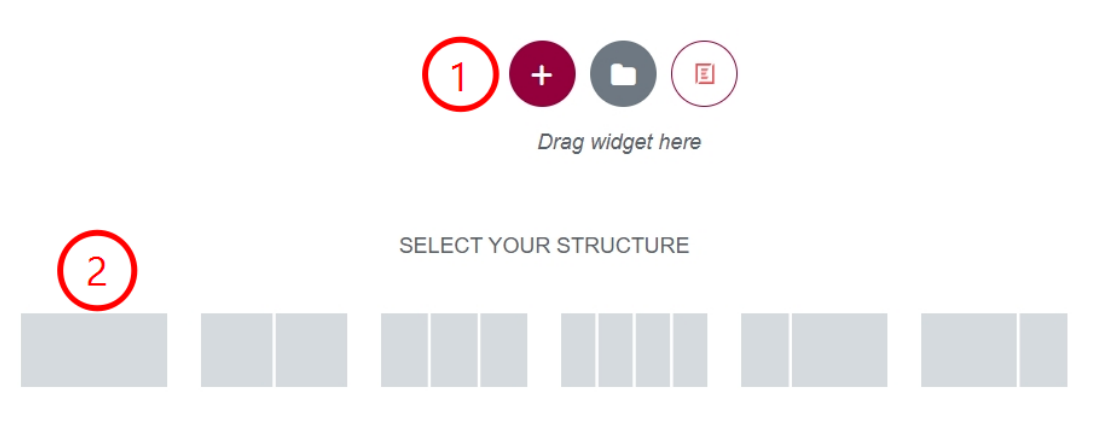

**ภาพที่**4.93 แสดงขั้นตอนการกำหนดรูปแบบโครงสร้างของแถวและคอลัมน์

# 3. ขั้นตอนการเพิ่มตามภาพที่แสดง

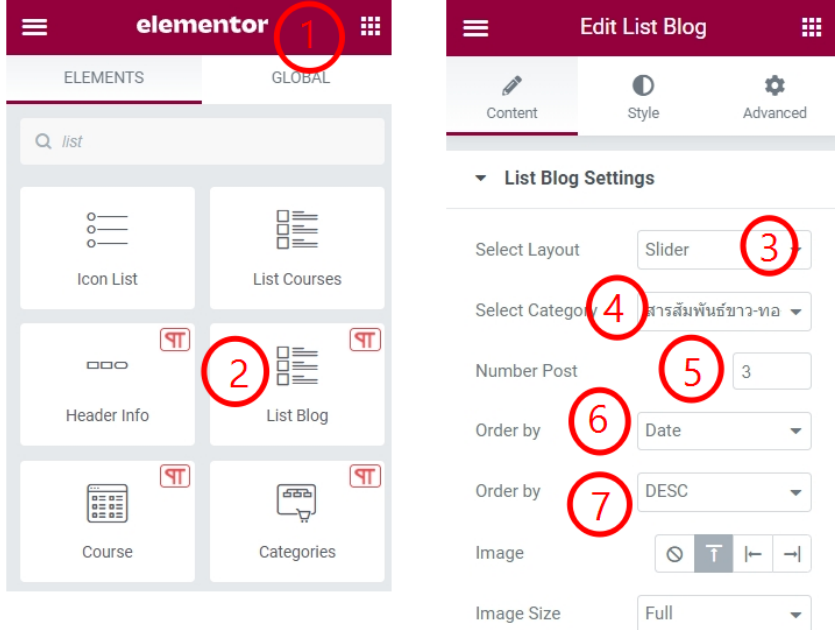

# **ภาพที่**4.94 ขั้นตอนการตั้งค่า List Blog

ผู้บริหารจัดการเว็บไซต์เลือก > Elementor ผู้บริหารจัดการเว็บไซต์เลือก Widget > List Blog Select Layout > Slider เลือกรูปแบบสำหรับการแสดงข่าว Select Category > สารสัมพันธ์ ขาว-ทอง เลือกหมวดหมู่ที่ต้องการแสดง Number Post > จำนวนข่าวสารที่ต้องการให้แสดง Order by > Date เมื่อมีนำเสนอข่าวสารใหม่ให้แสดงตามวันที่ Order by > DESC เมื่อมีนำเสนอข่าวสารใหม่ให้แสดงตามข่าวใหม่ลงอัปโหลด

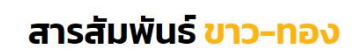

 $\left\vert \left\langle \cdot\right\vert \right\vert >1$ บทความ ข้อเขียน และข้อคิดเห็นภายในฉบับเป็นความรับผิดชอบของผู้เขียน "สารสัมพันธ์ขาว-ทอง" เป็นเพียงสื่อกลางในการเผยแพร่เท่านั้น

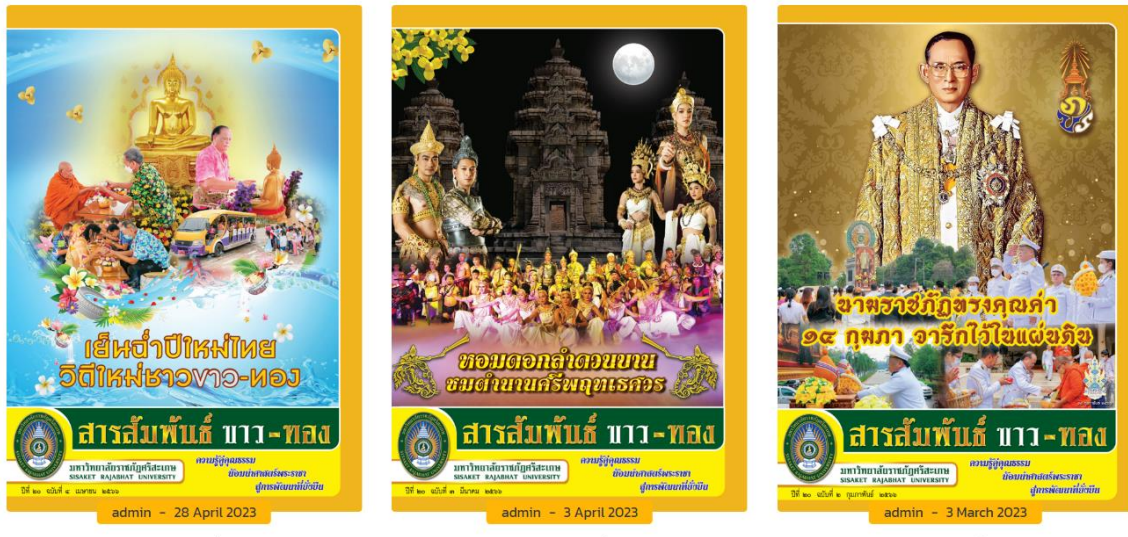

สารสัมพันธ์ขาว-ทอง ฉบับที่ 4 เมษายน 2566

สารสัมพันธ์ขาว-ทอง ฉบับที่ 3 มีนาคม 2566

สารสัมพันธ์ขาว-ทอง ฉบับที่ 2 กุมภาพันธ์ 2566

**ภาพที่**4.95 แสดงผลหลังจากการเพิ่มข่าวลงใน Widget List Blog

### **บทที่ 5**

### **ปัญหาอุปสรรค และข้อเสนอแนะ**

การบริหารจัดการเว็บไซต์มหาวิทยาลัยราชภัฏศรีสะเกษ ผู้ดูแลระบบได้รวบรวมปัญหาอุปสรรค ข้อเสนอแนะ แนวทางการแก้ไข รวมถึงข้อเสนอแนะในการปฏิบัติงานต่าง ๆ โดยสรุปไว้ดังนี้

### **5.1 แนวทางการแก้ไขและพัฒนางาน**

**ตาราง** 5.1 แนวทางการแก้ไขและพัฒนางาน

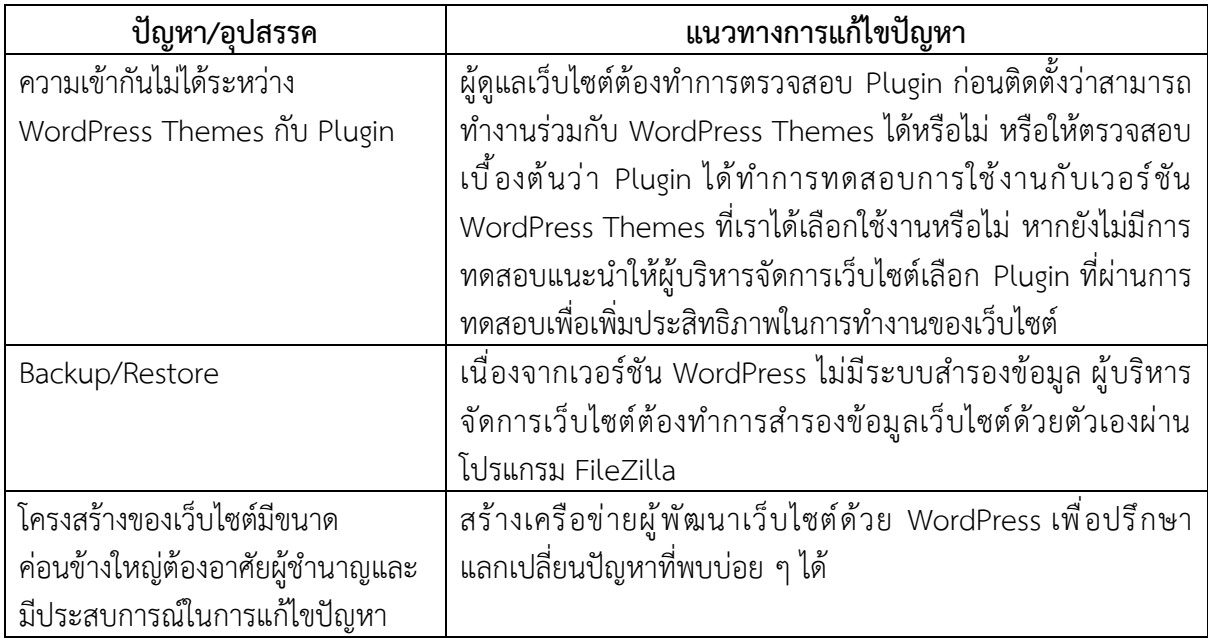

### **5.2 ข้อเสนอแนะเพื่อการพัฒนางานหรือปรับปรุงงาน**

เมื่อตระหนักถึงความสำคัญของปัญหาดังกล ่าว การบริหารจัดการเว็บไซต์ มหาวิทยาลัยราชภัฏ ศรีสะเกษ ผู้บริหารจัดการเว็บไซต์จึงสรุปแนวทางการแก้ไขปัญหา/และข้อระวังในการปฏิบัติงาน เพื่อให้งานมี ประสิทธิภาพมากยิ่งขึ้น ดังนี้

1. ควรมีการศึกษาการพัฒนาเว็บไซต์มหาวิทยาลัยด้วยรูปแบบอื่น ๆ ด้วย เพื่อที่จะได้มีหลากหลาย แนวทางในการพัฒนาเว็บไซต์

- 2. ไม่ควรนำเสนอภาพที่มีขนาดใหญ่เกินไป เพราะจะทำให้เว็บไซต์โหลดช้าเกินไป
- 3. ในอนาคตควรมีการสำรองข้อมูลเว็บไซต์ไว้บน Cloud เพราะอาจจะโดน Hacker จากผู้ไม่หวังดี
- 4. การนำเสนอข้อมูลข่าวประชาสัมพันธ์บนเว็บไซต์ต้องมีความทันสมัยอยู่เสมอ

5. ควรมีการอัปเดตเวอร์ชันของ WordPress, Plugin อยู่สม่ำเสมอเพื่อเพิ่มประสิทธิภาพการทำงาน และความปลอดภัย

จุดประสงค์ในการจัดทำคู่มือการบริหารจัดการเว็บไซต์มหาวิทยาลัยราชภัฏศรีสะเกษ สามารถที่จะ เป็นแนวทางให้กับผู้ที่สนใจในการออกแบบและพัฒนาเว็บไซต์ คู่มือฉบับนี้จึงเป็นจุดเริ่มต้นของการบริหาร จัดการเว็บไซต์ให้มีความเป็นระบบ ให้สามารถปฏิบัติงานได้อย่างรวดเร็ว ลดอุปสรรคในการปฏิบัติงานทำให้ บรรลุจุดประสงค์ตามเป้าหมายที่วางไว้ ผู้จัดทำคู่มือมีความยินดีอย่างยิ่งหากคู่มือฉบับนี้สามารถนำไปเป็น แนวทางในการออกแบบและพัฒนาเว็บไซต์ เพื่อให้เกิดประโยชน์ต่อการปฏิบัติงานขององค์กรต่อไป

#### **บรรณานุกรม**

Sareh Aghaei, Mohammad Ali Nematbakhsh and Hadi Khosravi Farsani. (2012). Evolution of the World Wide Web: from Web 1.0 to Web 4.0. *International Journal of Web & Semantic Technology (IJWesT).* 3(1). ธวัชชัย ศรีสเทพ. (2544). *คัมภีร์ Web design :คู่มือออกแบบเว็บไซต์ฉบับมืออาชีพ.* โปรวิชั่น. ดวงพร เกี๋ยงคำ. (2549). *คู่มือสร้างเว็บไซต์ด้วยตนเอง.* โปรวิชั่น. วชิราภรณ์ คชสีห์. (2551). *แนวทางการพัฒนาเว็บไซต์สถานศึกษาขั้นพื้นฐานสังกัดสำนักงานเขตพื้นที่ การศึกษาพระนครศรีอยุธยา เขต 1 และเขต 2*. [วิทยานิพนธ์ปริญญาครุศาสตรมหาบัณฑิต] มหาวิทยาลัยราชภัฏพระนครศรีอยุธยา. สมพงศ์ ฆ้องหลวง, กาญจนา บุญภักดิ์ และเลิศลักษณ์ กลิ่นหอม. (2559). การพัฒนาเว็บไซต์คณะวิทยาศาสตร์ และเทคโนโลยี มหาวิทยาลัยราชภัฏราชนครินทร์. *วารสารครุศาสตร์อุตสาหกรรม*. 15(1). 114-120. พระราชบัญญัติว่าด้วยการกระทำความผิดเกี่ยวกับคอมพิวเตอร์ (ฉบับที่ 2) พ.ศ. 2560. (15 ธันวาคม 2565). *ราชกิจจานุเบกษา.* เล่ม 134 ตอนที่ 10 ก. เบญจวรรณ หาญเขื่อน. (2554). *จรรยาบรรณของนักคอมพิวเตอร์.* http://benjawan3123.blogspot.com/2011/08/blog-post.html. นภณต์ คุณะนิติสาร. (2554).*เอกสารประกอบการสอนวิชาเว็บดีไซน์.* http://web.spu.ac.th/sdm/files/2011/09/WEB-DESIGN.pdf.

# **ประวัติผู้เขียน**

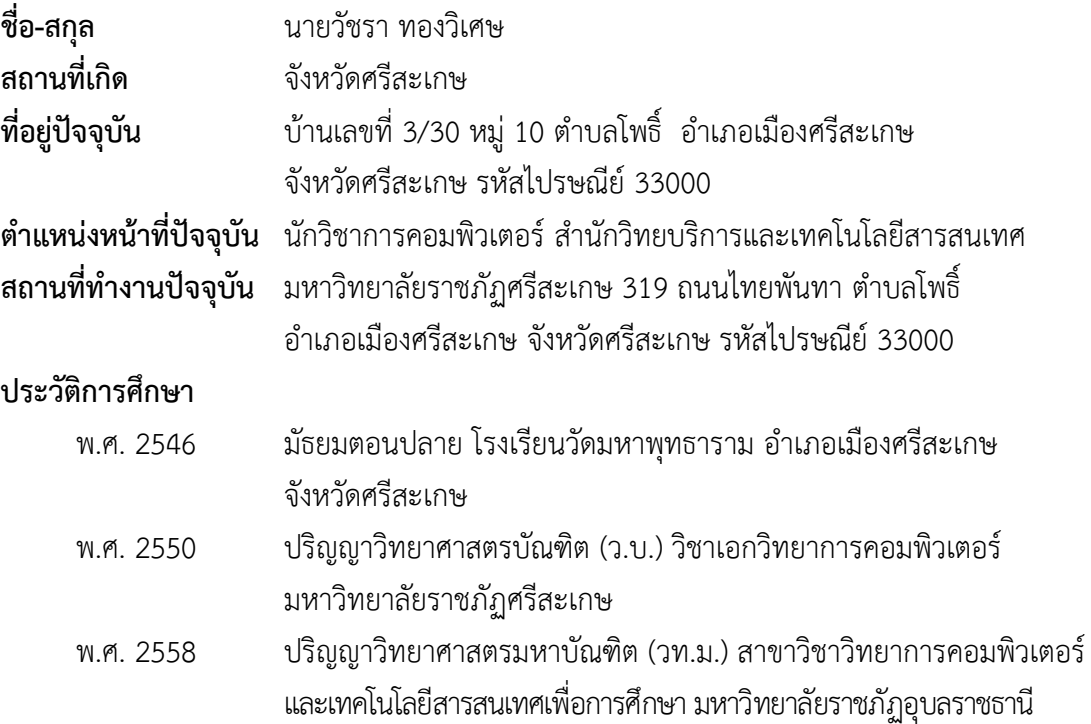